**CAPÍTULO I: EL PROYECTO**

## **I.1 Presentación del Proyecto**

## **I.1.1 Título del proyecto**

Automatización De La Administración De Los Procesos Jurídicos Y Cronograma De Actividades Para El Estudio Jurídico "Martínez"

## **I.1.2 Apellidos y Nombres**

Lozano Maraz Mirtha Fatima

## **I.1.3 Carrera**

Ingeniería Informática

## **I.1.4 Facultad**

Ciencias y Tecnología.

## **I.1.5 Correo**

lozanofati.17@gmail.com

# **I.1.6 Área y/o línea de Investigación Priorizado**

Desarrollo de Sistemas de Gestión

## **I.2 Personal Vinculado al Proyecto**

## **I.2.1 Director del Proyecto**

### **Tabla 1**

*Director del proyecto*

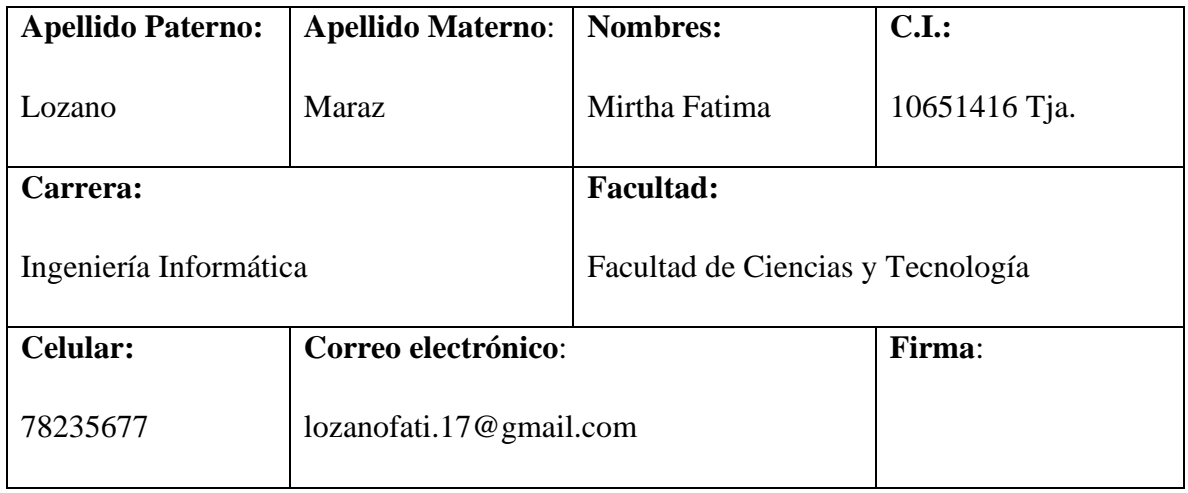

## **I.2.2 Participantes del Equipo de Trabajo**

#### **Tabla 2**

*Participantes del equipo de trabajo*

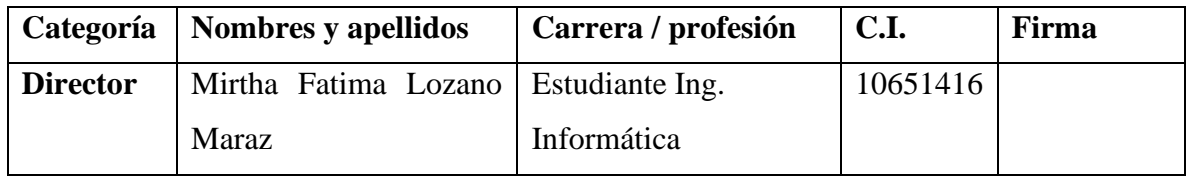

# **I.3 Descripción del proyecto**

## **I.3.1 Árbol de problemas**

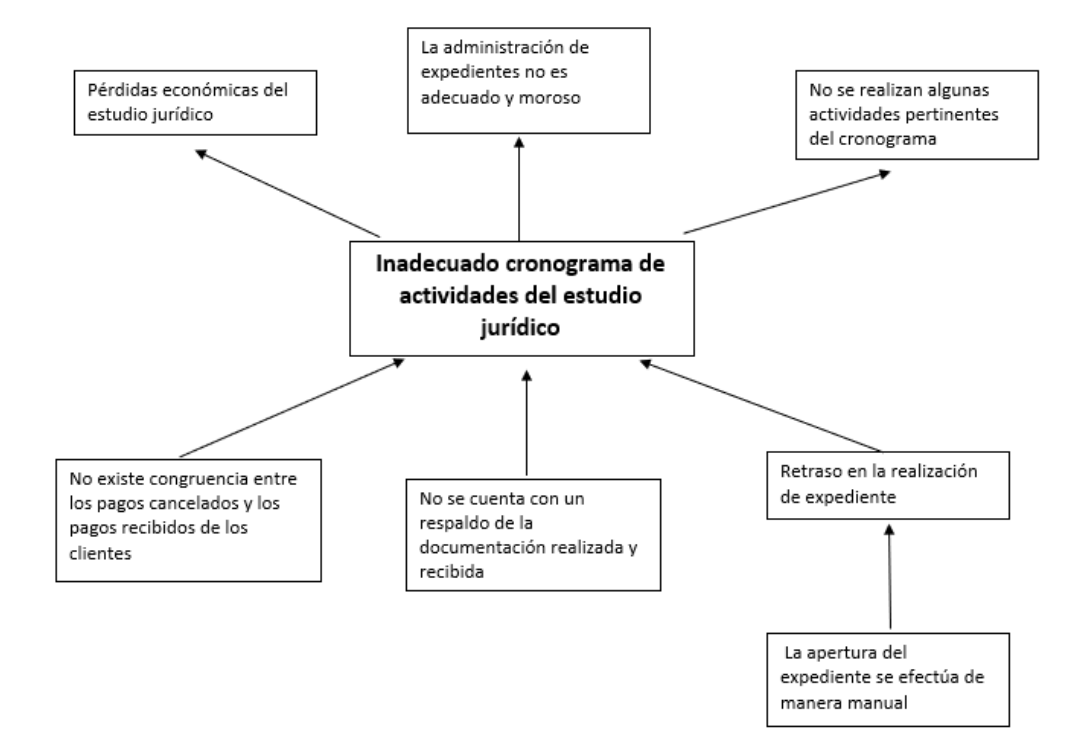

*Figura 1: Árbol de problemas*

## **I.3.2 Árbol de objetivos**

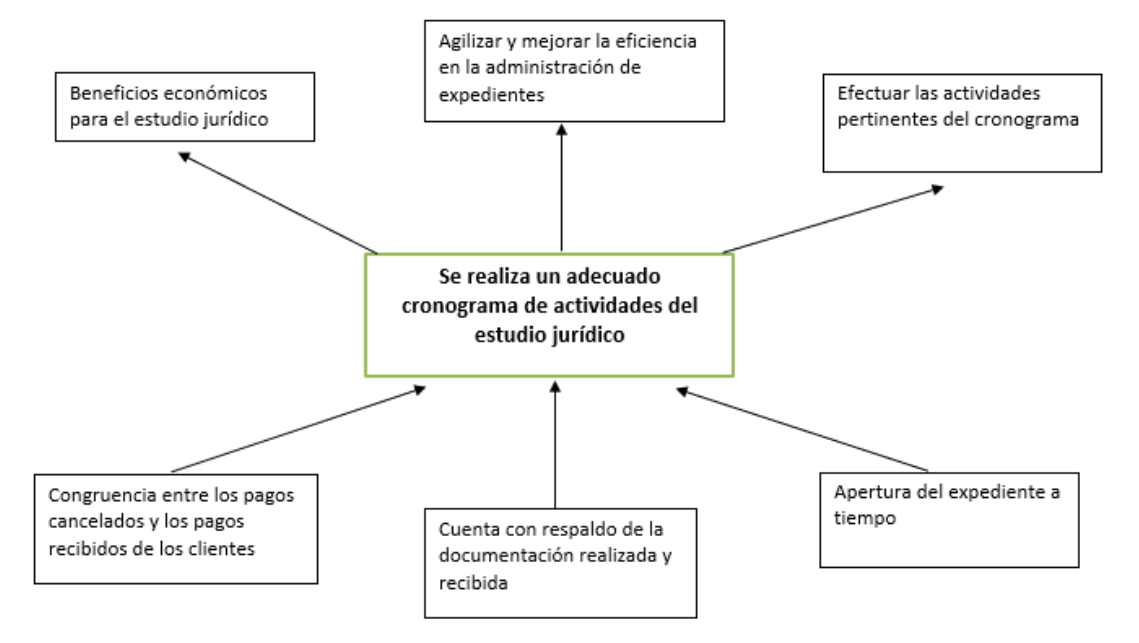

*Figura 2:Árbol de objetivos*

# **I.3.3 Marco lógico**

## **Tabla 3**

*Marco lógico*

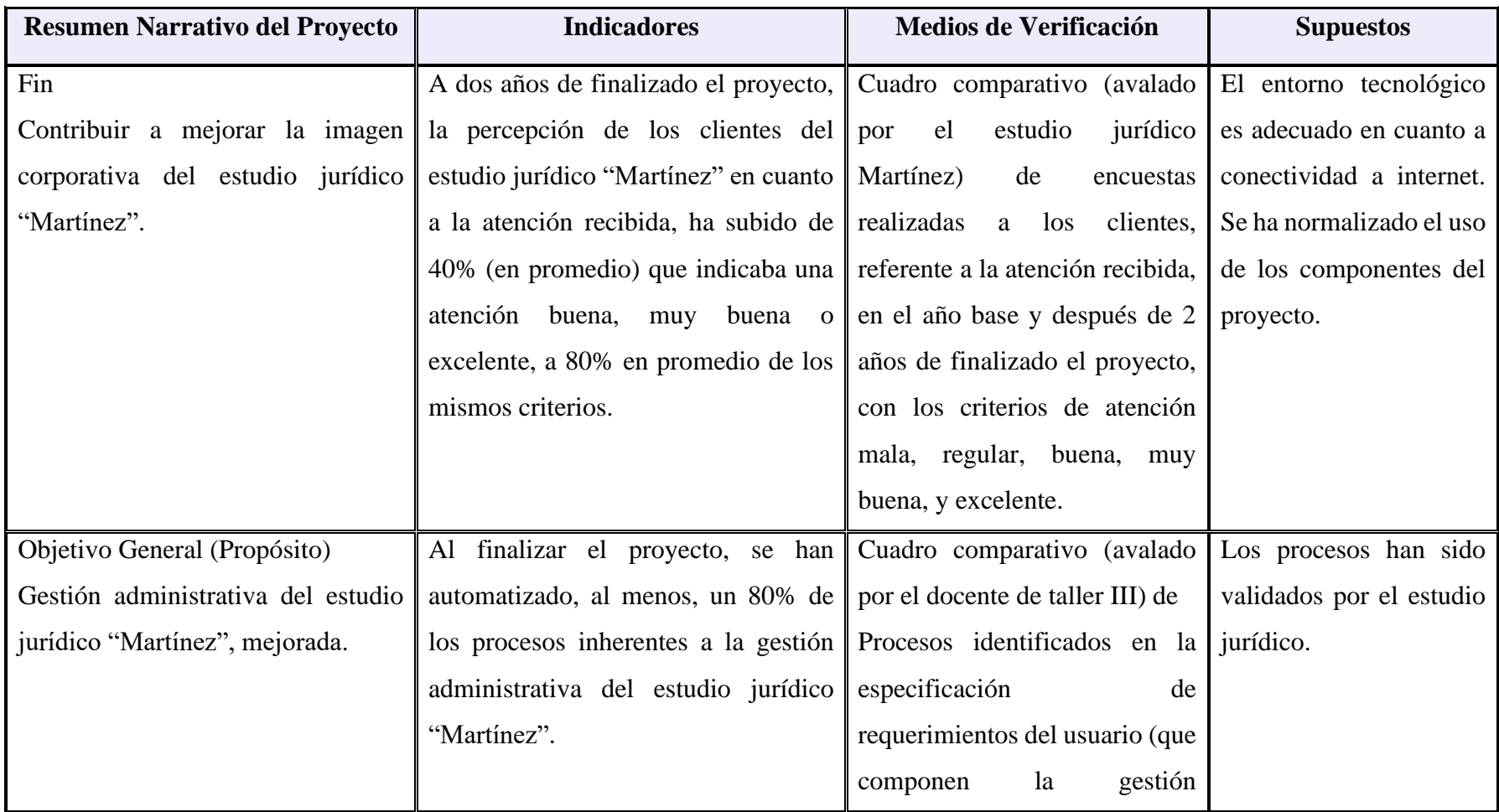

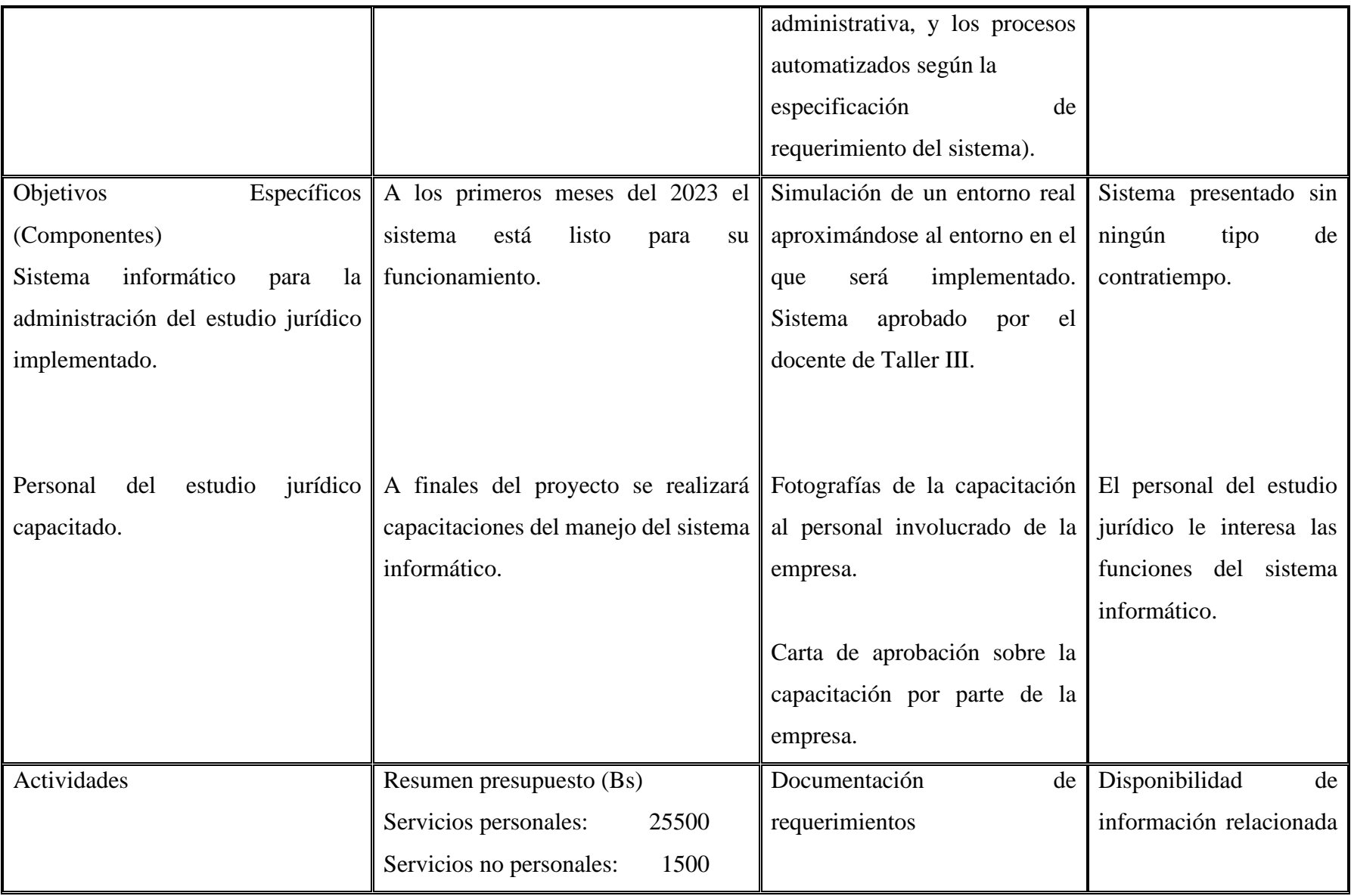

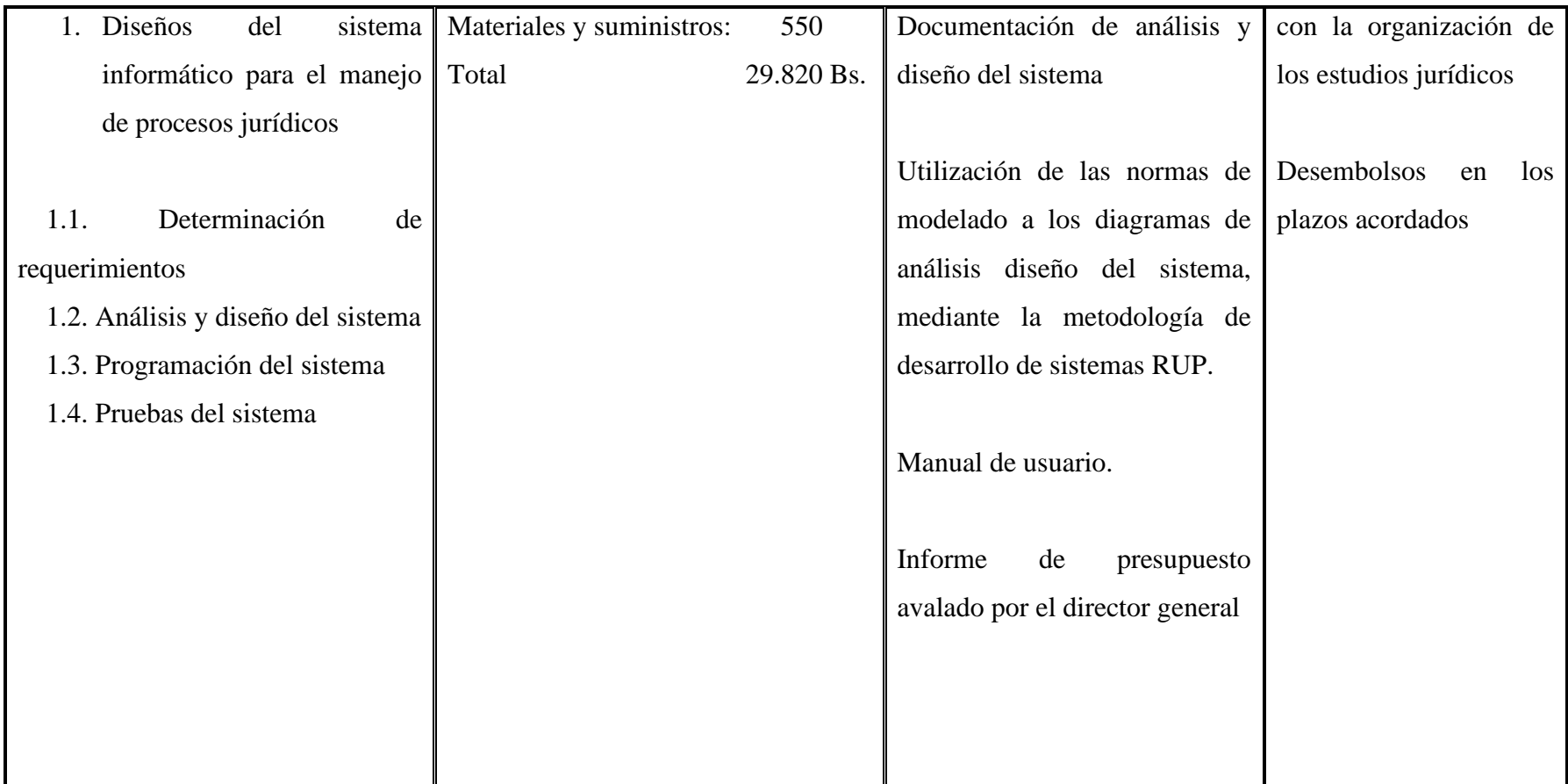

**CAPÍTULO II: COMPONENTES**

# **II.1 Componente 1: Diseños del sistema informático para el manejo de procesos jurídicos**

#### **II.1.1 Marco teórico**

#### **II.1.1.1 Trabajo de la empresa**

Cuando un cliente se comunica con el estudio jurídico para solicitar una cita, el abogado lo recibe y escucha su caso, solicitándole los documentos necesarios, incluyendo datos personales y pruebas del caso.

Una vez que se recopilan todos los requisitos que el abogado solicitó al cliente, se procede a elaborar o responder a una demanda, y se crea un expediente (folder amarillo) para llevar a cabo la causa nueva.

La "causa nueva" se refiere a la demanda presentada junto con su prueba documental.

Cuando se presenta esta causa nueva, el juez revisa si el procedimiento se ajusta a la demanda presentada. Si es necesario corregir algún punto de los requisitos que no cumple, se concede un plazo de tres días para hacerlo.

En el caso de una demanda que no está clara (en la que no se comprende bien la demanda), el juez informará qué parte debe ser subsanada.

Una vez que se cumplen todos los requisitos de la causa nueva, el juez dicta un auto de admisión, y es en ese momento cuando nace a la vida jurídica y se denomina oficialmente "proceso".

Una vez que la otra parte demandada responde, se establece la fecha y hora de la audiencia, donde se litiga con las pruebas correspondientes del proceso. Todos los actos procesales se registran en un expediente con un número de nurej (código único del proceso). Es importante destacar que el expediente queda en posesión del juez, mientras que el abogado retiene solo las notificaciones del proceso.

Posteriormente, el juez dicta sentencia, que puede ser una sentencia probada o improbada, dependiendo de la evaluación del caso. Según la sentencia, se lleva a cabo la ejecución de la misma para hacer cumplir lo que dictaminó el juez.

Todas las fechas de notificaciones o citas con los clientes se registran en una agenda física para que el abogado pueda llevar a cabo sus tareas.

Otros aspectos que se puede presentar con el abogado y cliente son los siguientes:

**Causas incompletas:** Esto ocurre cuando el cliente abandona el proceso antes de su finalización, lo que generalmente se debe a desacuerdos entre el cliente y el abogado o simplemente porque el cliente desaparece.

**Demanda por incompetencia:** Esto sucede cuando se presenta una demanda que no cumple con los requisitos legales. Por ejemplo, en casos de asuntos familiares como la usucapión, también puede darse por la asistencia de un mayor de 25 años, lo que se considera incompetencia.

**Demanda por no presentada:** Ocurre cuando un cliente contacta al abogado, se crea el expediente y se presenta ante el tribunal, pero si hay observaciones y estas no se subsanan dentro de los plazos establecidos, se considera que la demanda no ha sido presentada adecuadamente.

## **II.1.1.2 Agenda digital**

Se denomina así a un conjunto de tareas o actividades organizadas para su realización en un tiempo determinado. Esto permite que el abogado pueda gestionar su agenda digital en cualquier momento.

### **Algunas ventajas son:**

- Organización ordenada de sus actividades.
- Posibilidad de visualizar su agenda las 24 horas del día, los 7 días de la semana.
- Accesible desde cualquier lugar, siempre y cuando tenga acceso a Internet.
- Información de sus actividades en un sistema web.

## **II.1.1.3 Tipos de documentación**

**Documentos textuales:** Estos contienen información escrita y tienen un soporte en papel.

**Documentos audiovisuales:** Son aquellos que se basan en imágenes y sonidos, es decir, se trata de videos.

**Documentos sonoros:** Estos documentos se basan principalmente en el lenguaje oral o en sonidos, como grabaciones de audio.

**Documentos fotográficos:** Se refieren a fotografías que se han tomado mediante el uso de cualquier técnica disponible.

#### **II.1.1.4 Digitalización de documentos**

La digitalización de documentos se refiere a la conversión de un formato físico o en papel a un archivo o imagen digital mediante el uso de escáneres u tecnología especializada.

#### **Algunas ventajas incluyen:**

**Claro, puedo corregir la ortografía, parafrasear el texto y señalar los errores:**

### **II.1.1.4 Digitalización de Documentos**

**La digitalización de documentos se refiere a la conversión de un formato físico o en papel a un archivo o imagen digital mediante el uso de escáneres u tecnología especializada.**

#### **Algunas ventajas incluyen:**

- **Acceso y búsqueda más sencilla:** Una vez que los documentos se han digitalizado, es mucho más fácil acceder a ellos y buscarlos utilizando palabras clave. Esto ahorra tiempo y elimina la necesidad de buscar documentos en archivos físicos.
- **Ahorro de espacio:** La digitalización de documentos reduce la necesidad de espacio de almacenamiento físico, ya que los documentos digitalizados se pueden guardar en servidores de archivos y copias de seguridad en la nube. Esto puede reducir los costos de alquiler de espacio y los gastos relacionados con la gestión de documentos físicos.
- Realización de copias de seguridad para garantizar la preservación de los documentos.
- Agilidad en la búsqueda de documentos.
- Posibilidad de visualizar su documentación en cualquier momento, las 24 horas del día, los 7 días de la semana.

#### **II.1.1.5 Expediente**

Un expediente se refiere a un conjunto de documentos y/o información que se encuentra organizado y recopilado en un archivo, carpeta o sistema electrónico con un propósito específico. En términos generales, un expediente puede contener documentos como formularios, contratos, facturas, correos electrónicos, informes, registros y otros.

Los expedientes son utilizados comúnmente en diversos contextos, como el médico, legal, laboral, educativo, empresarial, gubernamental y otros más. Su objetivo principal es mantener un registro detallado y completo de las actividades, decisiones y transacciones de una persona o entidad específica.

Un expediente es un registro organizado y detallado de documentos e información utilizado para diversos propósitos en diferentes ámbitos.

### **II.1.1.6 Proceso**

El proceso, son todos los actos que se van a realizar, es decir, son los actos procesales que van ordenados u organizados de acuerdo a norma, desde la presentación de la demanda, admisión, citación con la demanda al demandado, contestación al demandado, audiencia, recurso, sentencia, etc.

Primero, el órgano judicial está organizado por materias, jueces que tienen competencia para conocer las diferentes materias

#### **II.1.1.7 Proceso civil**

Los procesos civiles los conocen los jueces en materia civil y comercial, estos se encargan de conocer todas las controversias de personas naturales y jurídicas. Los jueces en materia civil se encargan de dar tutela-derecho en todo lo que esté relacionado con bienes jurídicos, problema en un contrato de compraventa, deudas, derechos reales, etc.

#### **II.1.1.8 Proceso familiar**

Se tramitan ante el juzgado en materia familiar, el juez en materia familiar, resuelve solo procesos de orden familiar, es decir, en todos aquellos casos donde se genere derechos y obligaciones de la madre, el padre o de ambos con relación a sus hijas o hijos, aquí encontramos los procesos de divorcio, división y partición de bienes cuando se trata de bienes obtenidos dentro del matrimonio, asistencia familiar, guarda, régimen de visitas a los hijos etc.

#### **II.1.1.9 Proceso penal**

Juzgado en materia penal, estos jueces solo ven los casos donde se haya ocasionado un delito, tanto a particulares como también haber afectado los intereses de alguna entidad pública, por lo que estos jueces buscan una pena u otras medidas sancionatorias.

#### **II.1.1.10 Derecho agrario**

Juzgado agroambiental, estos jueces tienen competencias para conocer todos los actos que se susciten en el área rural, está relacionado con todo lo que está en territorio agrícola.

#### **II.1.1.11 Proceso niñez**

Juez en materia de niñez y adolescencia, estos conocer todos los casos que tenga que ver con los derechos de la niña, niño y adolescente, buscando se garanticen y cumplan con la protección de los derechos de la niñez

#### **II.1.1.12 Sentencia**

es la decisión final del juez, esta sentencia resuelve el derecho peticionado por las partes que intervienen en el proceso, y de acuerdo a las pruebas aportadas por las partes va a decidir si darle la razón tanto al demandante o demandado, por tanto, si el juez decide que el demandante ha logrado demostrar por toda la prueba su derecho peticionado, dictara una sentencia declarando probada la demanda, de lo contrario dictara una sentencia improbada.

#### **II.1.2 Herramientas de construcción y modelado del software**

#### **II.1.2.1 Metodología RUP**

Proceso de Desarrollo Unificado es un proceso de desarrollo de software y junto con el Lenguaje Unificado de Modelado UML, constituye la metodología estándar más utilizada para el análisis, implementación y documentación de sistemas orientados a objetos.

RUP es una metodología de proceso de software que proporciona un marco de trabajo para el desarrollo de software y gestión de proyectos que se basa en la idea de que el desarrollo de software es un proceso iterativo que involucra la colaboración de múltiples partes interesadas y se enfoca en la calidad del software y en la gestión de riesgos.

#### **II.1.2.2 Visual studio code**

Visual Studio Code es un editor de código fuente desarrollado por Microsoft que está diseñado para ser utilizado por desarrolladores de software y programadores. Es una aplicación gratuita y de código abierto que se puede ejecutar en varios sistemas operativos, incluyendo Windows, macOS y Linux.

Visual Studio Code proporciona una amplia gama de características que facilitan la escritura de código, como la finalización automática de código, la depuración integrada, el control de versiones, la refactorización de código y la navegación inteligente. Además, es altamente personalizable, lo que permite a los usuarios ajustar la apariencia, el comportamiento y la funcionalidad del editor para satisfacer sus necesidades y preferencias específicas.

Visual Studio Code es una herramienta de desarrollo de software muy poderosa y versátil que puede ayudar a los programadores a escribir código de manera más rápida, eficiente y efectiva.

#### **II.1.2.3 Visual paradigm**

Visual Paradigm es una herramienta de modelado y diseño de software que permite a los desarrolladores crear diagramas UML (Lenguaje Unificado de Modelado) y otros modelos de diseño de software para planificar, diseñar y documentar sistemas de software complejos.

Con Visual Paradigm, los desarrolladores pueden crear diagramas de clases, diagramas de secuencia, diagramas de actividad, diagramas de casos de uso y muchos otros tipos de modelos UML. Además, la herramienta también proporciona características de colaboración y gestión de proyectos, lo que facilita el trabajo en equipo y la comunicación entre los miembros del equipo.

Visual Paradigm es una herramienta completa de modelado y diseño de software que puede ayudar a los desarrolladores a planificar, diseñar y documentar sistemas de software complejos de manera eficiente y efectiva.

### **II.1.3 Tecnologías para el desarrollo del Componente**

### **Lenguaje de programación typescript utilizando angular como framework para el frontend**

### **II.1.3.1 TypeScript**

TypeScript es un lenguaje de programación de código abierto desarrollado y mantenido por Microsoft. Es una extensión de JavaScript que agrega características adicionales, como tipos de datos estáticos, clases, interfaces, enumeraciones y más.

TypeScript permite a los desarrolladores escribir código más seguro y escalable al agregar verificación de tipos estáticos, lo que significa que los errores de tipo pueden ser detectados antes de que se ejecute el código. Esto ayuda a evitar errores comunes de JavaScript y aumenta la calidad y confiabilidad del código.

Además, TypeScript se integra perfectamente con el ecosistema de JavaScript y se puede usar en cualquier proyecto de JavaScript existente. Se puede compilar en JavaScript para que pueda ser ejecutado en cualquier navegador o plataforma que admita JavaScript.

TypeScript es un lenguaje de programación que agrega características adicionales a JavaScript, incluyendo tipos estáticos, clases e interfaces. Estas características adicionales ayudan a los desarrolladores a escribir código más seguro y escalable. Además, TypeScript se integra perfectamente con el ecosistema de JavaScript y puede ser utilizado en cualquier proyecto de JavaScript existente.

#### **II.1.3.2 Angular**

Angular es un framework de desarrollo web de código abierto desarrollado y mantenido por Google. Se utiliza para construir aplicaciones web de una sola página (SPA) y aplicaciones web progresivas (PWA).

Angular se basa en el lenguaje TypeScript y utiliza una arquitectura de componentes para construir aplicaciones web. Proporciona muchas características y herramientas para simplificar el desarrollo web, como enrutamiento, inyección de dependencias, validación de formularios, animaciones, entre otras.

Angular también ofrece una gran cantidad de bibliotecas y módulos para agregar funcionalidades adicionales a las aplicaciones, como el manejo de autenticación y autorización, la integración con API externas, el manejo de errores, entre otros.

Angular es un framework de desarrollo web de código abierto que se utiliza para construir aplicaciones web de una sola página y aplicaciones web progresivas. Se basa en TypeScript y utiliza una arquitectura de componentes para simplificar el desarrollo web. Angular ofrece una gran cantidad de herramientas y características para desarrollar aplicaciones web de manera eficiente y efectiva.

## **Lenguaje de programación javaScript y nodeJs utilizando express como framework para el backend**

#### **II.1.3.3 JavaScript**

JavaScript es un lenguaje de programación de alto nivel y de interpretación, utilizado principalmente en la programación web del lado del cliente (frontend). Es uno de los lenguajes de programación más populares y se utiliza para agregar interactividad, dinamismo y efectos visuales a las páginas web.

JavaScript se puede utilizar en conjunto con HTML y CSS para crear aplicaciones web interactivas y animaciones. Además, también se utiliza en el desarrollo de aplicaciones del lado del servidor utilizando tecnologías como Node.js.

JavaScript es un lenguaje de programación basado en objetos y cuenta con una amplia variedad de características, como variables, funciones, arreglos, objetos, clases, entre otras. Además, se ha convertido en un lenguaje muy versátil y potente debido a la gran cantidad de bibliotecas y frameworks que se han desarrollado en los últimos años, lo que permite a los desarrolladores construir aplicaciones web más complejas y sofisticadas.

JavaScript es un lenguaje de programación popular utilizado principalmente para la programación web del lado del cliente (frontend). Se utiliza para agregar interactividad y dinamismo a las páginas web y cuenta con una amplia variedad de características y bibliotecas que permiten construir aplicaciones web complejas y sofisticadas.

#### **II.1.3.4 Node.js**

Node.js es un entorno de tiempo de ejecución de JavaScript de código abierto que se utiliza para ejecutar código JavaScript del lado del servidor. Fue desarrollado por Ryan Dahl en 2009 y ha ganado mucha popularidad desde entonces.

Node.js utiliza el motor de JavaScript V8 de Google para ejecutar el código JavaScript en el servidor. Con Node.js, los desarrolladores pueden crear aplicaciones web escalables y de alta velocidad utilizando un lenguaje de programación común en todo el stack (JavaScript).

Node.js proporciona una amplia variedad de módulos y bibliotecas de código abierto que permiten a los desarrolladores construir aplicaciones web de manera eficiente y efectiva. Además, Node.js es muy flexible y se puede utilizar para construir una variedad de aplicaciones web, desde simples aplicaciones de una sola página (SPA) hasta aplicaciones empresariales complejas.

Node.js es un entorno de tiempo de ejecución de JavaScript de código abierto que se utiliza para ejecutar código JavaScript del lado del servidor. Con Node.js, los desarrolladores pueden crear aplicaciones web escalables y de alta velocidad utilizando un lenguaje de programación común en todo el stack. Node.js proporciona una amplia variedad de módulos y bibliotecas de código abierto para construir aplicaciones web de manera eficiente y efectiva.

#### **II.1.3.5 Express**

Express es un framework web de Node.js de código abierto que se utiliza para crear aplicaciones web del lado del servidor. Fue desarrollado por TJ Holowaychuk y es uno de los frameworks web más populares para Node.js.

Express proporciona una amplia variedad de funciones y herramientas para simplificar la creación de aplicaciones web en Node.js. Esto incluye un enrutamiento sencillo para definir rutas y controladores de solicitud, un middleware flexible para el manejo de solicitudes HTTP y la integración con otras bibliotecas y frameworks de Node.js.

Express también es altamente personalizable y se puede utilizar para crear aplicaciones web de todo tipo, desde aplicaciones web simples hasta aplicaciones empresariales complejas. Además, Express es muy escalable y puede manejar grandes volúmenes de tráfico web y solicitudes simultáneas.

Express es un framework web de Node.js de código abierto que se utiliza para crear aplicaciones web del lado del servidor. Proporciona una amplia variedad de funciones y herramientas para simplificar la creación de aplicaciones web en Node.js, es altamente personalizable y se puede utilizar para crear aplicaciones web de todo tipo. Express es muy escalable y puede manejar grandes volúmenes de tráfico web y solicitudes simultáneas.

#### **II.1.3.6 MySql como base de datos**

MySQL es un sistema de gestión de bases de datos relacionales (RDBMS) de código abierto ampliamente utilizado. Fue desarrollado por MySQL AB, que fue adquirido por Oracle Corporation en 2010. MySQL es compatible con una amplia variedad de sistemas operativos, incluidos Linux, Windows y macOS, y se utiliza para almacenar, organizar y recuperar datos en aplicaciones web y empresariales.

MySQL utiliza el lenguaje de consulta estructurado (SQL) para interactuar con la base de datos y permite a los usuarios crear, modificar y eliminar tablas y datos de manera eficiente y segura. También cuenta con una amplia variedad de herramientas de administración y monitoreo, así como con una comunidad activa de desarrolladores y usuarios que ofrecen soporte y documentación.

MySQL se utiliza en una amplia variedad de aplicaciones, desde sitios web y blogs hasta sistemas de gestión empresarial y aplicaciones financieras. Además, MySQL es escalable y puede manejar grandes volúmenes de datos y usuarios simultáneos.

MySQL es un sistema de gestión de bases de datos relacionales (RDBMS) de código abierto ampliamente utilizado en aplicaciones web y empresariales. Utiliza el lenguaje de consulta estructurado (SQL) para interactuar con la base de datos y cuenta con una amplia variedad de herramientas de administración y monitoreo. MySQL es escalable y puede manejar grandes volúmenes de datos y usuarios simultáneos.

#### **II.1.3.7 Bootstrap**

Bootstrap es un framework de diseño web de código abierto que se utiliza para crear sitios web y aplicaciones web responsivos y móviles. Fue desarrollado por Twitter y se basa en HTML, CSS y JavaScript.

Bootstrap proporciona una amplia variedad de herramientas y recursos para ayudar a los desarrolladores a crear diseños web profesionales y modernos. Estos recursos incluyen una biblioteca de componentes HTML y CSS predefinidos, como botones, menús desplegables, formularios y mucho más. También cuenta con un sistema de rejilla adaptable que permite a los desarrolladores diseñar diseños flexibles y responsivos que se adaptan a diferentes tamaños de pantalla y dispositivos.

Bootstrap es muy fácil de usar y se puede personalizar según las necesidades específicas del proyecto. También es compatible con una amplia variedad de navegadores web y es compatible con versiones anteriores para garantizar la accesibilidad del sitio web a una amplia audiencia.

Bootstrap es un framework de diseño web de código abierto que se utiliza para crear sitios web y aplicaciones web responsivos y móviles. Proporciona una amplia variedad de herramientas y recursos para ayudar a los desarrolladores a crear diseños web profesionales y modernos, y cuenta con un sistema de rejilla adaptable que permite crear diseños flexibles y responsivos. Bootstrap es fácil de usar y personalizar, es compatible con una amplia variedad de navegadores web y es compatible con versiones anteriores para garantizar la accesibilidad del sitio web a una amplia audiencia.

#### **II.1.3.8 Cloudinary**

Es un servicio en línea de gestión de imágenes y videos que permite a los desarrolladores de aplicaciones web y móviles almacenar, transformar y entregar contenido multimedia en tiempo real.

Puedes subir imágenes y videos a su plataforma de almacenamiento en la nube y luego manipularlos de varias maneras, como cambiar su tamaño, recortarlos, rotarlos, ajustar su calidad, aplicarles efectos visuales, y mucho más. También puedes entregar este contenido a través de una CDN (red de entrega de contenidos) para asegurarte de que se carguen rápidamente en cualquier parte del mundo.

#### **II.1.4 Plan de desarrollo del Software**

#### **II.1.4.1 Introducción**

Este Plan de Desarrollo del Software es una versión preliminar preparada para ser incluida en la propuesta elaborada como respuesta al proyecto de prácticas de la asignatura de Taller III de la Carrera de Ingeniería Informática de la Facultad de Ciencias y Tecnología de la Universidad Autónoma Juan Misael Saracho. Este documento provee una visión global del enfoque de desarrollo propuesto.

El proyecto ha sido ofertado por el universitario Mirtha Fatima Lozano Maraz, basado en la metodología de Rational Unified Process (RUP), en la que únicamente se procederá a cumplir con las tres primeras fases, las cuales marcan la metodología. Es importante destacar esto, puesto que, utilizaremos la terminología RUP en este documento. Se incluirá el detalle para las fases de Inicio, Elaboración y Construcción.

El enfoque de desarrollo propuesto, constituye una configuración del proceso RUP de acuerdo a las características del proyecto, seleccionando los roles de los participantes, las actividades a realizar y los entregables que serán generados. Este documento es a su vez uno de los artefactos de RUP.

### **II.1.4.2 Propósito**

El propósito del Plan de Desarrollo de Software es proporcionar la información necesaria para controlar el proyecto. En él se describe el enfoque de desarrollo del software.

Los usuarios del Plan de Desarrollo del Software son:

- El director del proyecto lo utiliza para organizar la agenda y necesidades de recursos, y para realizar su seguimiento.
- Los miembros del equipo de desarrollo lo usan para entender lo qué deben hacer, cuando deben hacerlo y qué otras actividades dependen de ello.

### **II.1.4.3 Alcance**

El plan de desarrollo del software describes el plan global usado para el desarrollo de la plataforma web que se comprende por las cuatro fases de la metodología RUP.

#### **II.1.4.4 Resumen**

Después de esta introducción, el resto del documento está organizado en las siguientes secciones:

**Vista General del Proyecto**. Proporciona una descripción del propósito, alcance y objetivos del proyecto, estableciendo los artefactos que serán producidos y utilizados durante el proyecto.

**Organización del Proyecto**. Describe la estructura organizacional del equipo de desarrollo.

**Gestión del Proceso**. Explica los costos y planificación estimada, define las fases e hitos del proyecto y describe cómo se realizará su seguimiento.

**Planes y Guías de aplicación.** Proporciona una vista global del proceso de desarrollo de software, incluyendo métodos, herramientas y técnicas que serán utilizadas.

### **II.1.5 Vista general del proyecto**

### **II.1.5.1 Propósito, alcances y objetivos.**

### **II.1.5.1.1 Propósito**

Realizar un sistema de control que funcione correctamente y eficiente para automatizar documentación y cronograma para cada proceso.

### **II.1.5.1.2 Alcances**

El alcance de forma general permitirá lo siguiente:

- Autenticación
- Administrar clientes
- Administrar abogados
- Administrar proceso y tipos
- Administrar procesos
- Administrar expedientes
- Administrar referencia de pagos
- Administrar agenda
- Administrar reportes
- Administrar informes del proceso (cliente)

### **II.1.5.2 Objetivos**

#### **II.1.5.2.1 Objetivo General**

Automatizar, controlar y registrar los procesos jurídicos, para facilitar el manejo del cronograma de actividades, documentos, minimizar el tiempo de trabajo y costos.

### **II.1.5.2.2 Objetivos Específicos**

- Aplicar la metodología RUP para desarrollar el software propuesto.
- Desarrollar un sistema web, para realizar consultas sobre algún proceso en particular.
- Optimizar el control de las actividades de cada proceso judicial.
- Mejorar el registro de los clientes y sus documentos.

### **II.1.5.3 Modelo de Casos de Uso**

El Modelo de Casos de Uso (también conocido como Casos de Uso UML) es una técnica empleada en el análisis y diseño de sistemas de software. Consiste en una representación visual de los requisitos de un sistema y explica cómo los usuarios interactúan con él para alcanzar sus objetivos.

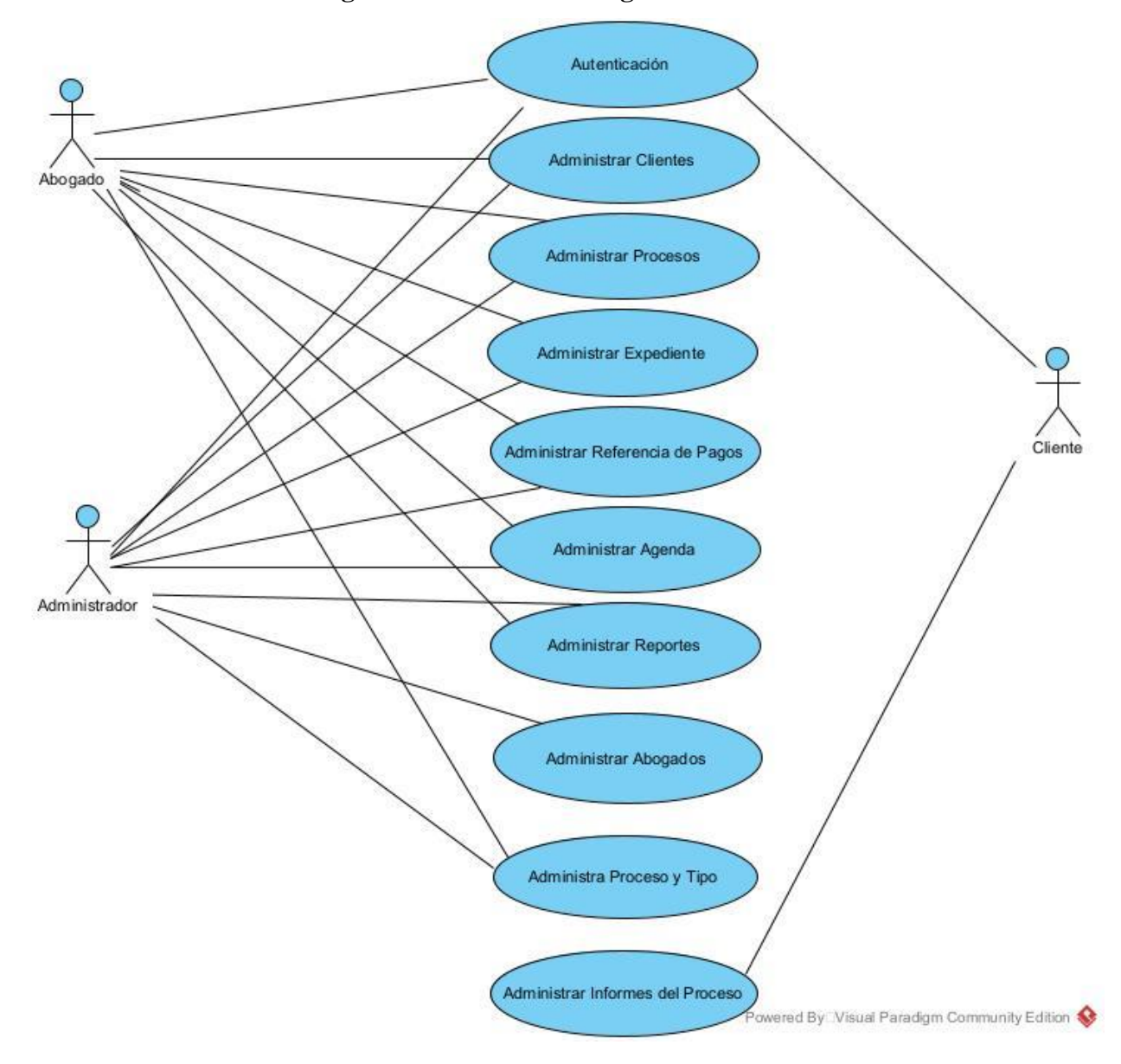

**II.1.5.3.1 Diagramas de casos de uso general** 

*Figura 3: Diagrama de casos de uso general*

## **II.1.5.3.2 Caso de Uso General: Autenticación**

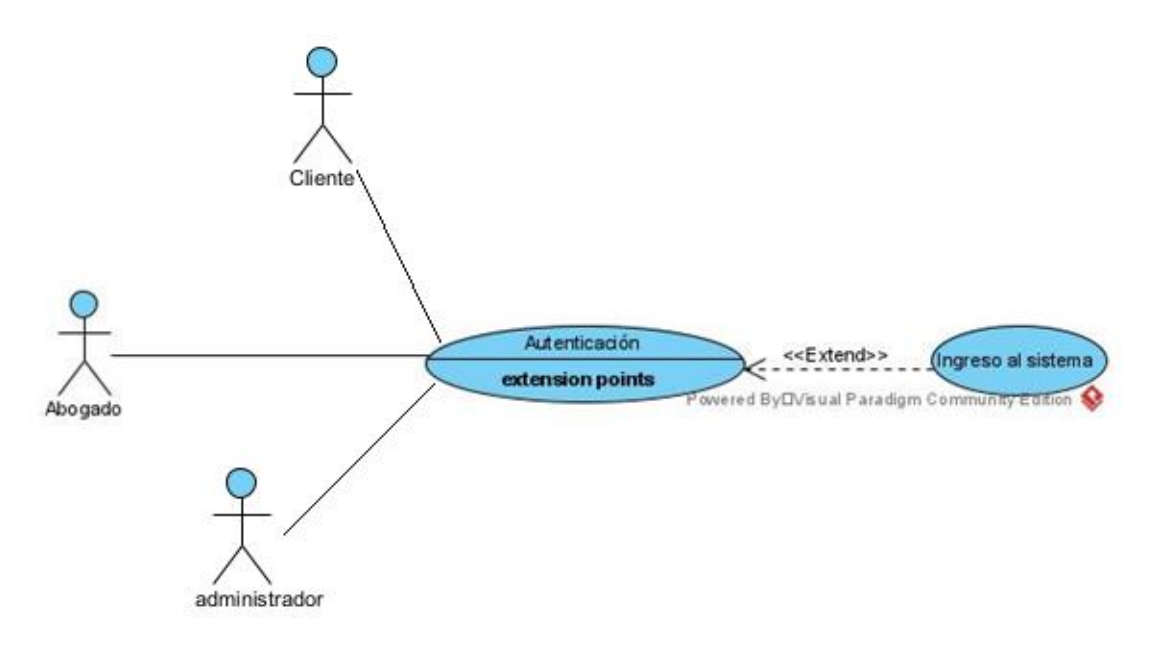

*Figura 4: Caso de Uso General: Autenticación*

### **II.1.5.3.2.1 Caso de Uso: Ingreso al Sistema**

#### **Tabla 4** *Caso de Uso: Ingreso al Sistema*

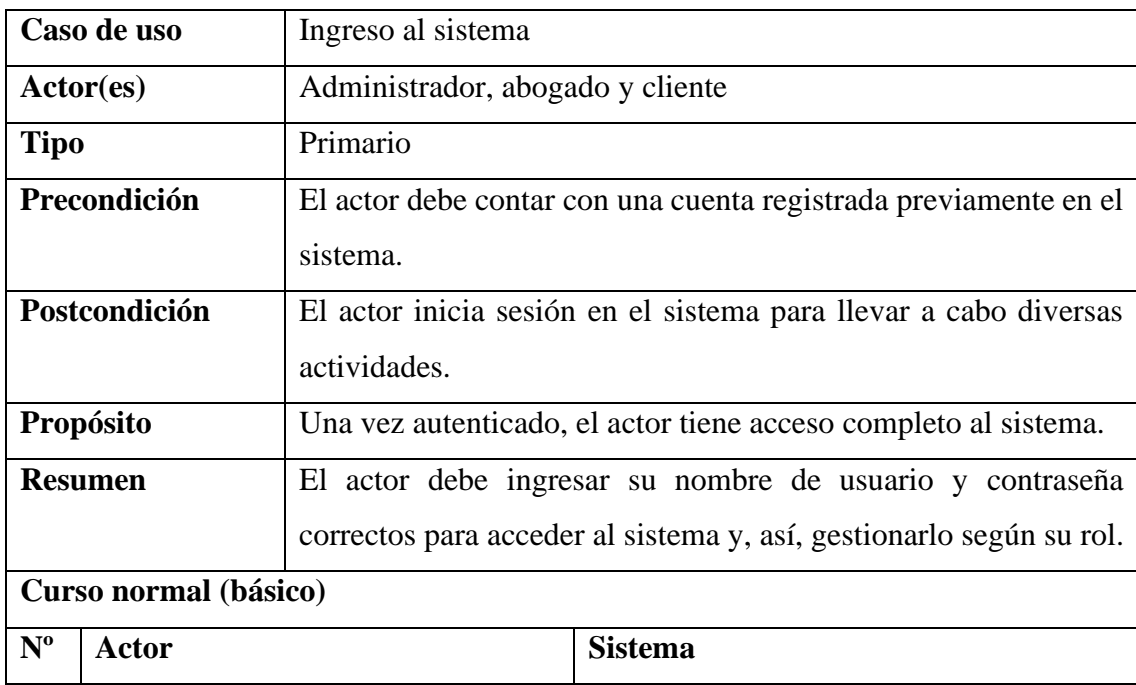

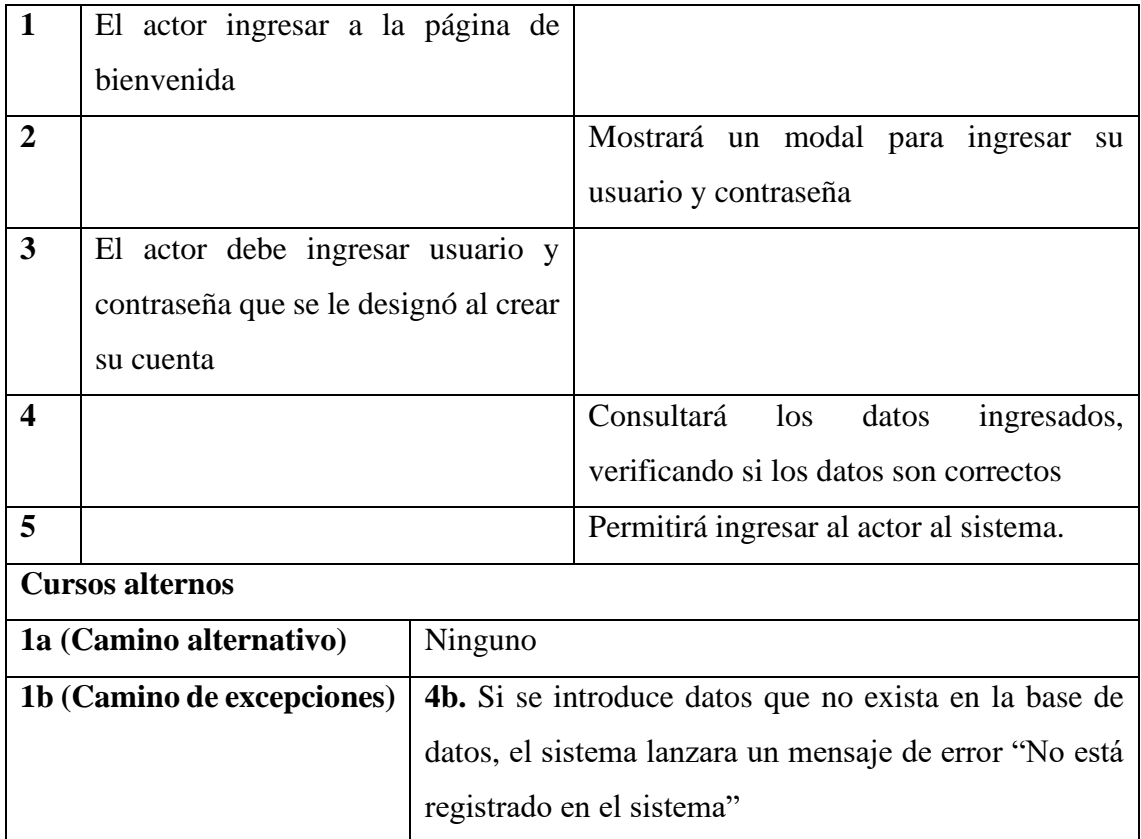

## **II.1.5.3.3 Caso de Uso General: Administrar Clientes**

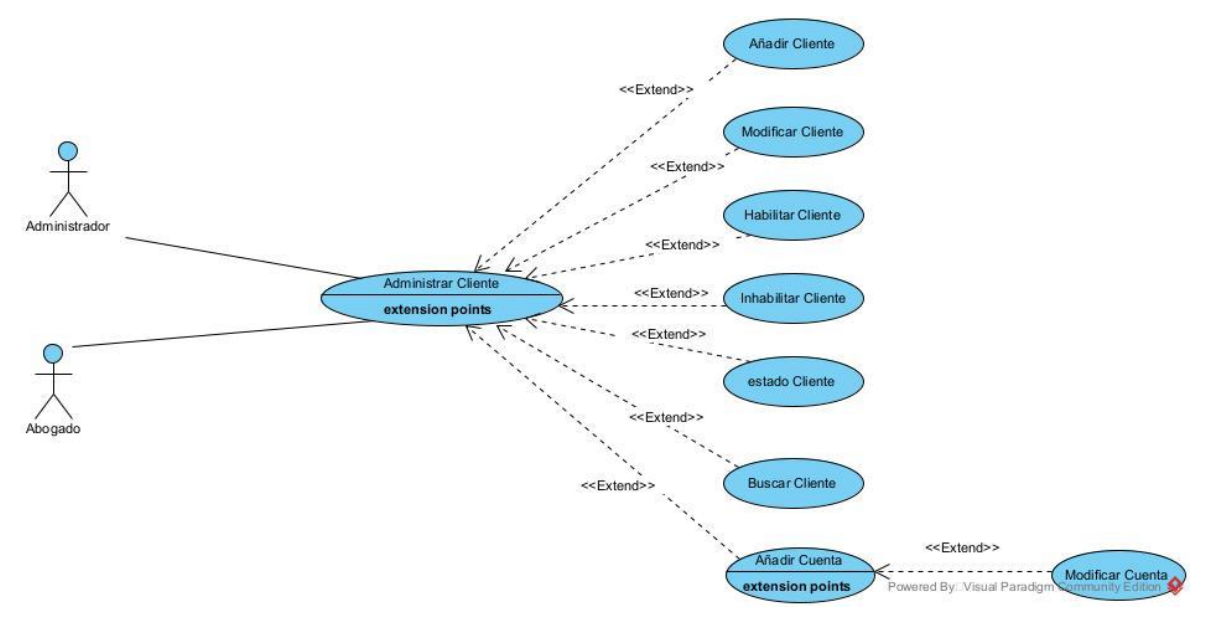

*Figura 5:Caso de Uso General: Administrar Clientes*

## **II.1.5.3.3.1 Caso de Uso: Añadir Cliente**

#### **Tabla 5** *Caso de Uso: Añadir Cliente*

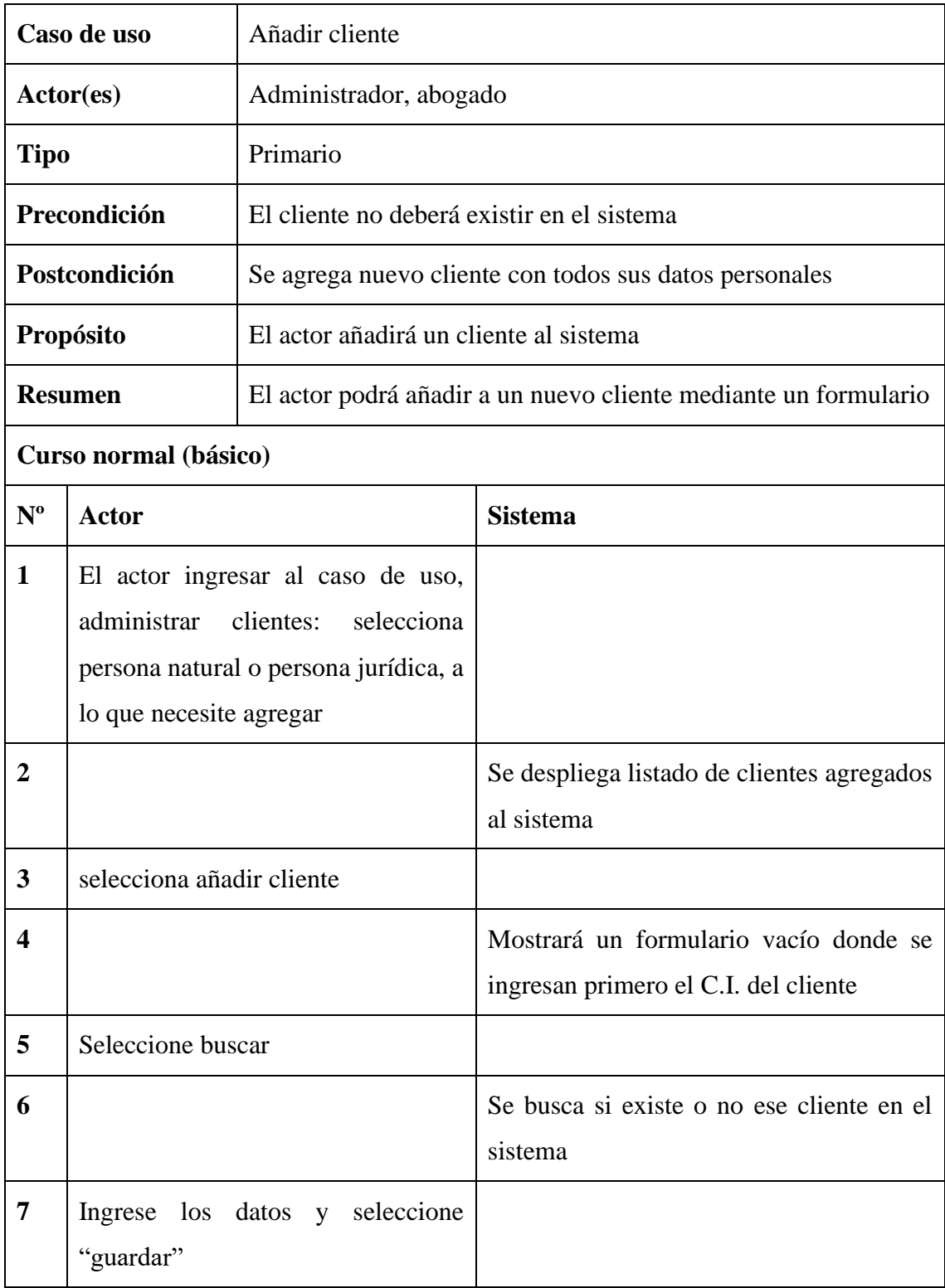

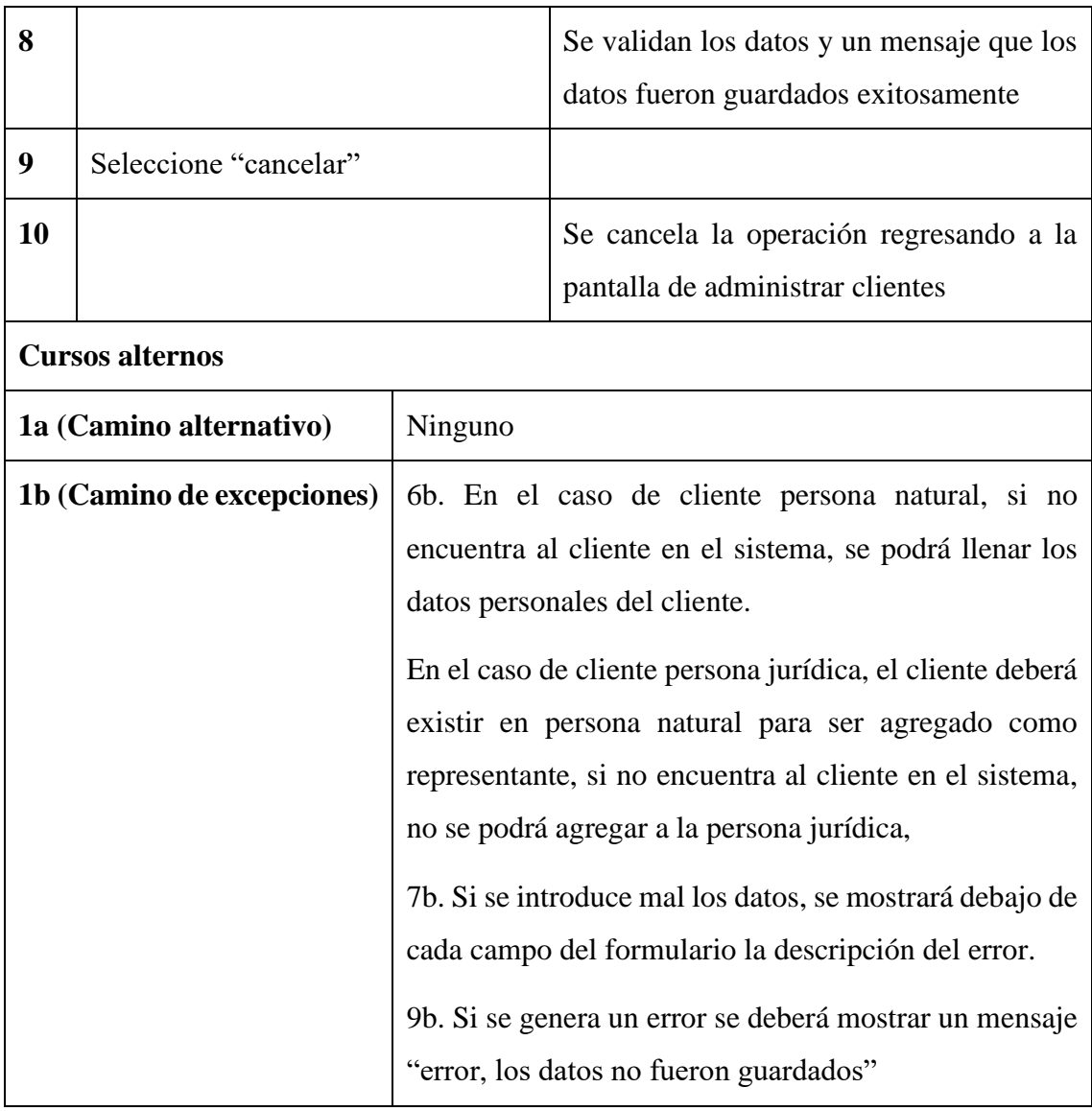

## **II.1.5.3.3.2 Caso de Uso: Modificar Cliente**

#### **Tabla 6** *Caso de Uso: Modificar Cliente*

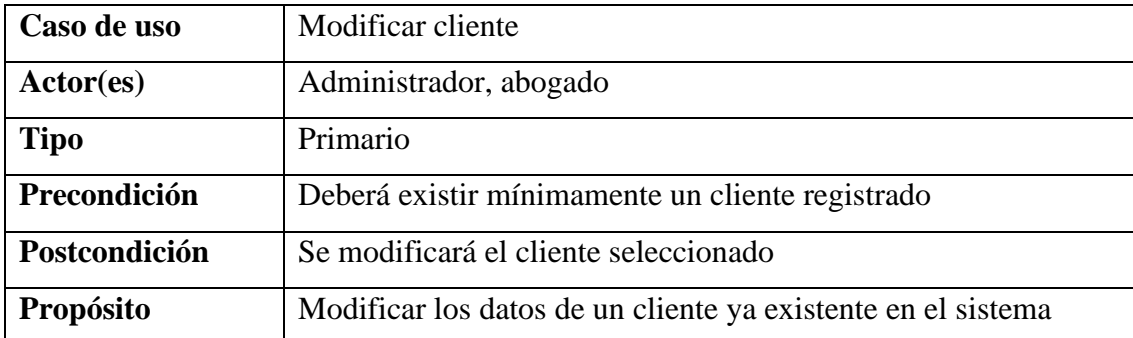

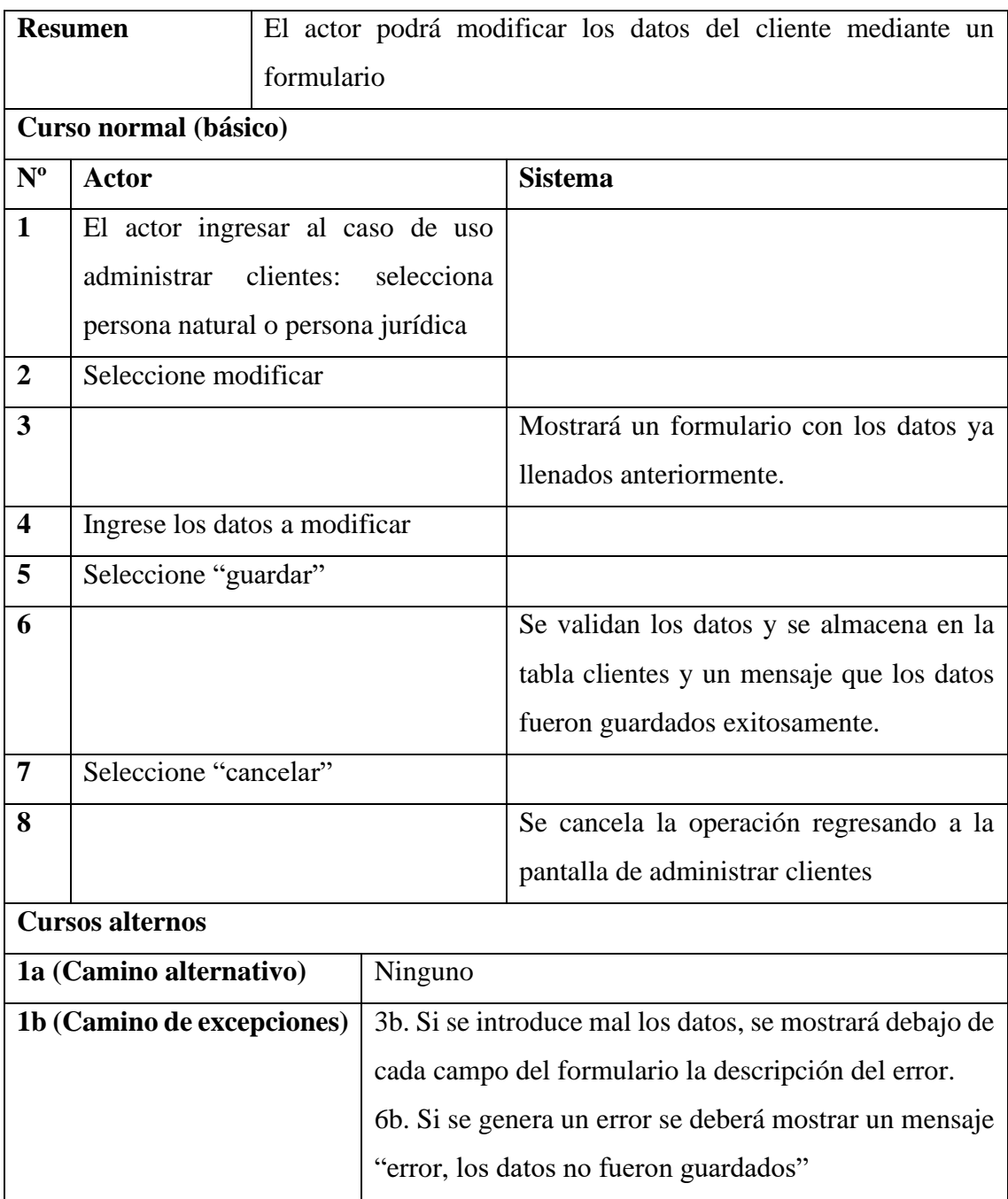

## **II.1.5.3.3.3 Caso de Uso: Inhabilitar Cliente**

**Tabla 7** *Caso de Uso: Inhabilitar Cliente*

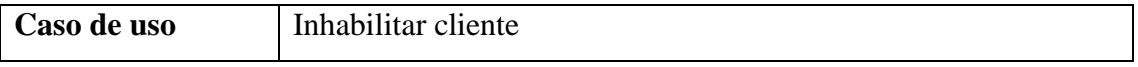

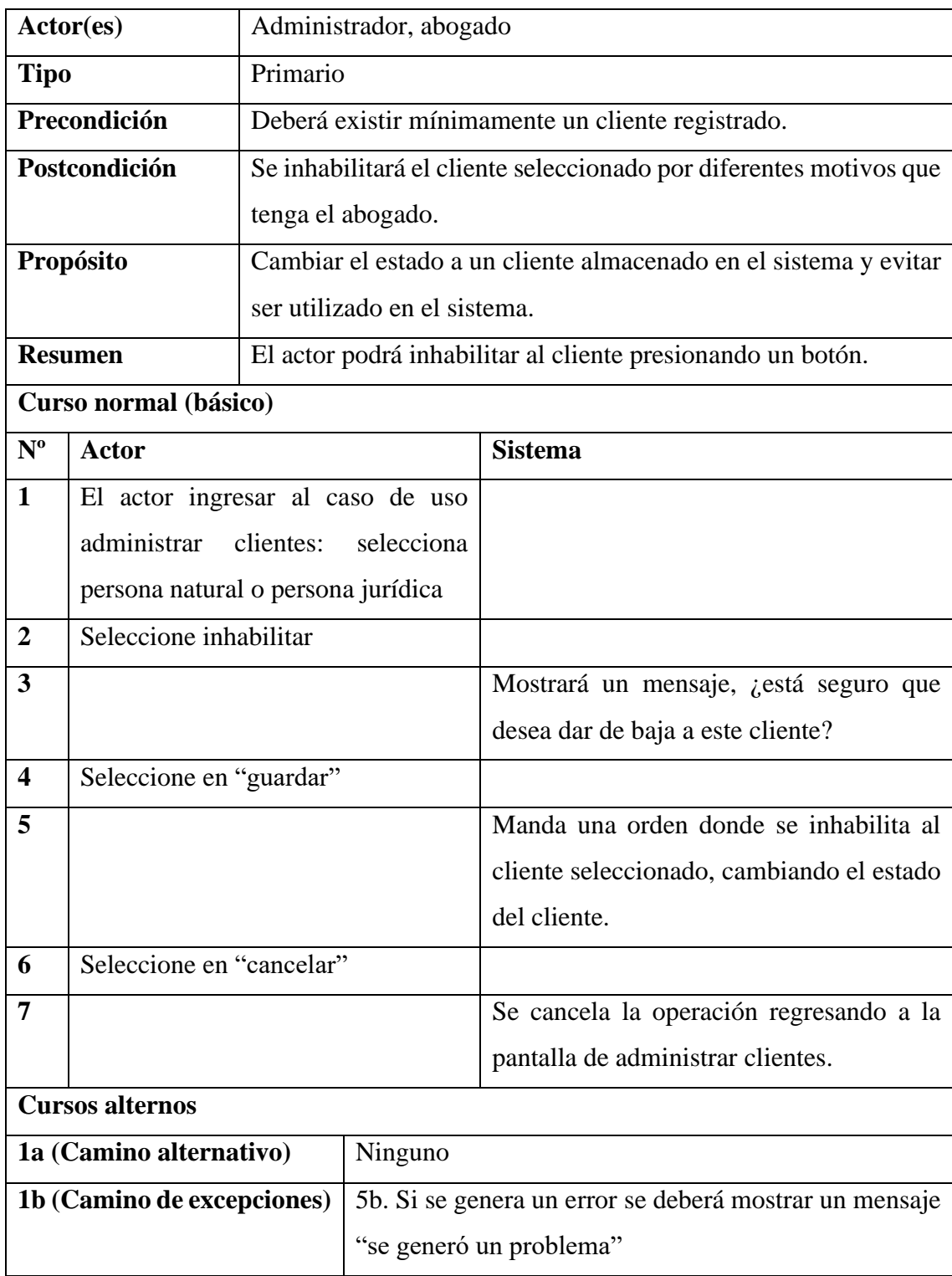

# **II.1.5.3.3.4 Caso de Uso: Habilitar Cliente**

#### **Tabla 8** *Caso de Uso: Habilitar Cliente*

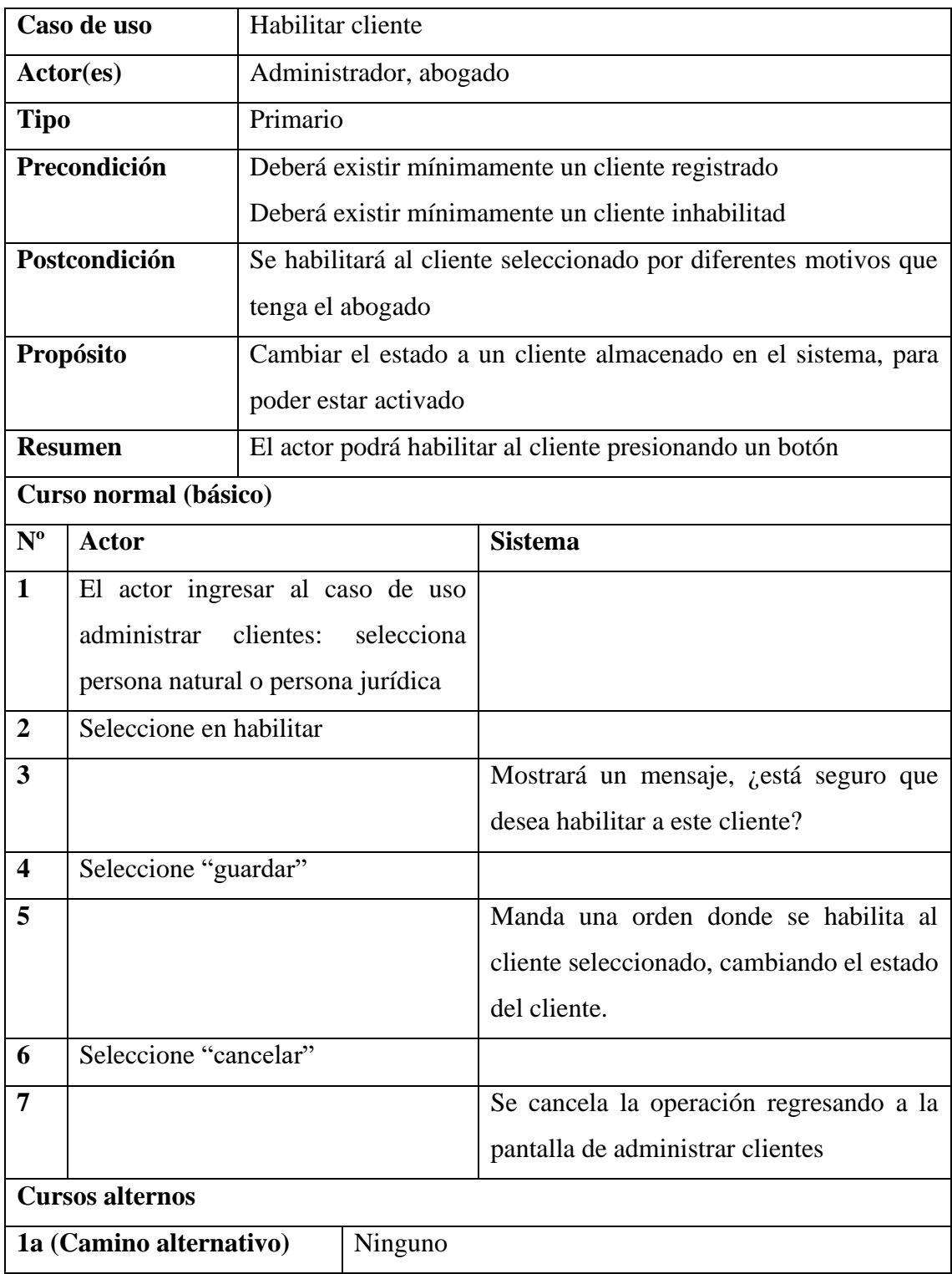

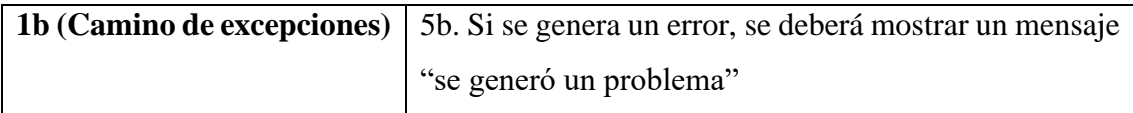

## **II.1.5.3.3.5 Caso de Uso: Estado**

**Tabla 9** *Caso de Uso: Estado*

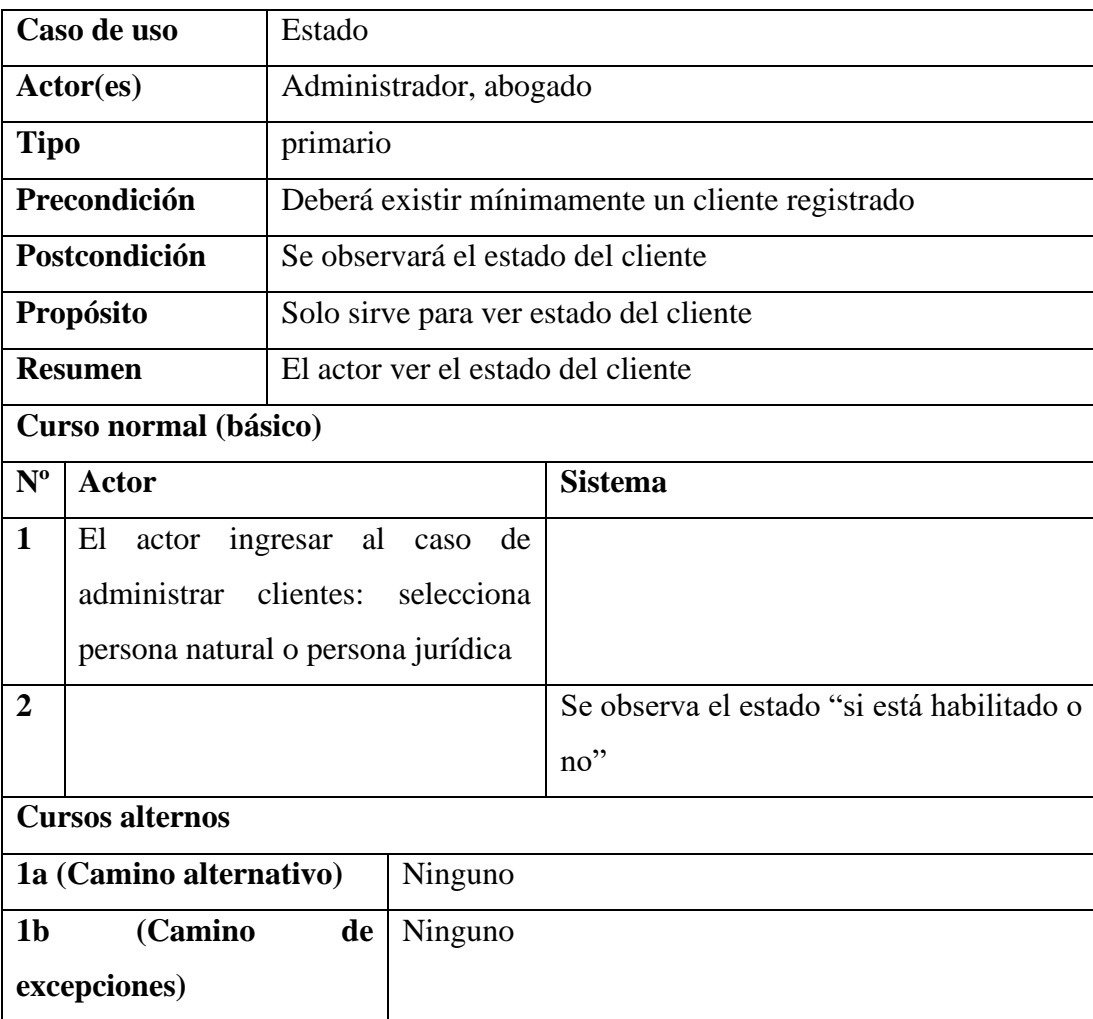

## **II.1.5.3.3.6 Caso de Uso: Buscar cliente**

**Tabla 10** *Caso de Uso: Buscar cliente*

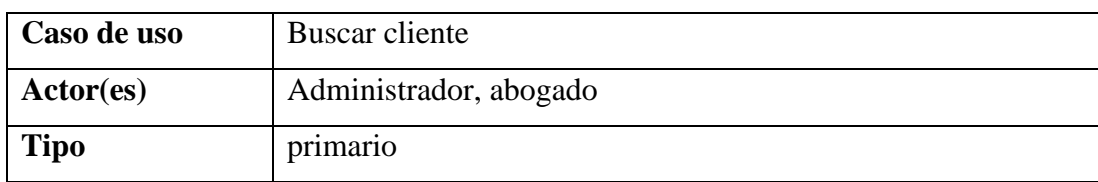

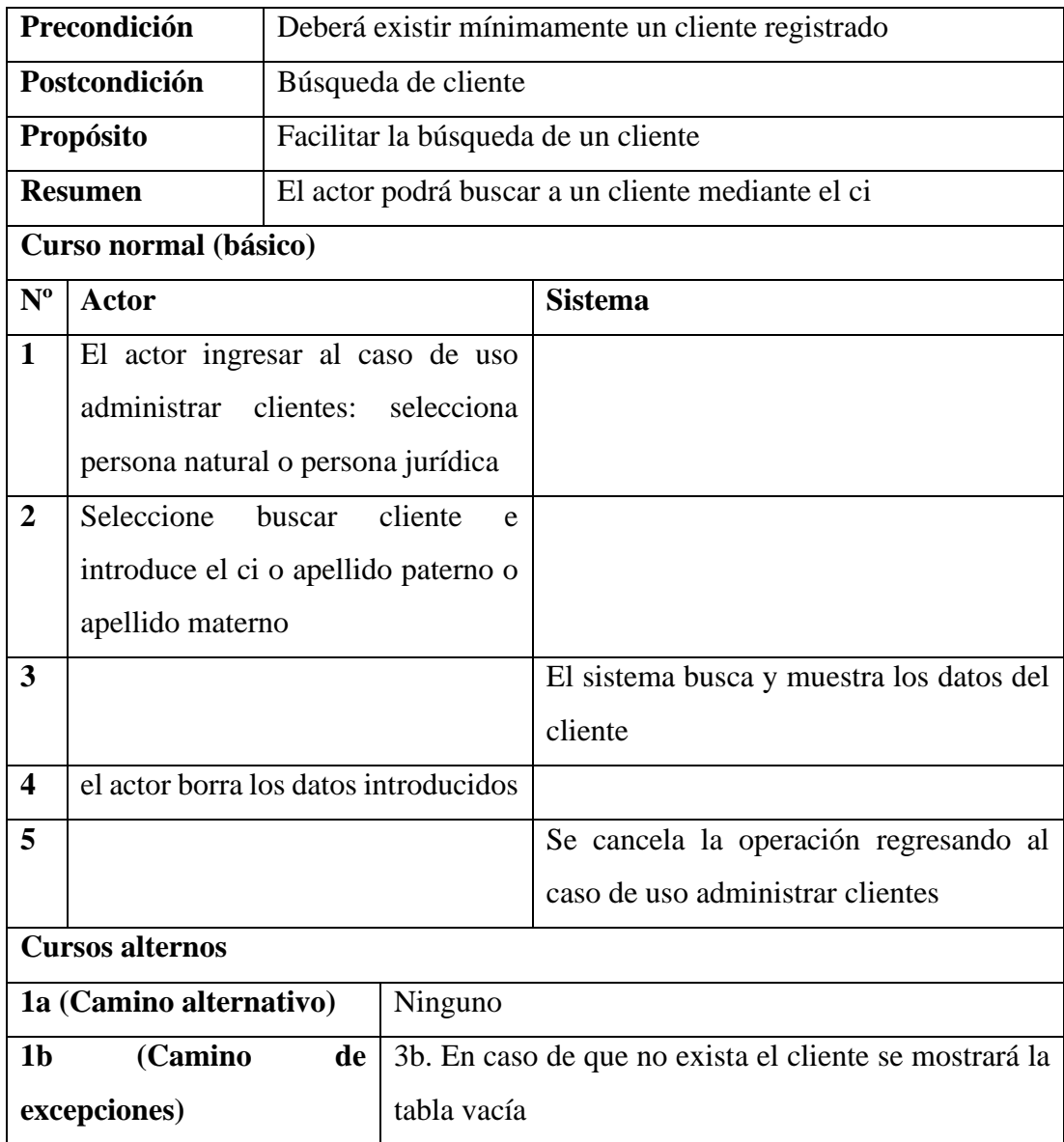

# **II.1.5.3.3.7 Caso de uso: Añadir cuenta**

#### **Tabla 11** *Caso de uso: Añadir cuenta*

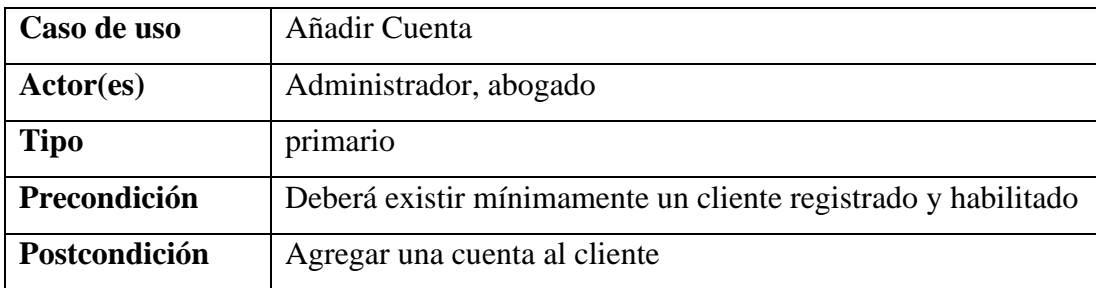

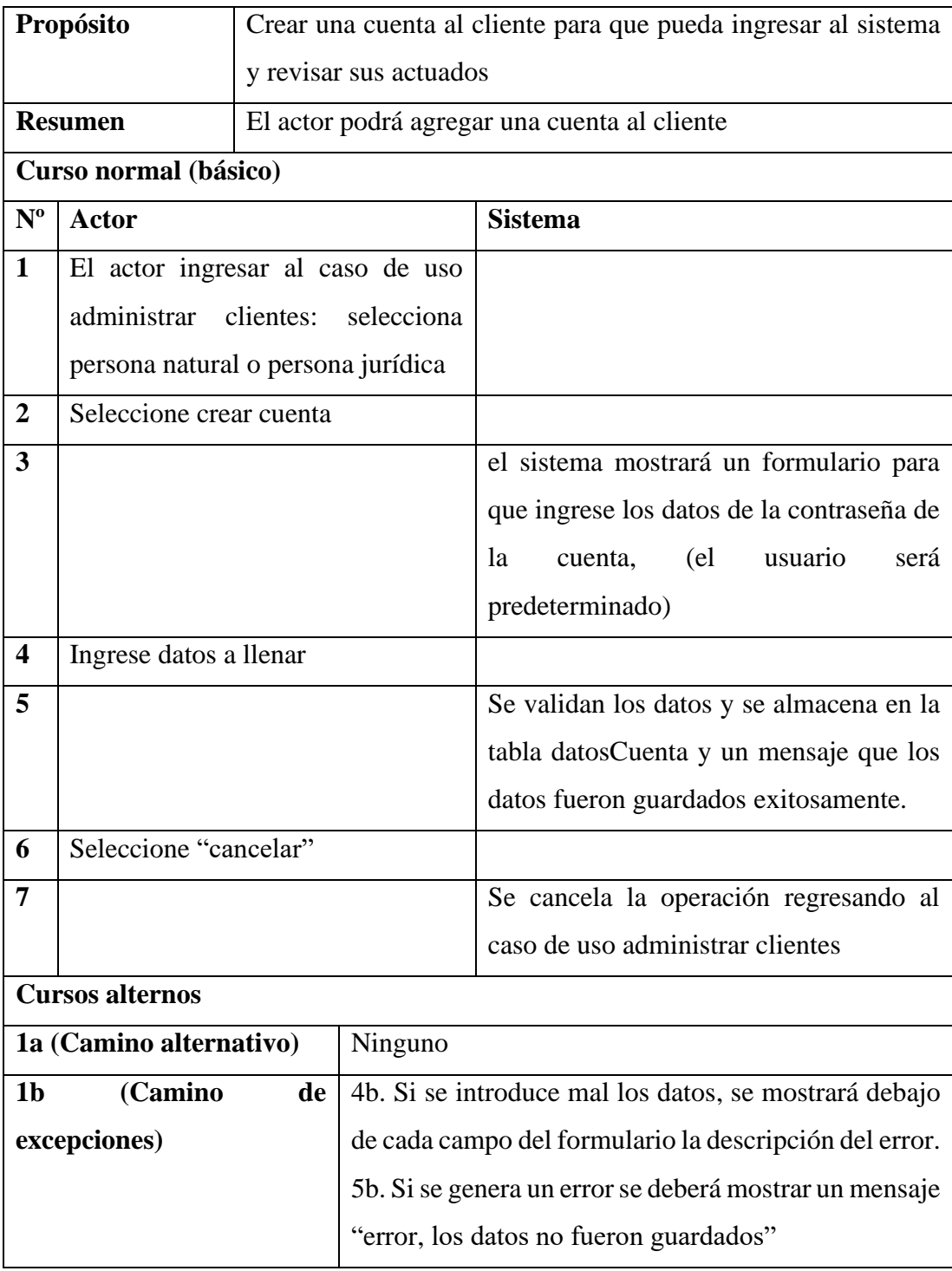

## **II.1.5.3.3.8 Caso de uso: Modificar cuenta**

#### **Tabla 12** *Caso de uso: Modificar cuenta*

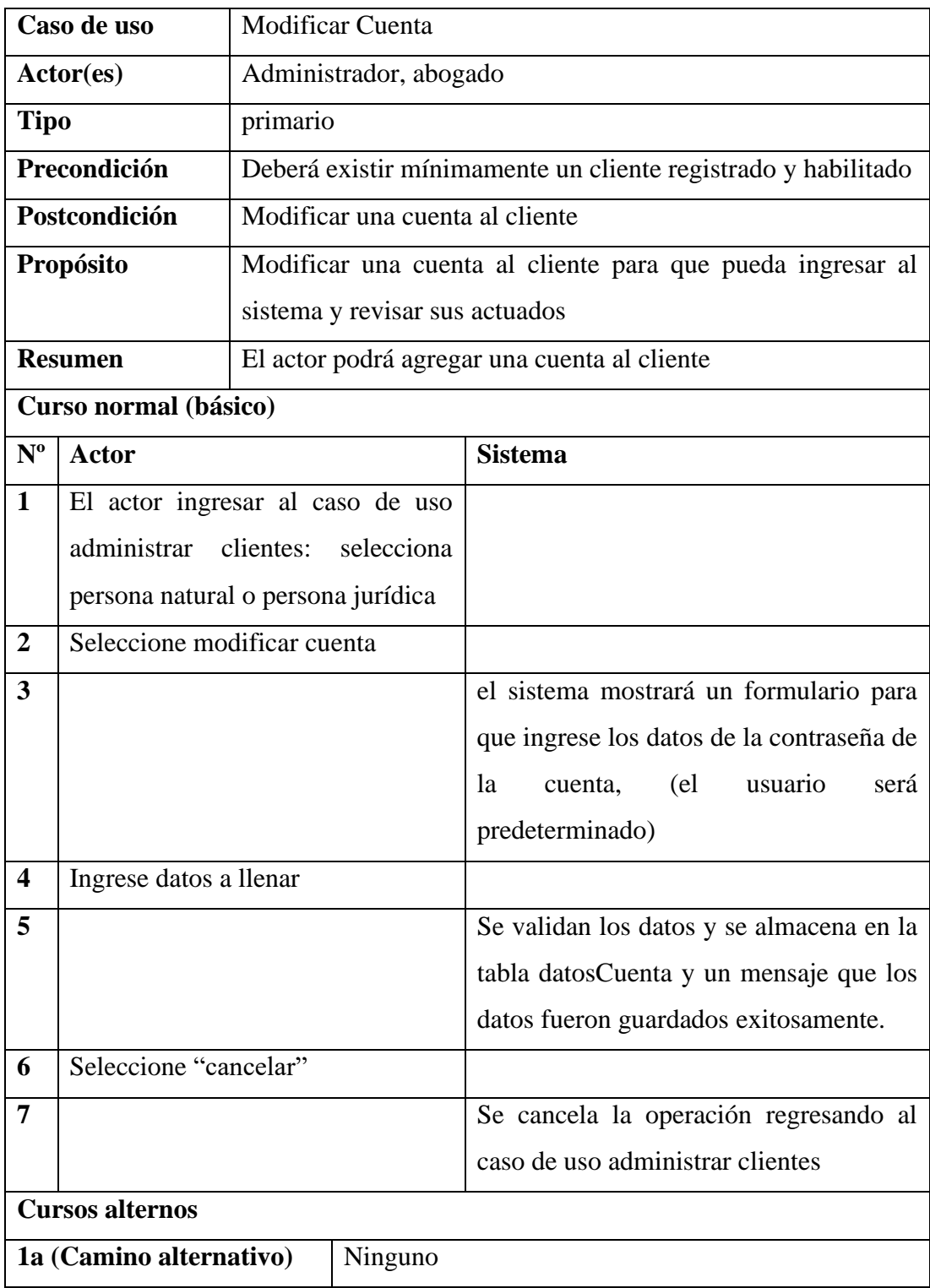

| (Camino<br>1 <sub>b</sub> | de   4b. Si se introduce mal los datos, se mostrará debajo |
|---------------------------|------------------------------------------------------------|
| excepciones)              | de cada campo del formulario la descripción del error.     |
|                           | 5b. Si se genera un error se deberá mostrar un mensaje     |
|                           | "error, los datos no fueron guardados"                     |

**II.1.5.3.4 Caso de uso general: Administrar Abogados** 

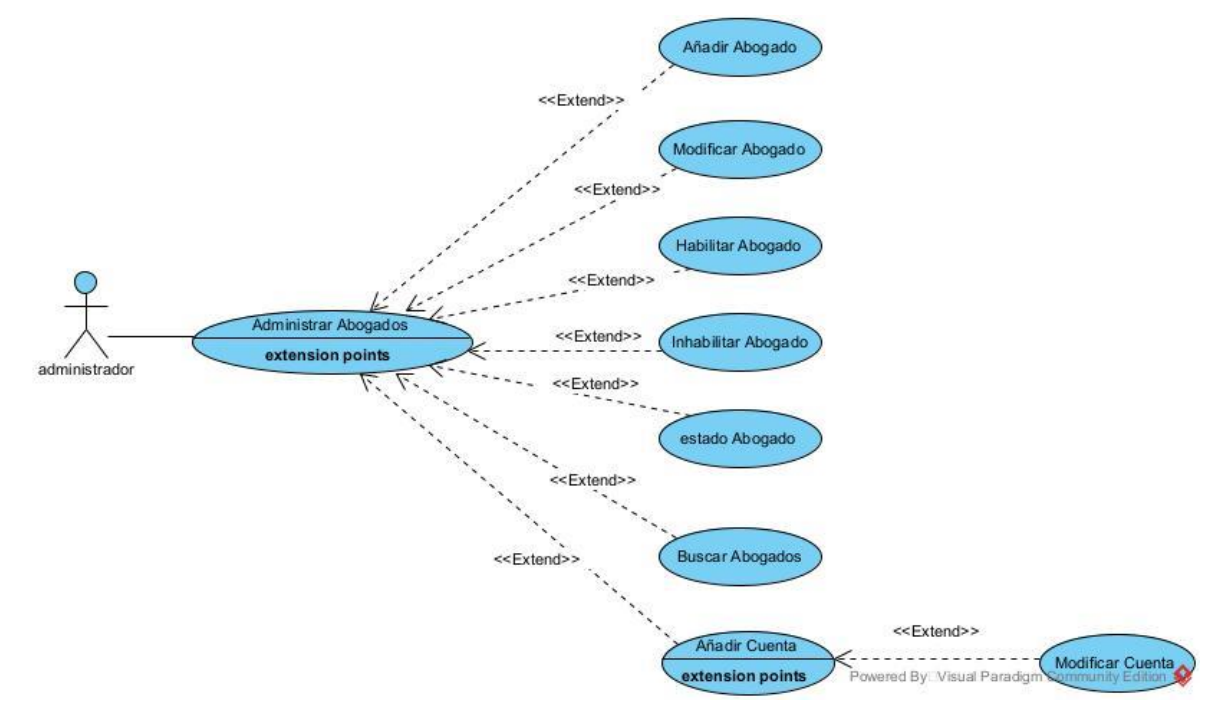

*Figura 6: Caso de uso general: Administrar Abogados*

## **II.1.5.3.4.1 Caso de uso: Añadir abogado**

#### **Tabla 13** *Caso de uso: Añadir abogado*

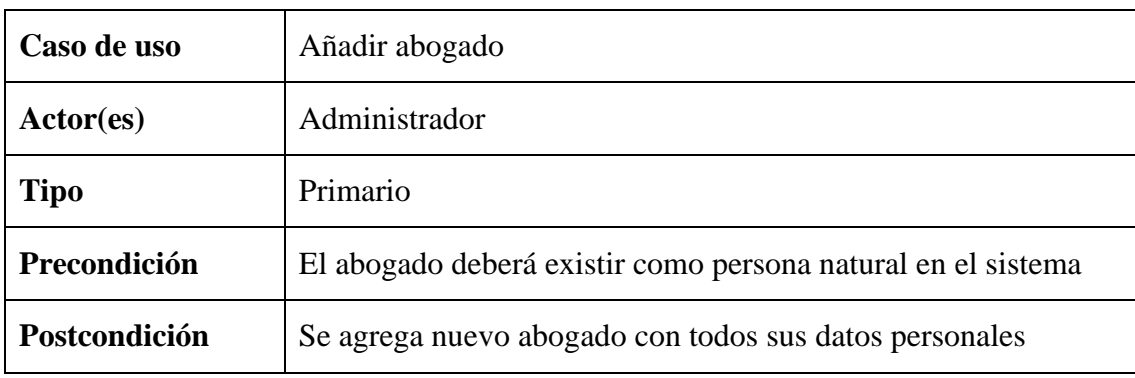

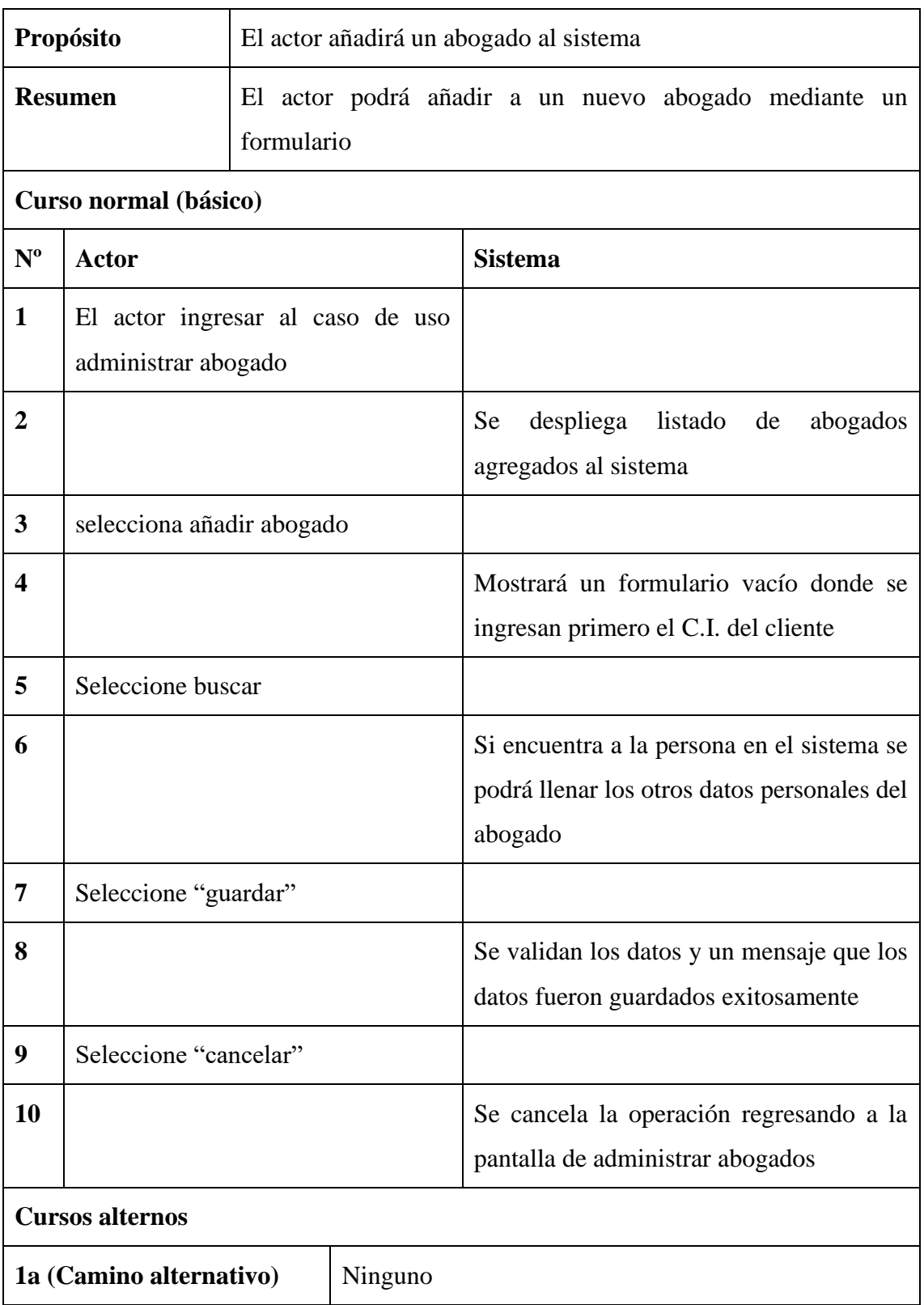
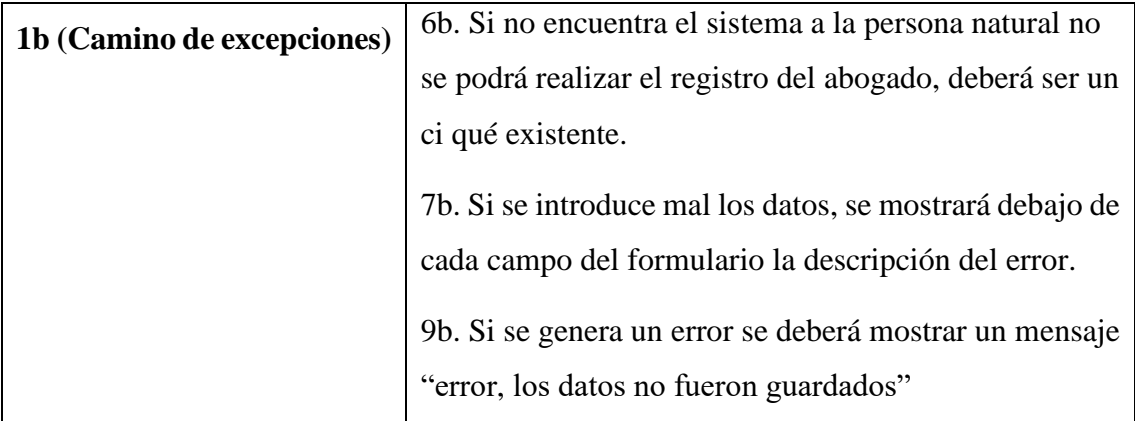

# **II.1.5.3.4.2 Caso de uso: Modificar abogado**

### **Tabla 14** *Caso de uso: Modificar abogado*

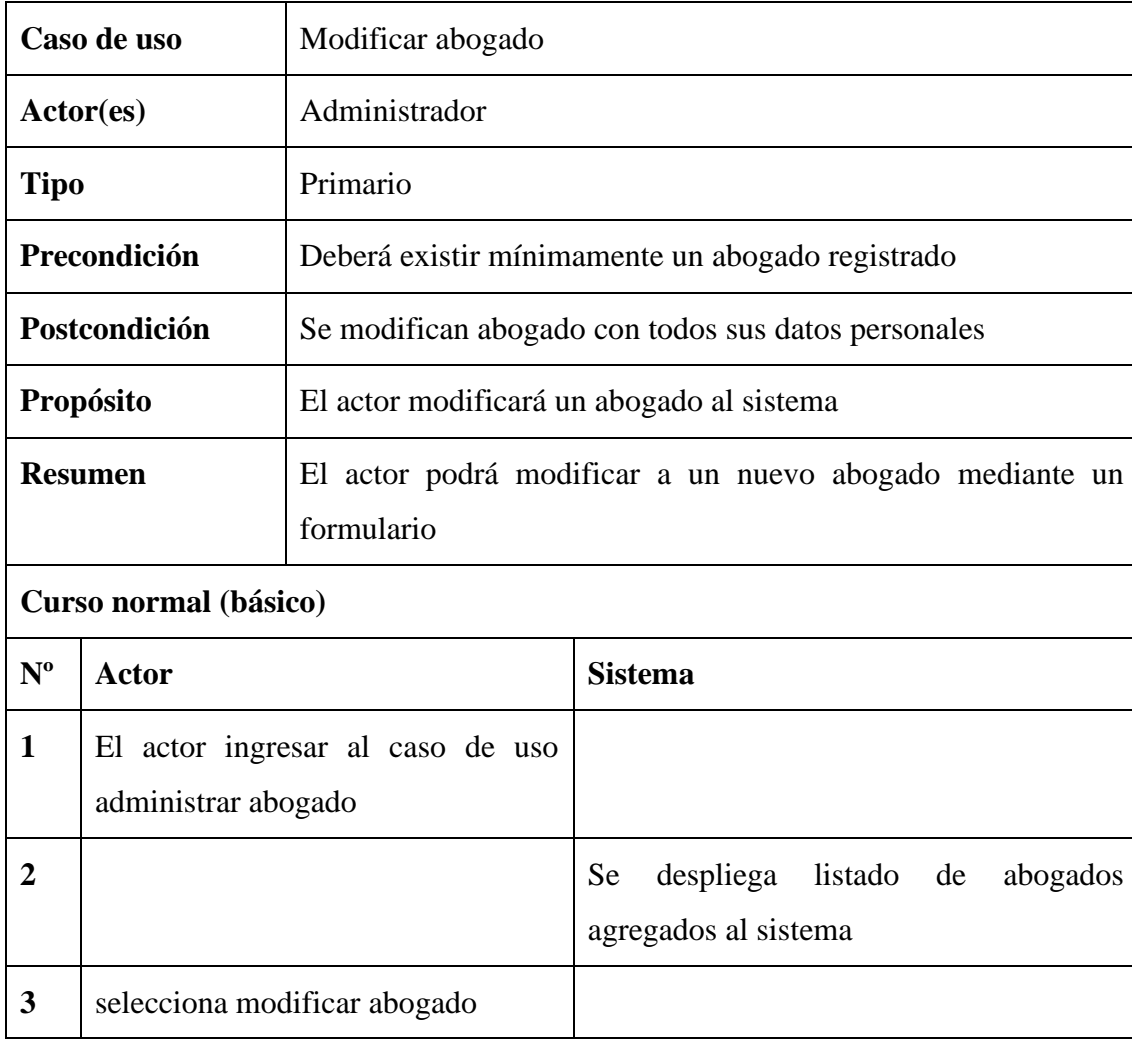

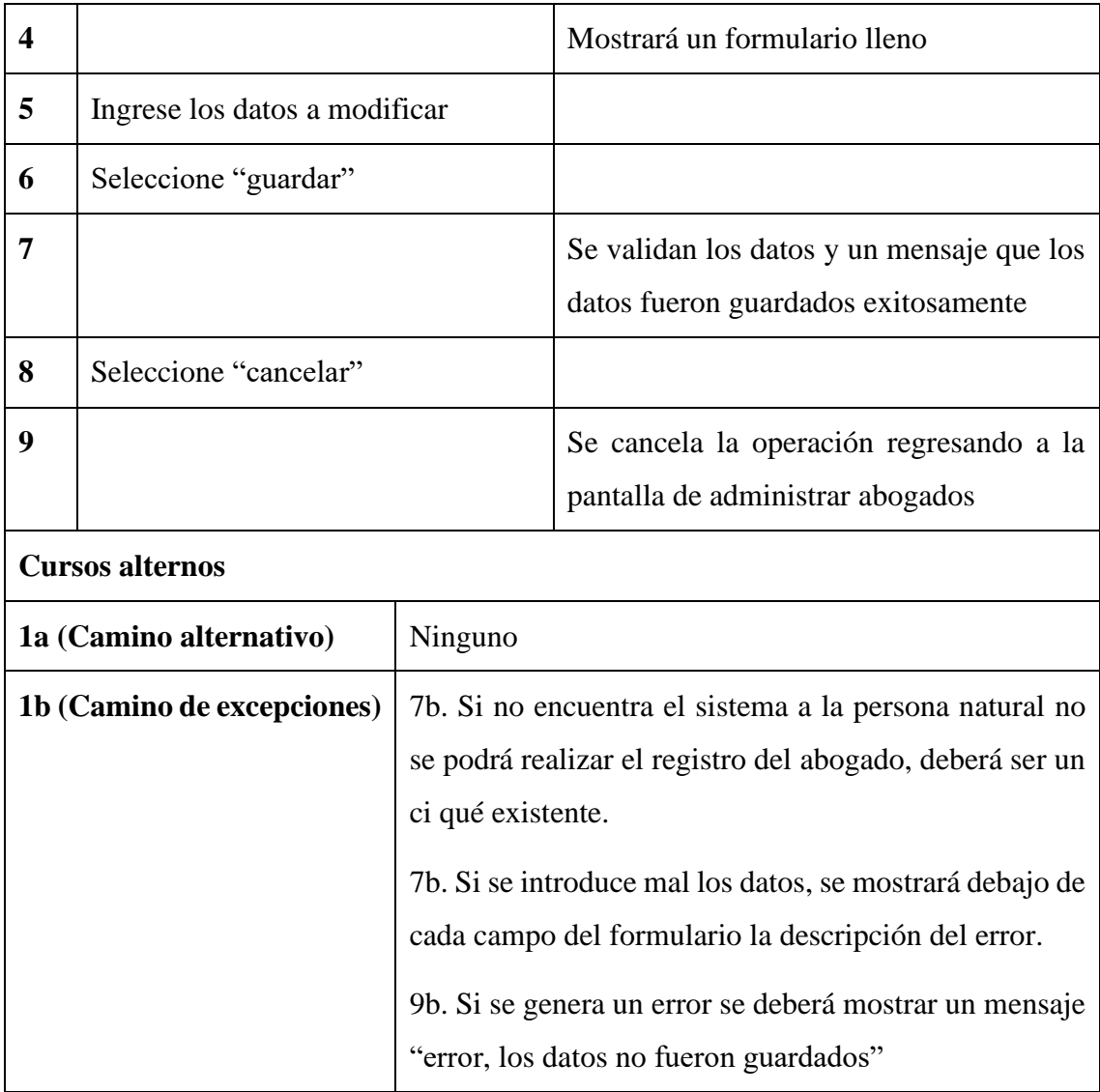

# **II.1.5.3.4.3 Caso de uso: inhabilitar abogado**

### **Tabla 15**

*Caso de uso: inhabilitar abogado*

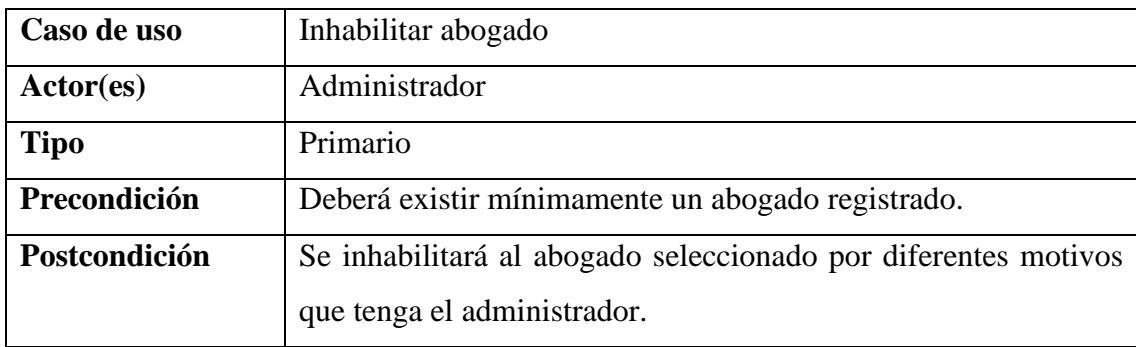

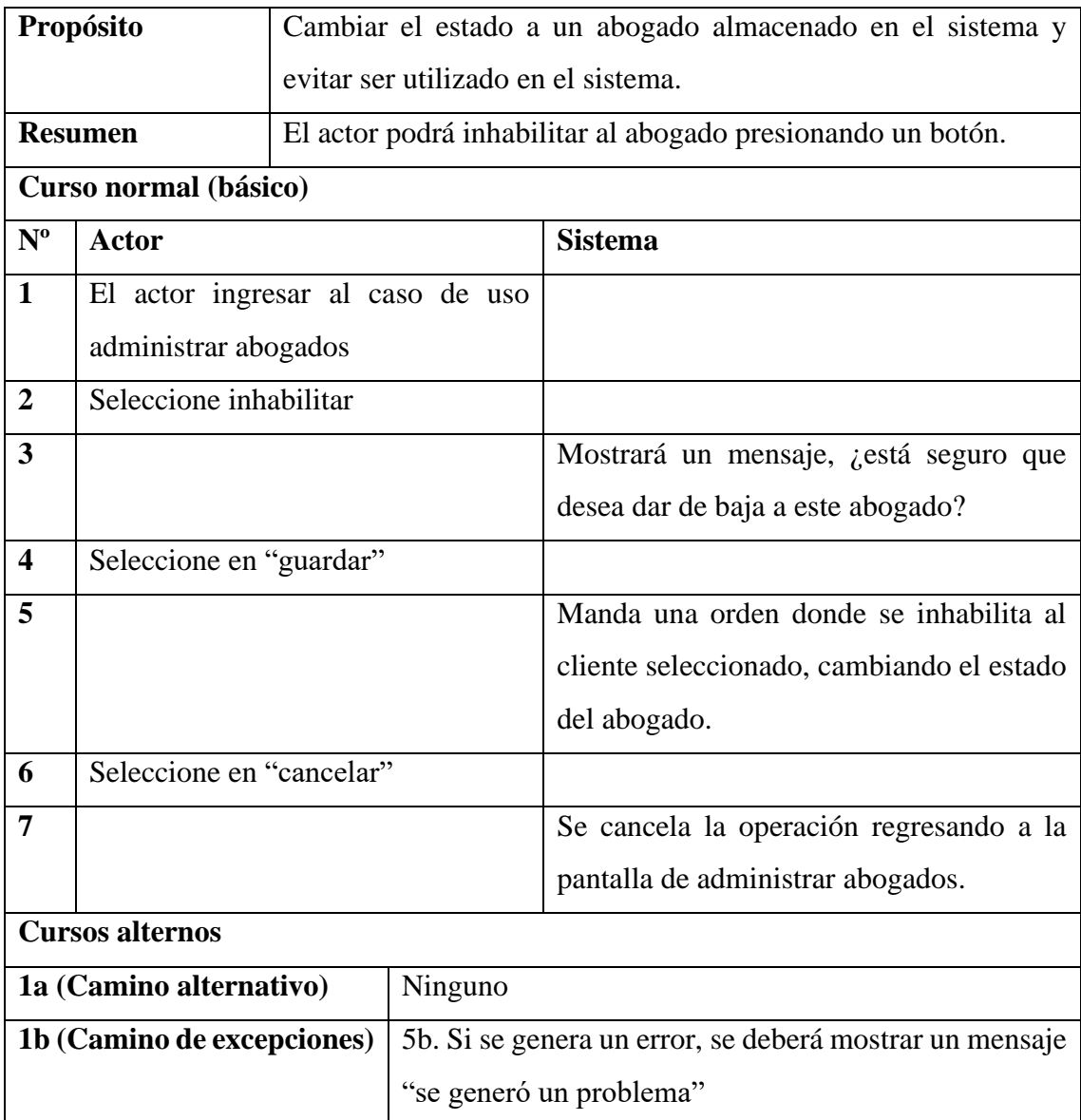

## **II.1.5.3.4.4 Caso de uso: habilitar abogado**

#### **Tabla 16** *Caso de uso: habilitar abogado*

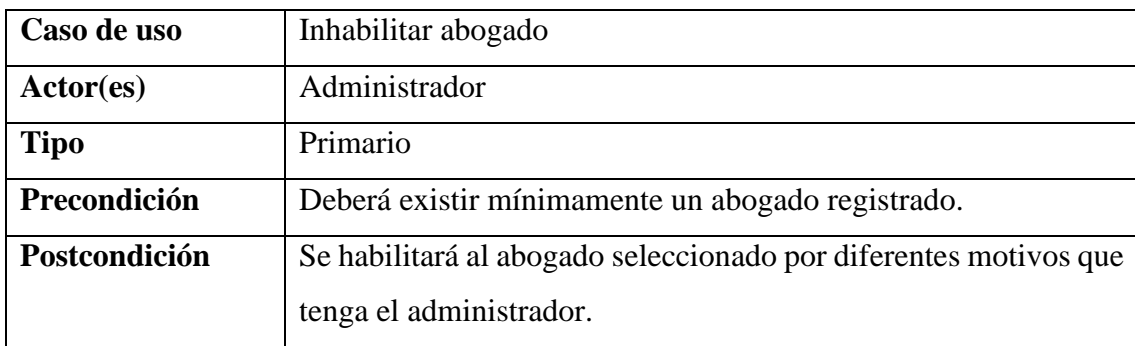

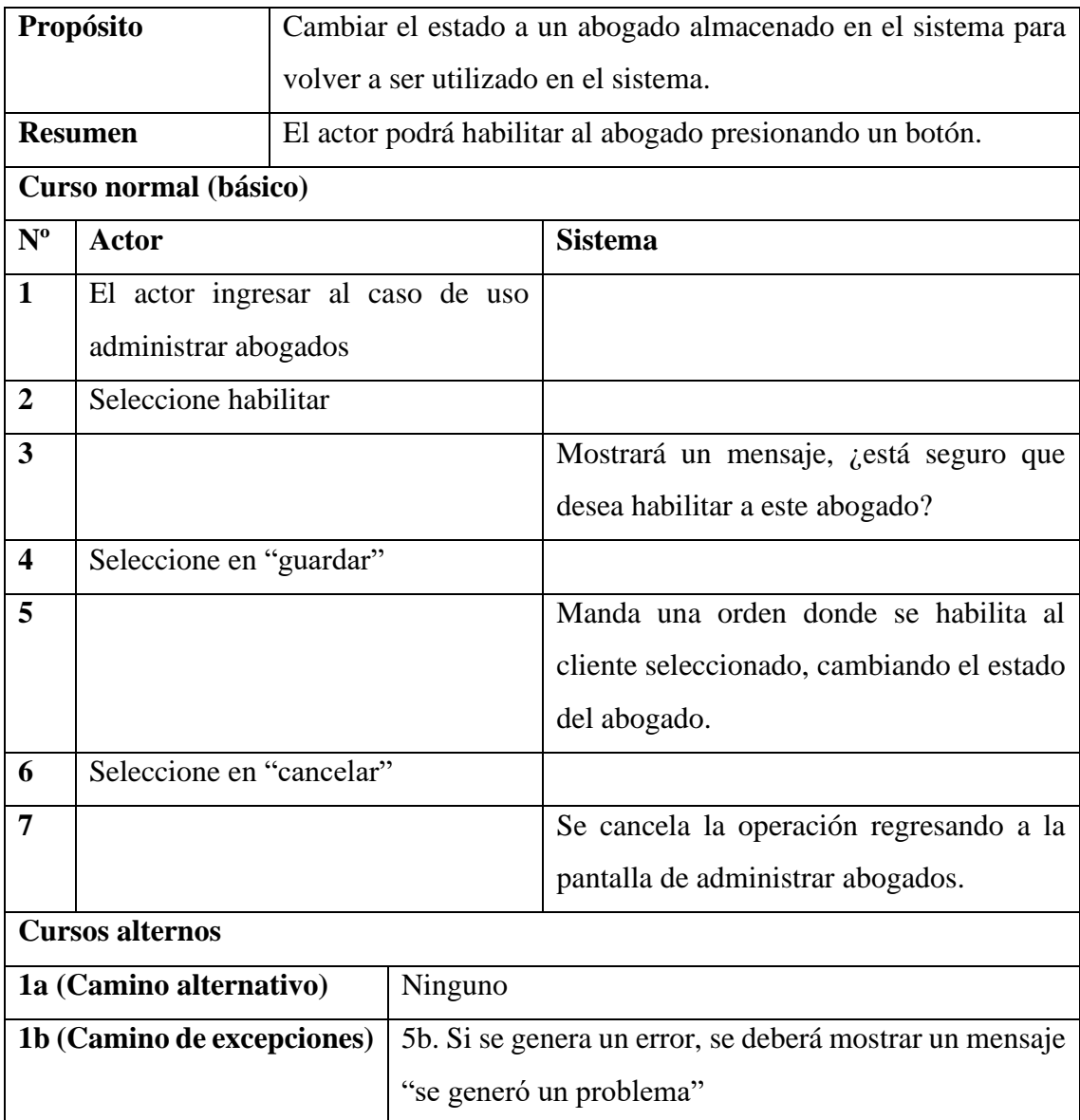

## **II.1.5.3.4.5 Caso de uso: Estado abogado**

### **Tabla 17** *Caso de uso: Estado abogado*

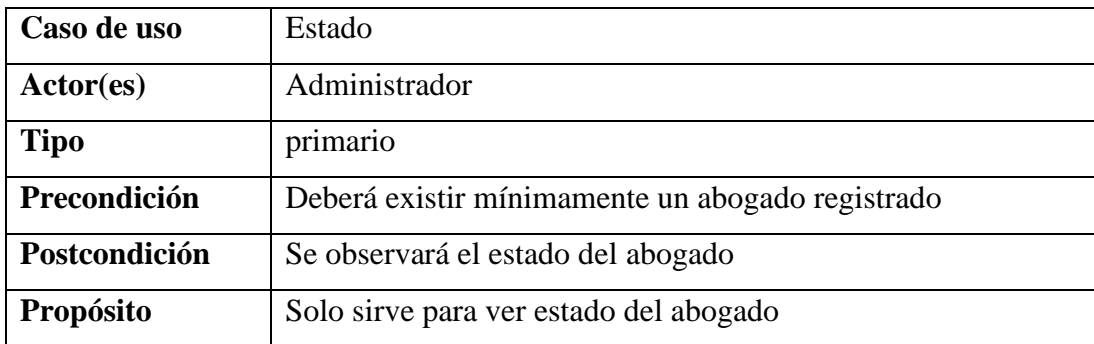

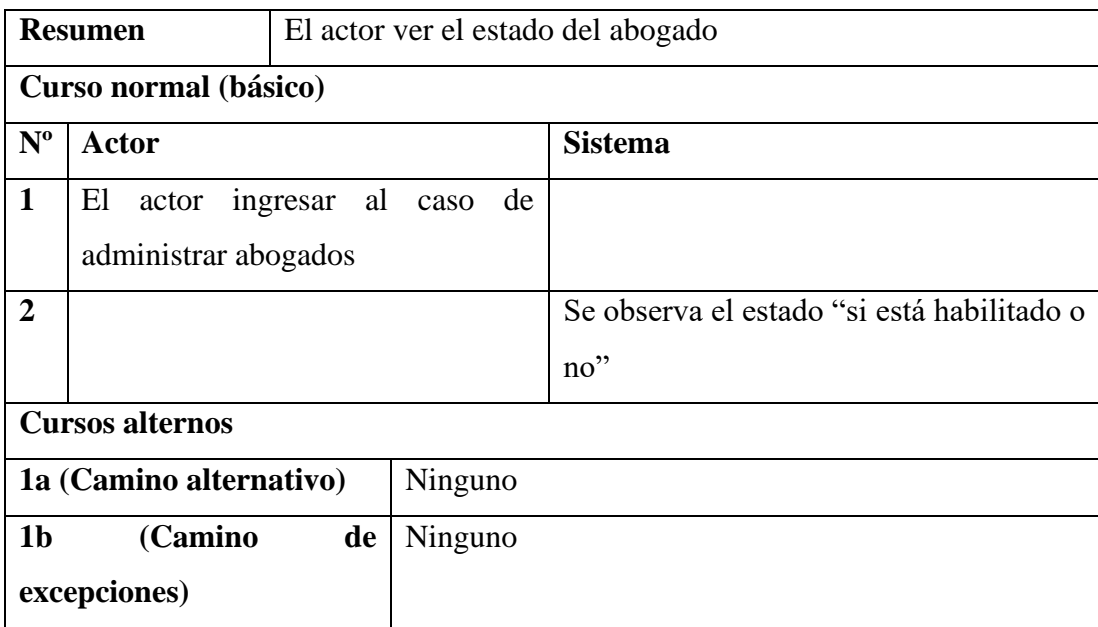

# **II.1.5.3.4.6 Caso de uso: Buscar abogado**

#### **Tabla 18** *Caso de uso: Buscar abogado*

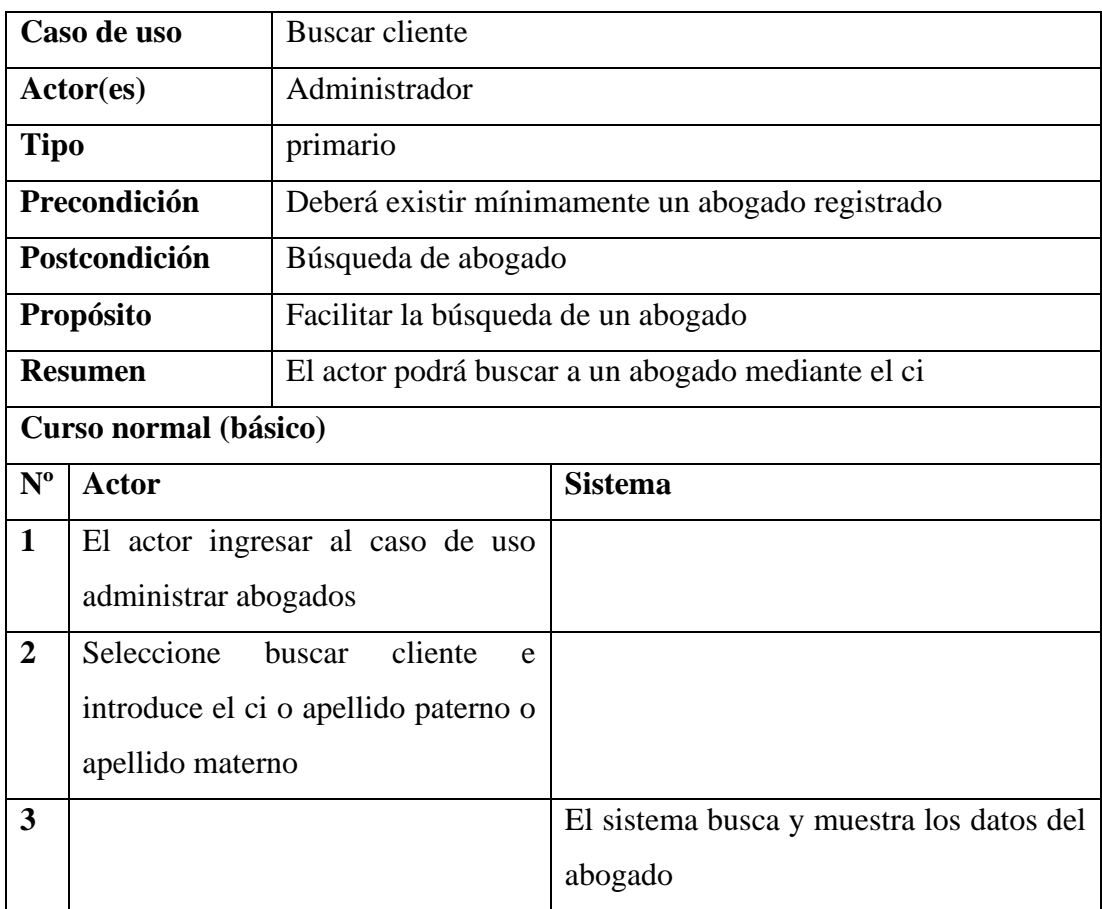

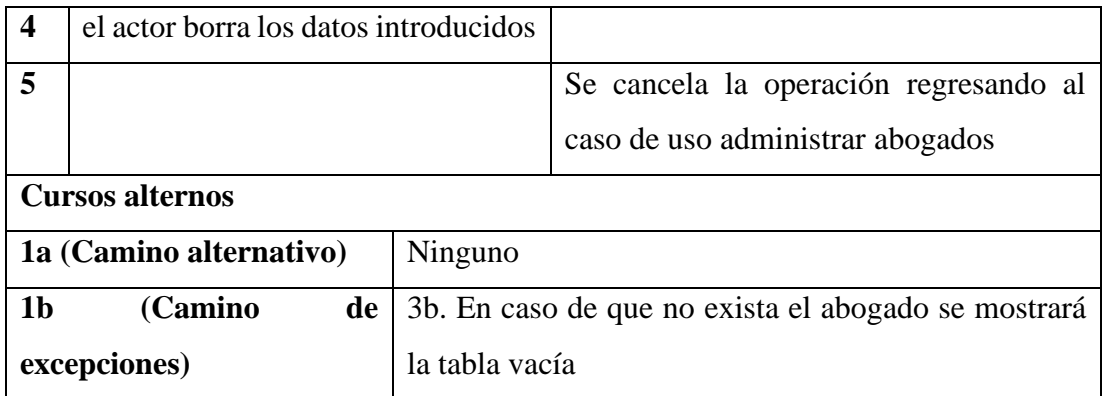

# **II.1.5.3.4.7 Caso de uso: Añadir cuenta abogado**

### **Tabla 19**

*Caso de uso: Añadir cuenta abogado*

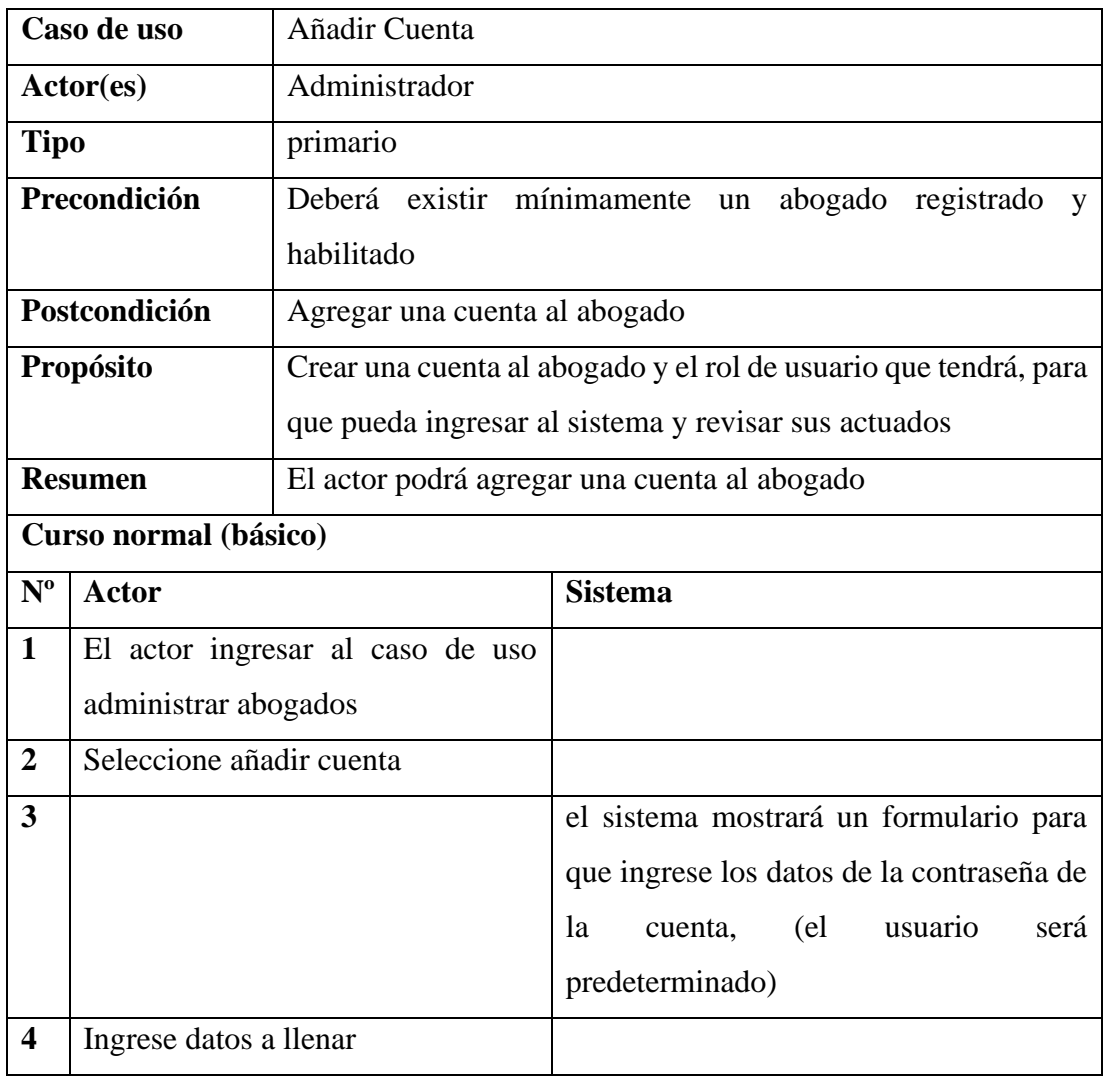

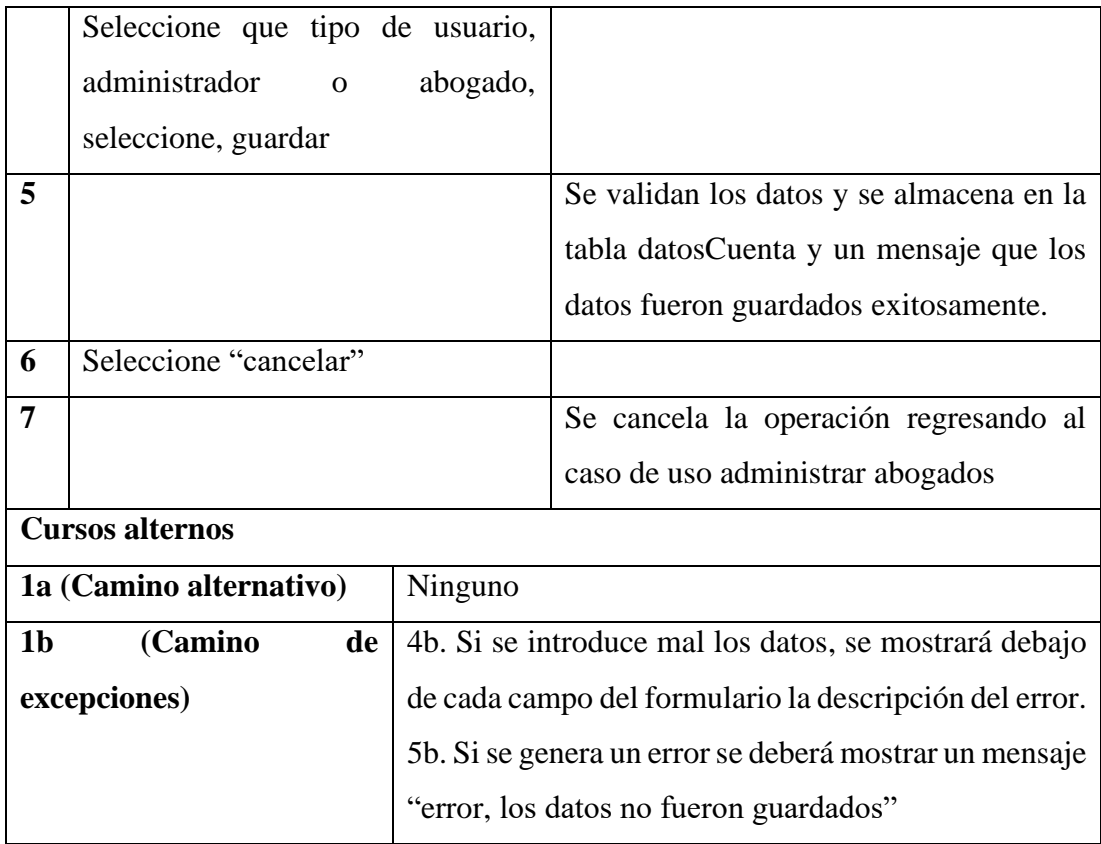

## **II.1.5.3.4.8 Caso de uso: Modificar cuenta abogado**

#### **Tabla 20** *Caso de uso: Modificar cuenta abogado*

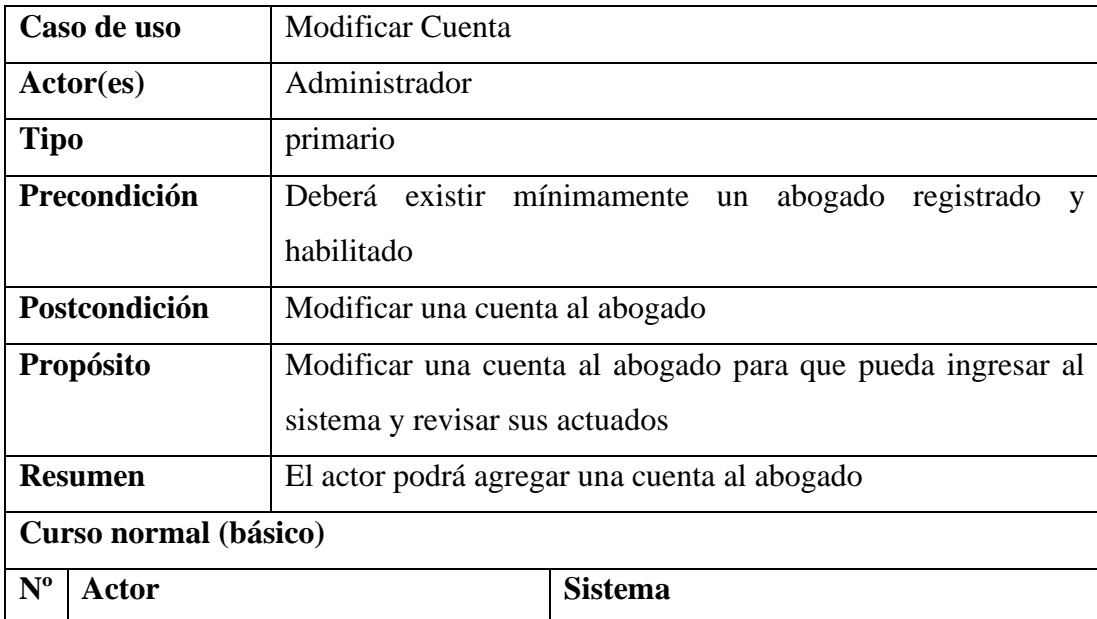

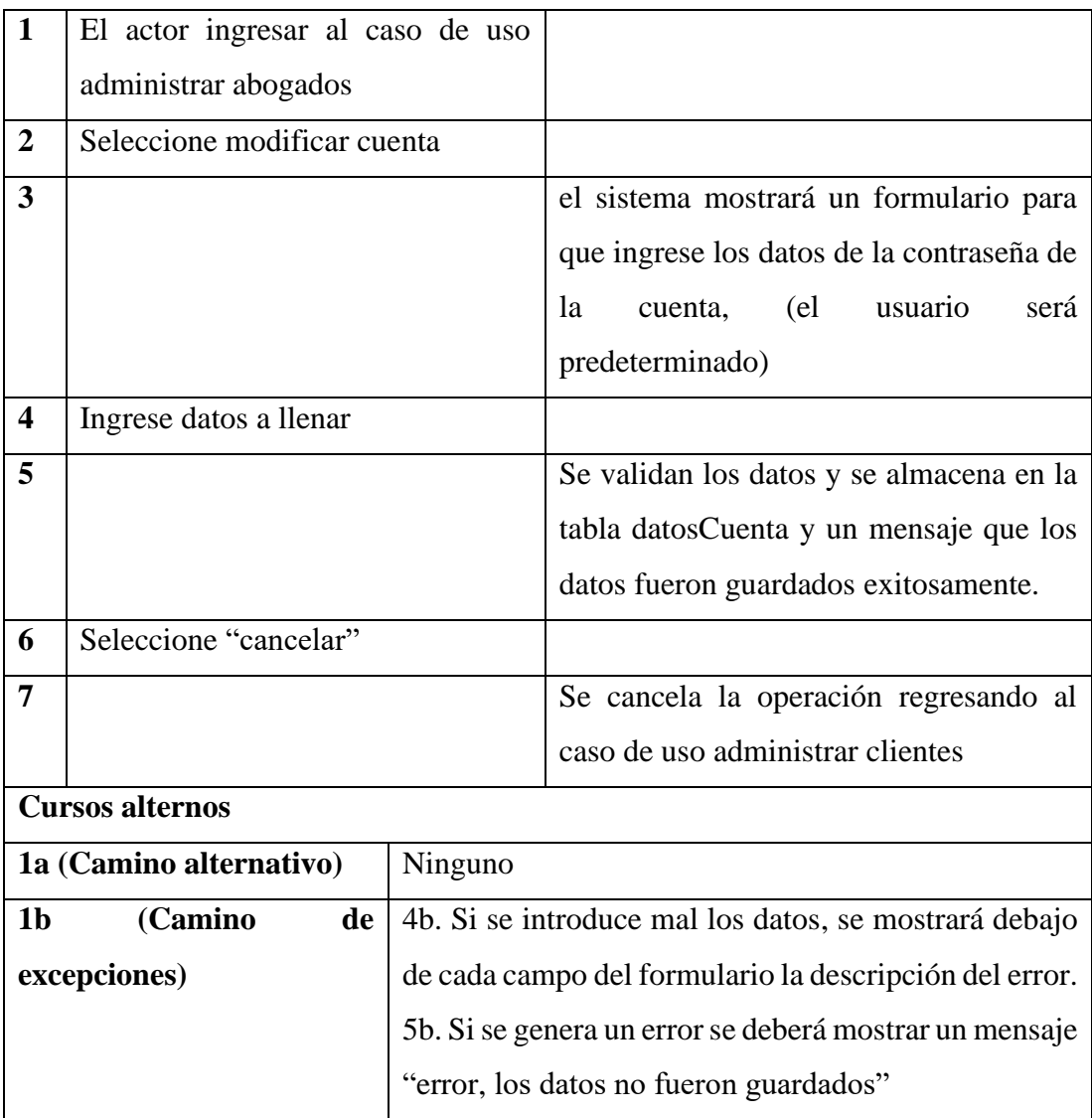

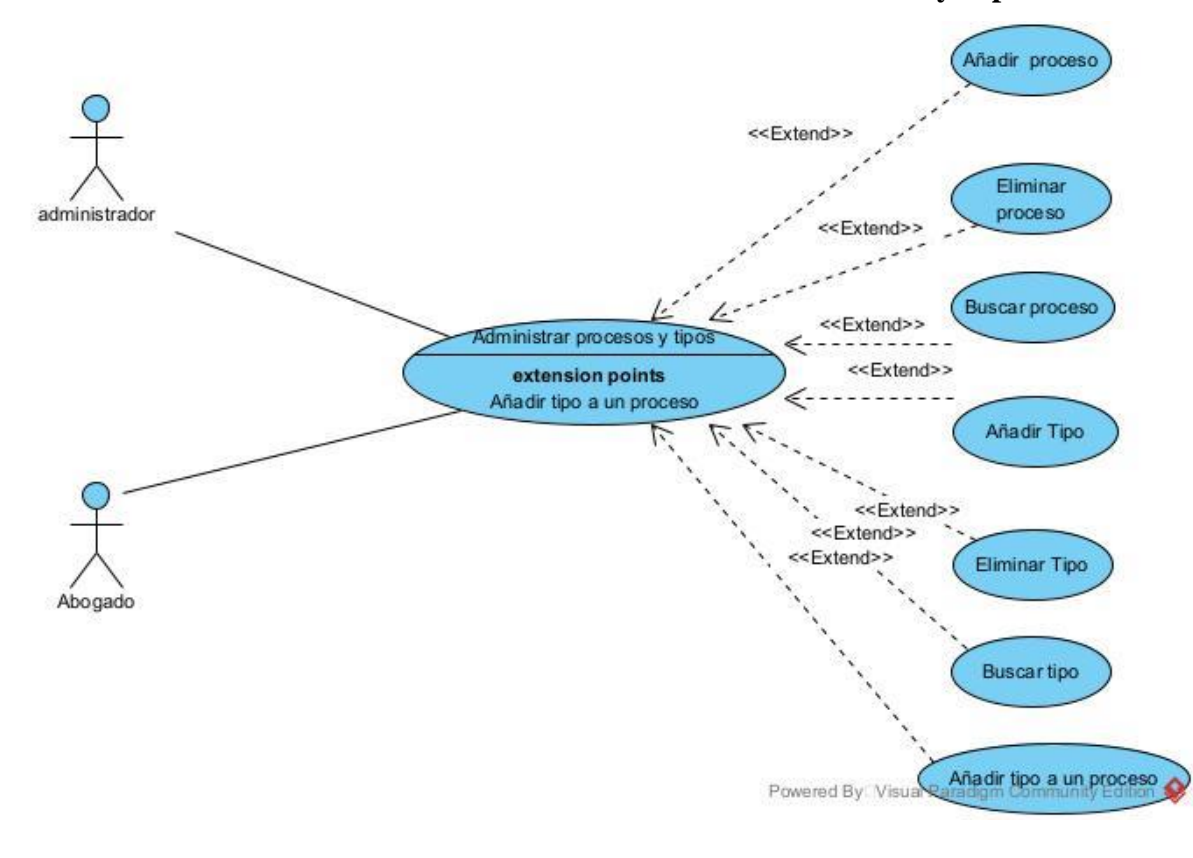

**II.1.5.3.5 Caso de Uso General: Administrar Proceso y Tipo**

*Figura 7: Caso de Uso General: Administrar Proceso y Tipo*

### **II.1.5.3.5.1 Caso de uso: Añadir proceso de un tipo**

## **Tabla 21**

*Caso de uso: Añadir proceso de un tipo*

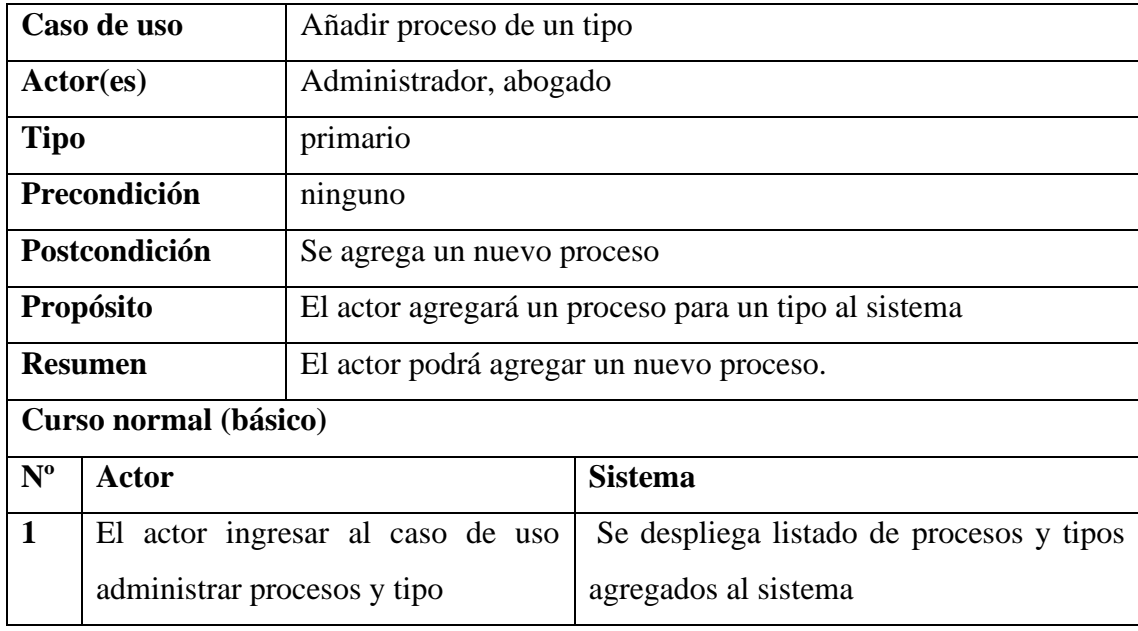

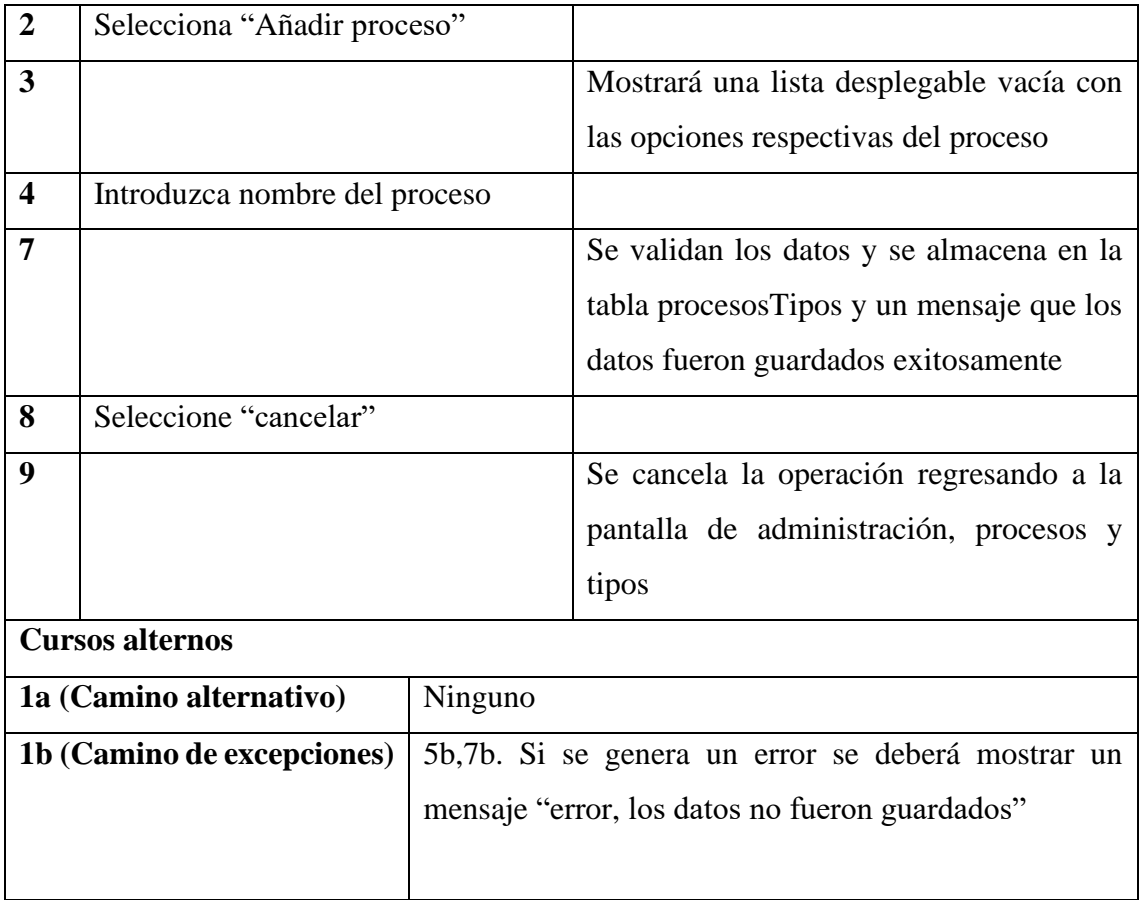

# **II.1.5.3.5.2 Caso de uso: Eliminar proceso de un tipo**

### **Tabla 22** *Caso de uso: Eliminar proceso de un tipo*

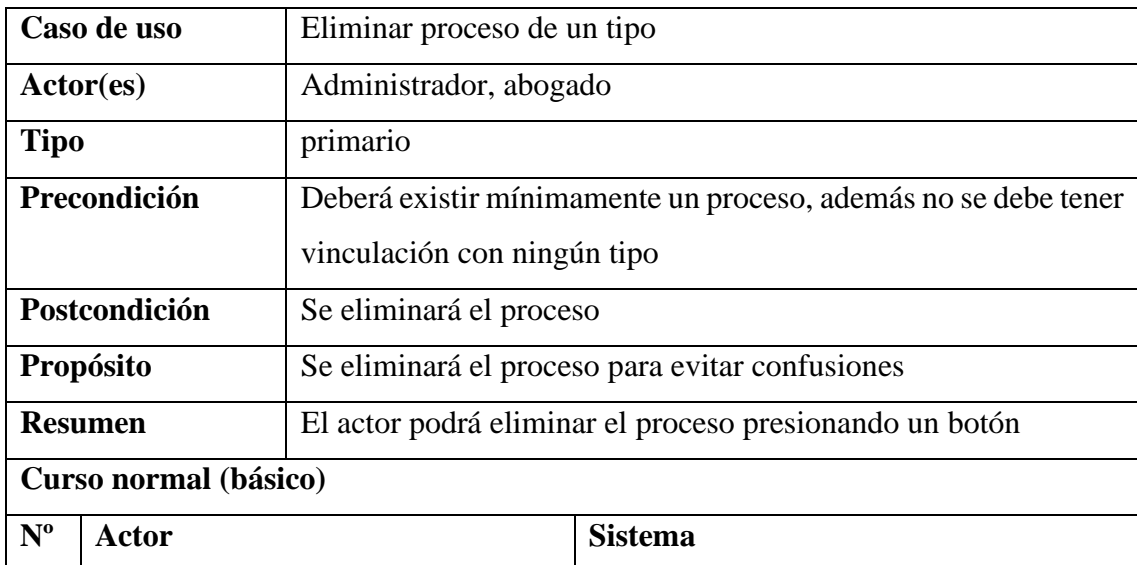

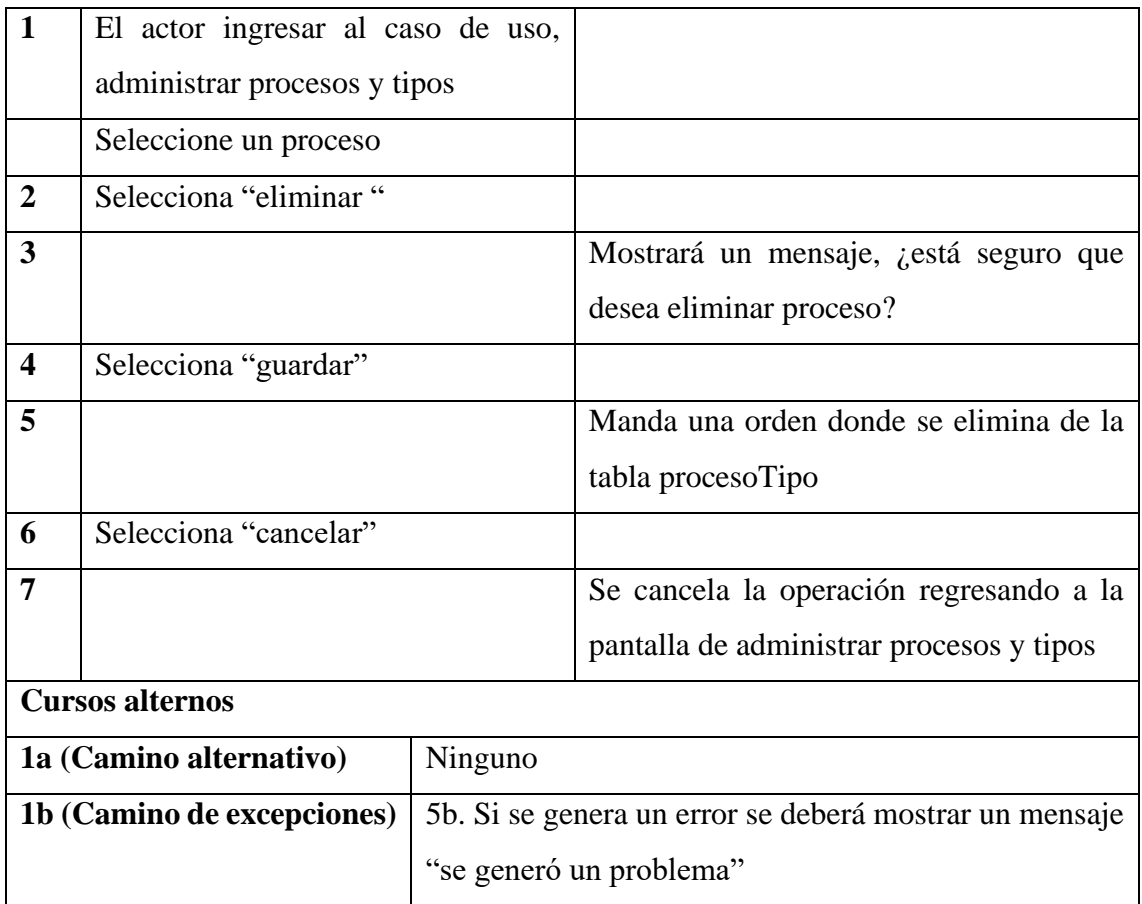

# **II.1.5.3.5.3 Caso de uso: Buscar proceso de un tipo**

### **Tabla 23**

*Caso de uso: Buscar proceso de un tipo*

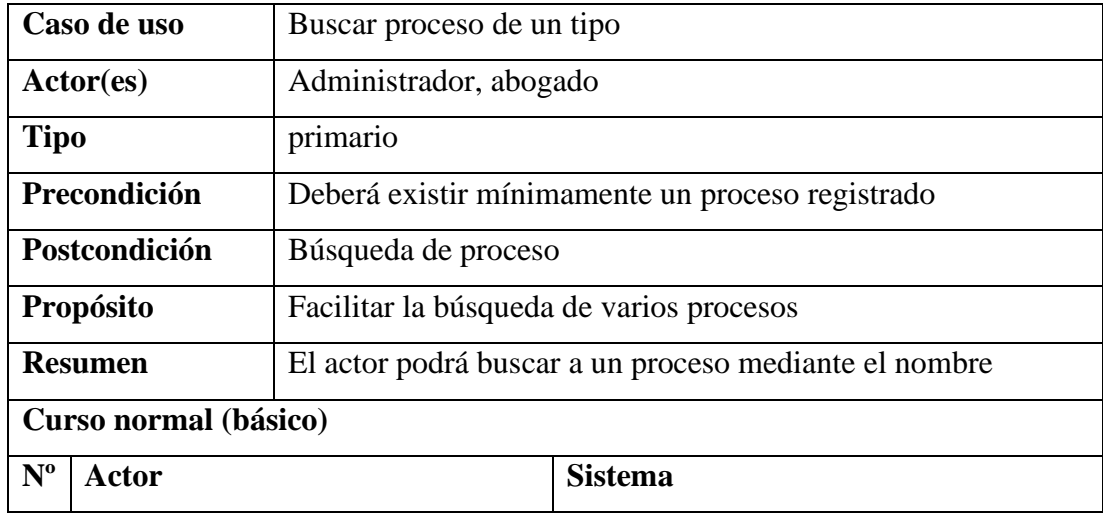

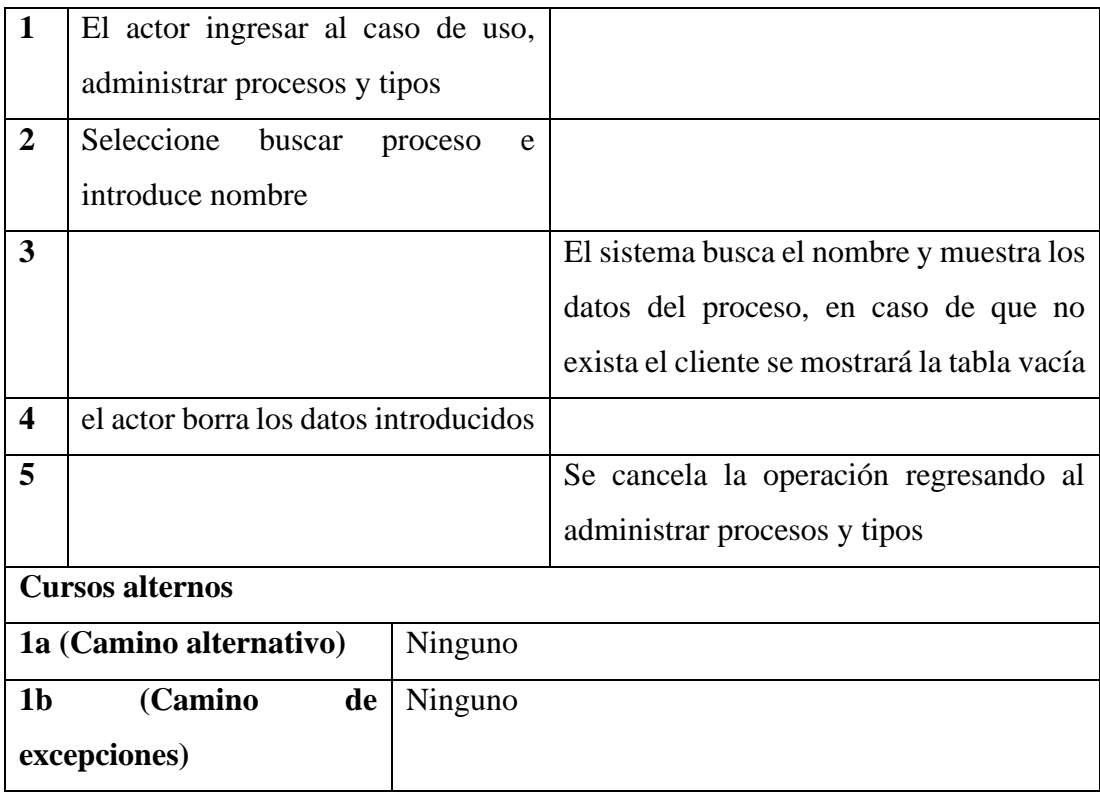

## **II.1.5.3.5.4 Caso de uso: Añadir tipo**

### **Tabla 24** *Caso de uso: Añadir tipo*

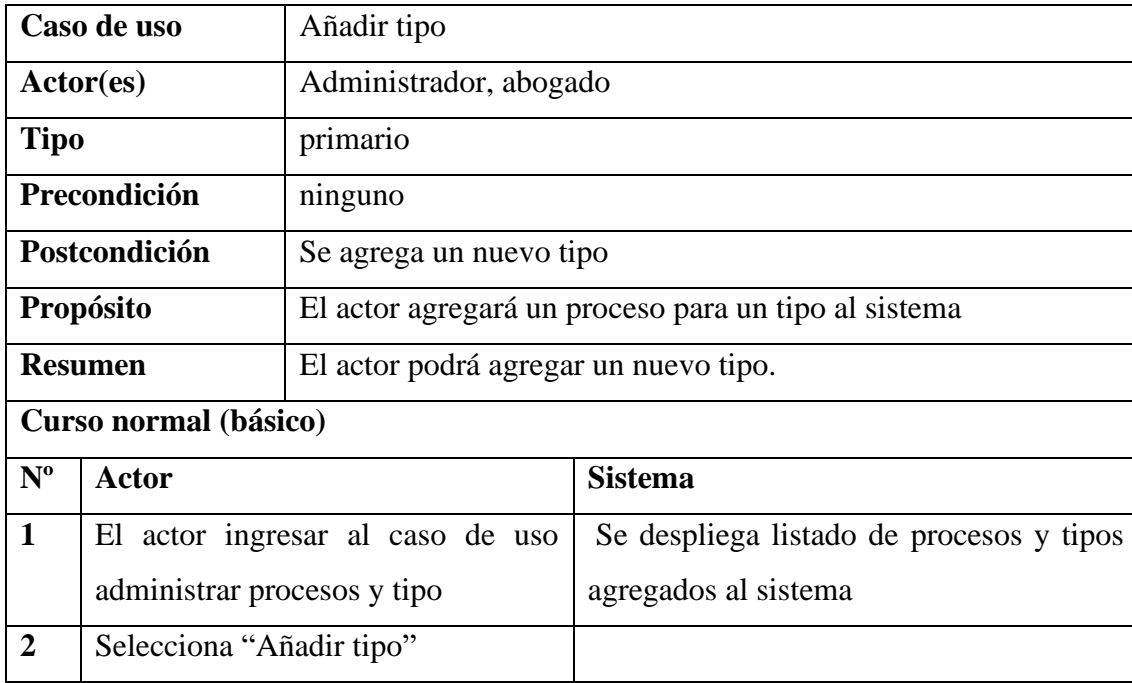

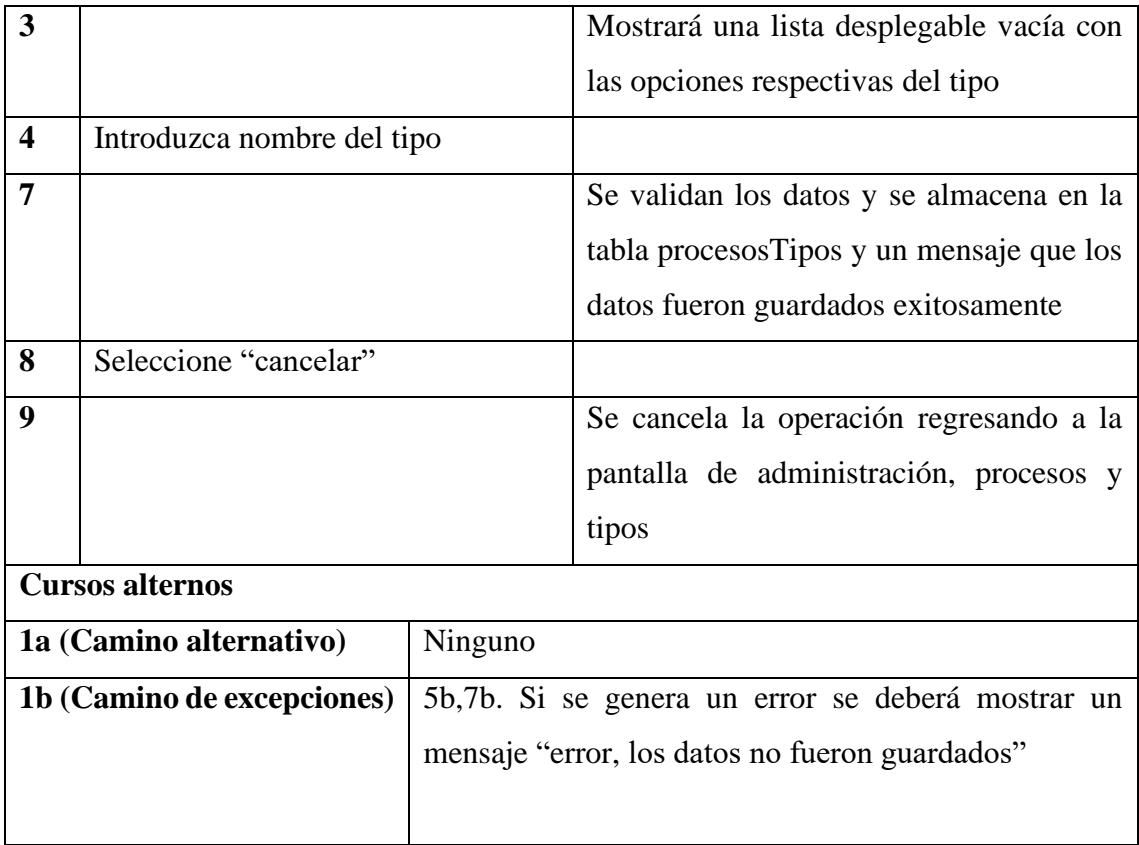

## **II.1.5.3.5.5 Caso de uso: Eliminar tipo**

### **Tabla 25** *Caso de uso: Eliminar tipo*

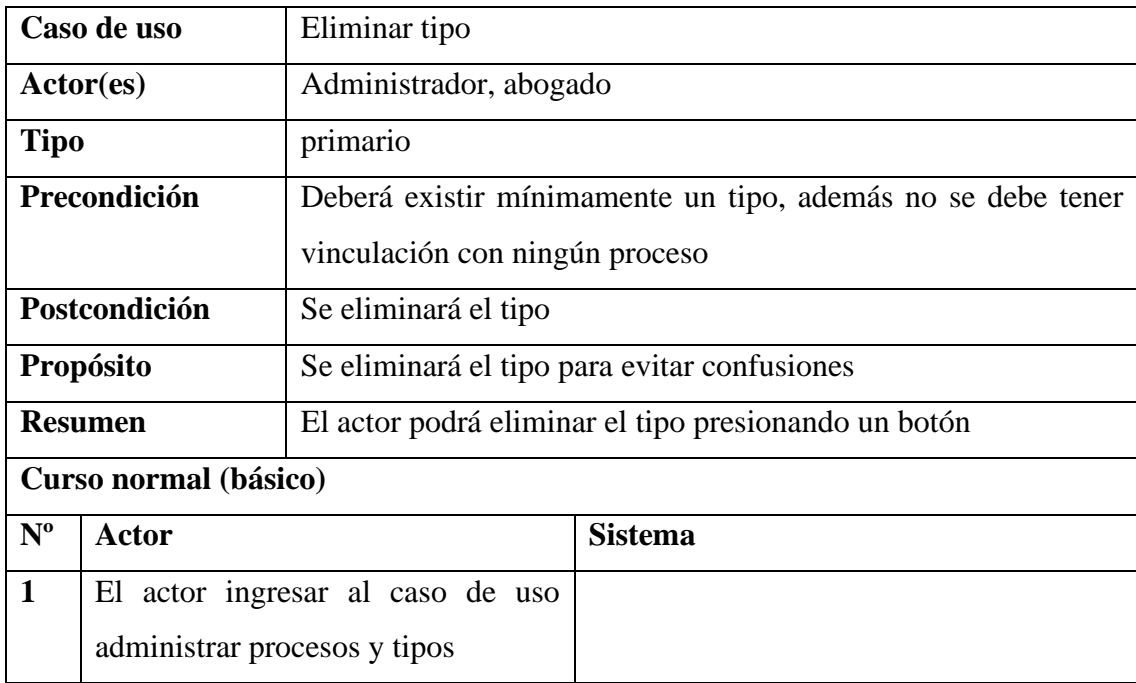

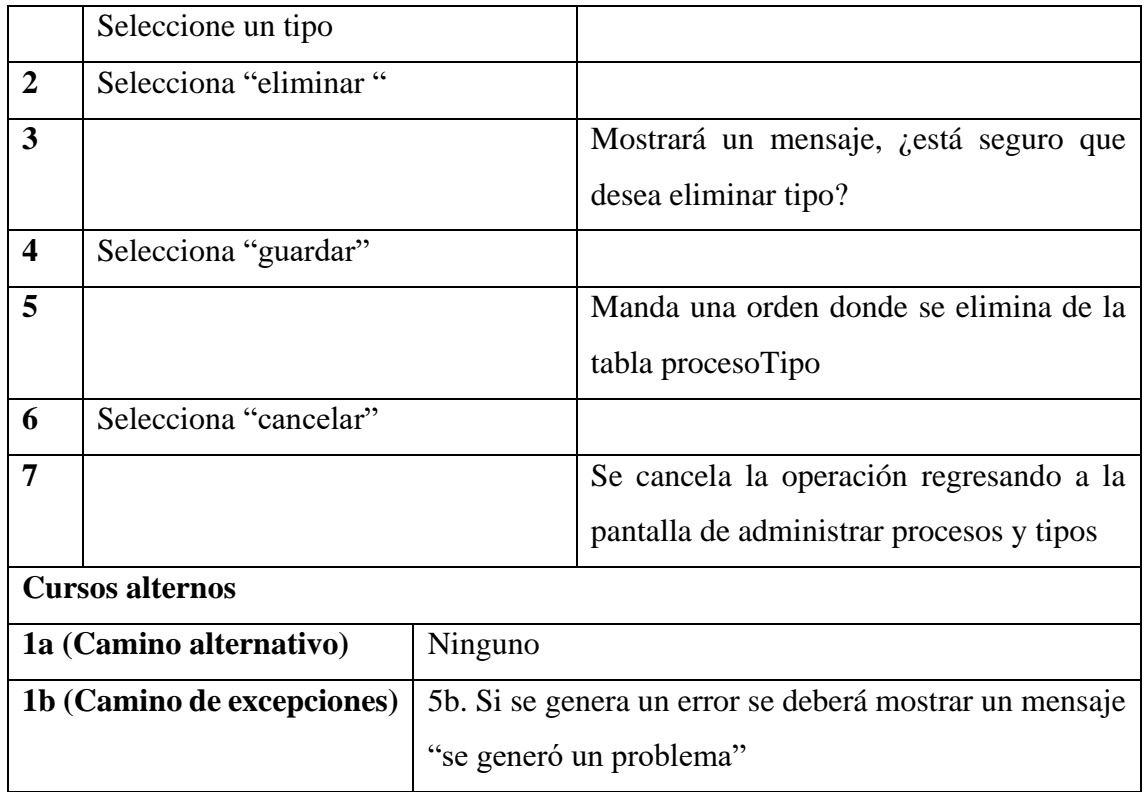

# **II.1.5.3.5.6 Caso de uso: Buscar tipo**

**Tabla 26** *Caso de uso: Buscar tipo*

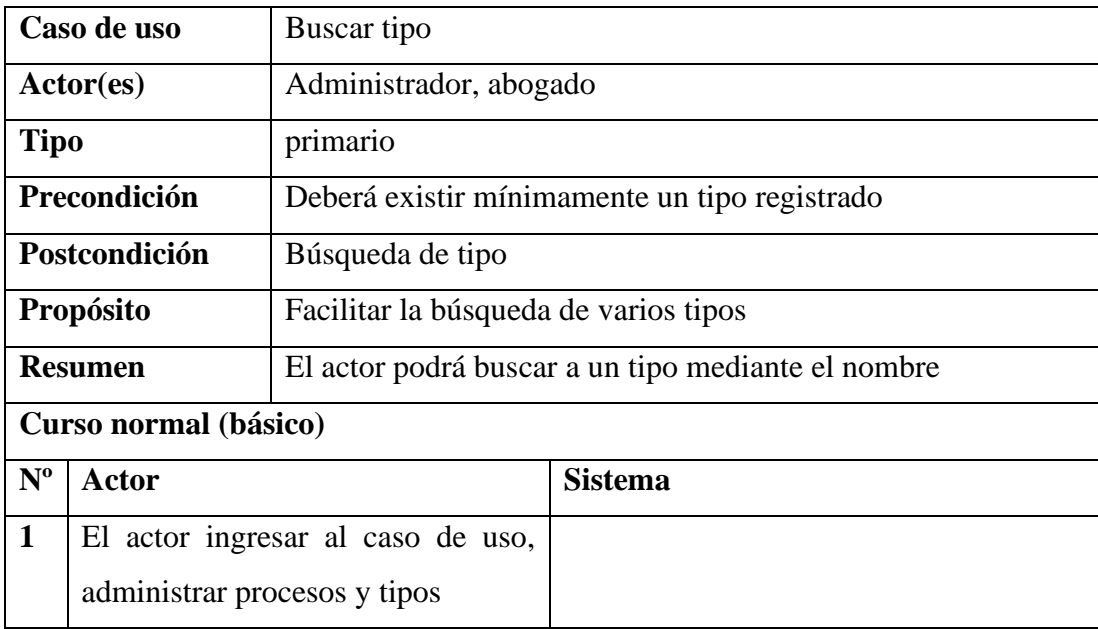

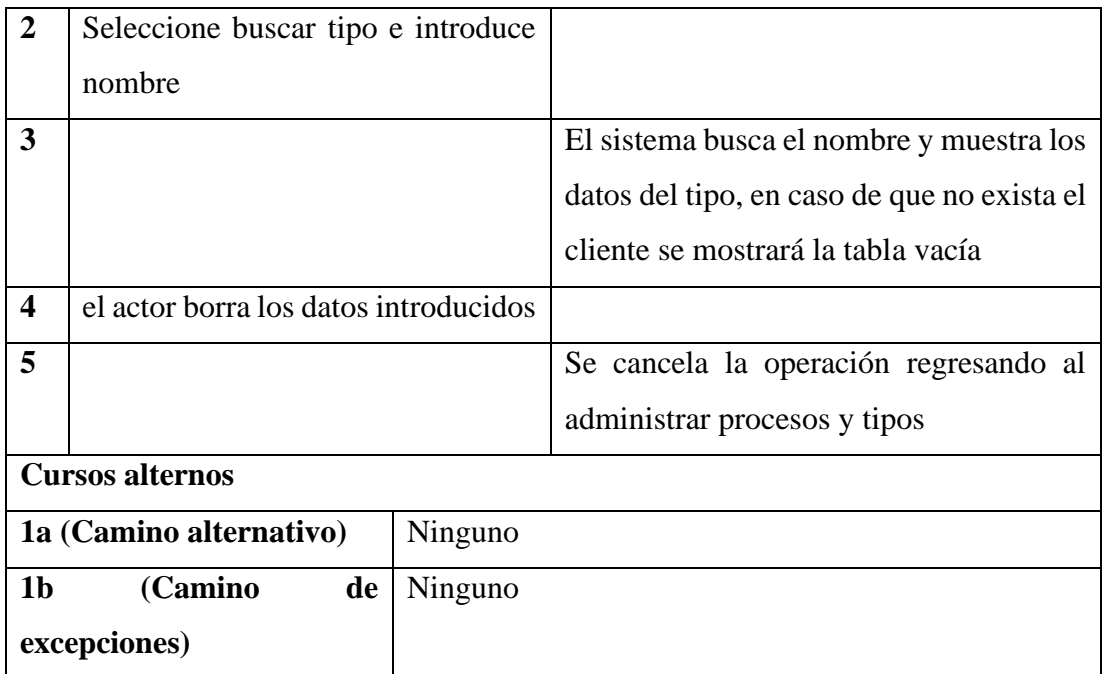

# **II.1.5.3.5.7 Caso de uso: Añadir tipo a un proceso**

**Tabla 27** *Caso de uso: Añadir tipo a un proceso*

| Caso de uso           |       | Añadir tipo a un proceso                                     |                |  |
|-----------------------|-------|--------------------------------------------------------------|----------------|--|
| Actor(es)             |       | Administrador, abogado                                       |                |  |
| <b>Tipo</b>           |       | primario                                                     |                |  |
| Precondición          |       | Debe existir al menos un registro de proceso.                |                |  |
| Postcondición         |       | Se añade un nuevo tipo a un proceso.                         |                |  |
| <b>Propósito</b>      |       | El actor podrá agregar fácilmente un tipo a un proceso.      |                |  |
| <b>Resumen</b>        |       | El actor tiene la capacidad de agregar un tipo a un proceso. |                |  |
| Curso normal (básico) |       |                                                              |                |  |
| $N^{\rm o}$           | Actor |                                                              | <b>Sistema</b> |  |

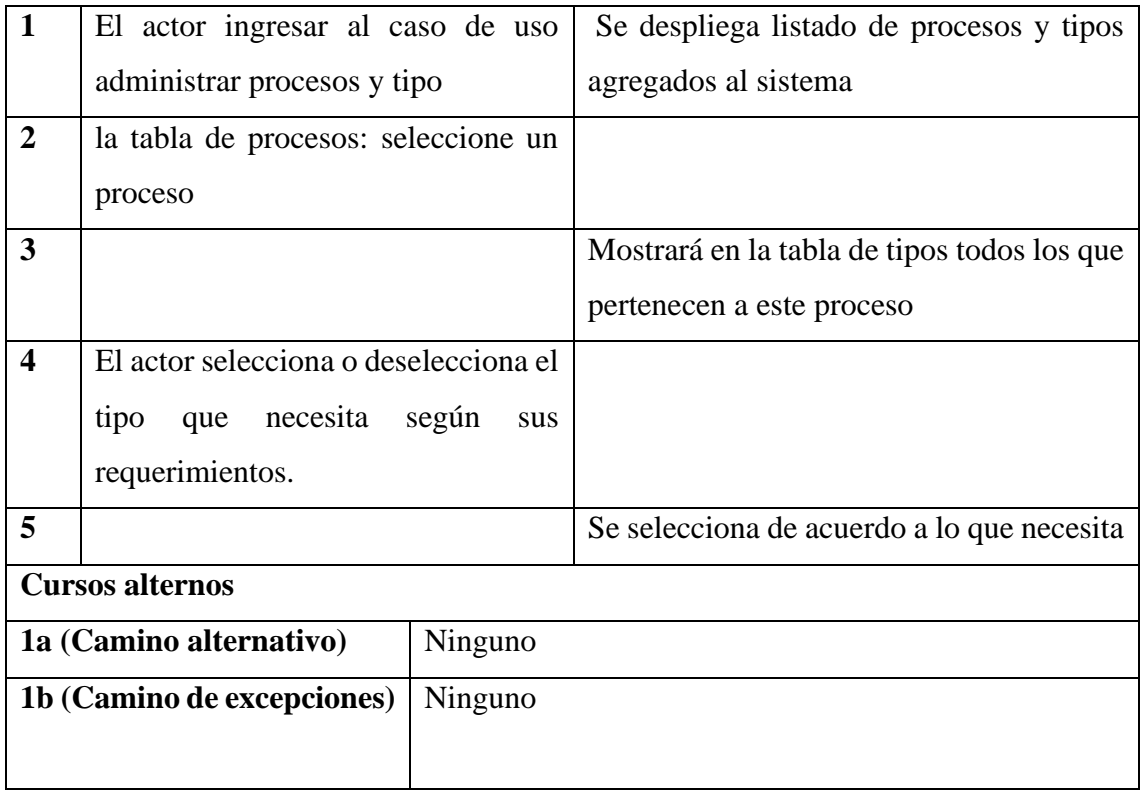

### **II.1.5.3.6 Caso de Uso General: Administrar Procesos**

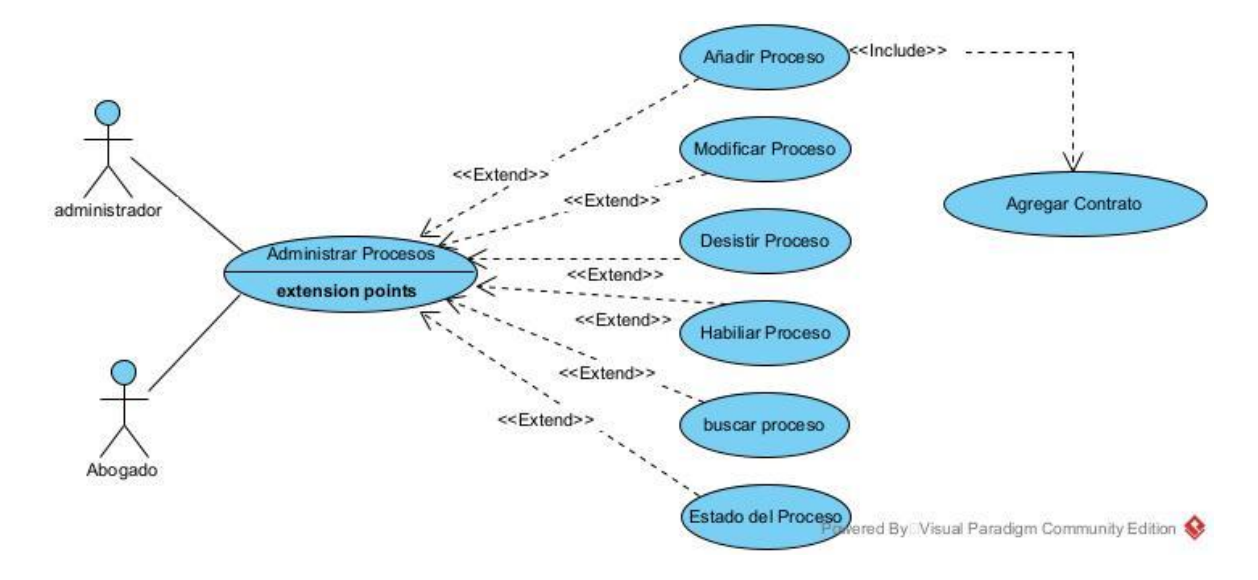

*Figura 8: Caso de Uso General: Administrar Procesos*

### **II.1.5.3.6.1 Caso de Uso: Añadir Proceso**

#### **Tabla 28** *Caso de Uso: Añadir Proceso*

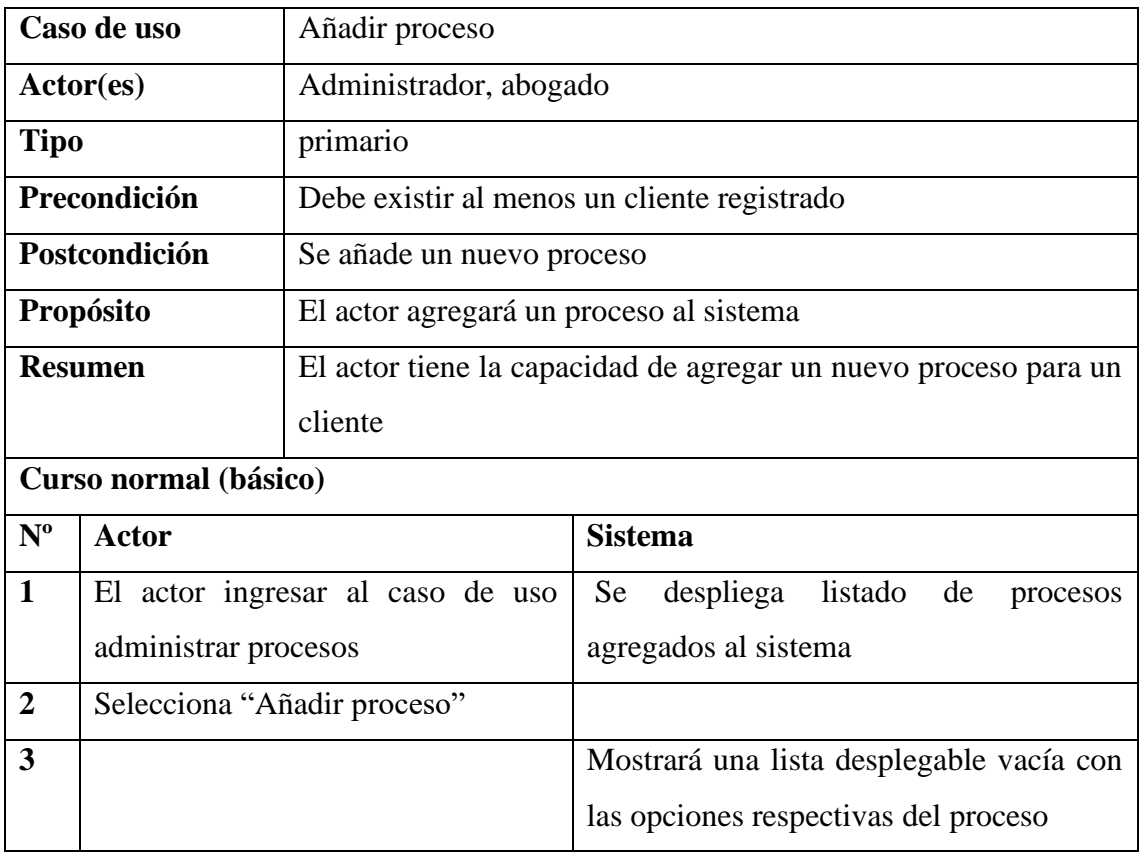

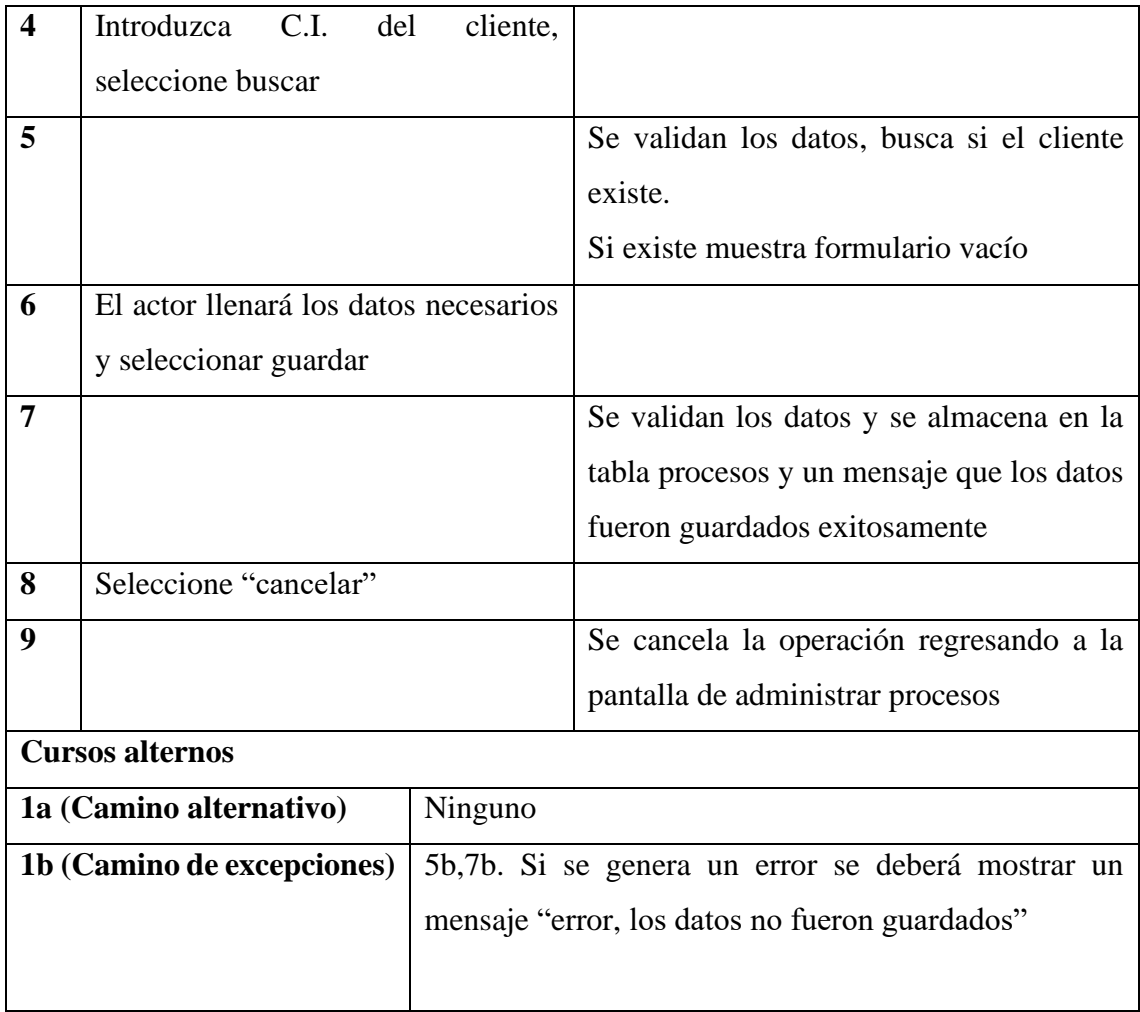

## **II.1.5.3.6.2 Caso de Uso: Añadir Contrato**

### **Tabla 29**

*Caso de Uso: Añadir Contrato*

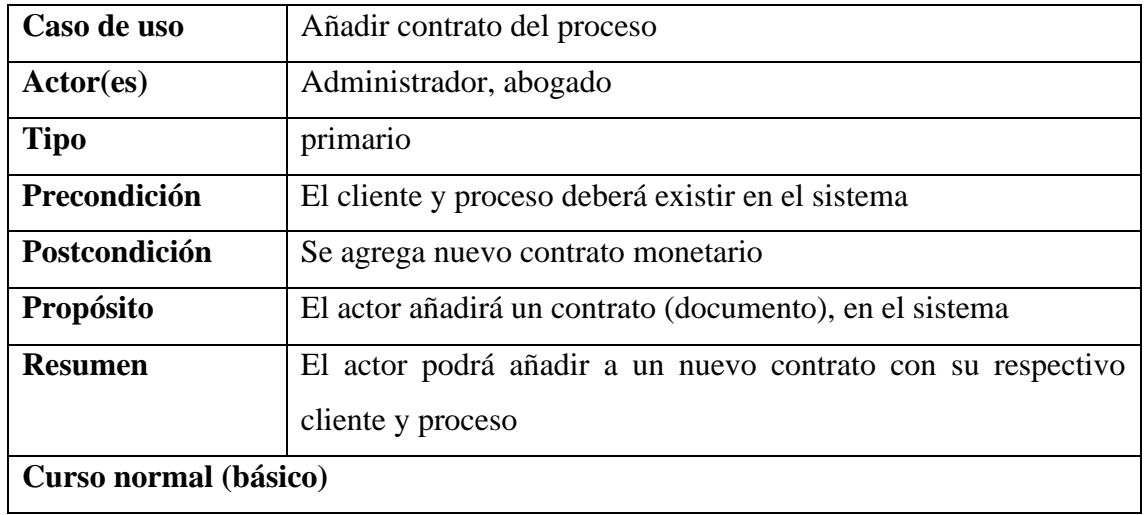

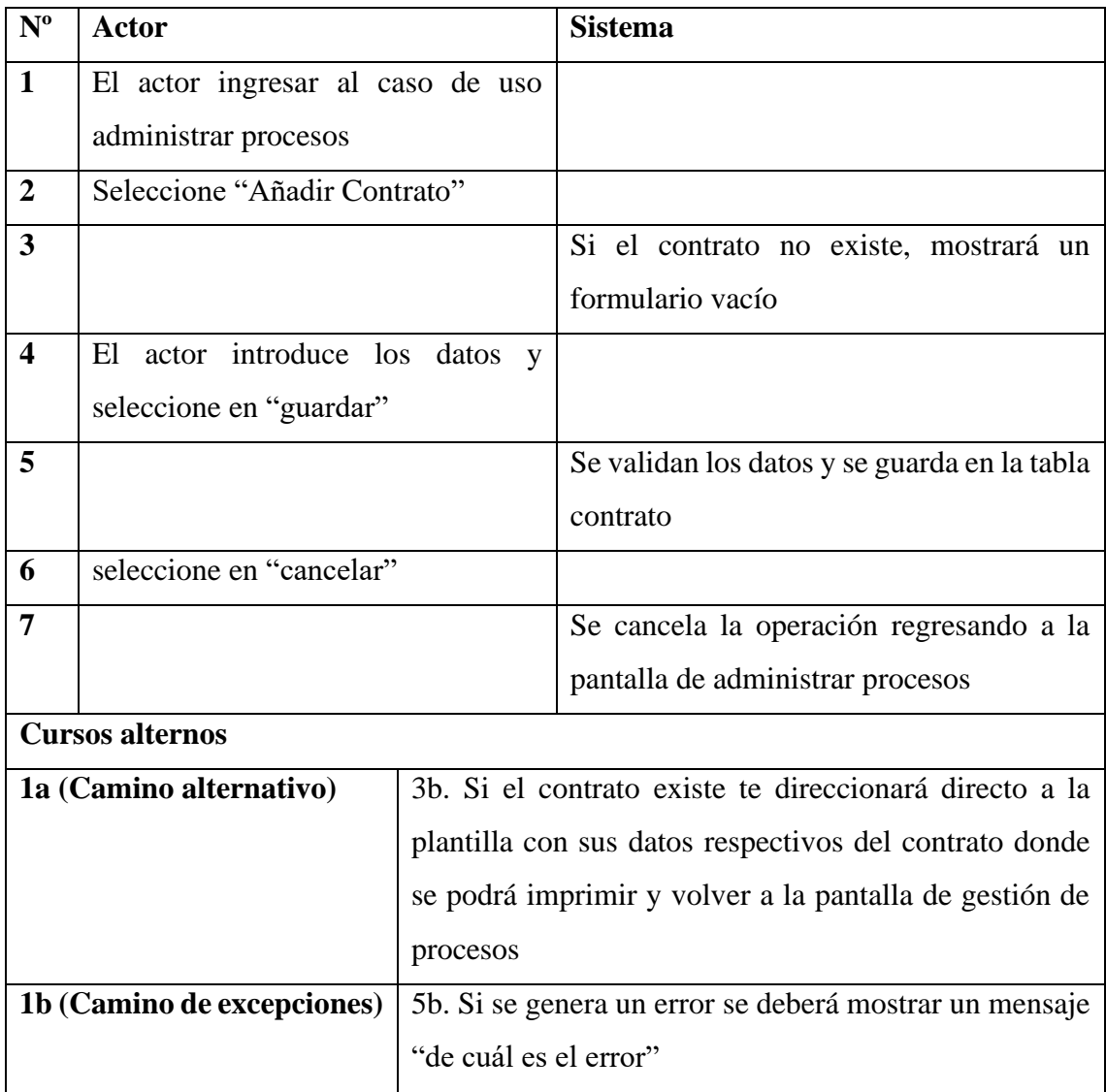

## **II.1.5.3.6.3 Caso de uso: Modificar Proceso**

#### **Tabla 30** *Caso de uso: Modificar Proceso*

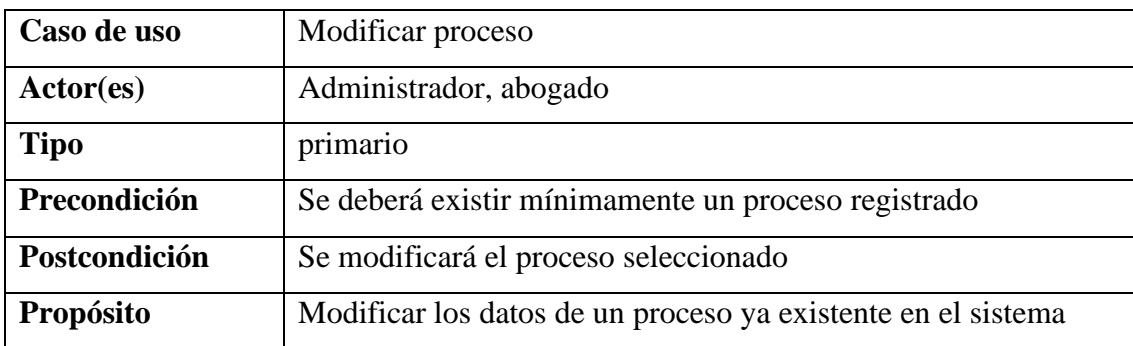

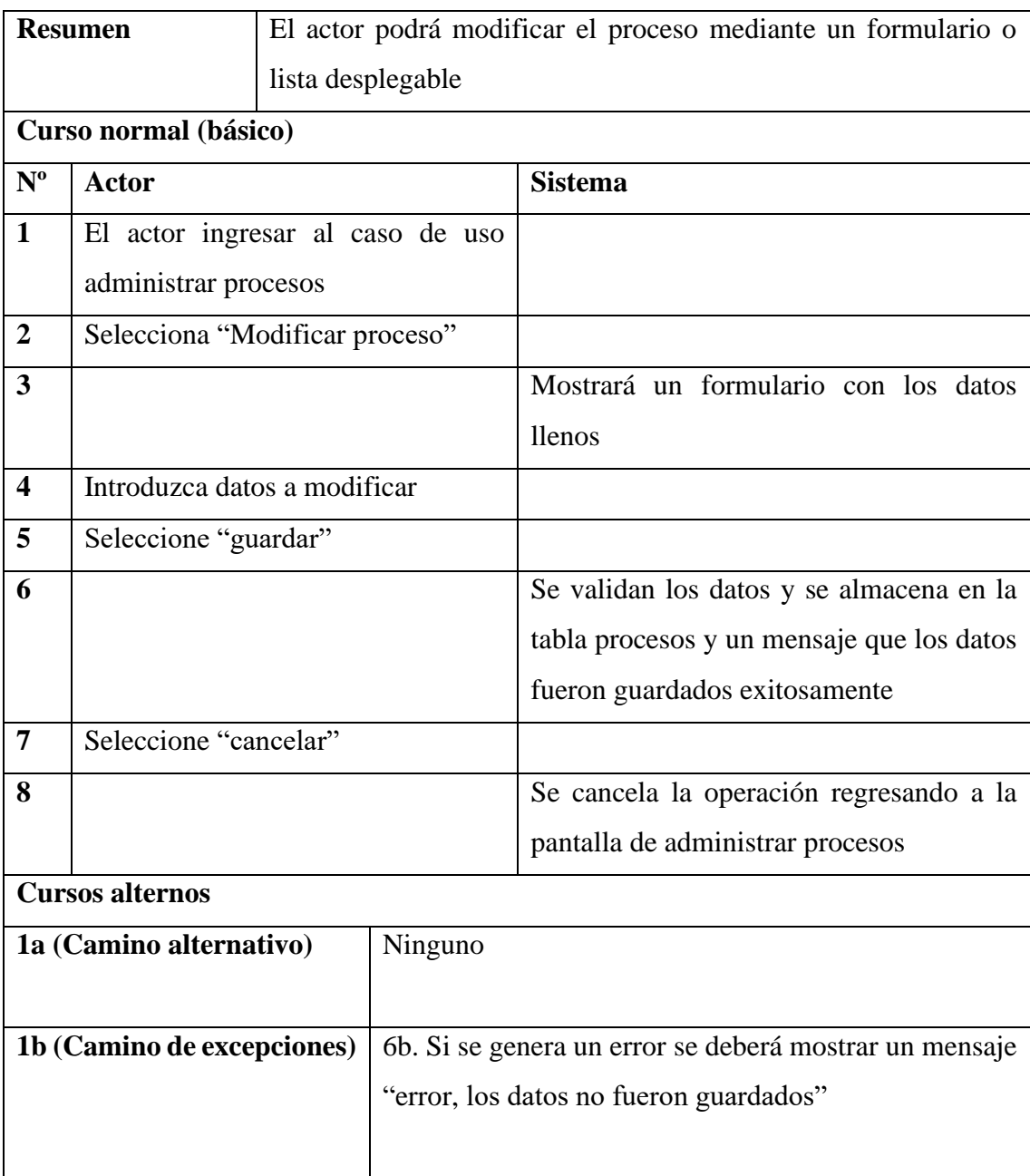

## **II.1.5.3.6.4 Caso de Uso: Habilitar Proceso**

**Tabla 31** *Caso de Uso: Habilitar Proceso*

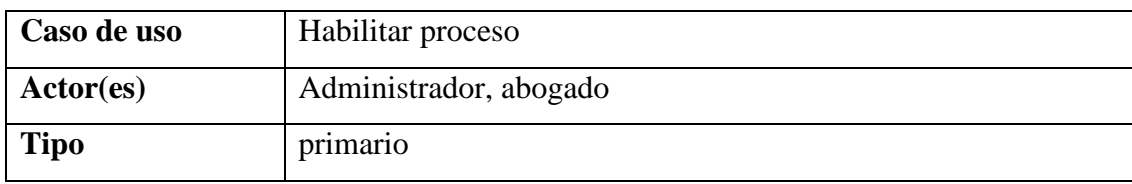

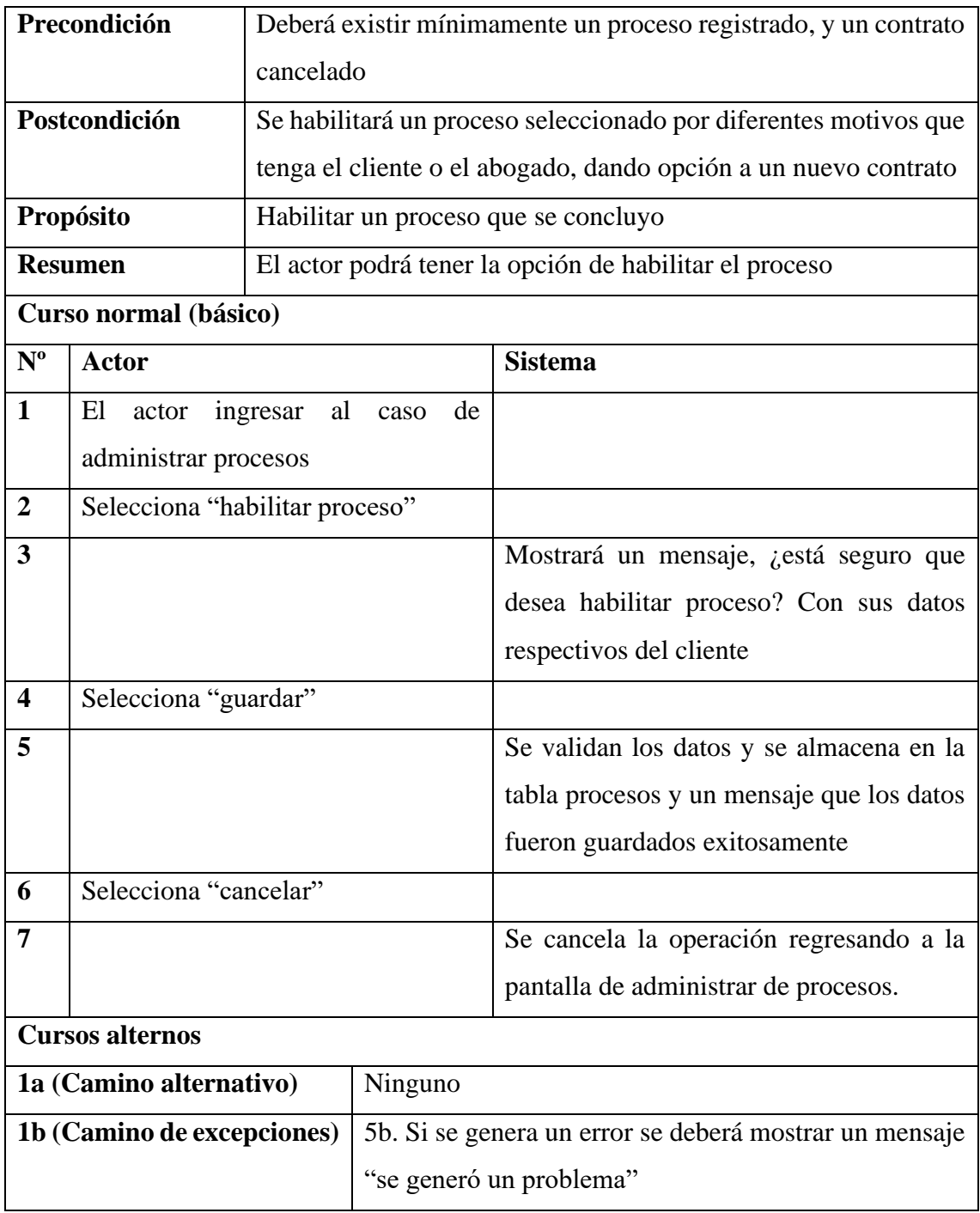

### **II.1.5.3.6.5 Caso de Uso: Buscar Proceso**

#### **Tabla 32** *Caso de Uso: Buscar Proceso*

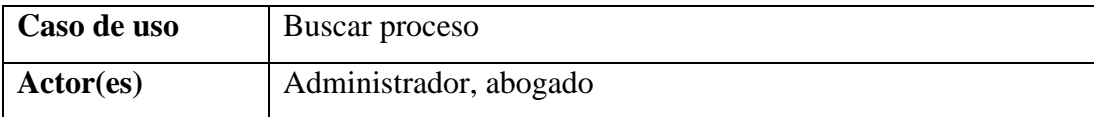

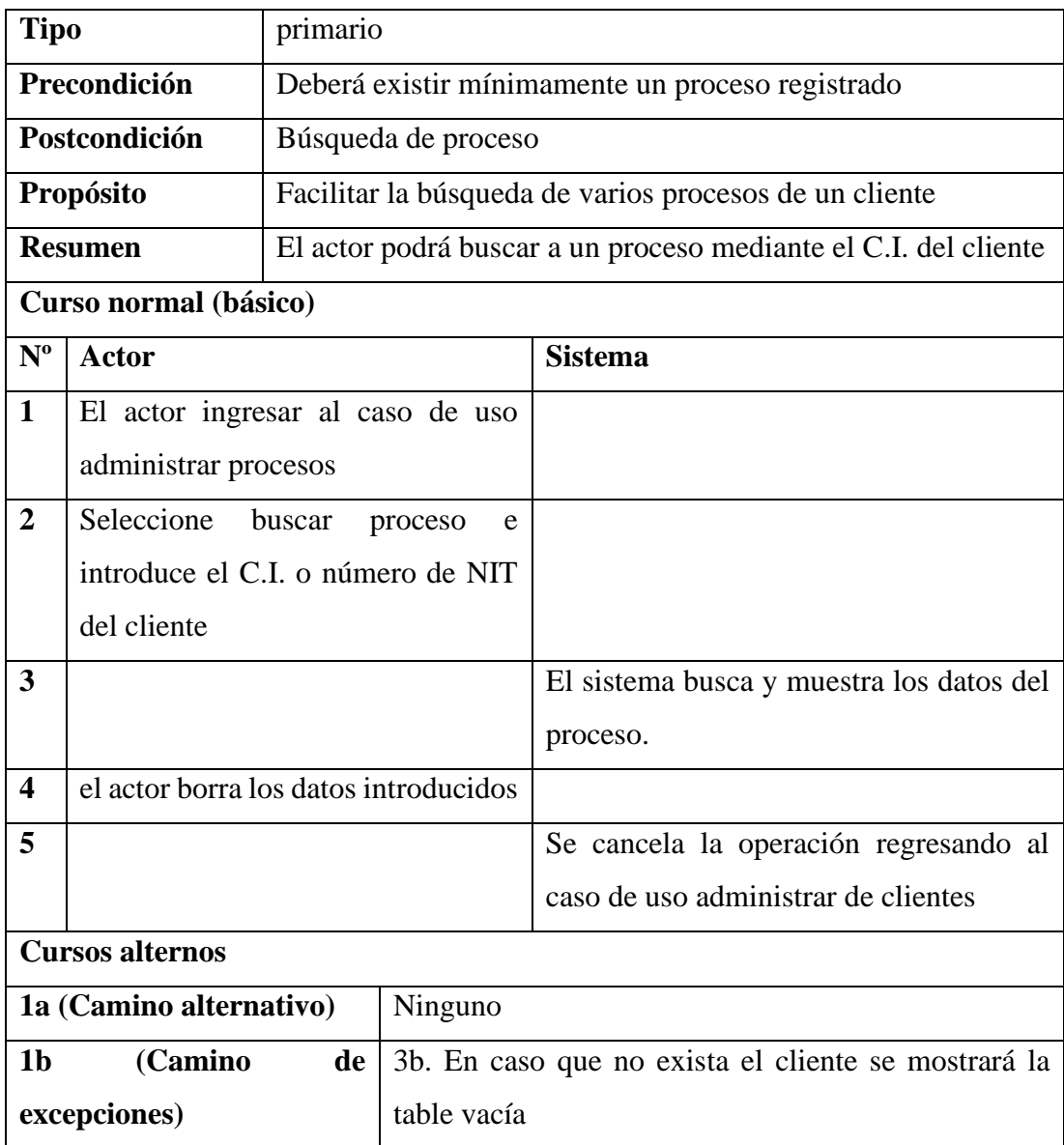

## **II.1.5.3.6.6 Caso de Uso: Estado del Proceso**

#### **Tabla 33** *Caso de Uso: Estado del Proceso*

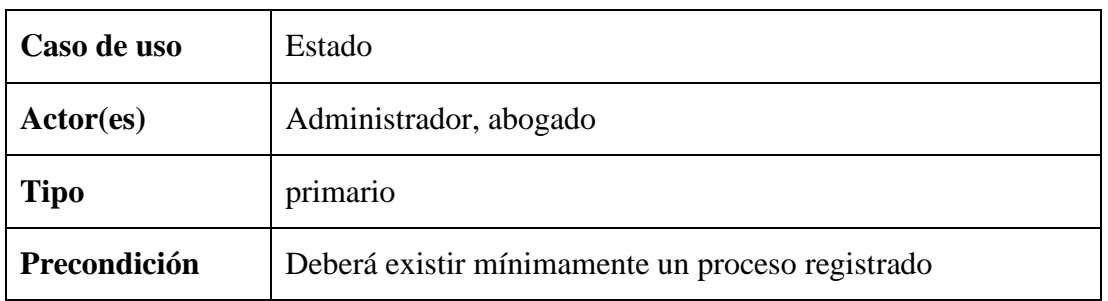

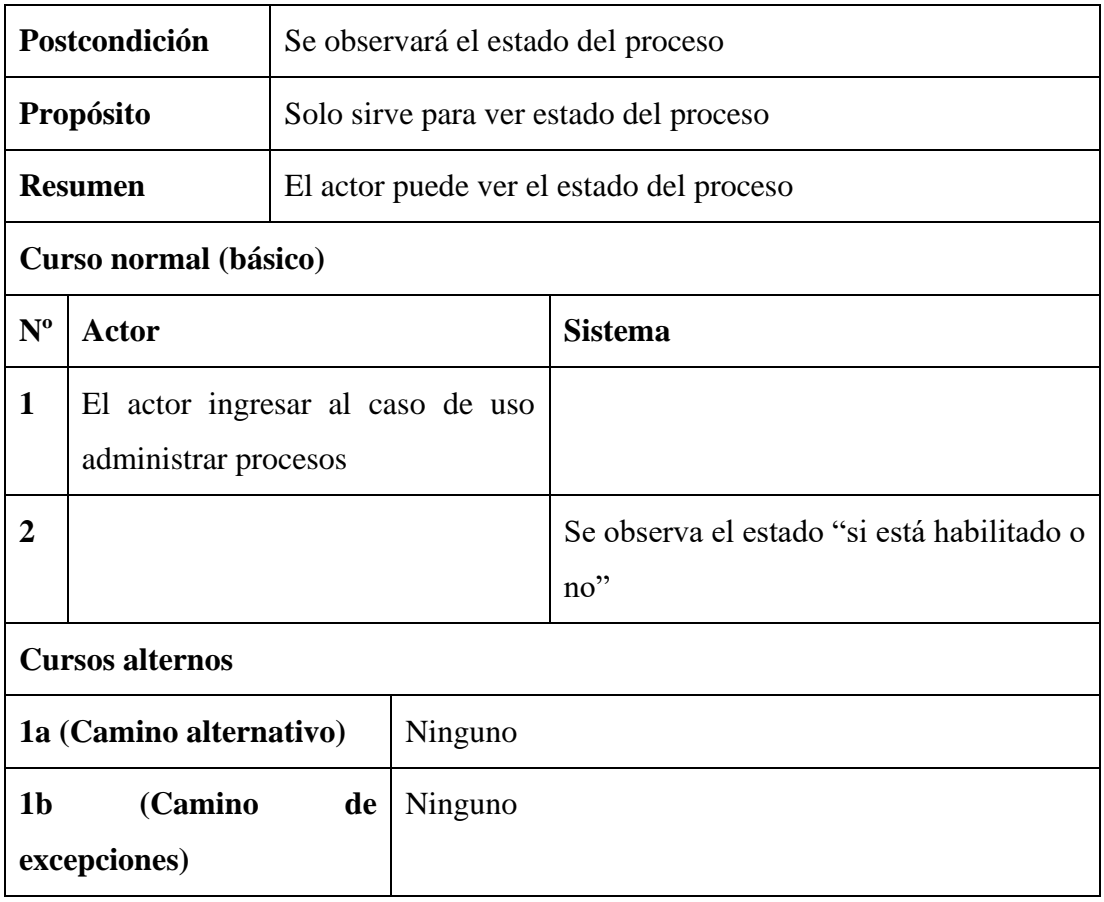

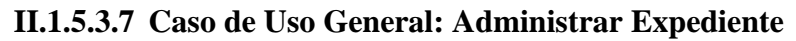

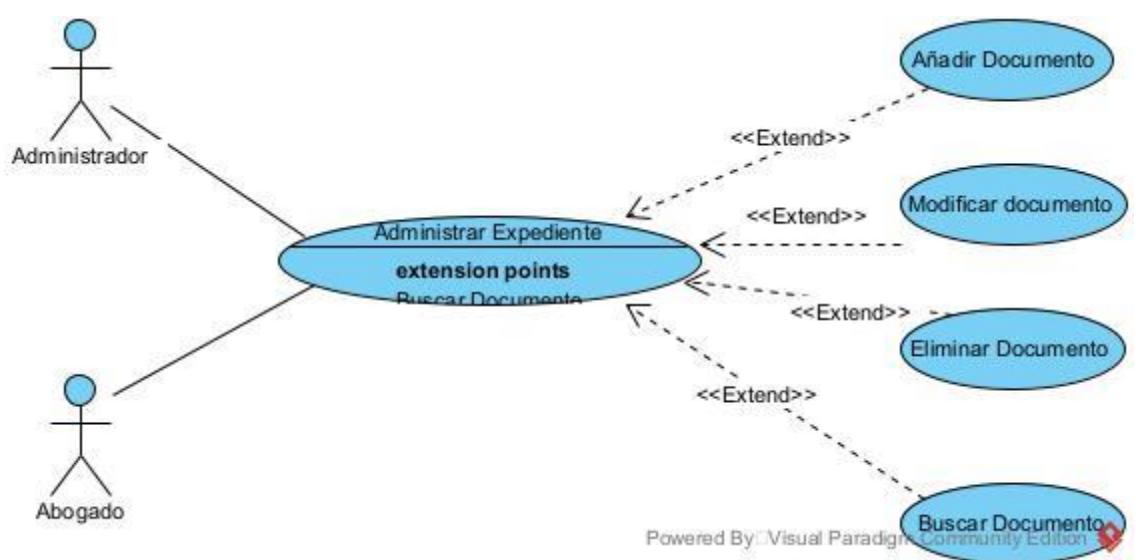

*Figura 9: Caso de Uso General: Administrar Expediente*

## **II.1.5.3.7.1 Caso de uso: Añadir documento**

#### **Tabla 34** *Caso de uso: Añadir documento*

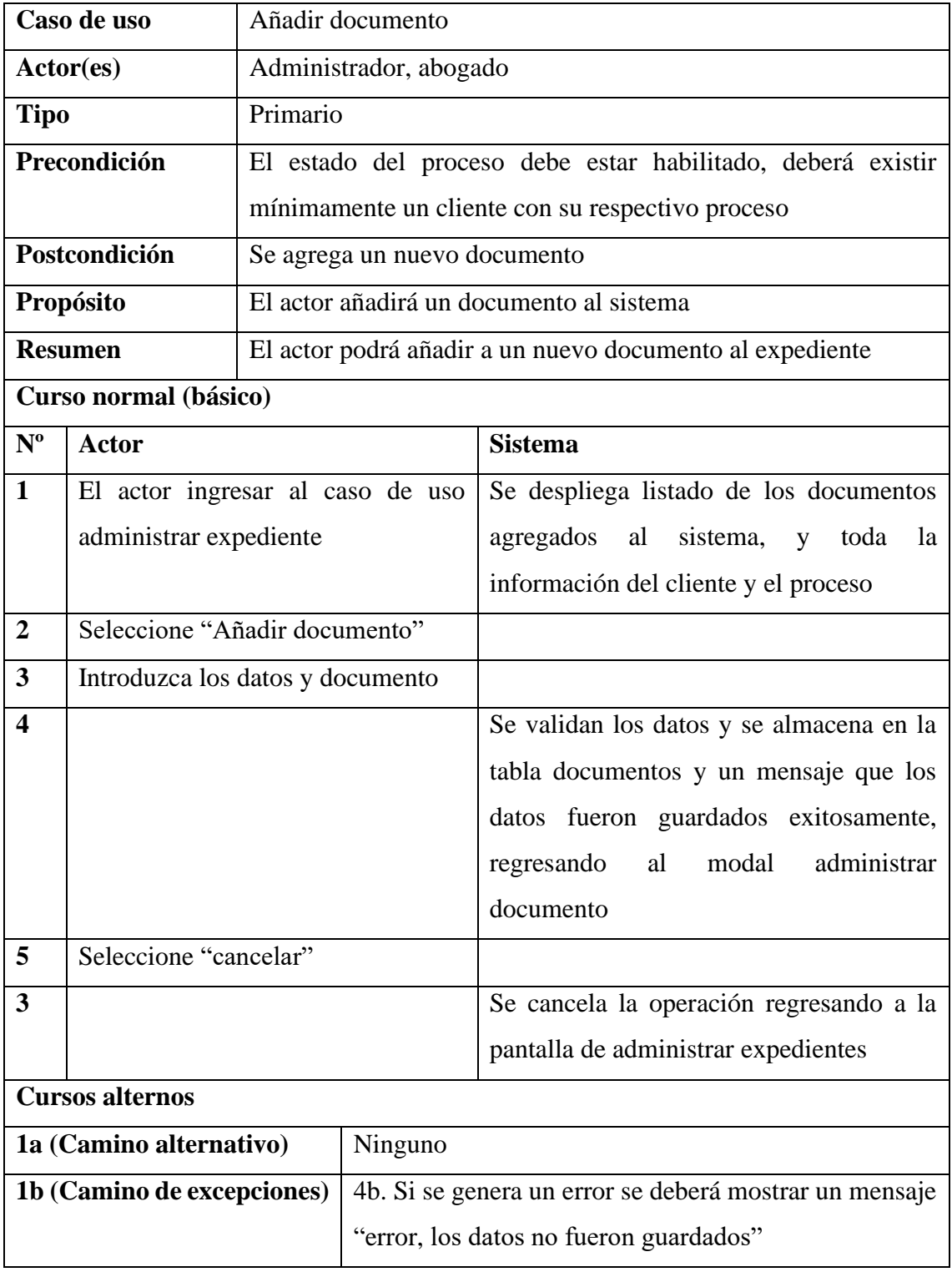

# **II.1.5.3.7.2 Caso de uso: Modificar documento**

#### **Tabla 35** *Caso de uso: Modificar documento*

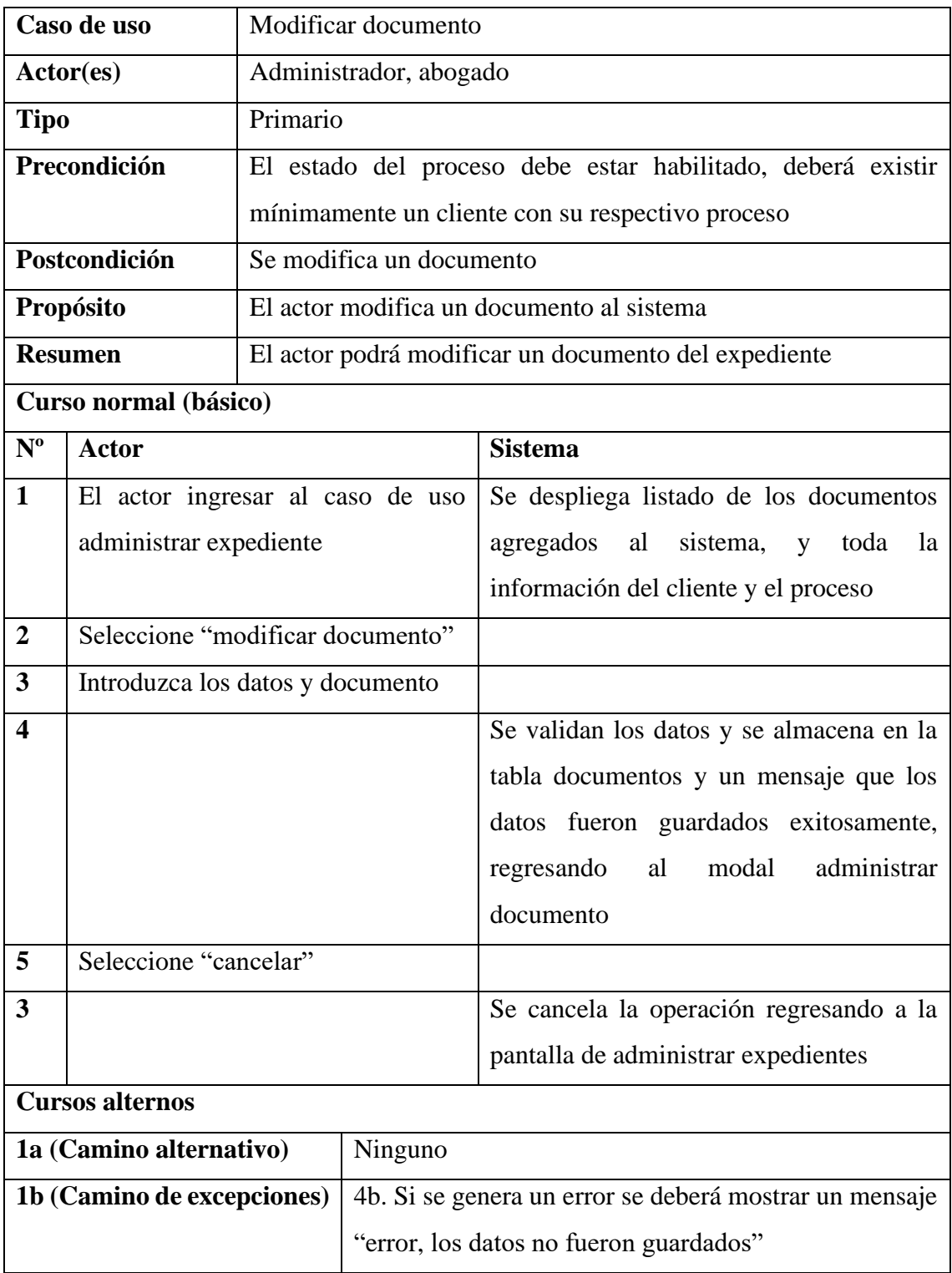

## **II.1.5.3.7.3 Caso de uso: Eliminar documento**

#### **Tabla 36** *Caso de uso: Eliminar documento*

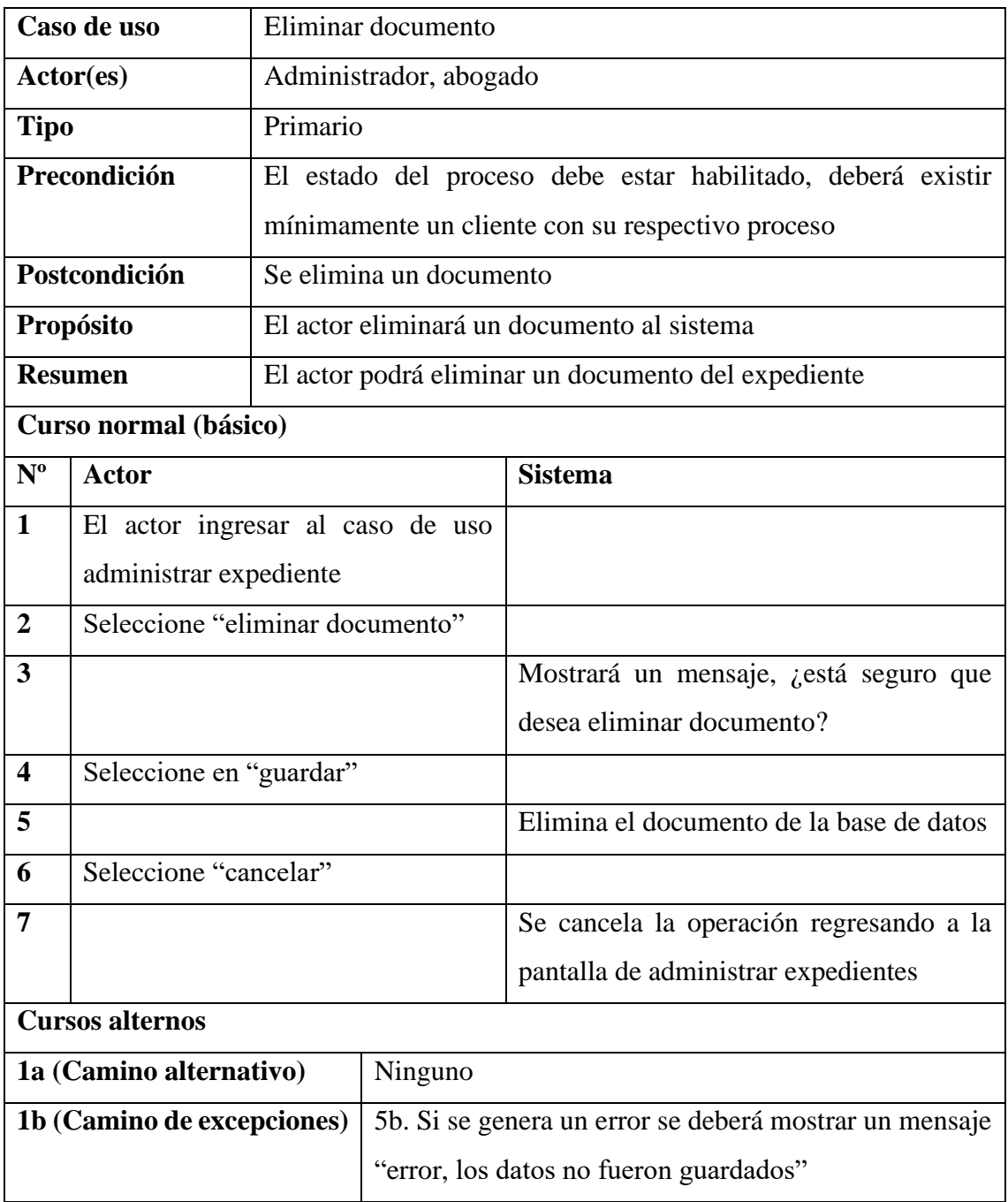

## **II.1.5.3.7.4 Caso de uso: Buscar documento**

#### **Tabla 37** *Caso de uso: Buscar documento*

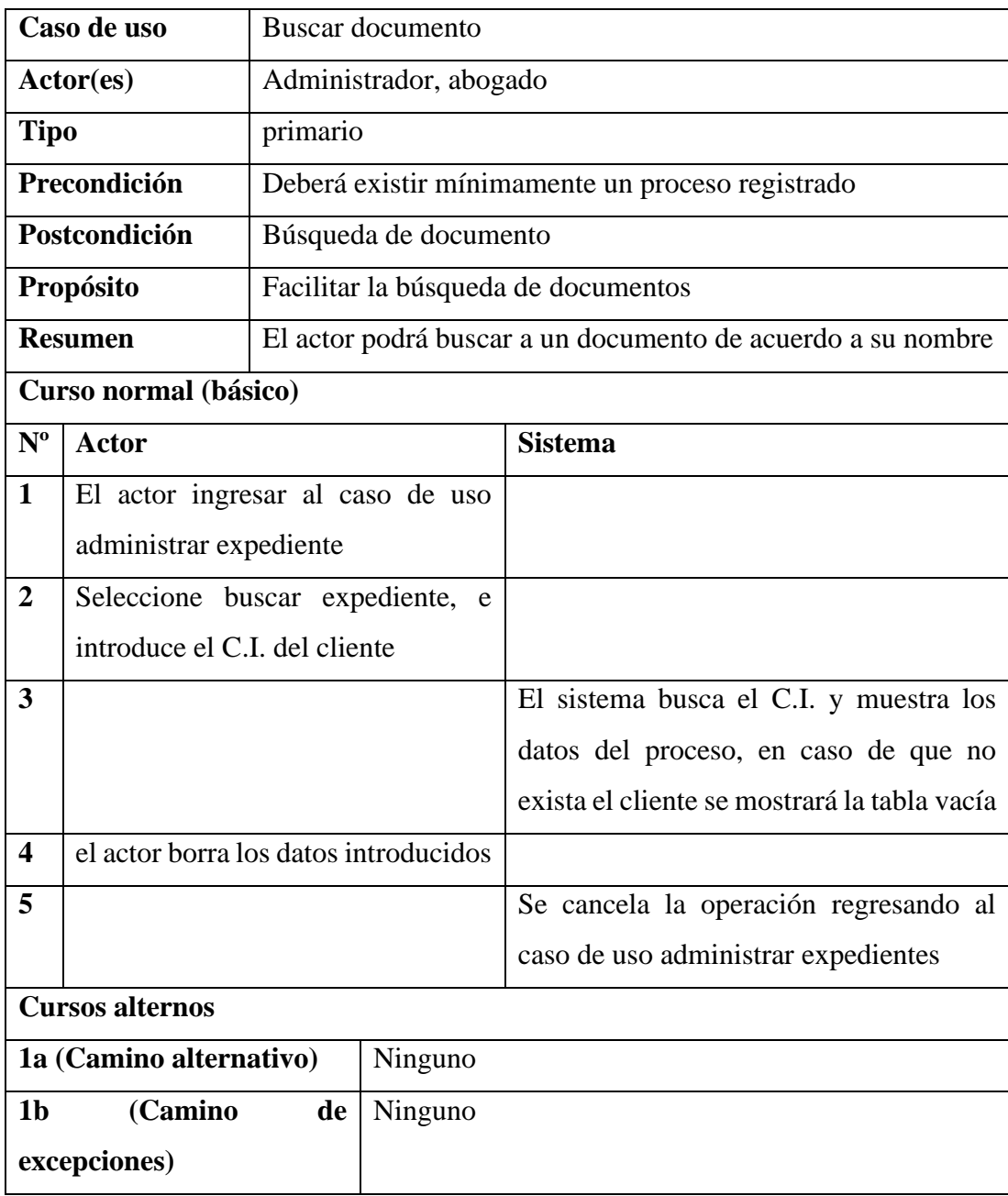

## **II.1.5.3.8 Caso de Uso General: Administrar referencia de pagos**

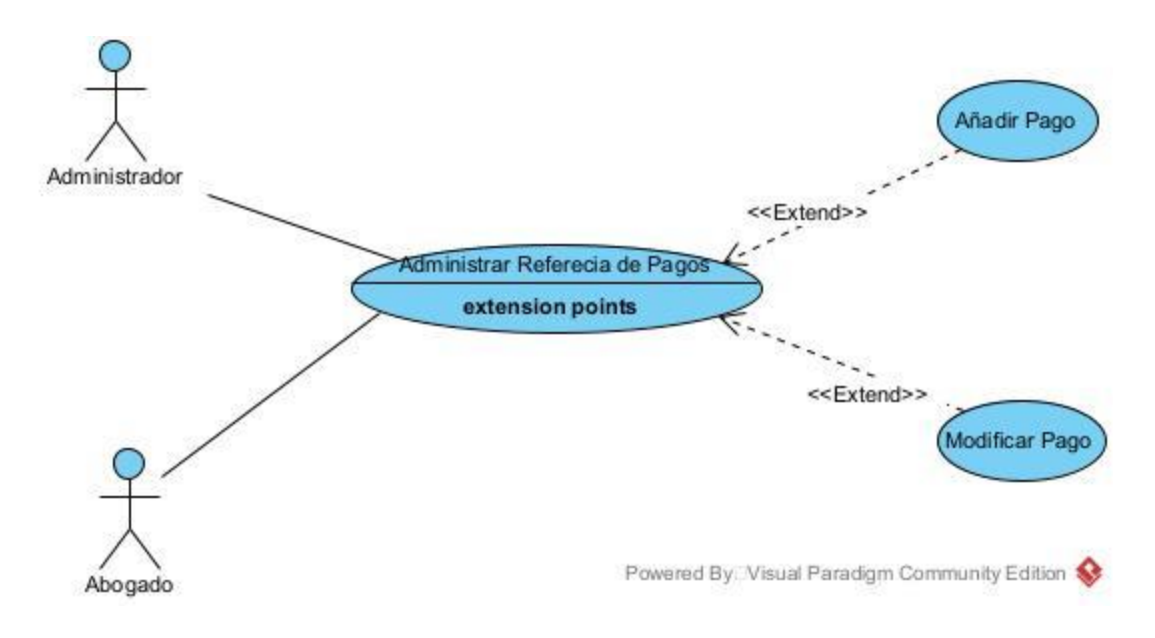

*Figura 10: Caso de Uso General: Administrar Referencia de Pagos*

## **II.1.5.3.8.1 Caso de uso: Añadir pago**

#### **Tabla 38** *Caso de uso: Añadir pago*

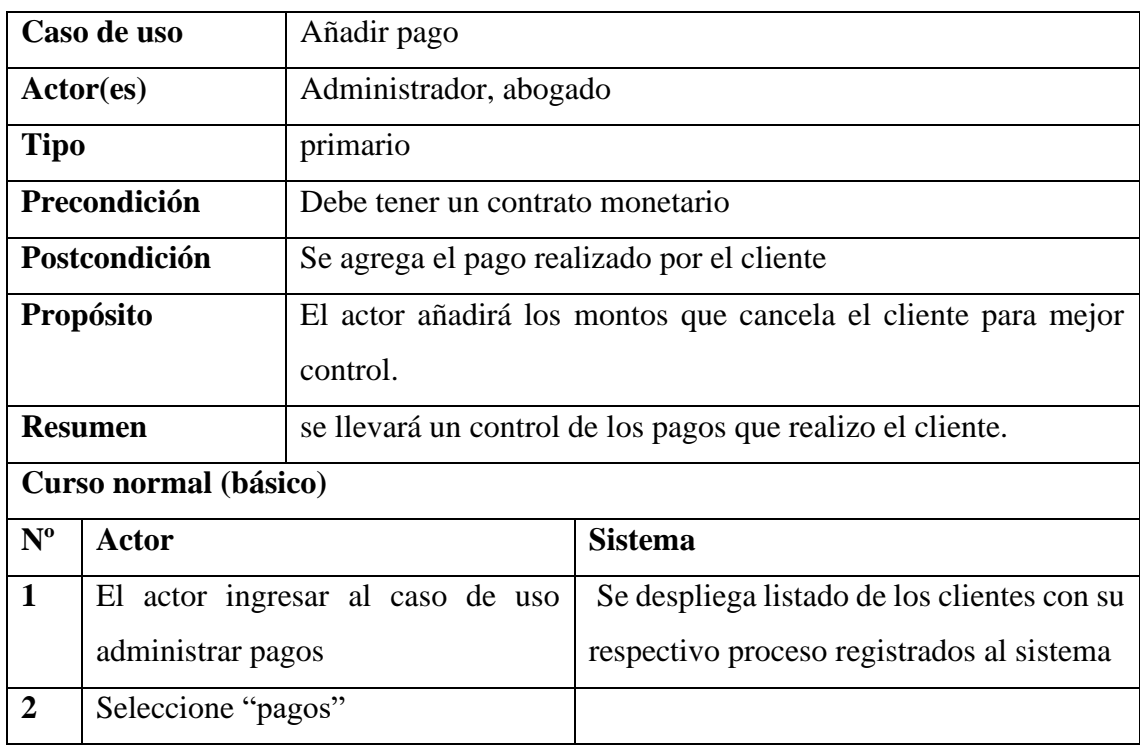

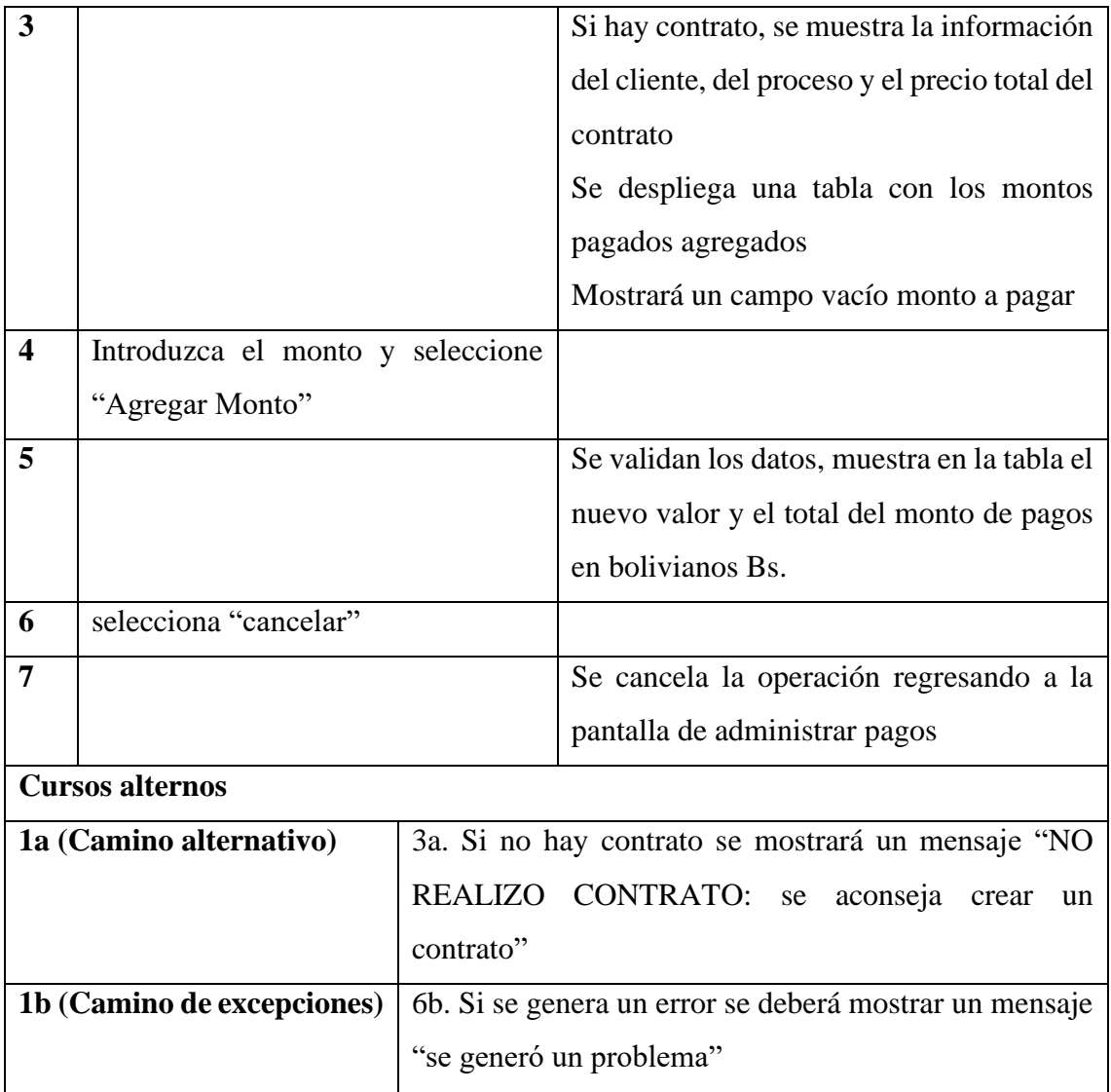

## **II.1.5.3.8.2 Caso de uso: Modificar pago**

### **Tabla 39** *Caso de uso: Modificar pago*

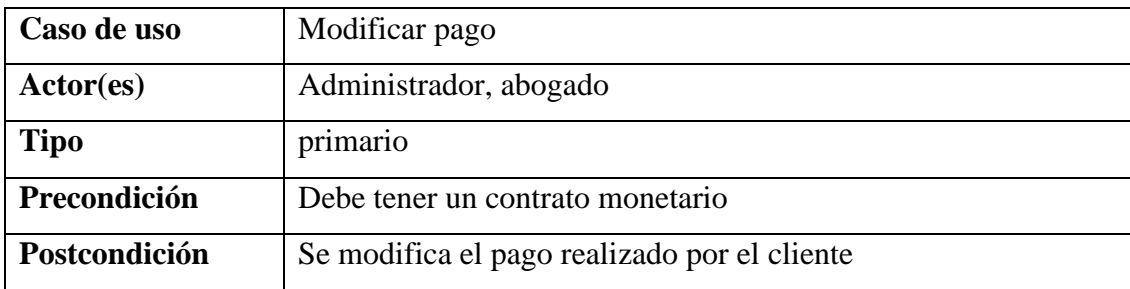

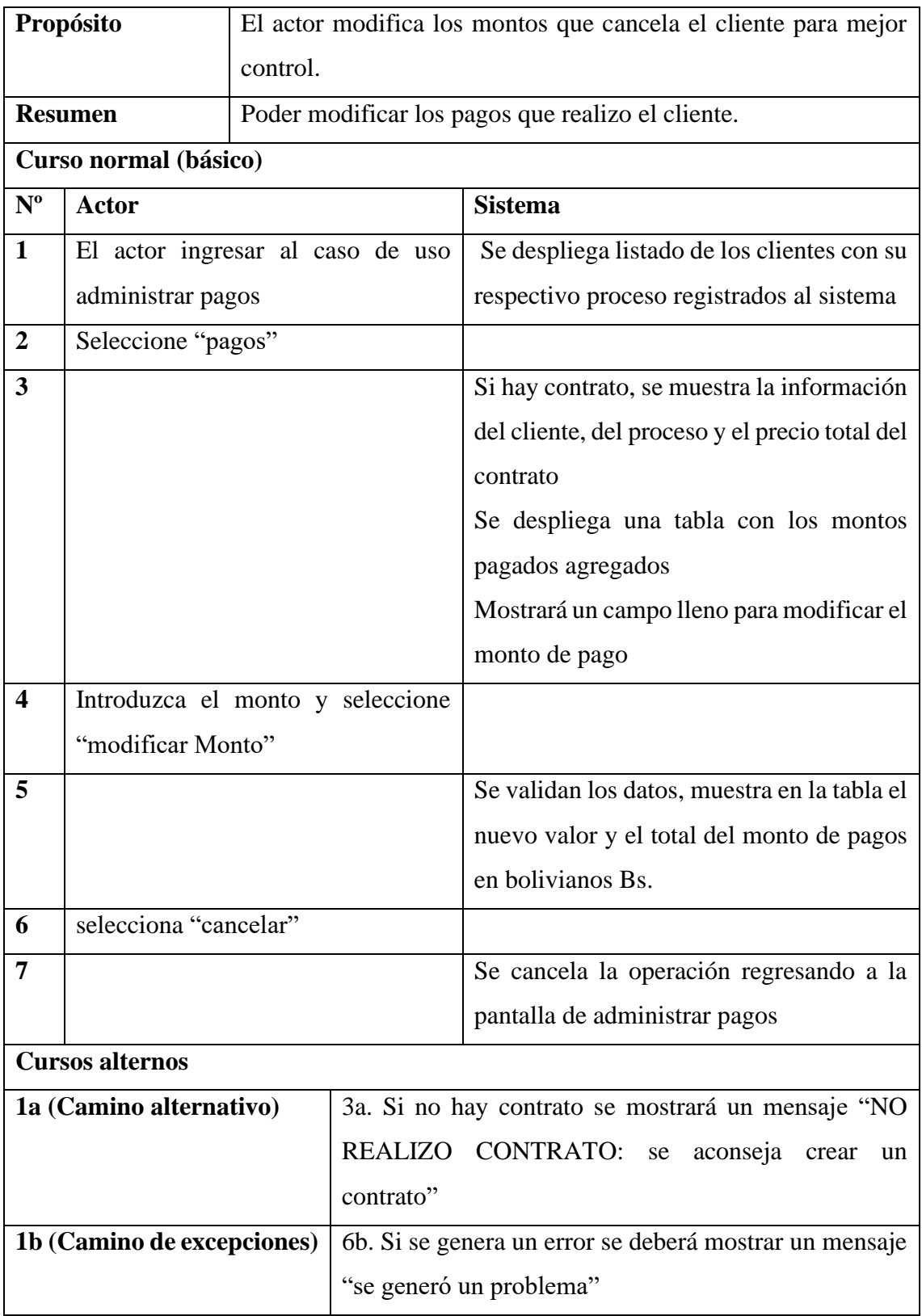

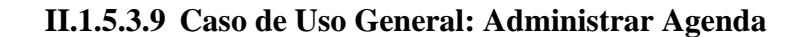

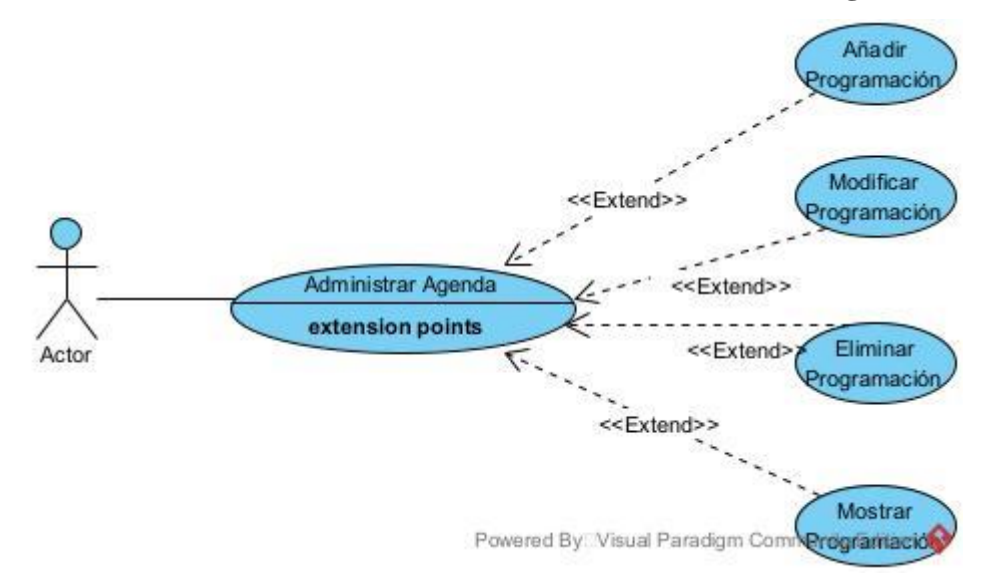

*Figura 11: Caso de Uso General: Administrar Agenda*

### **II.1.5.3.9.1 Caso de uso: Añadir Programación**

#### **Tabla 40**

*Caso de uso: Añadir Programación*

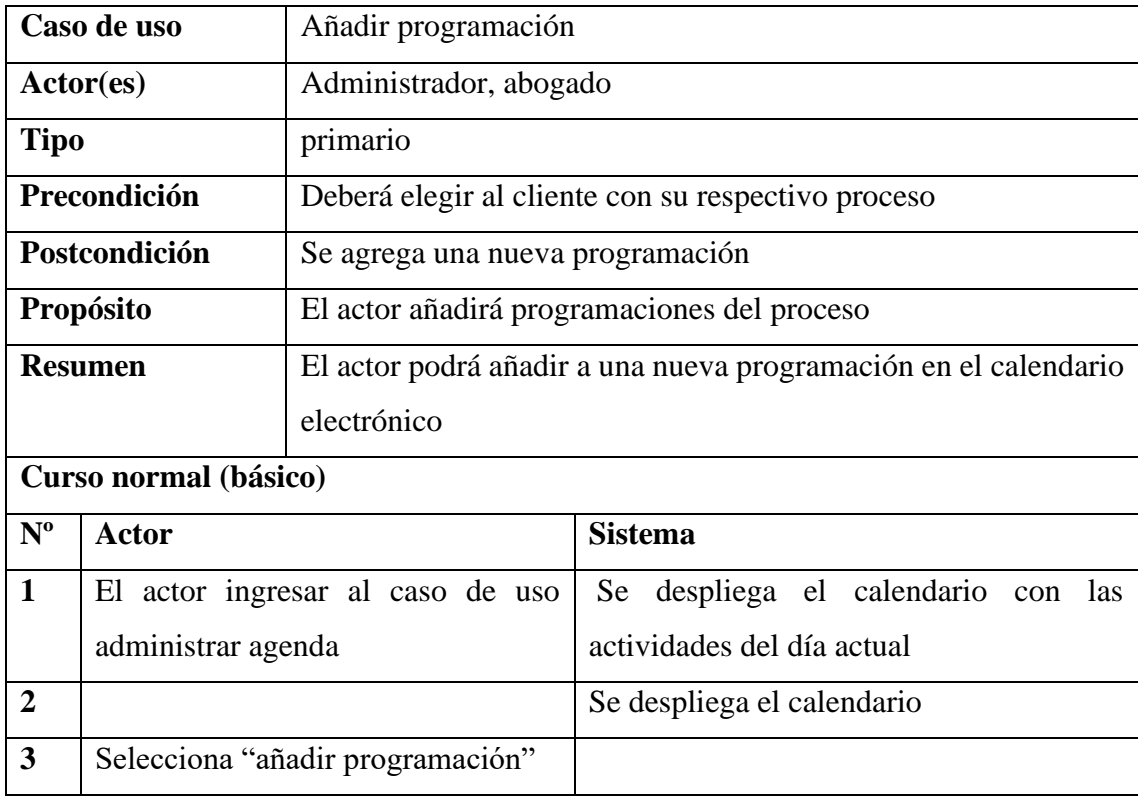

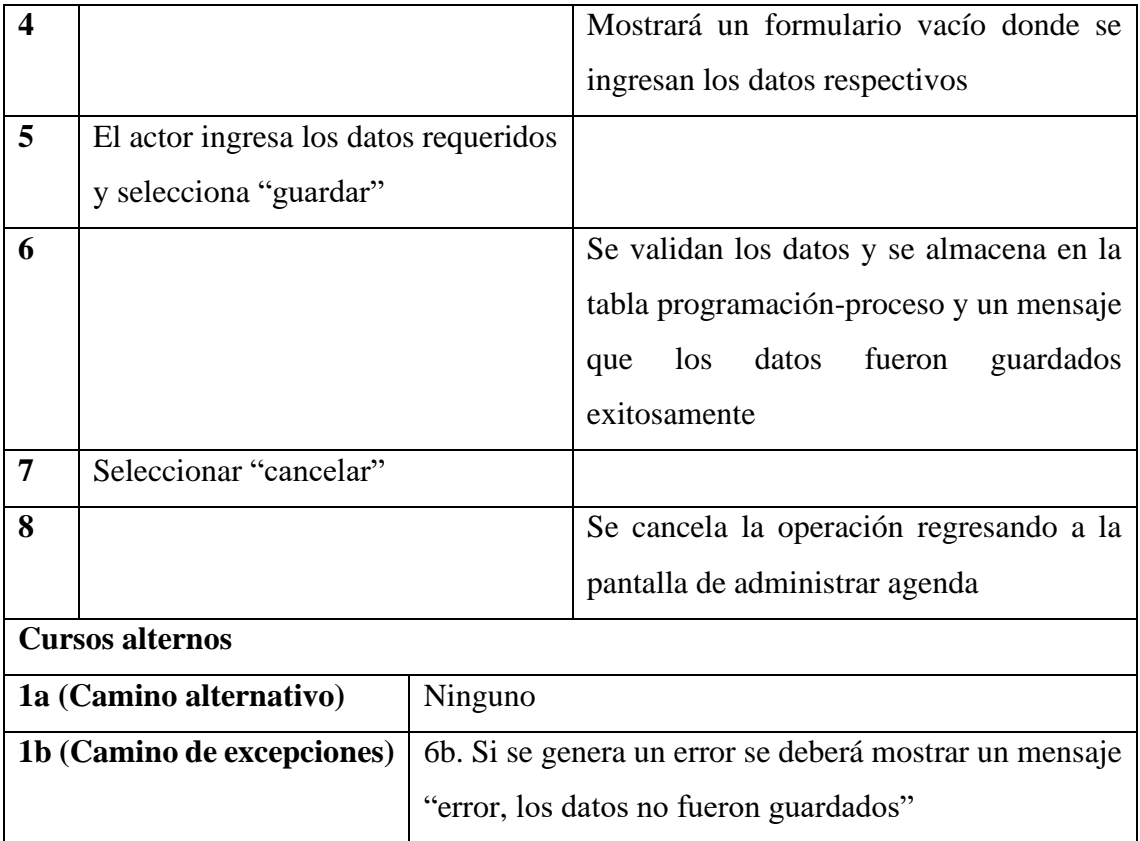

# **II.1.5.3.9.2 Caso de uso: Modificar Programación**

### **Tabla 41** *Caso de uso: Modificar Programación*

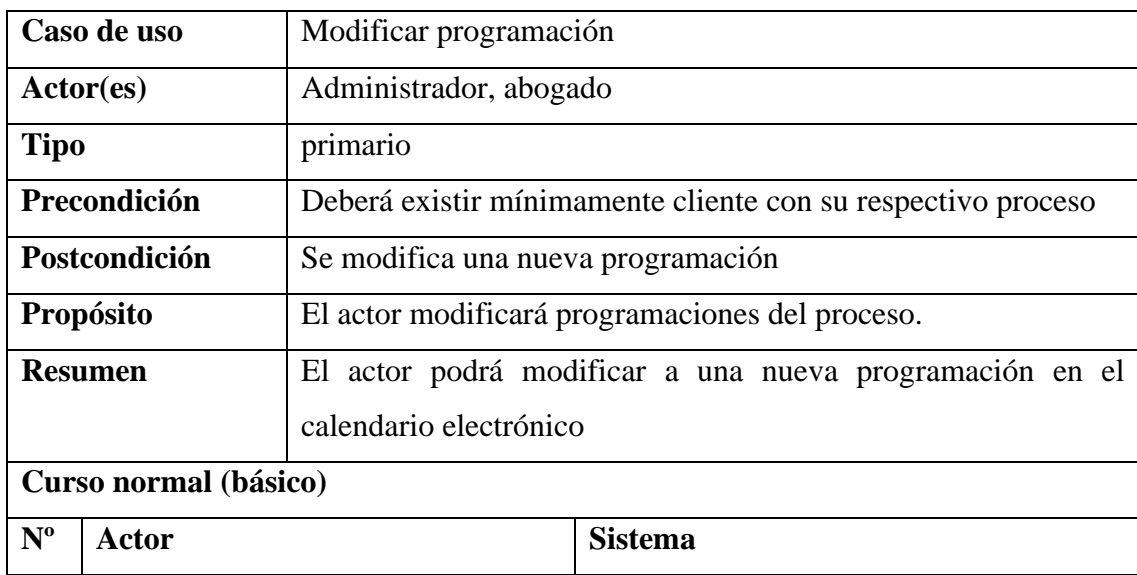

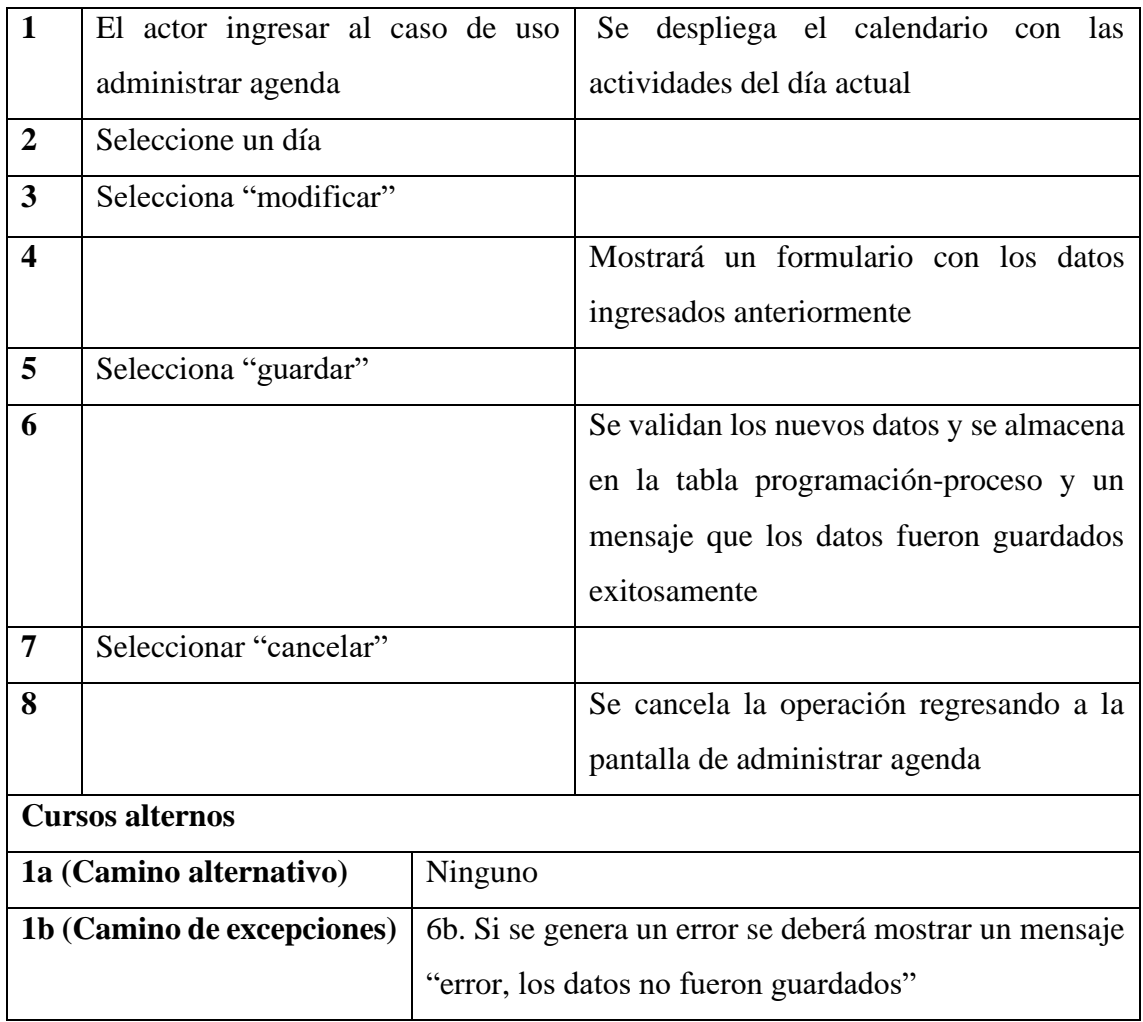

# **II.1.5.3.9.3 Caso de uso: Eliminar Programación**

#### **Tabla 42** *Caso de uso: Eliminar Programación*

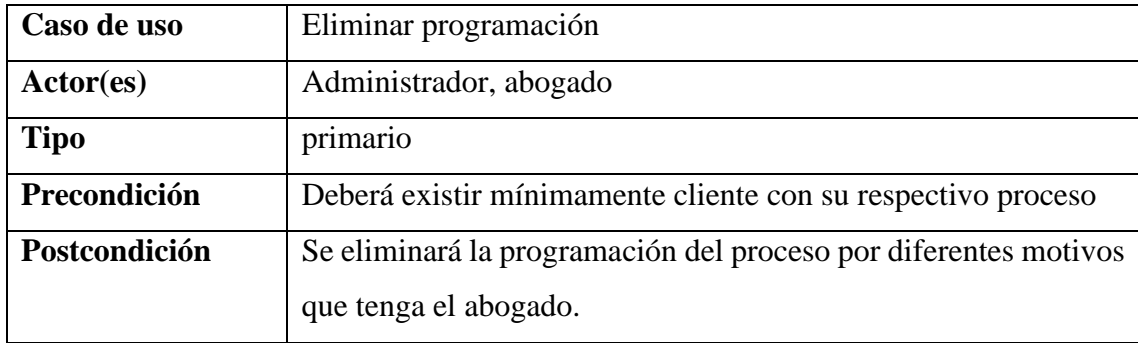

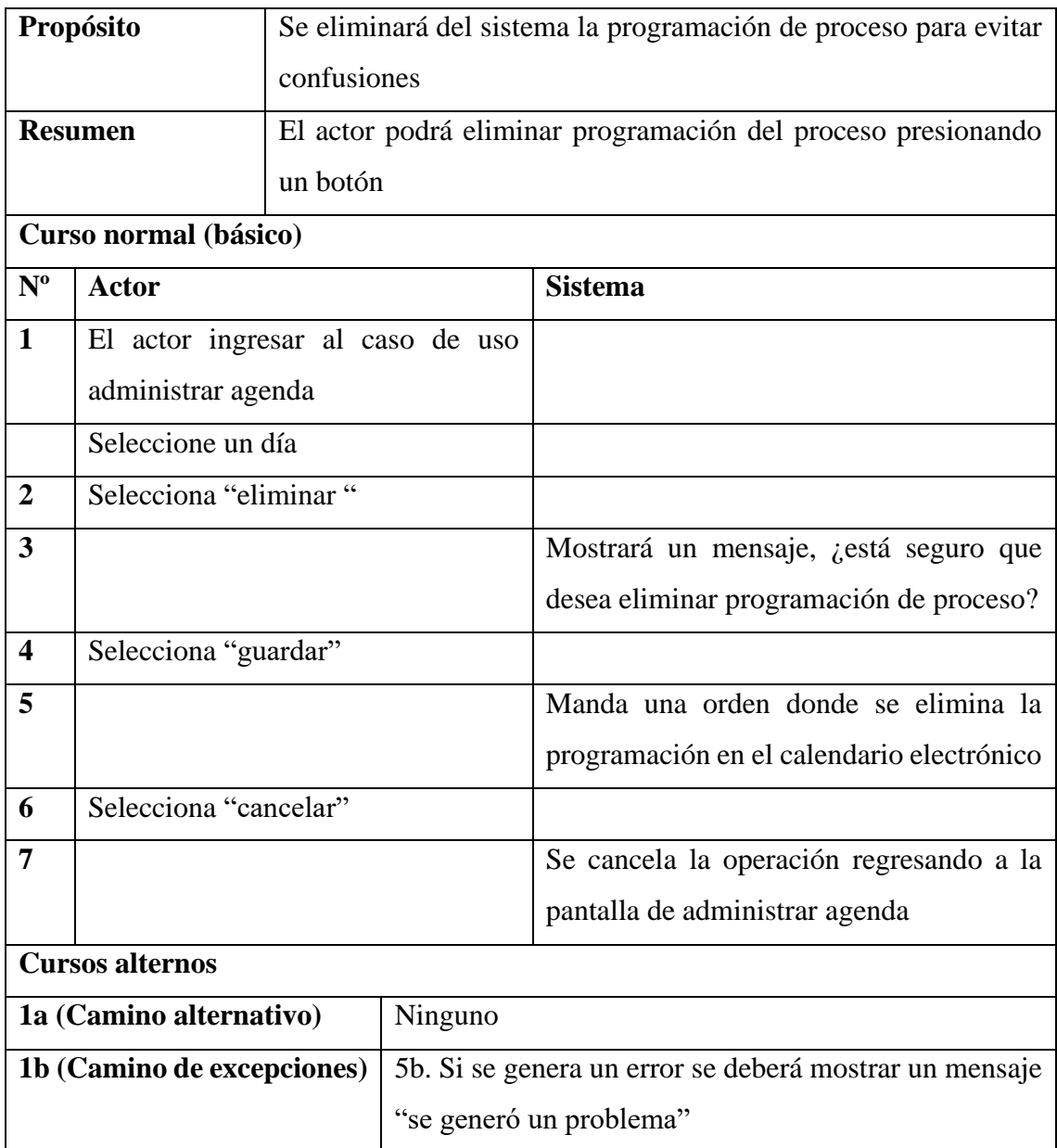

# **II.1.5.3.9.4 Caso de uso: Mostrar Programación**

**Tabla 43** *Caso de uso: Mostrar Programación*

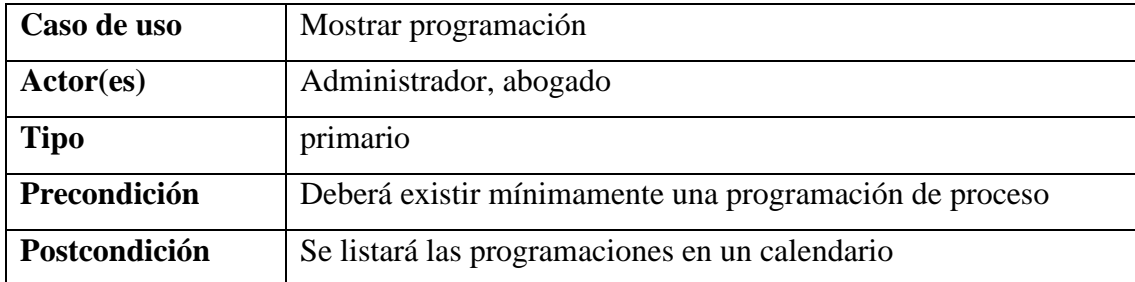

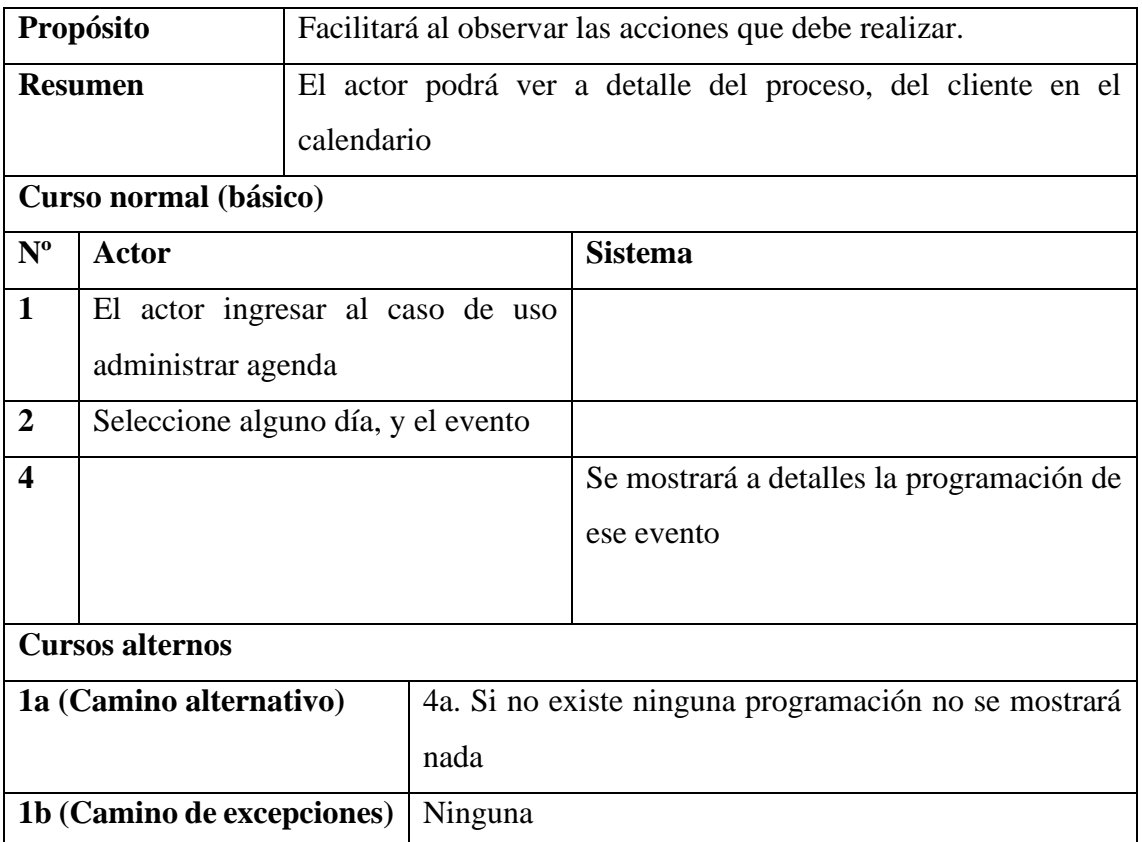

# **II.1.5.3.10 Caso de Uso General: Administrar Reportes**

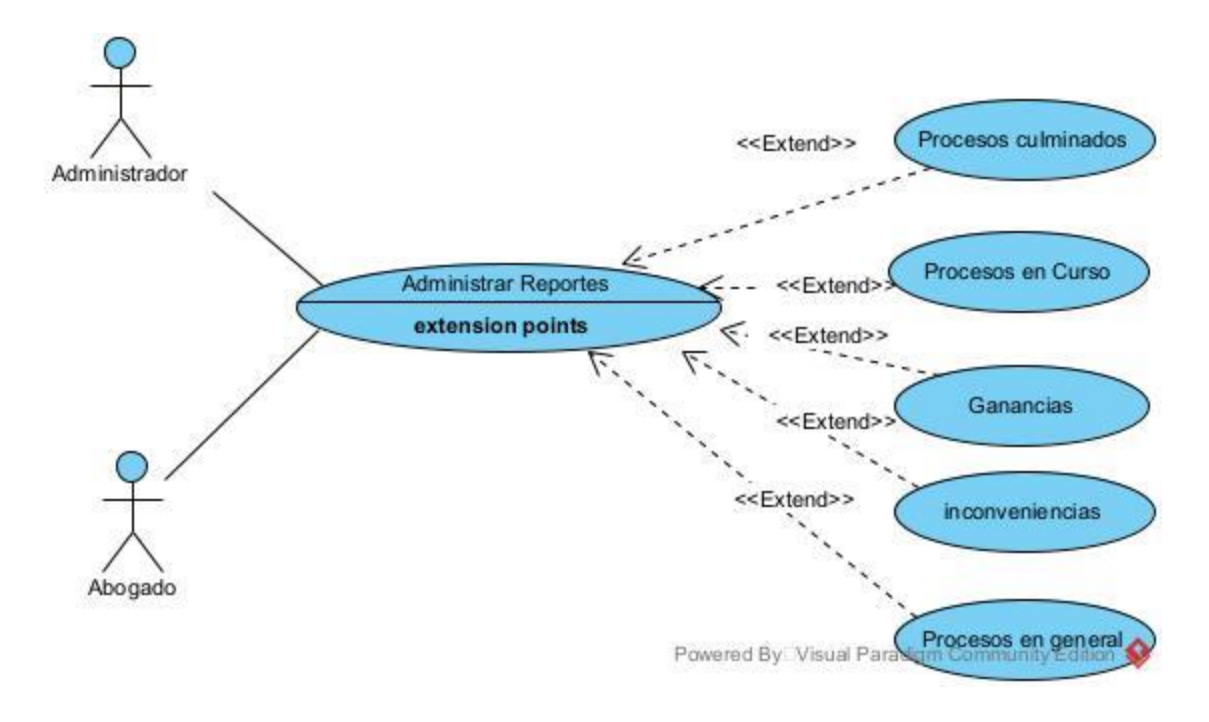

*Figura 12: Caso de Uso General: Administrar Reportes*

### **II.1.5.3.10.1 Caso de uso: Procesos culminados**

#### **Tabla 44** *Caso de uso: Procesos culminados*

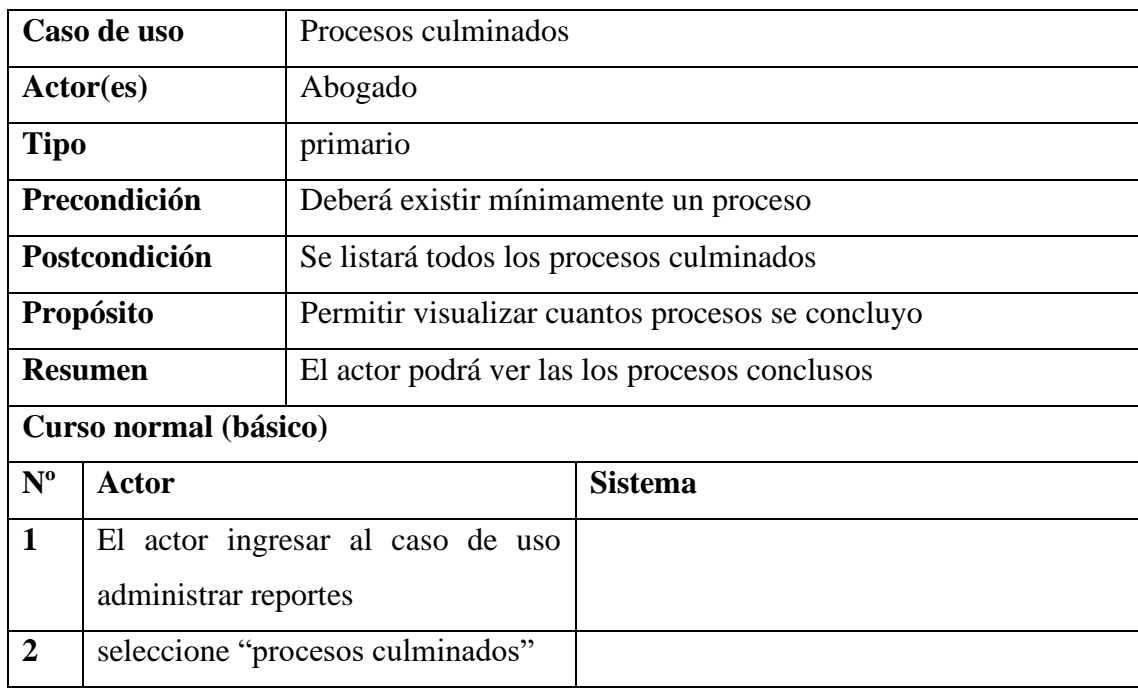
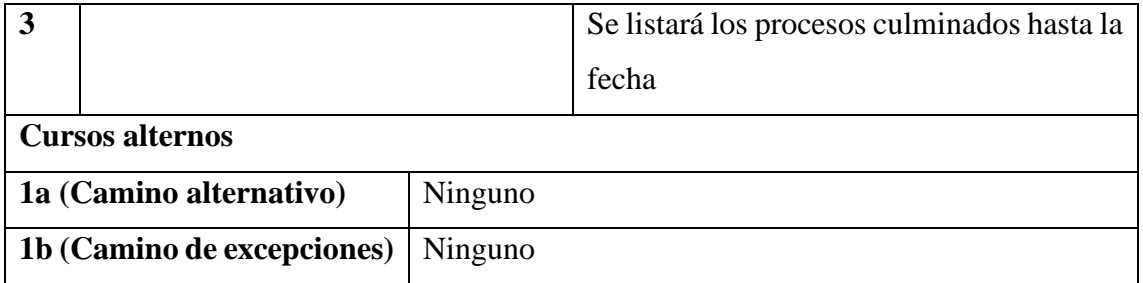

## **II.1.5.3.10.2 Caso de uso: Procesos en Curso**

**Tabla 45** *Caso de uso: Procesos en Curso*

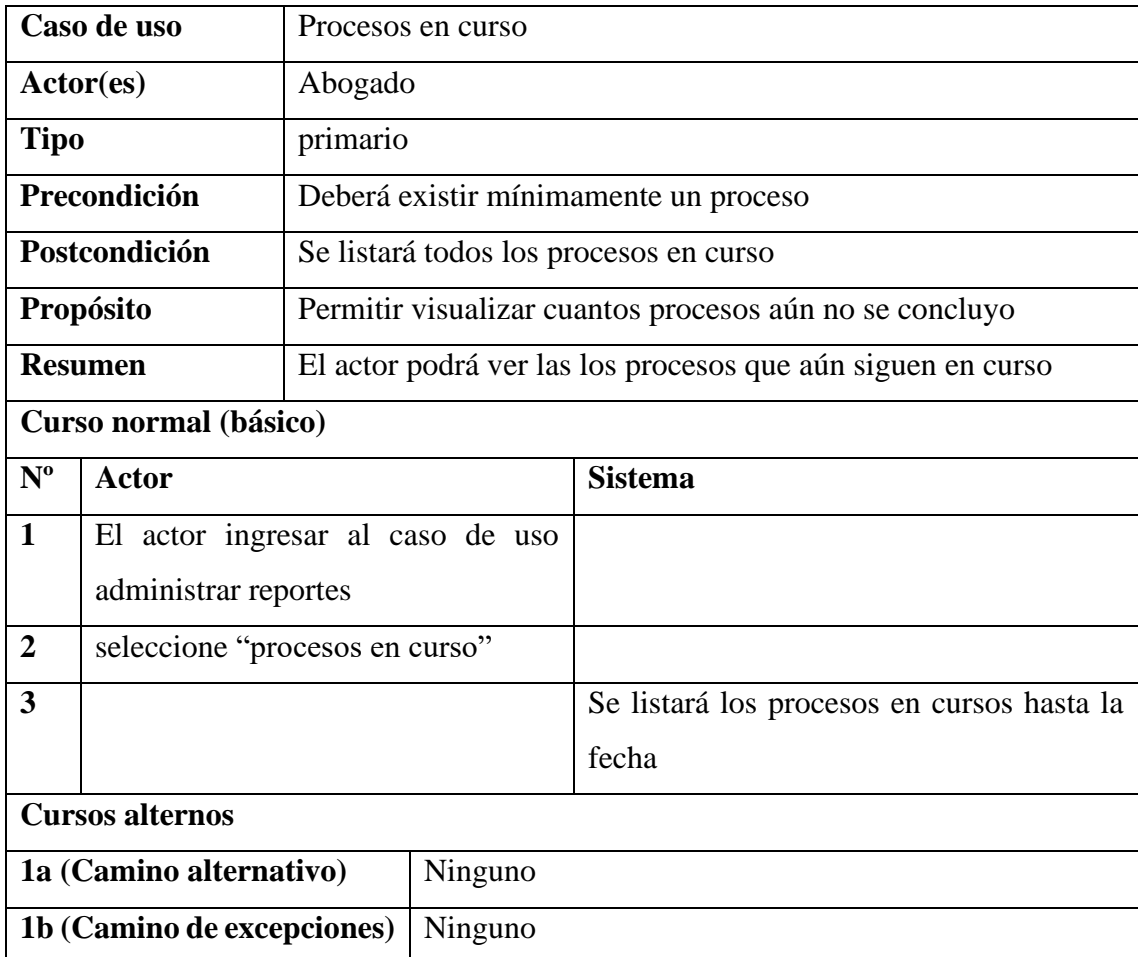

# **II.1.5.3.10.3 Caso de uso: Ganancias**

#### **Tabla 46** *Caso de uso: Ganancias*

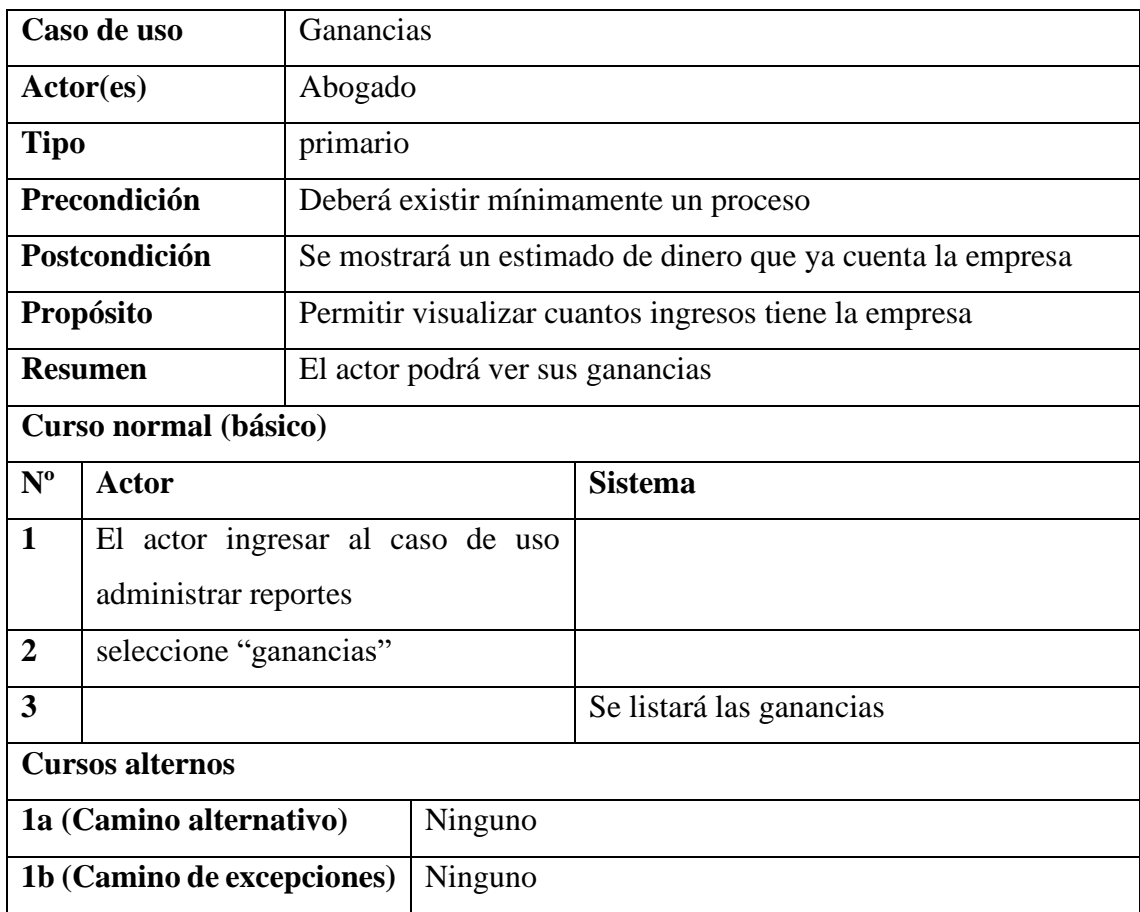

## **II.1.5.3.10.4 Caso de uso: inconveniencias**

#### *Tabla 47 Caso de uso: inconveniencias*

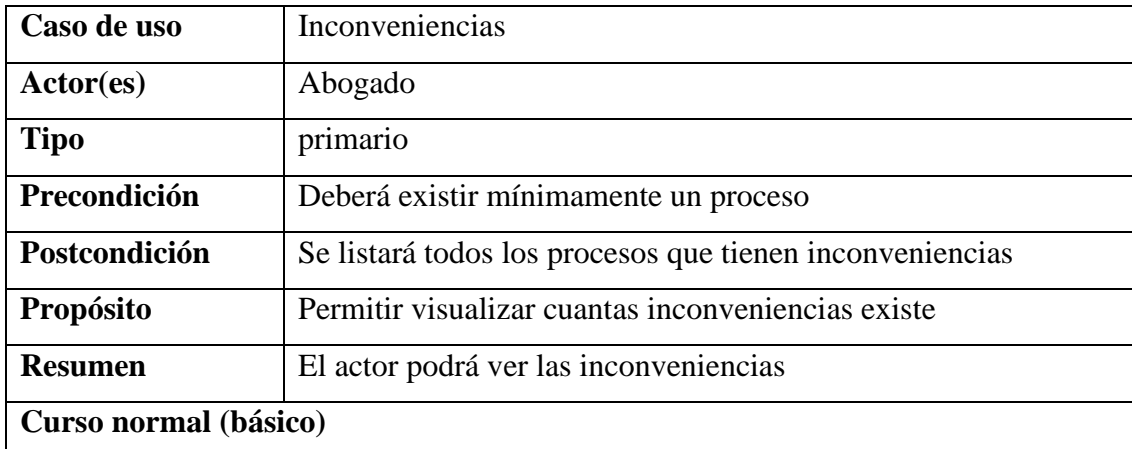

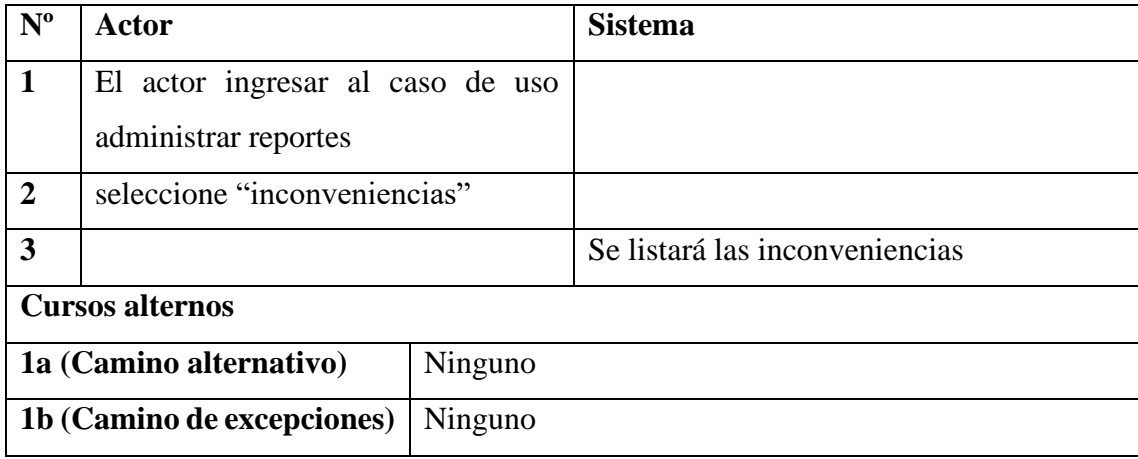

# **II.1.5.3.10.5 Caso de uso: Procesos en general**

**Tabla 48** *Caso de uso: Procesos en general*

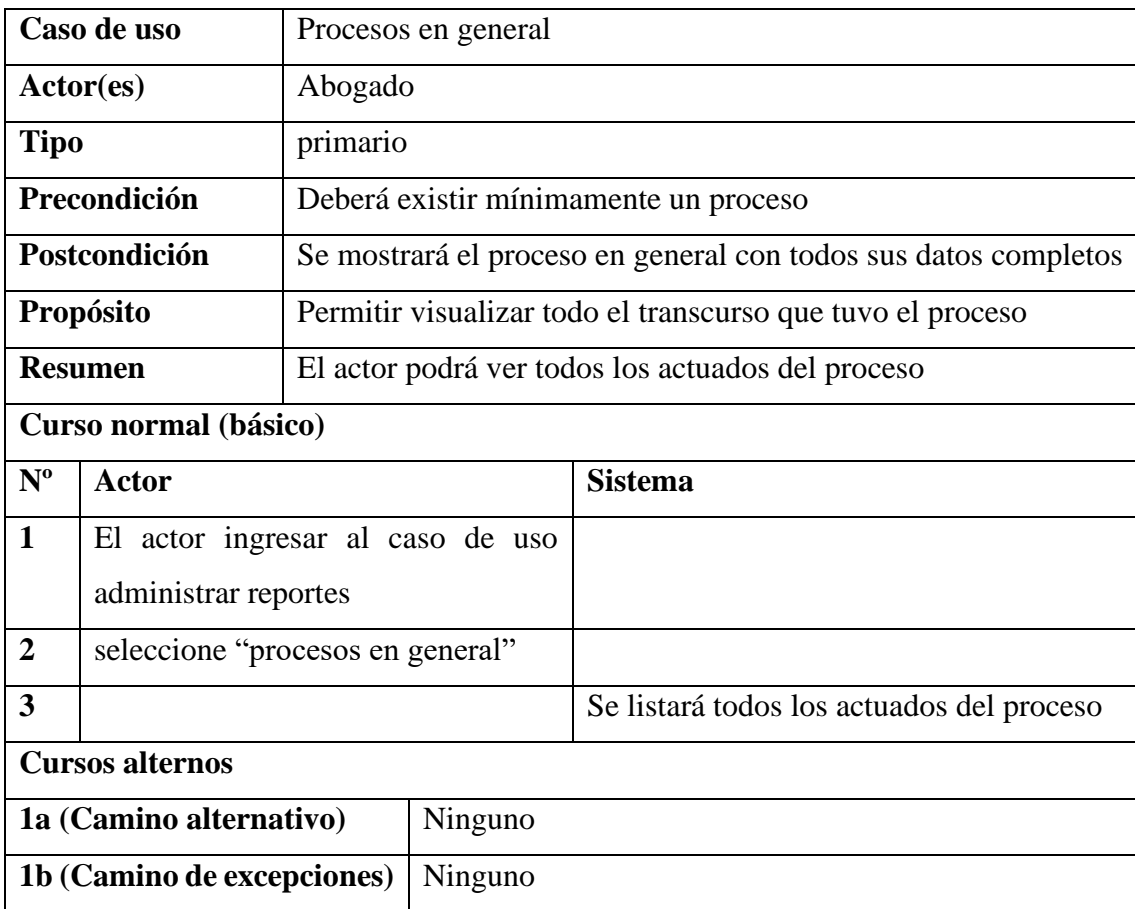

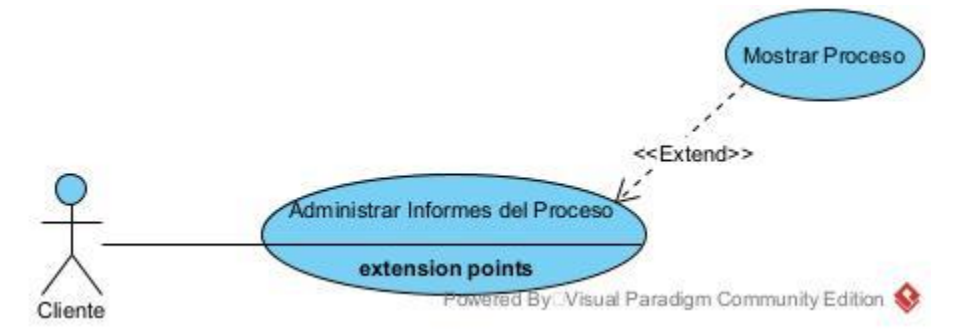

## **II.1.5.3.11 Caso de Uso General: Administrar Informes del Proceso**

*Figura 13: Uso General: Administrar Informes del Proceso*

#### **II.1.5.3.11.1 Caso de Uso: Mostrar Proceso**

#### **Tabla 49** *Caso de Uso: Mostrar Proceso*

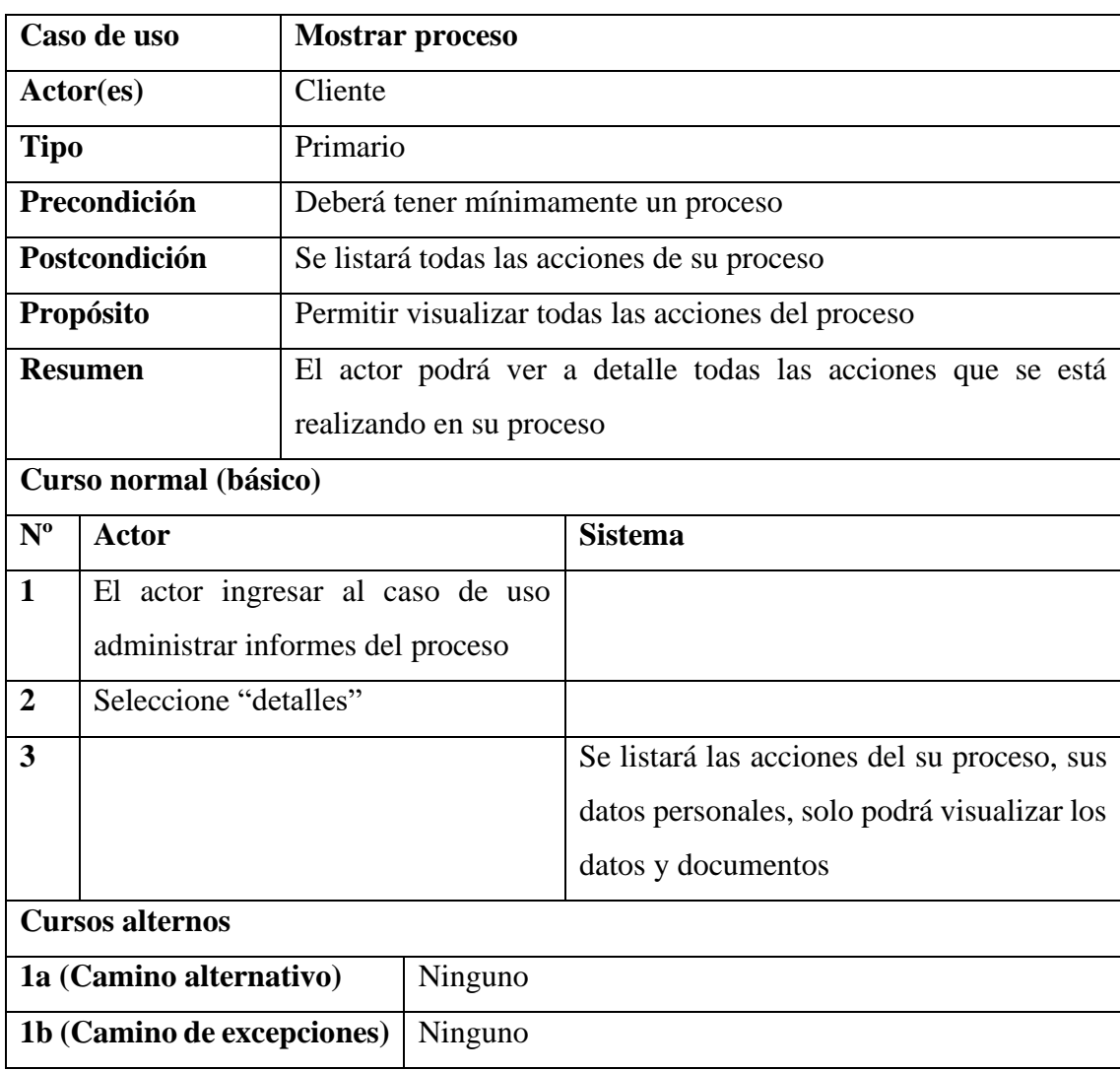

#### **II.1.5.4 Diagrama de secuencia**

El diagrama de secuencia describe la dinámica de un sistema. A menos que estemos modelando un sistema muy pequeño, puede resultar difícil representar toda su dinámica en un solo diagrama. Por lo tanto, la dinámica completa se representará mediante un conjunto de diagramas de secuencia, generalmente vinculados a subfunciones del sistema.

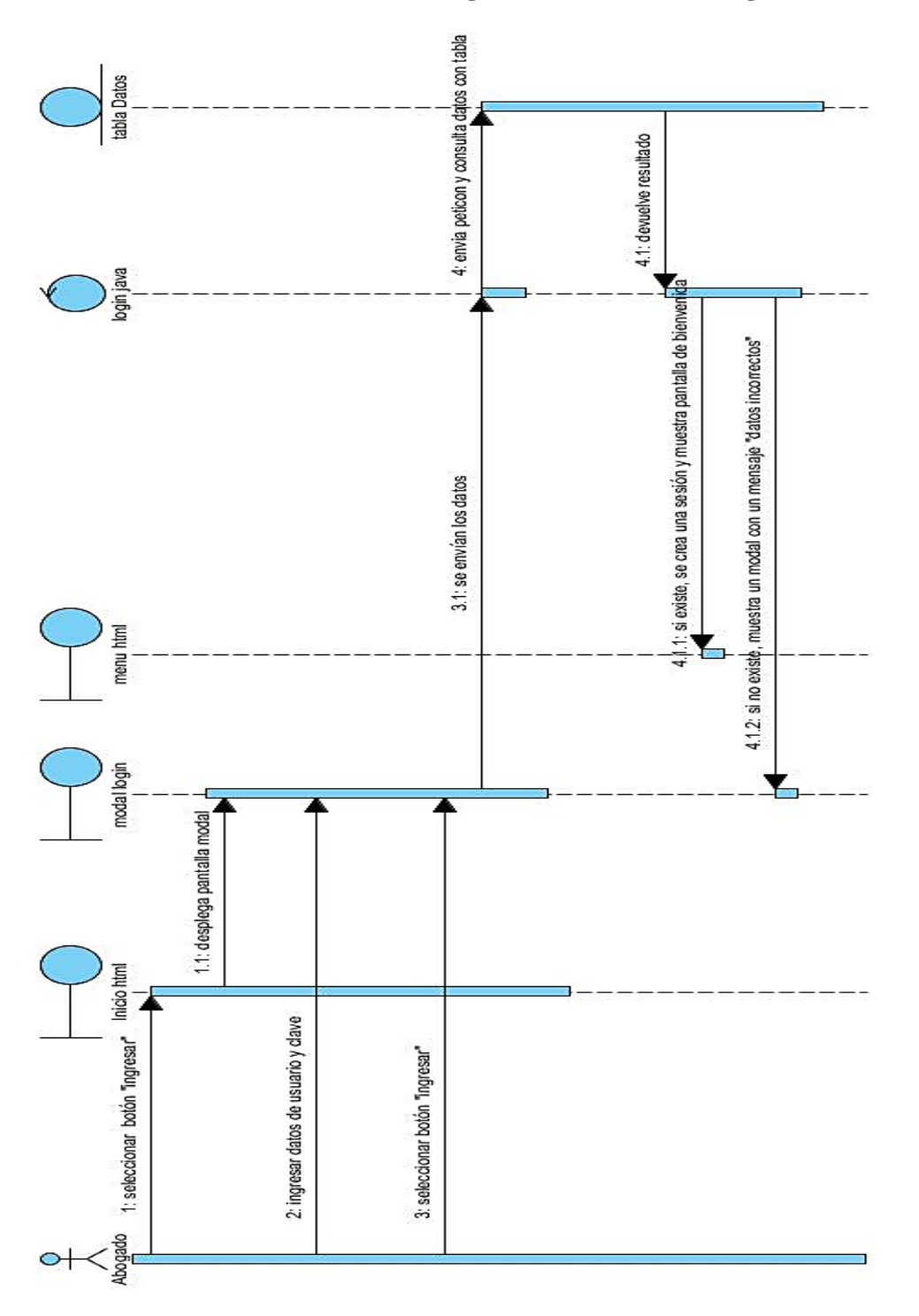

**II.1.5.4.1.1 Diagrama de secuencia: Ingreso al sistema**

*Figura 14. Diagrama de secuencia: Ingreso al sistema*

**II.1.5.4.2.1 Añadir cliente**

**II.1.5.4.2.1.1 Diagrama de secuencia: Agregar persona natural**

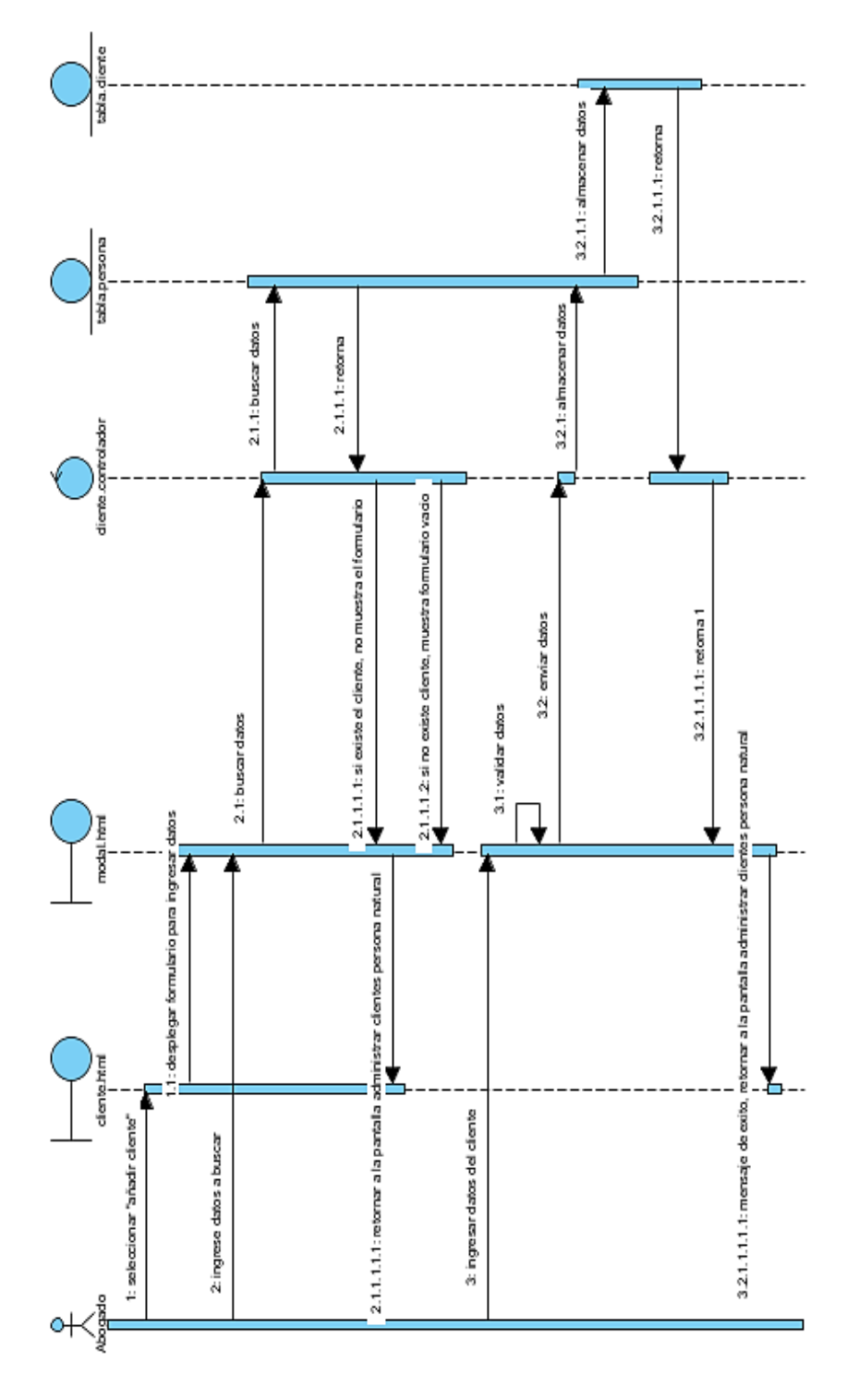

*Figura 15. Diagrama de secuencia: Agregar persona natural*

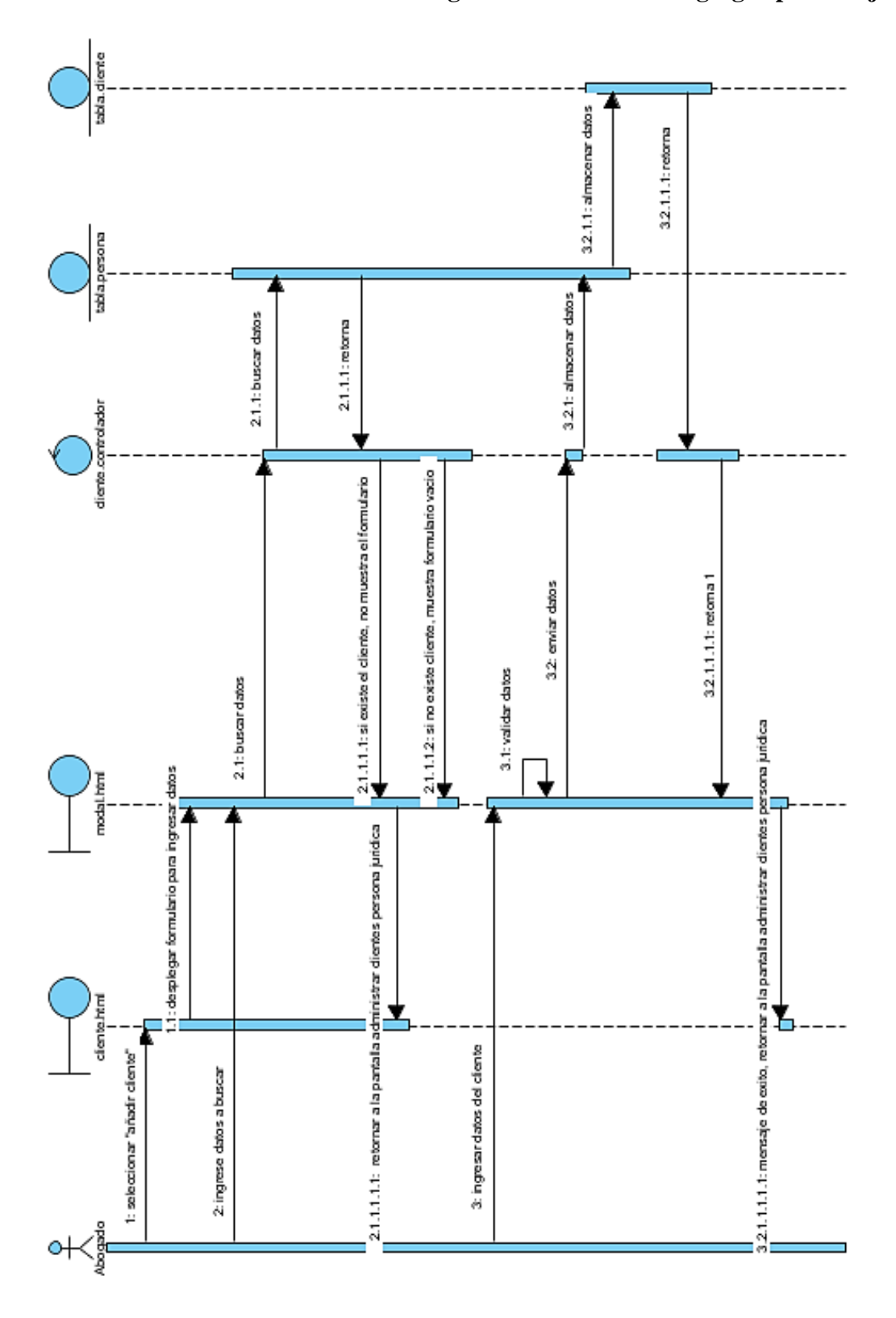

**II.1.5.4.2.1.2 Diagrama de secuencia: Agregar persona jurídica** 

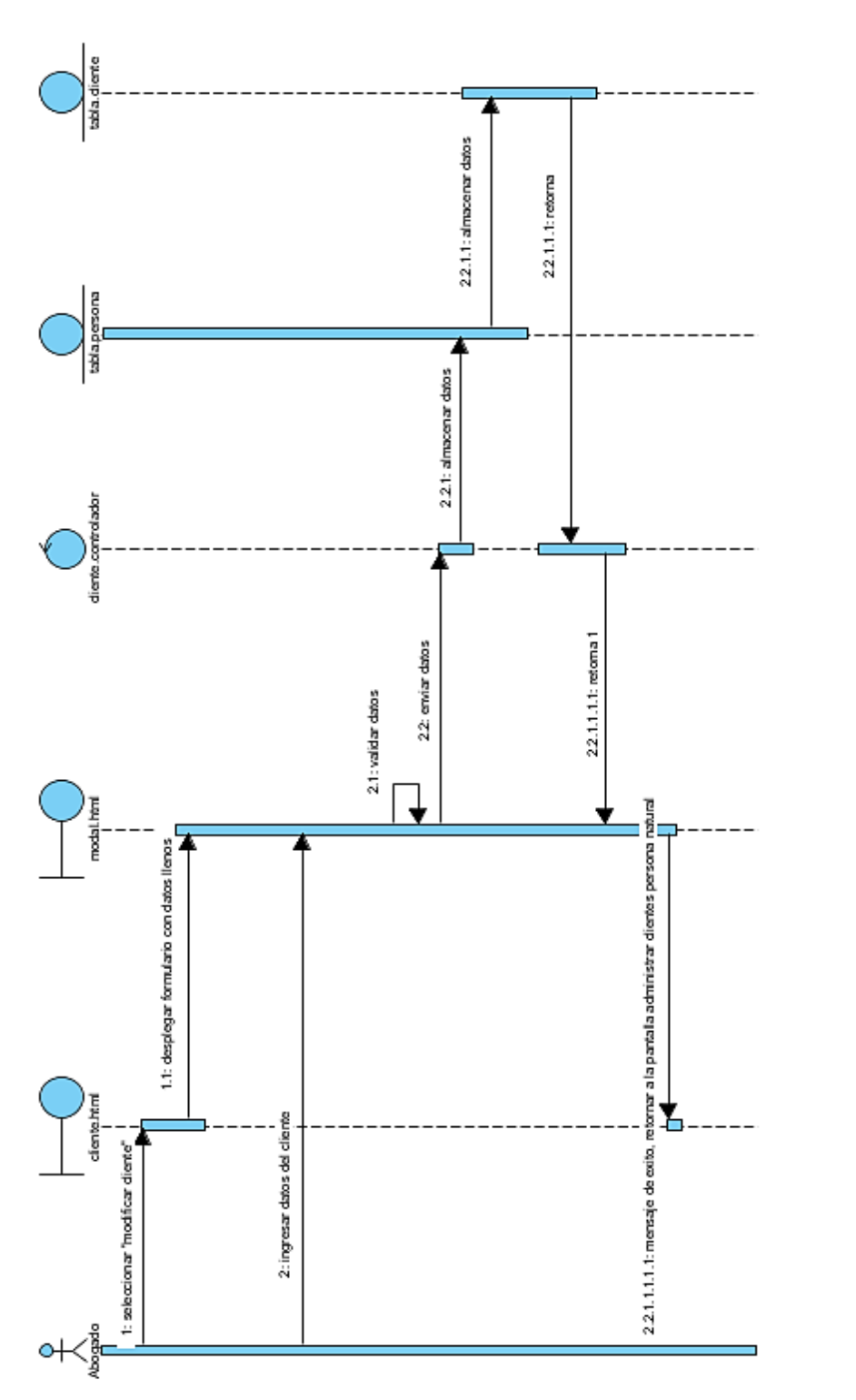

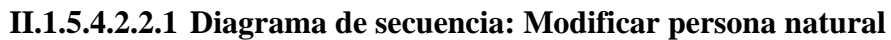

*Figura 17. Diagrama de secuencia: Modificar persona natural*

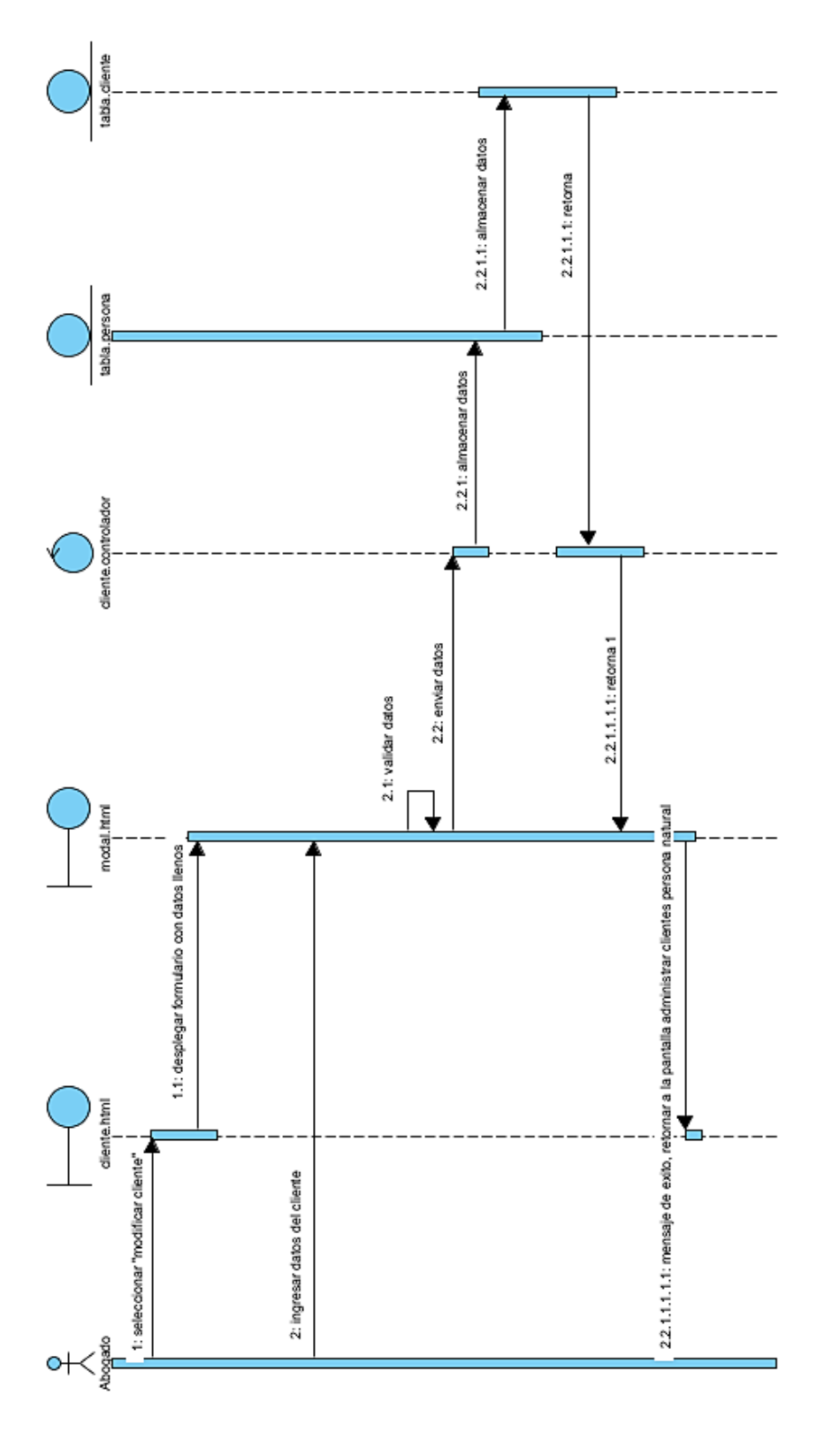

**II.1.5.4.2.2.2 Diagrama de secuencia: Modificar persona jurídica** 

*Figura 18. Diagrama de secuencia: Modificar persona jurídica*

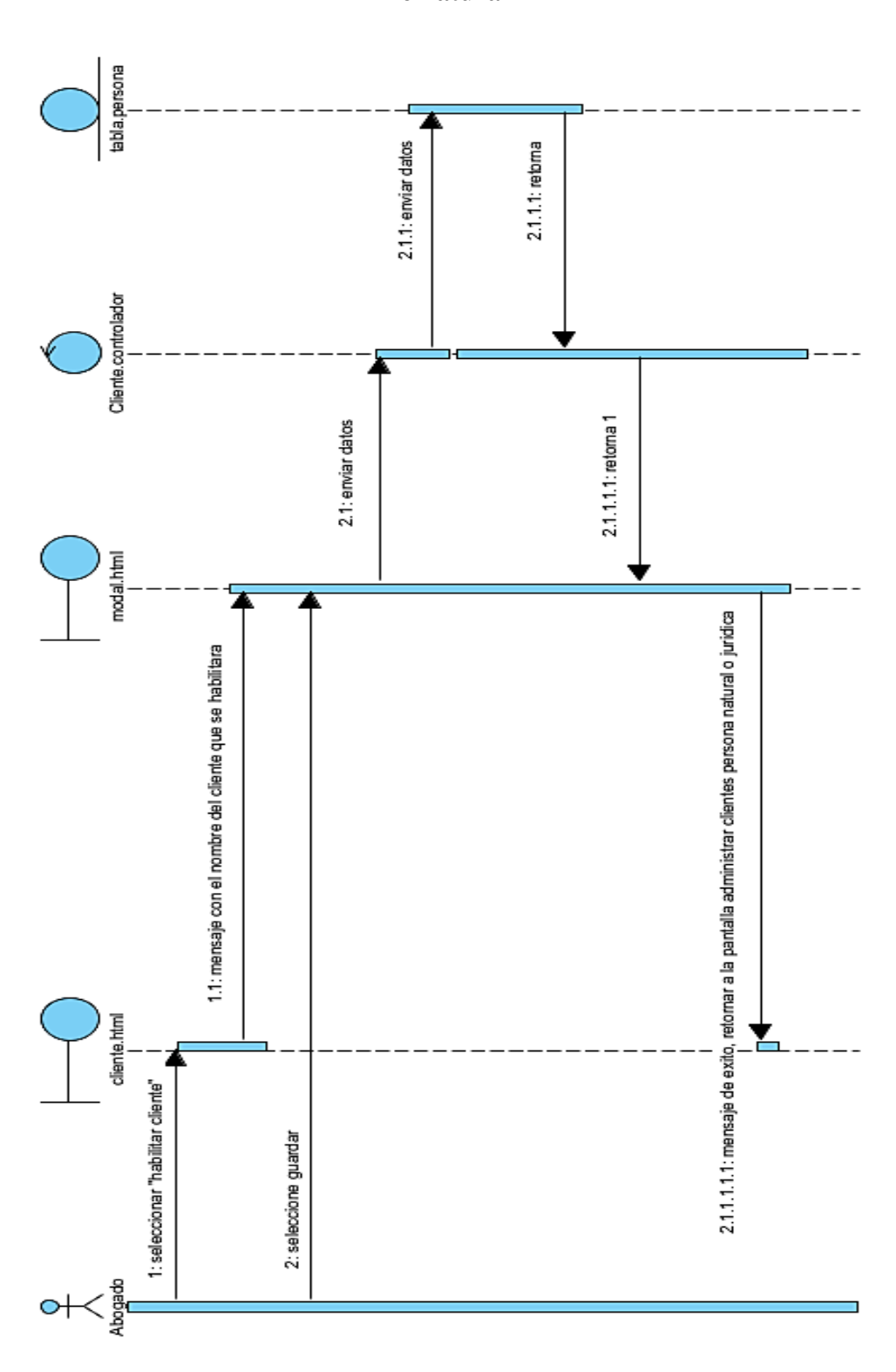

*II.1.5.4.2.3* **Diagrama de secuencia: Habilitar cliente, persona jurídica o natural** 

*Figura 19. Diagrama de secuencia: Habilitar cliente, persona jurídica o natural*

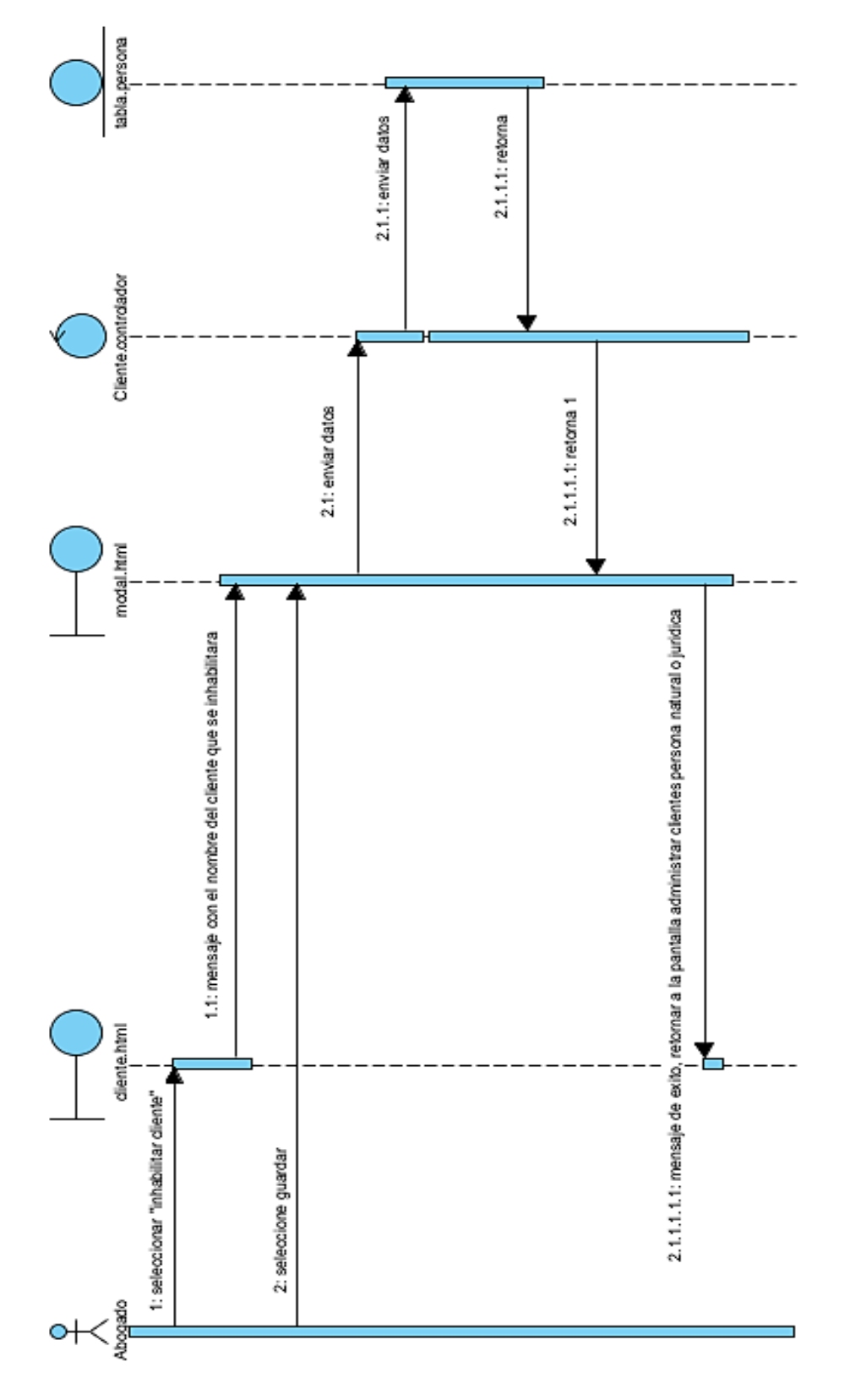

**II.1.5.4.2.4 Diagrama de secuencia: Inhabilitar cliente**

*Figura 20. Diagrama de secuencia: Inhabilitar cliente*

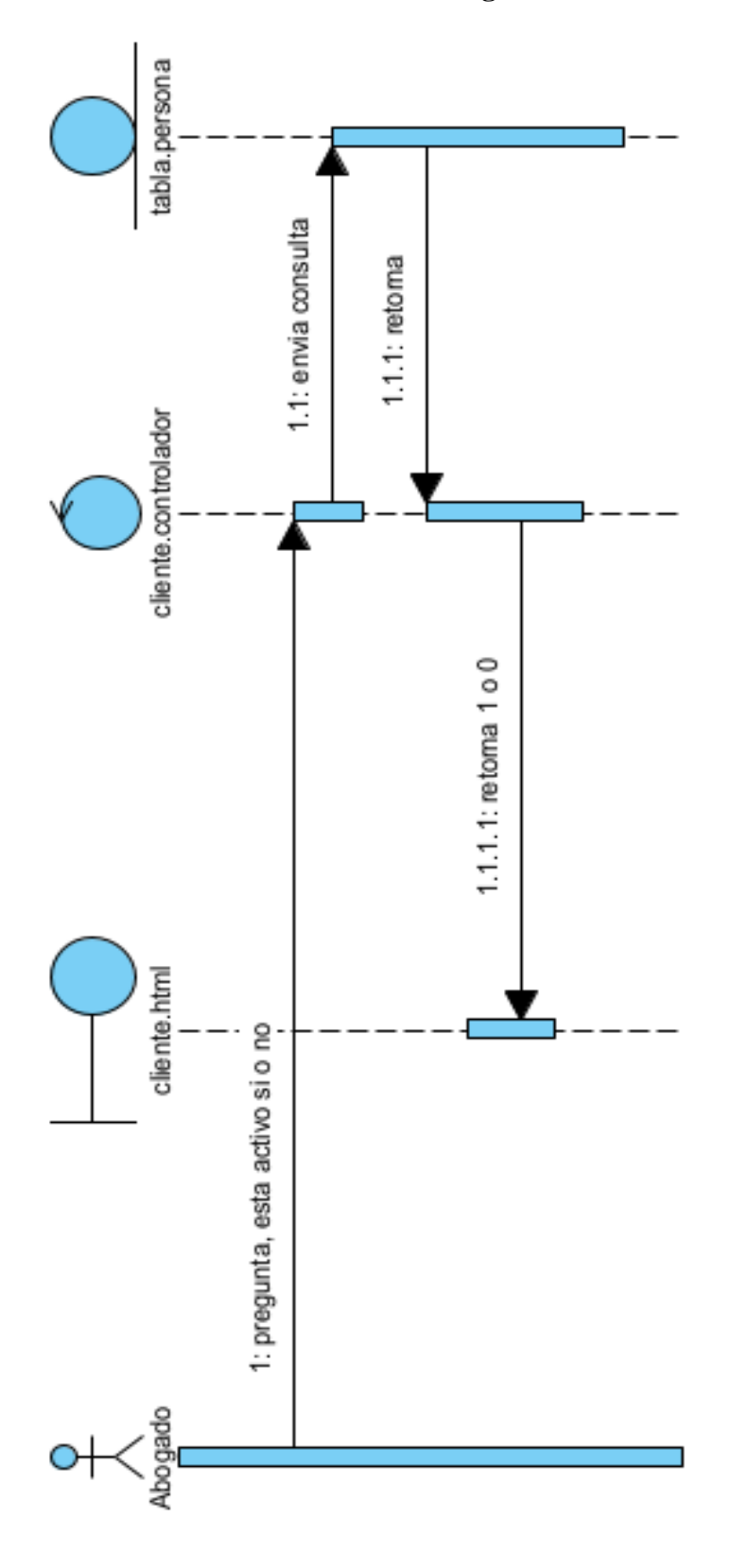

**II.1.5.4.2.5 Diagrama de secuencia: Estado** 

*Figura 21. Diagrama de secuencia: Estado*

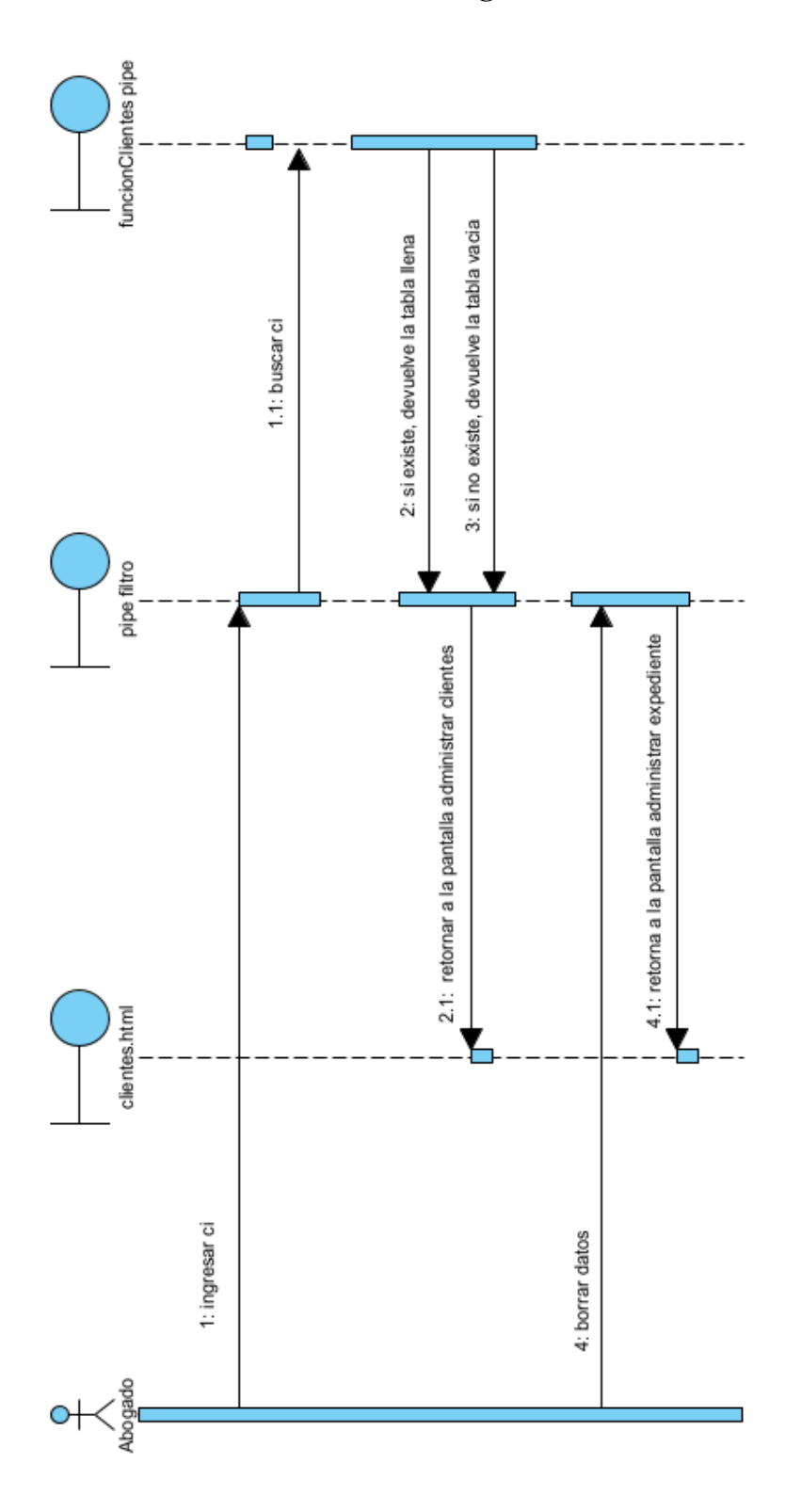

**II.1.5.4.2.6 Diagrama de secuencia: Buscar cliente**

*Figura 22. Diagrama de secuencia: Buscar cliente*

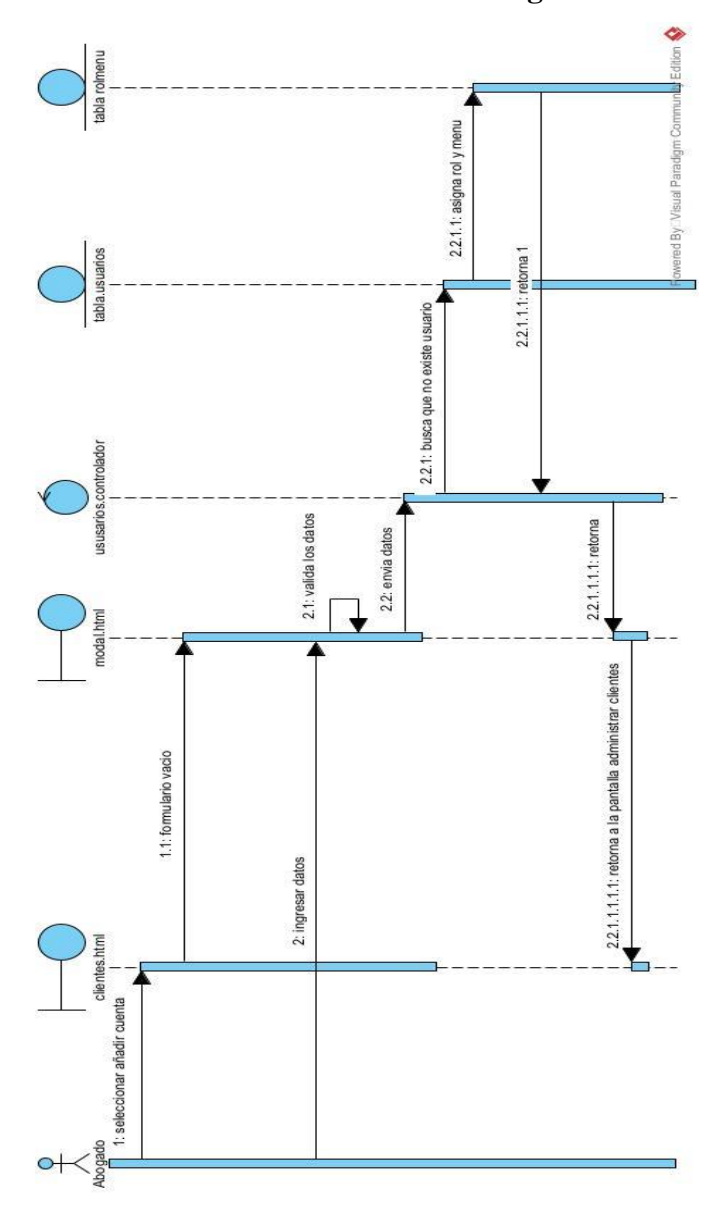

**II.1.5.4.2.7 Diagrama de secuencia: Añadir cuenta** 

*Figura 23. Diagrama de secuencia: Añadir cuenta*

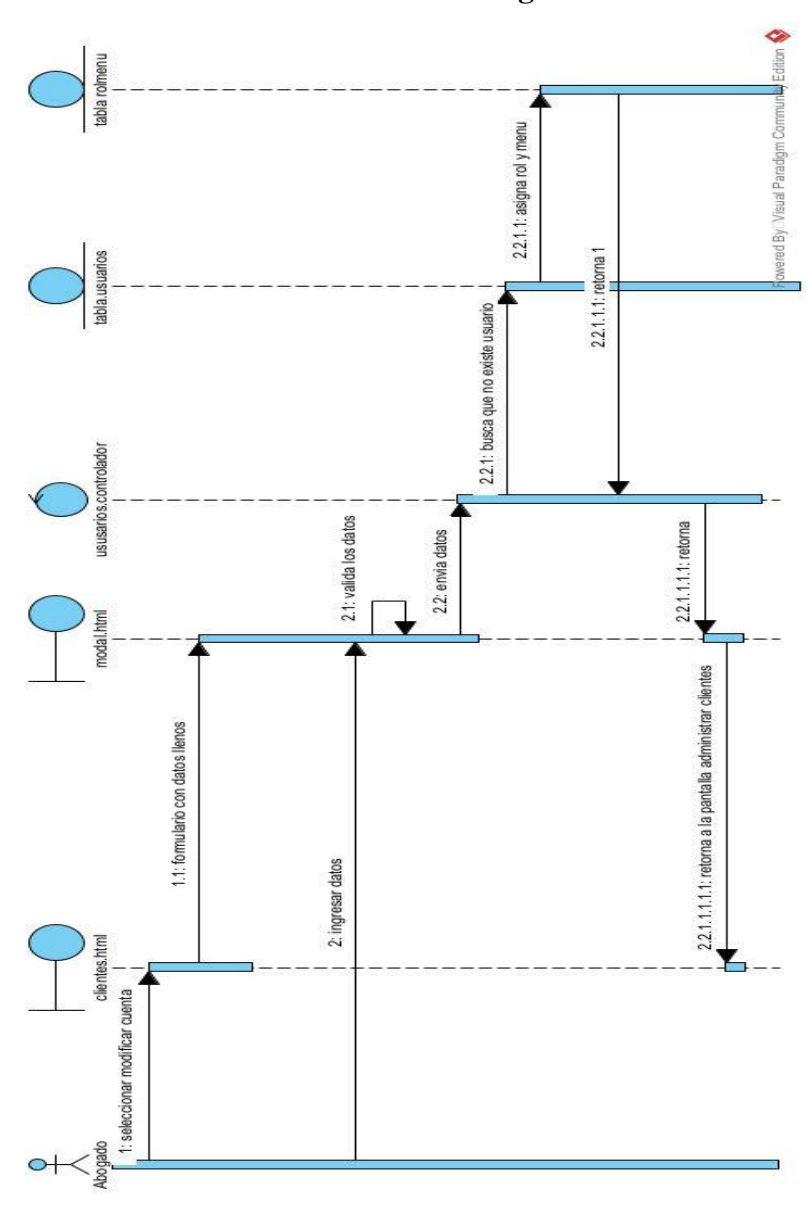

**II.1.5.4.2.8 Diagrama de secuencia: Modificar cuenta** 

*Figura 24. Diagrama de secuencia: Modificar cuenta*

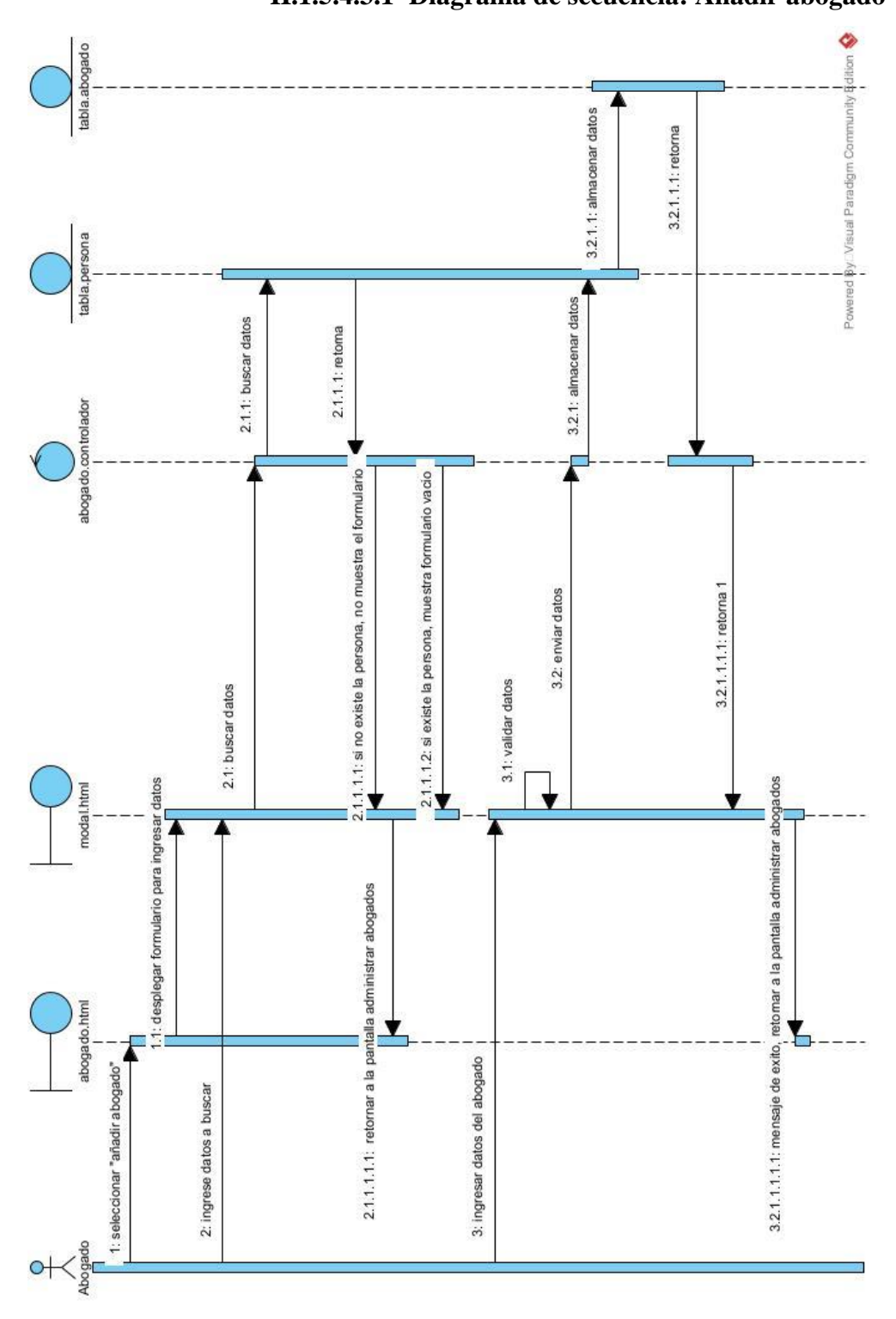

**II.1.5.4.3.1 Diagrama de secuencia: Añadir abogado**

**II.1.5.4.3 Diagrama de secuencia: Administrar abogado**

*Figura 25. Diagrama de secuencia: Añadir abogado*

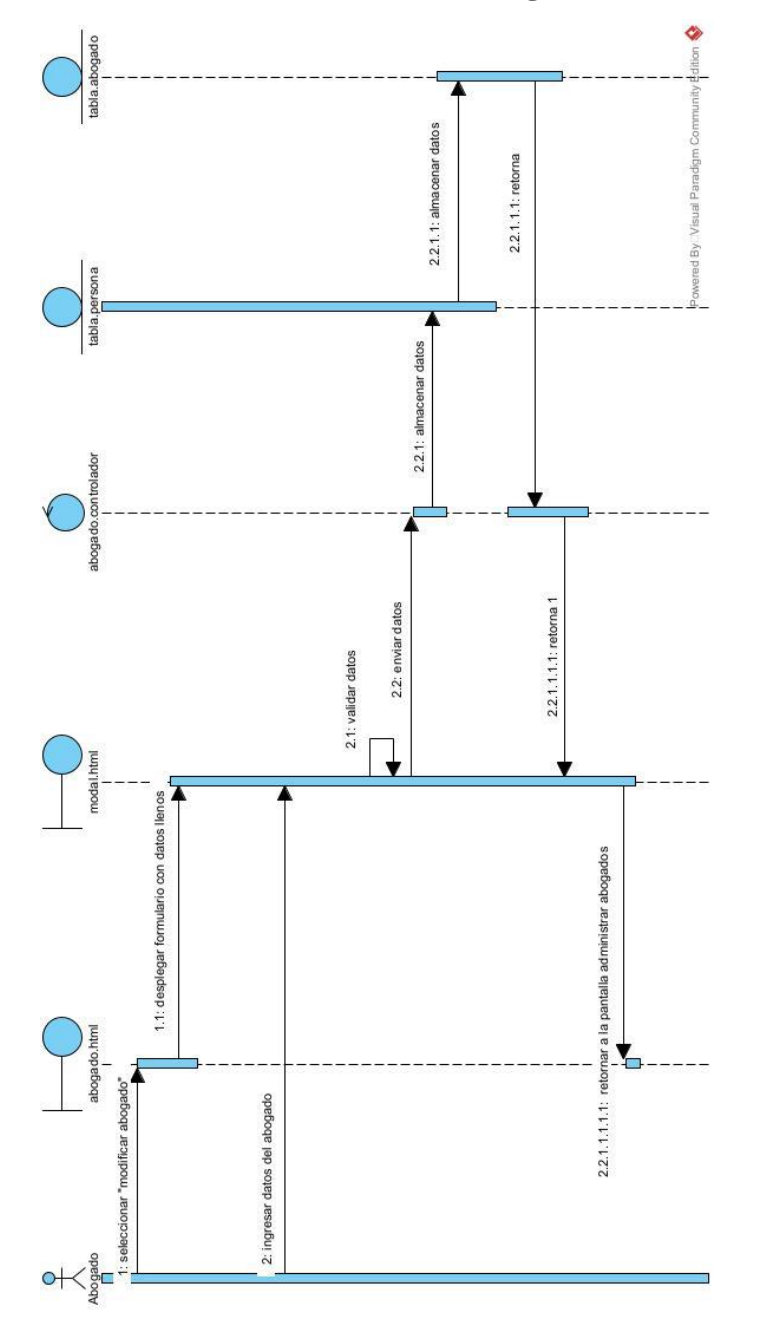

**II.1.5.4.3.2 Diagrama de secuencia: Modificar abogado**

*Figura 26. Diagrama de secuencia: Modificar abogado*

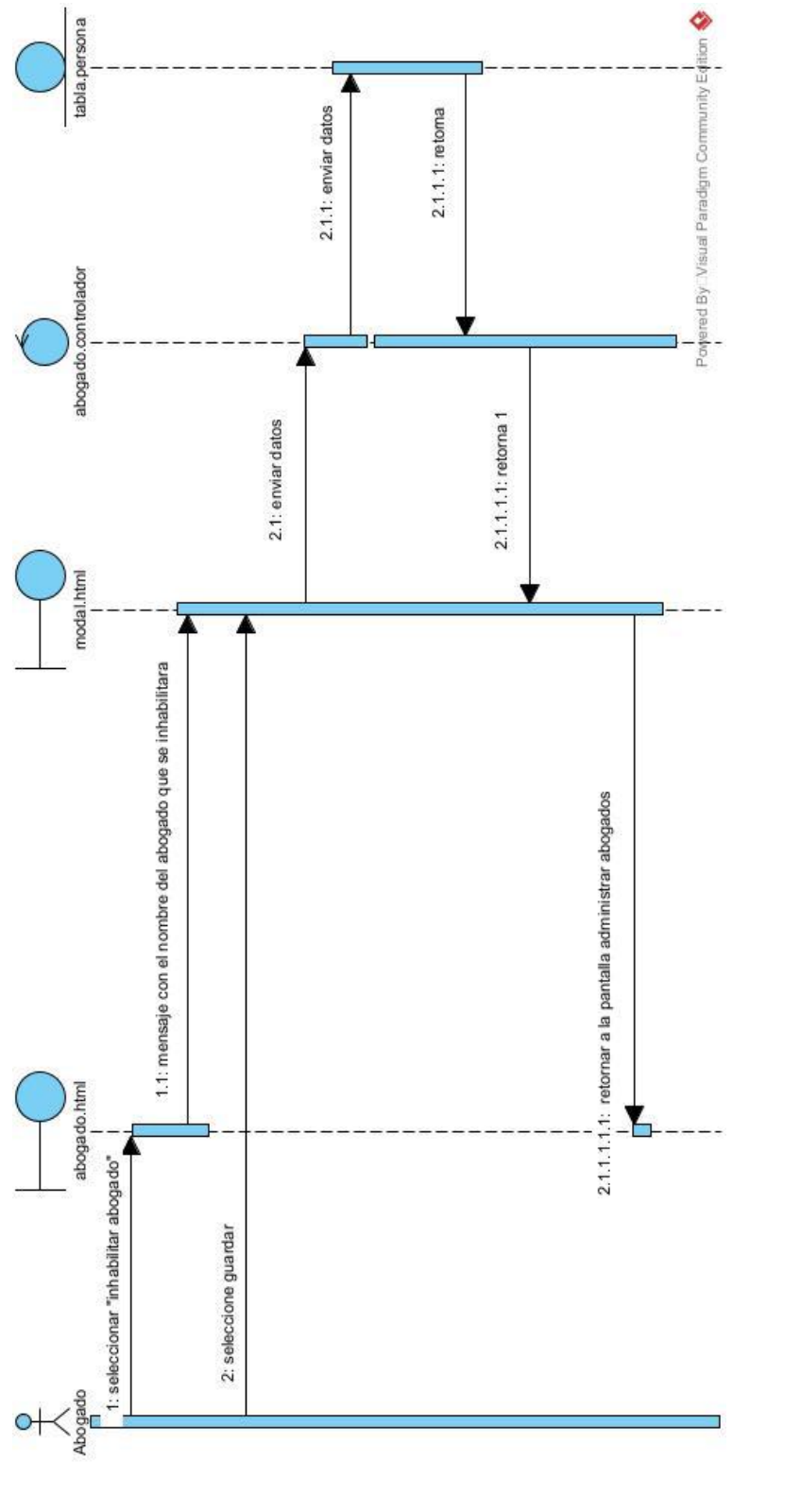

**II.1.5.4.3.3 Diagrama de secuencia: Inhabilitar abogado**

*Figura 27. Diagrama de secuencia: Inhabilitar abogado*

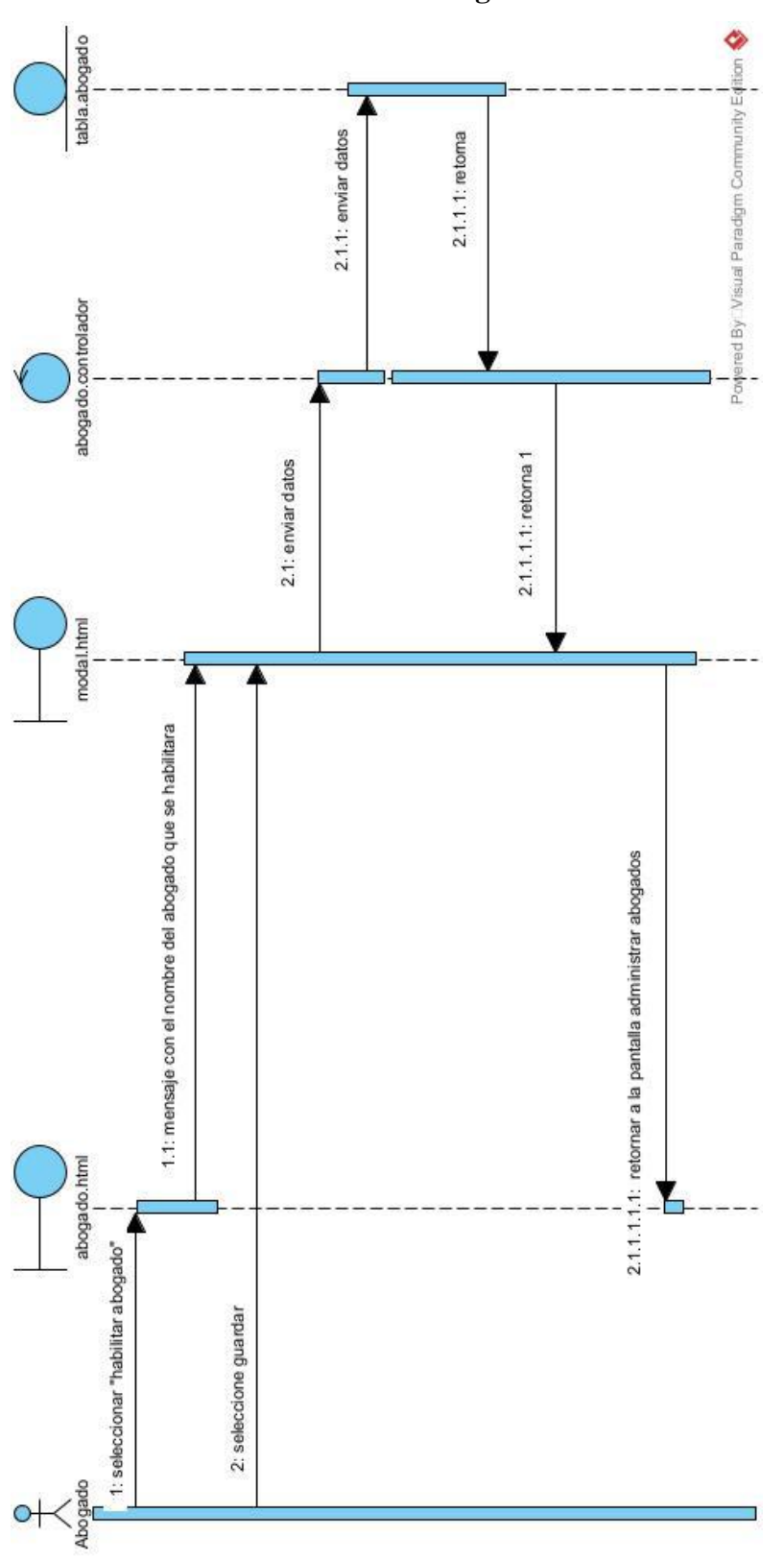

**II.1.5.4.3.4 Diagrama de secuencia: Habilitar abogado**

*Figura 28. Diagrama de secuencia: Habilitar abogado*

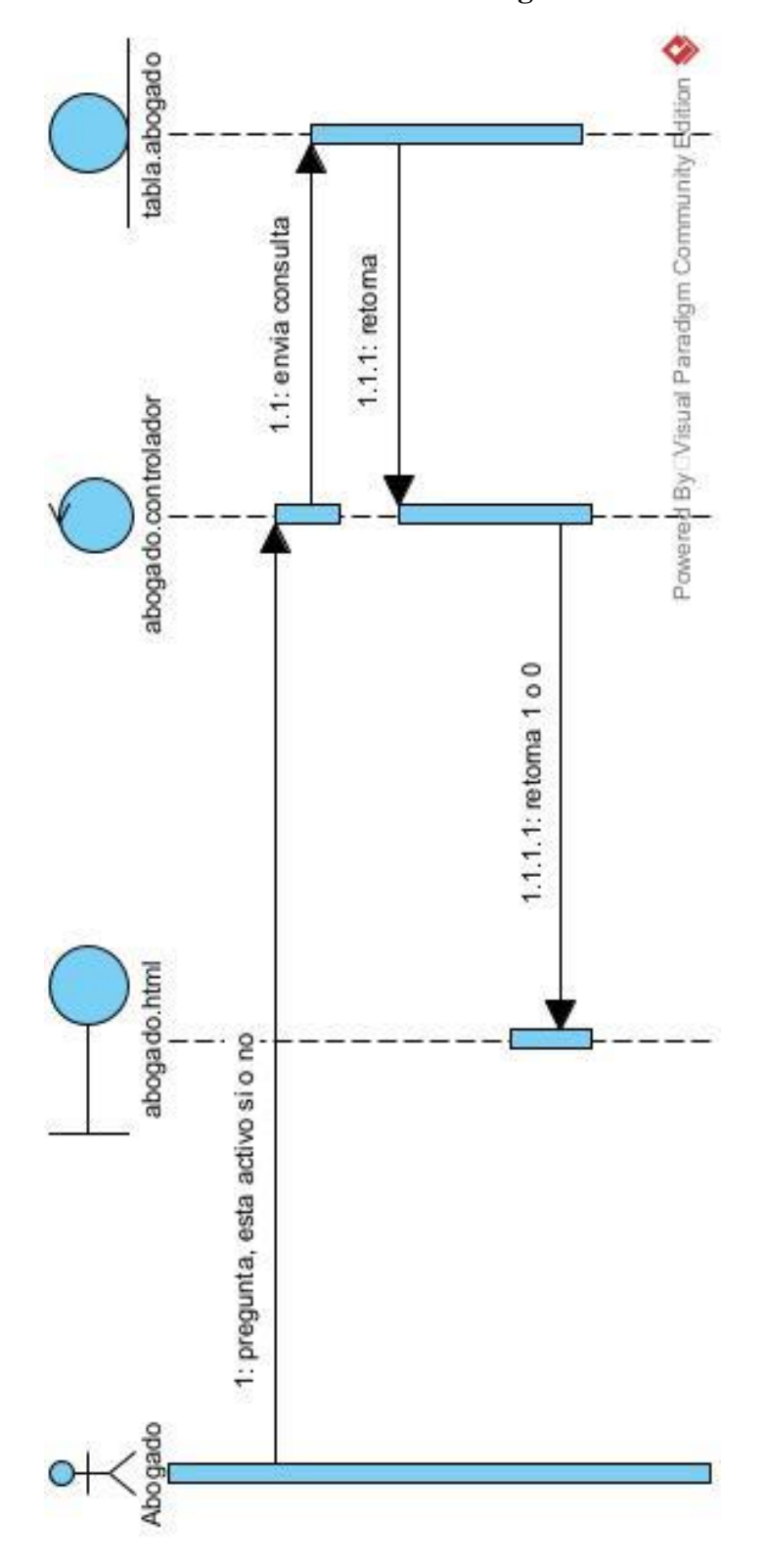

**II.1.5.4.3.5 Diagrama de secuencia: Estado abogado**

*Figura 29. Diagrama de secuencia: Estado abogado*

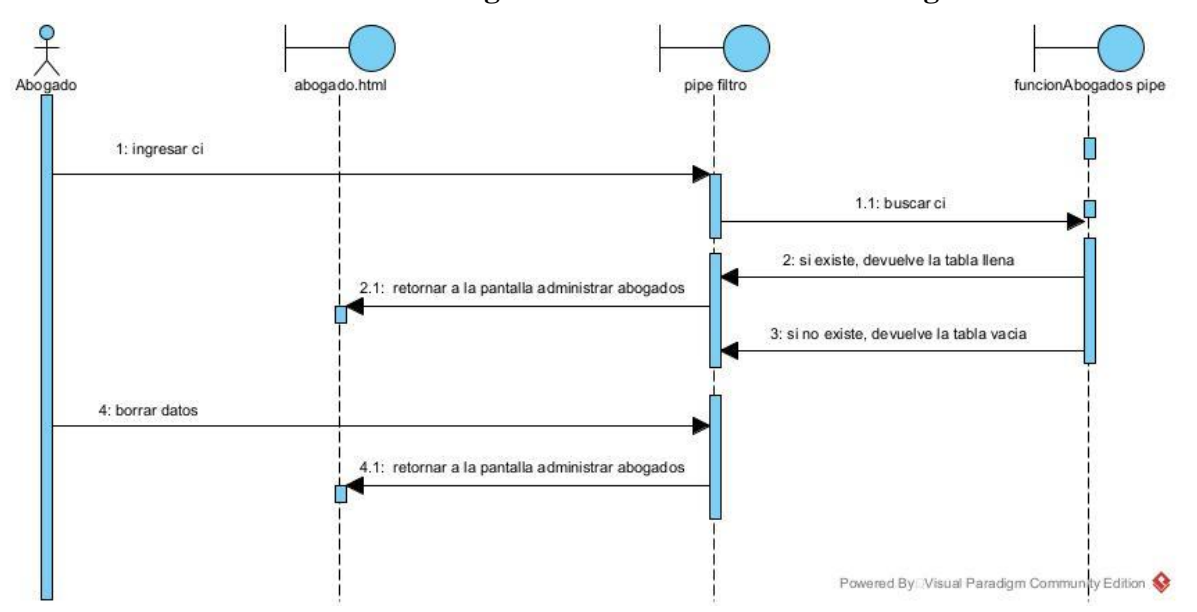

**II.1.5.4.3.6 Diagrama de secuencia: Buscar abogado**

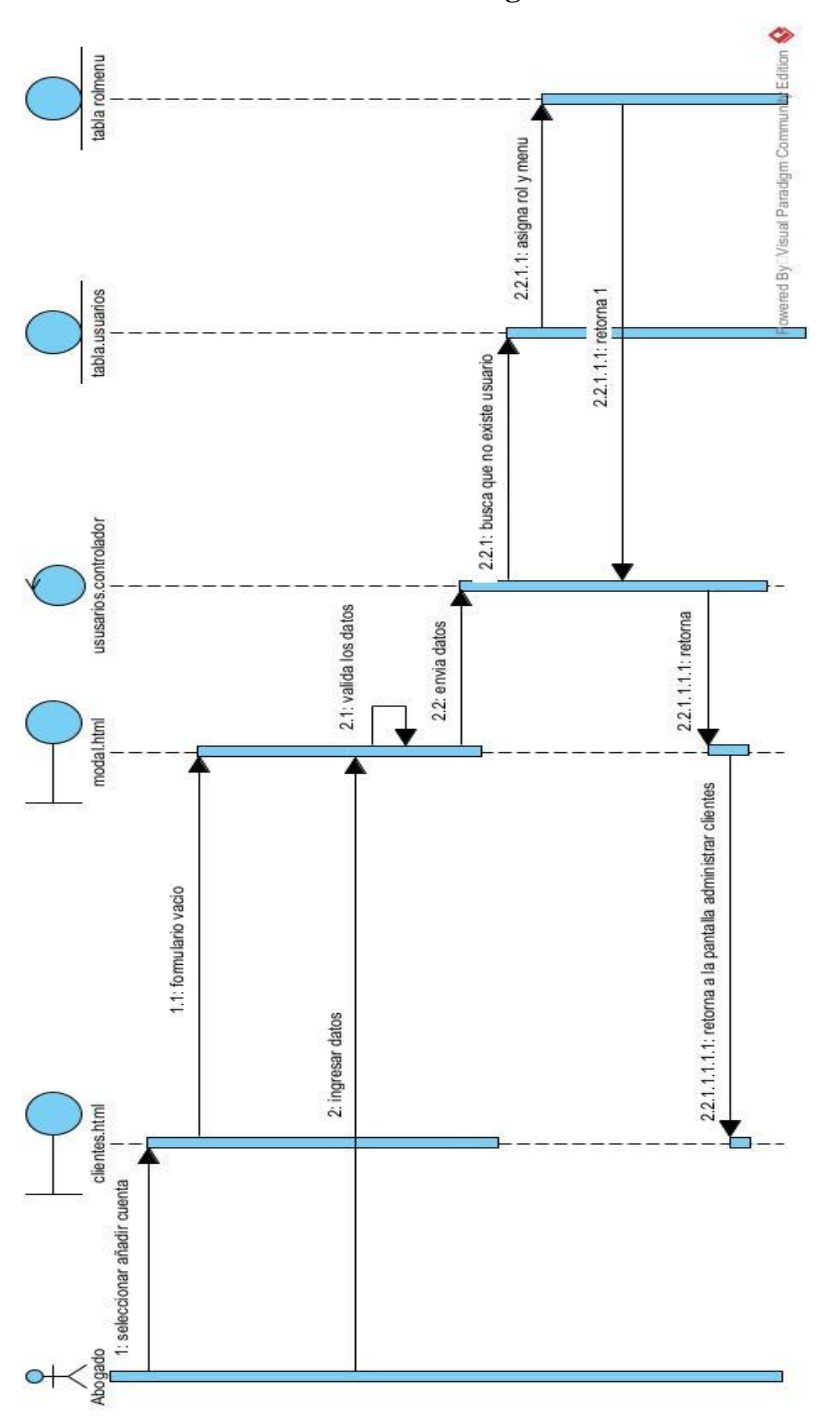

**II.1.5.4.3.7 Diagrama de secuencia: Añadir cuenta abogado**

*Figura 30. Diagrama de secuencia: Añadir cuenta abogado*

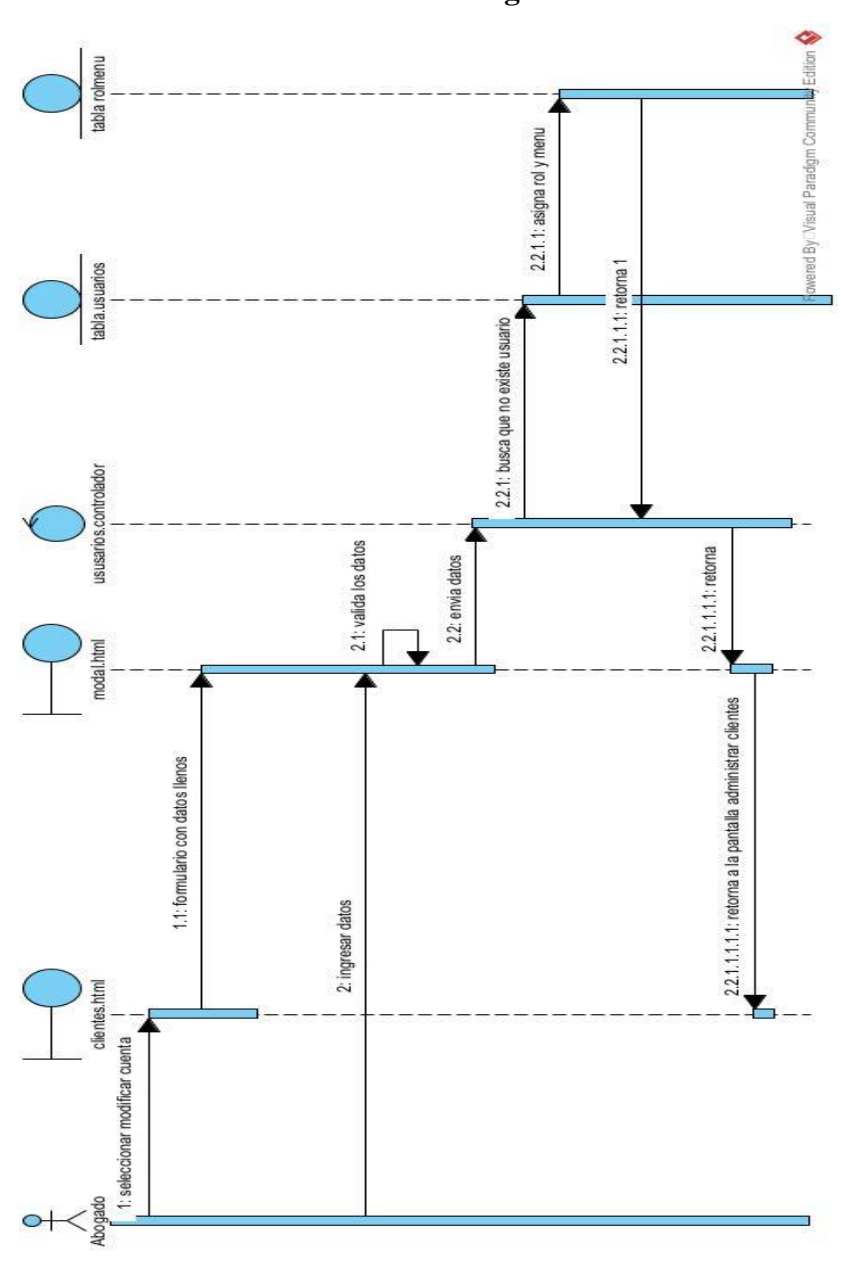

**II.1.5.4.3.8 Diagrama de secuencia: Modificar cuenta abogado**

*Figura 31. Diagrama de secuencia: Modificar cuenta abogado*

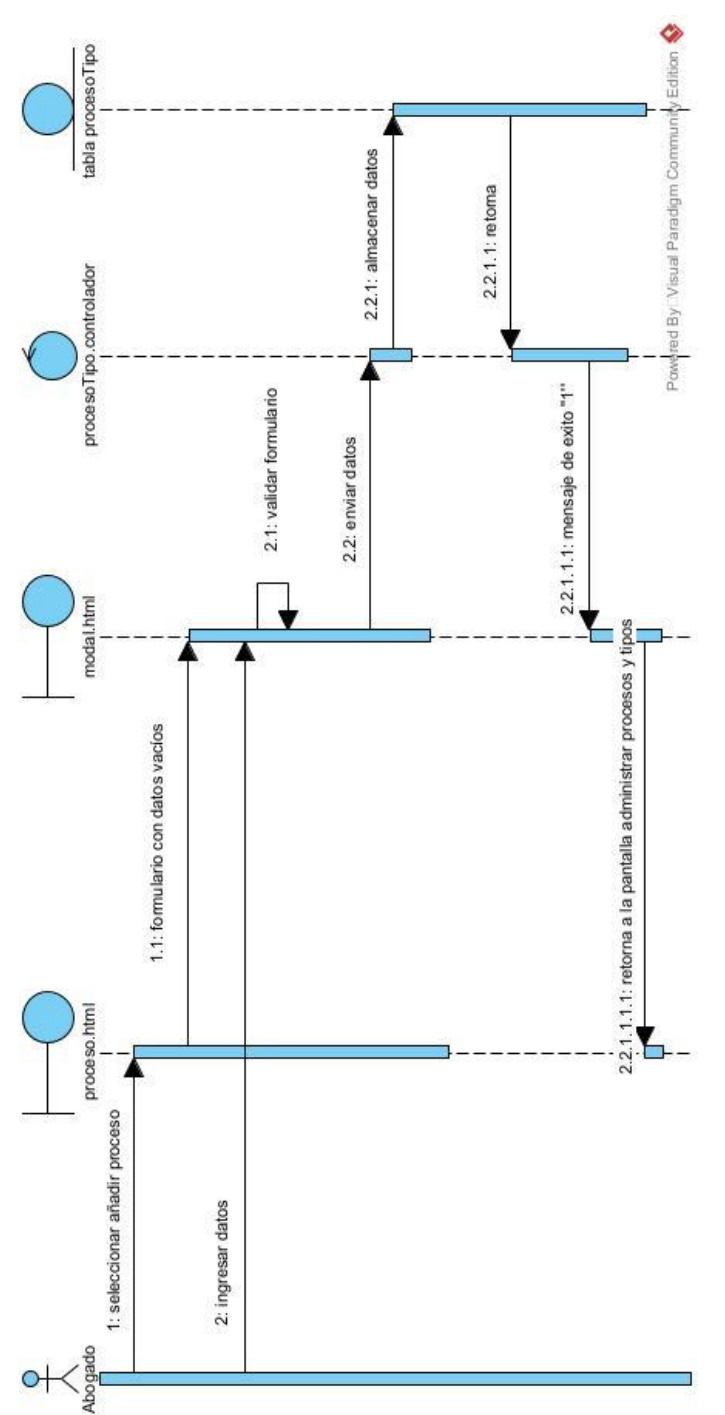

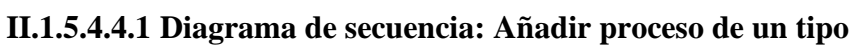

*Figura 32. Diagrama de secuencia: Añadir proceso de un tipo*

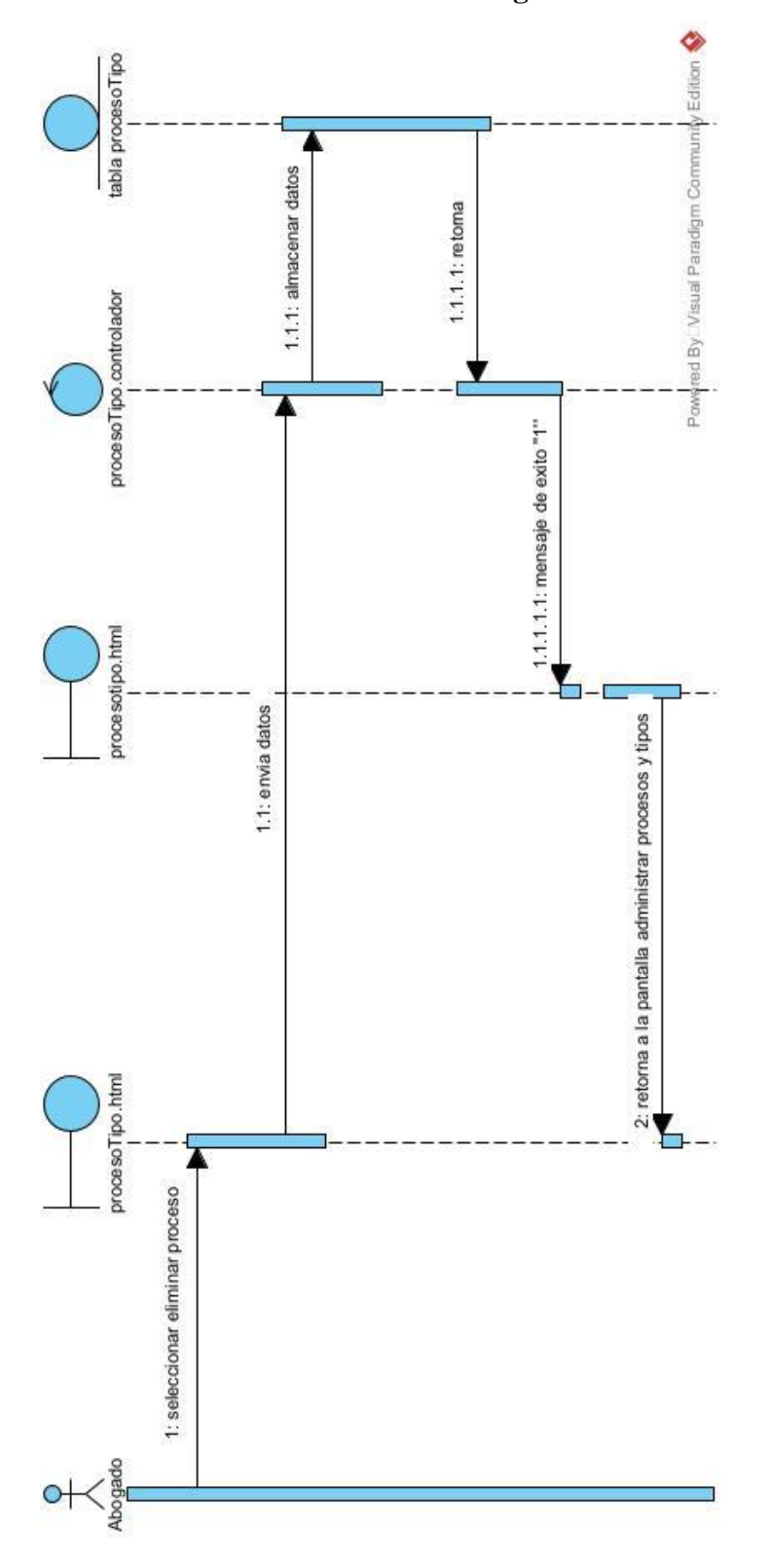

**II.1.5.4.4.2 Diagrama de secuencia: Eliminar proceso de un tipo**

*Figura 33. Diagrama de secuencia: Eliminar proceso de un tipo*

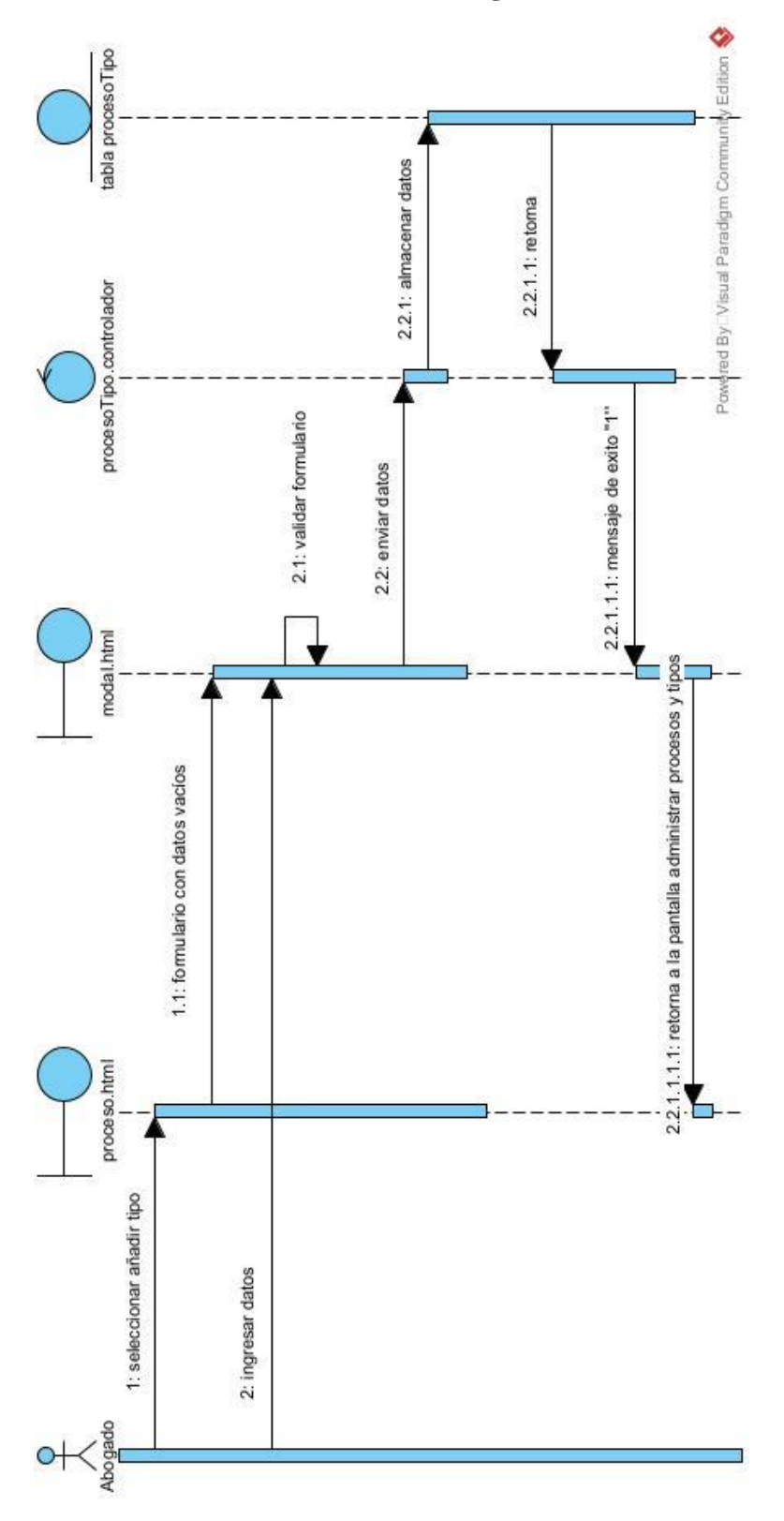

**II.1.5.4.4.3 Diagrama de secuencia: Añadir tipo**

*Figura 34. Diagrama de secuencia: Añadir tipo*

**II.1.5.4.4.4 Diagrama de secuencia: Eliminar tipo** 

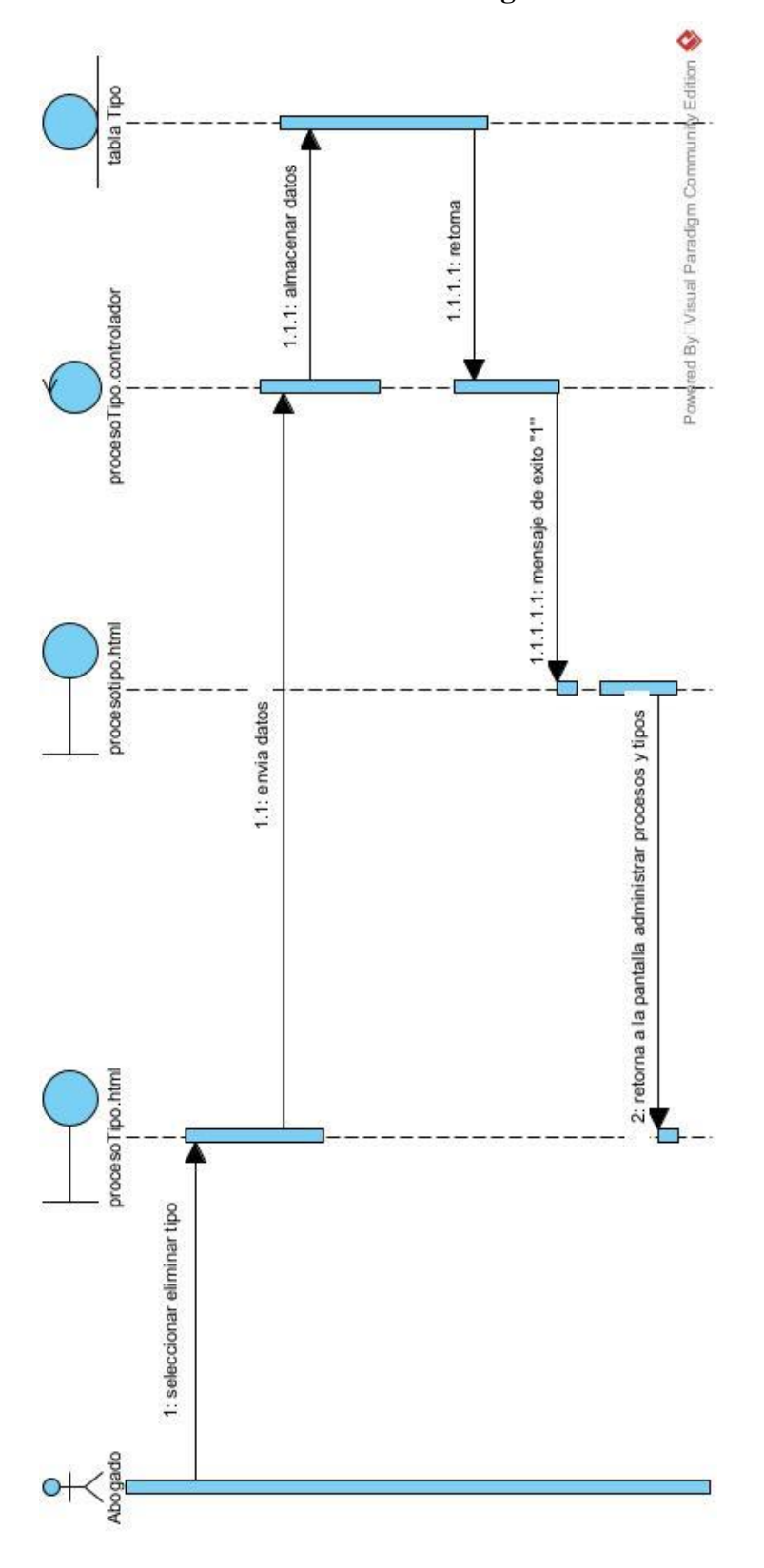

*Figura 35. Diagrama de secuencia: Eliminar tipo*

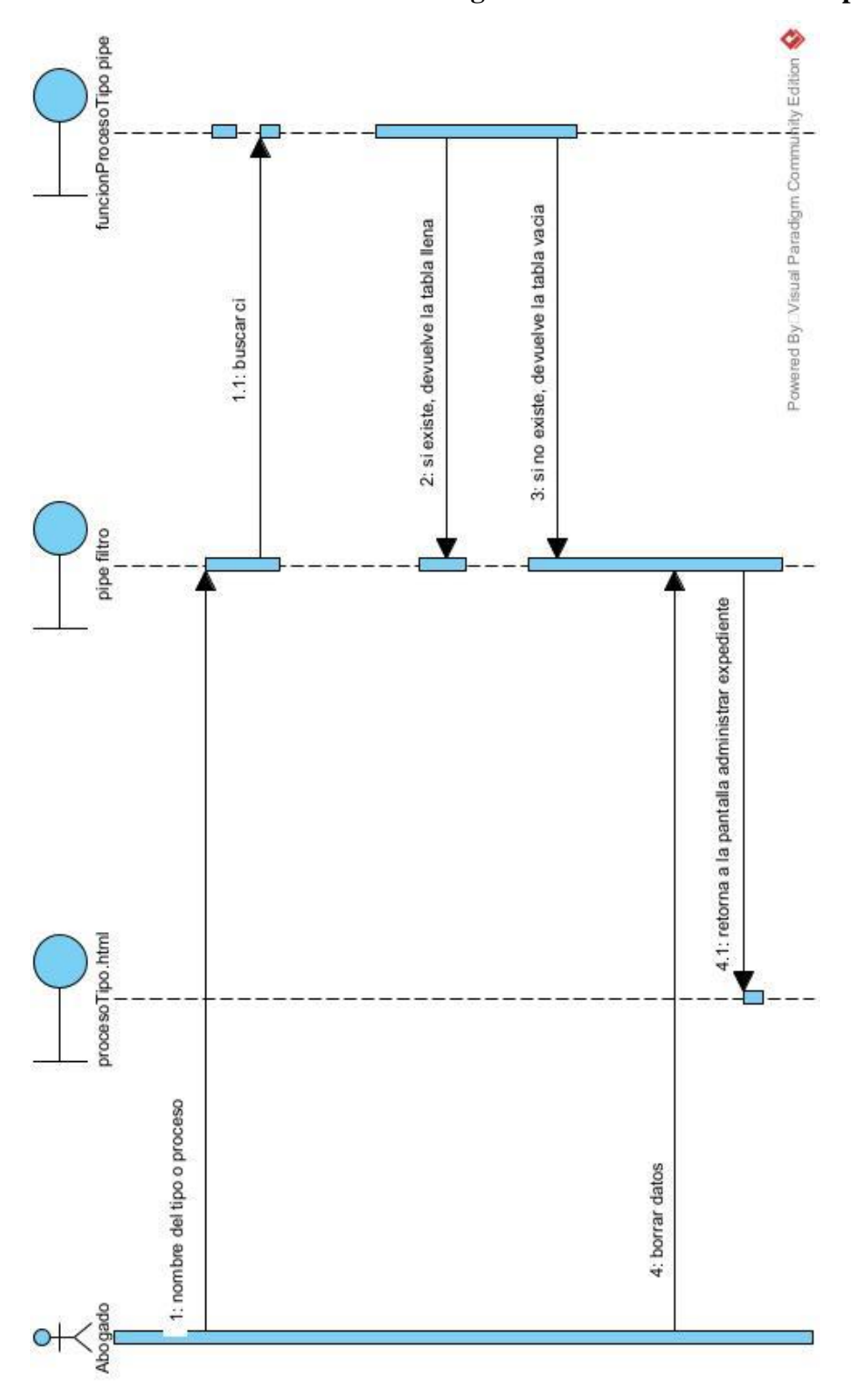

**II.1.5.4.4.5 Diagrama de secuencia: Buscar tipo o proceso**

*Figura 36. Diagrama de secuencia: Buscar tipo o proceso*

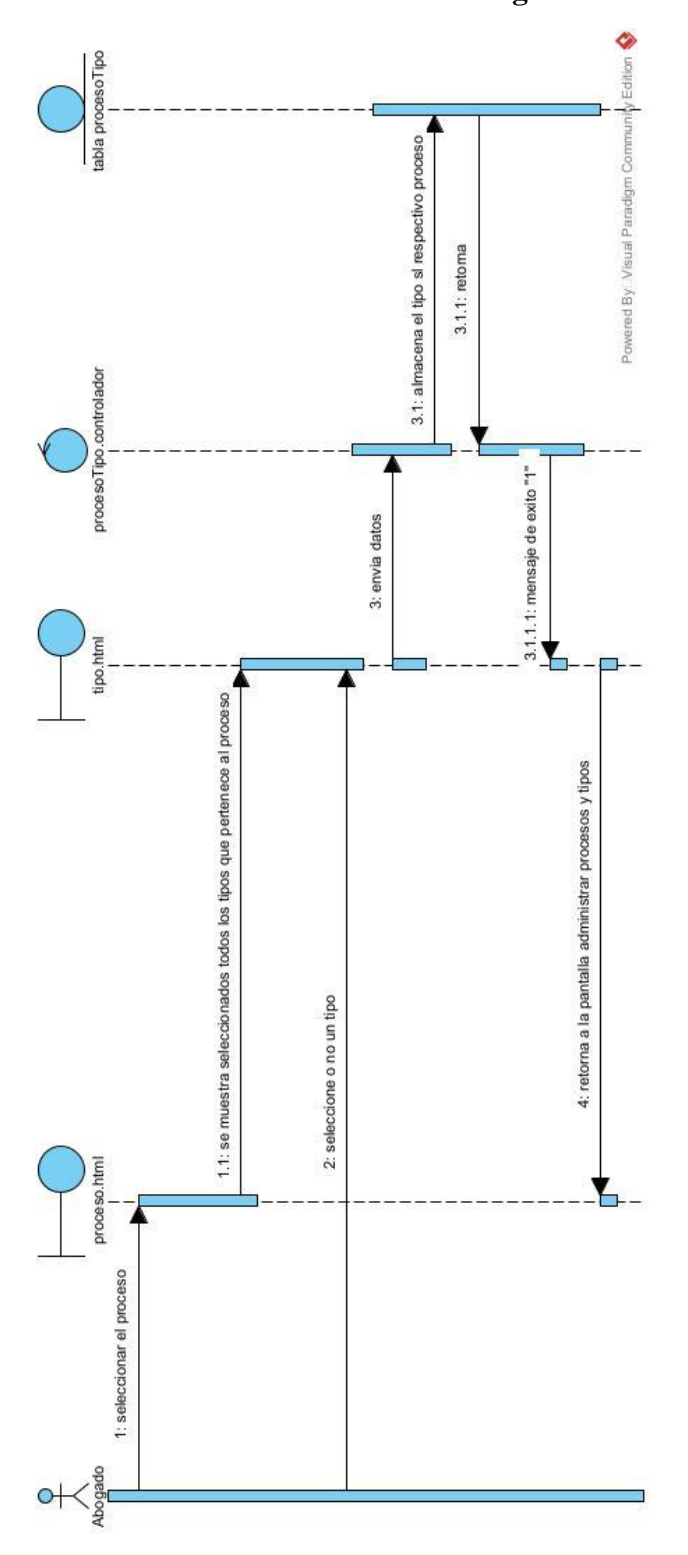

**II.1.5.4.4.6 Diagrama de secuencia: Añadir tipo a un proceso** 

*Figura 37. Diagrama de secuencia: Añadir tipo a un proceso*

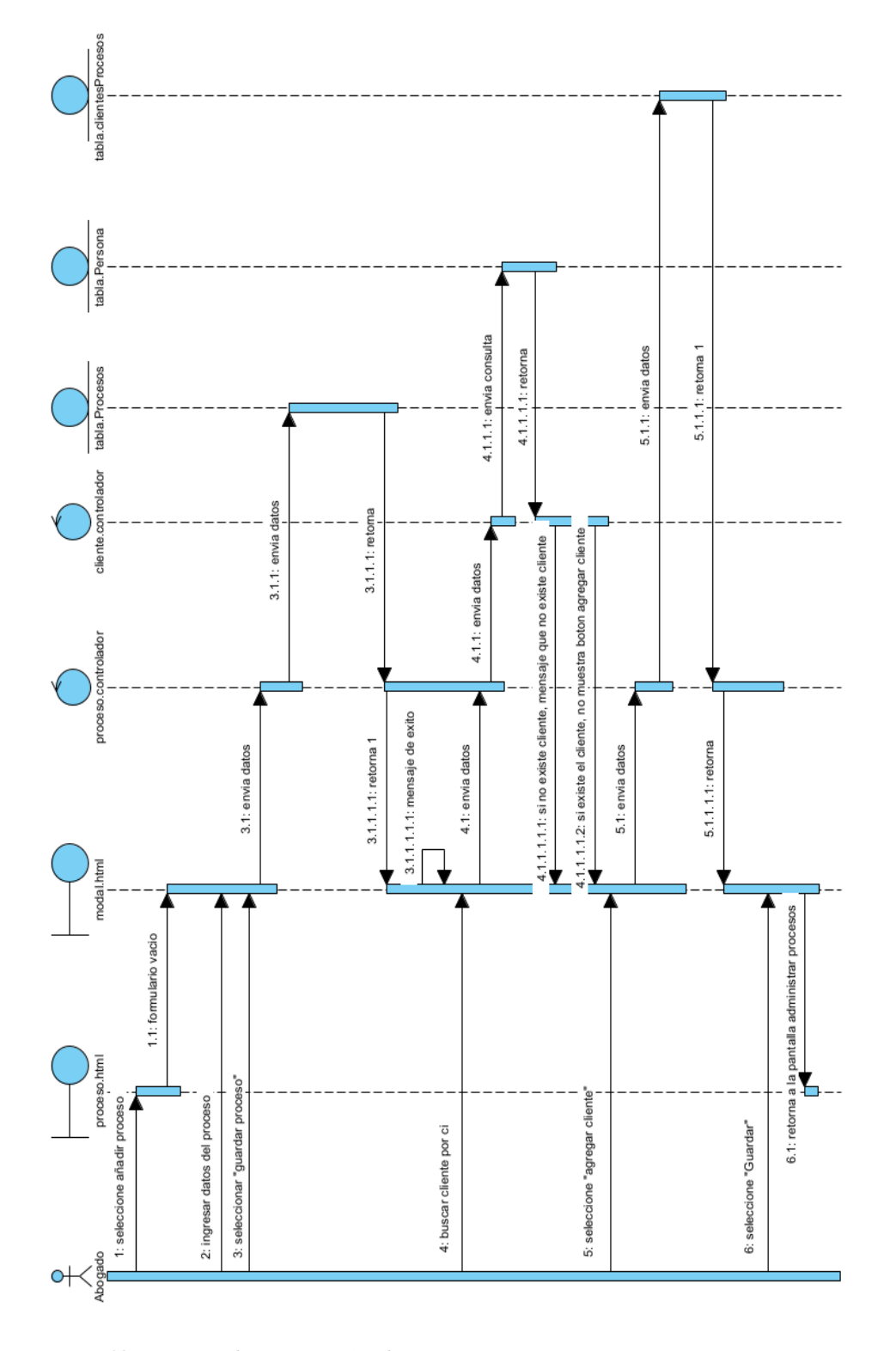

# **II.1.5.4.5 Diagrama de secuencia: Administrar procesos**

**II.1.5.4.5.1 Diagrama de secuencia: Añadir proceso**

*Figura 38. Diagrama de secuencia: Añadir proceso*

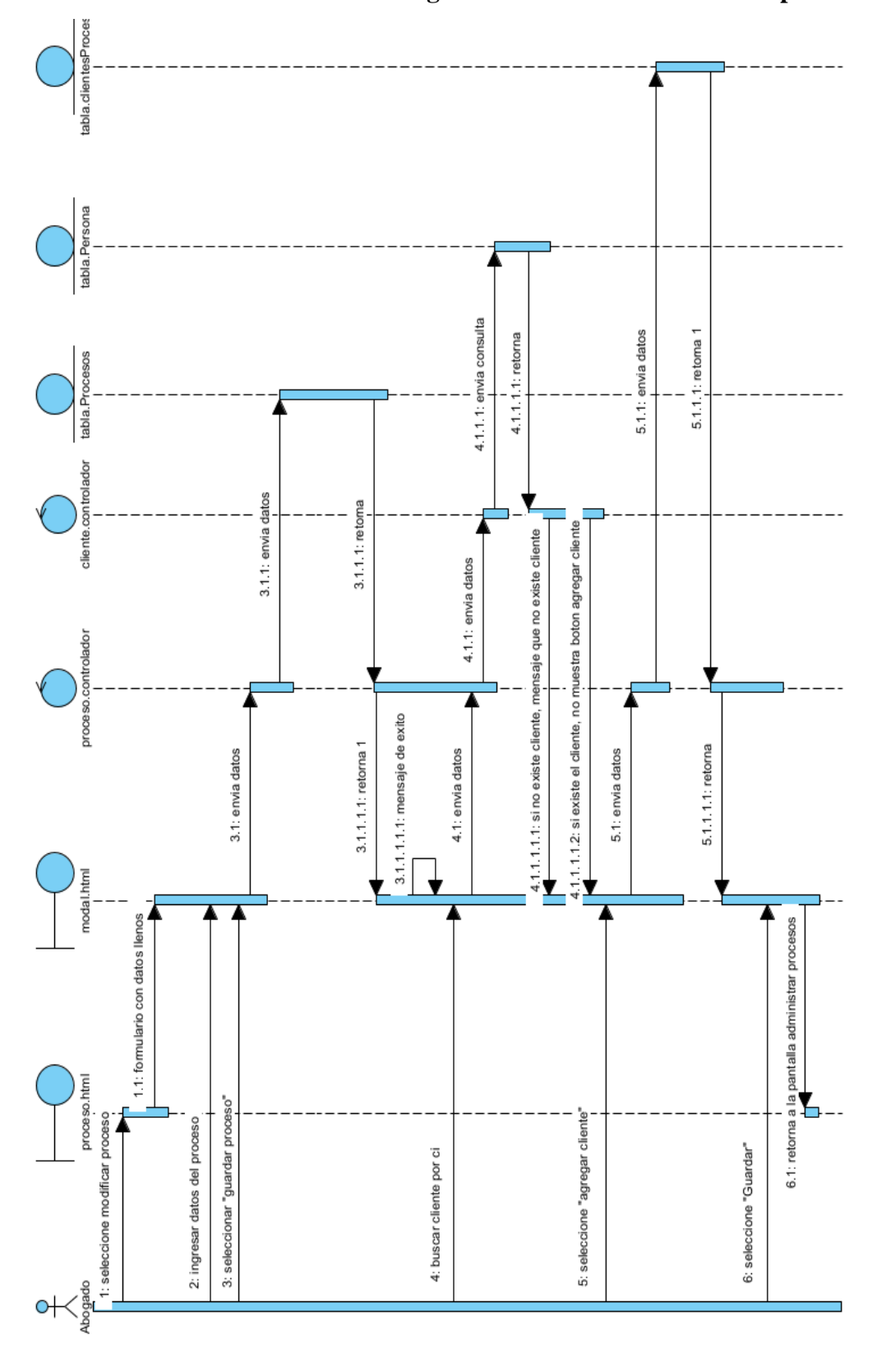

**II.1.5.4.5.2 Diagrama de secuencia: Modificar proceso**

*Figura 39. Diagrama de secuencia: Modificar proceso*

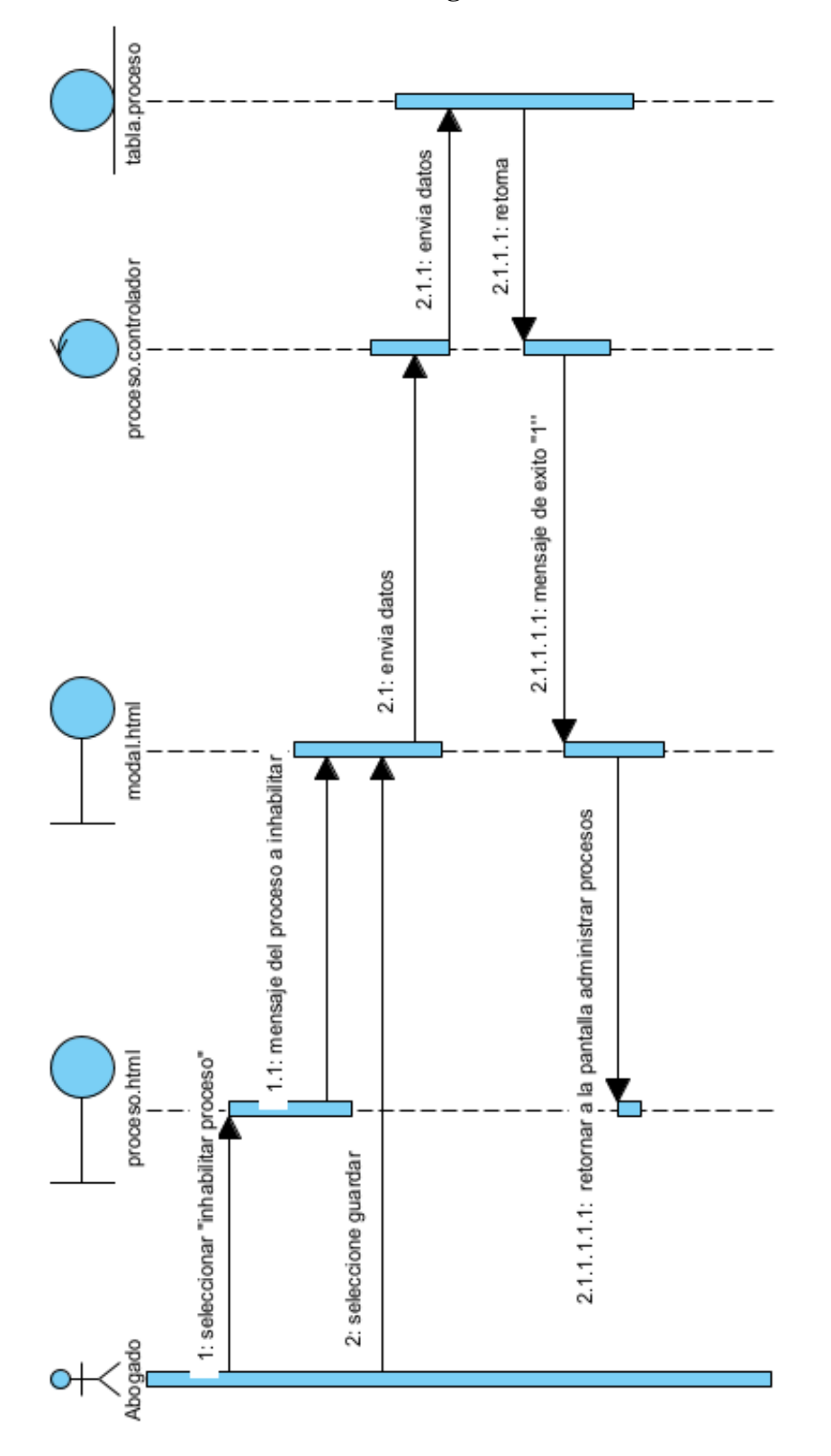

**II.1.5.4.5.3 Diagrama de secuencia: Inhabilitar proceso**

*Figura 40. Diagrama de secuencia: Inhabilitar proceso*

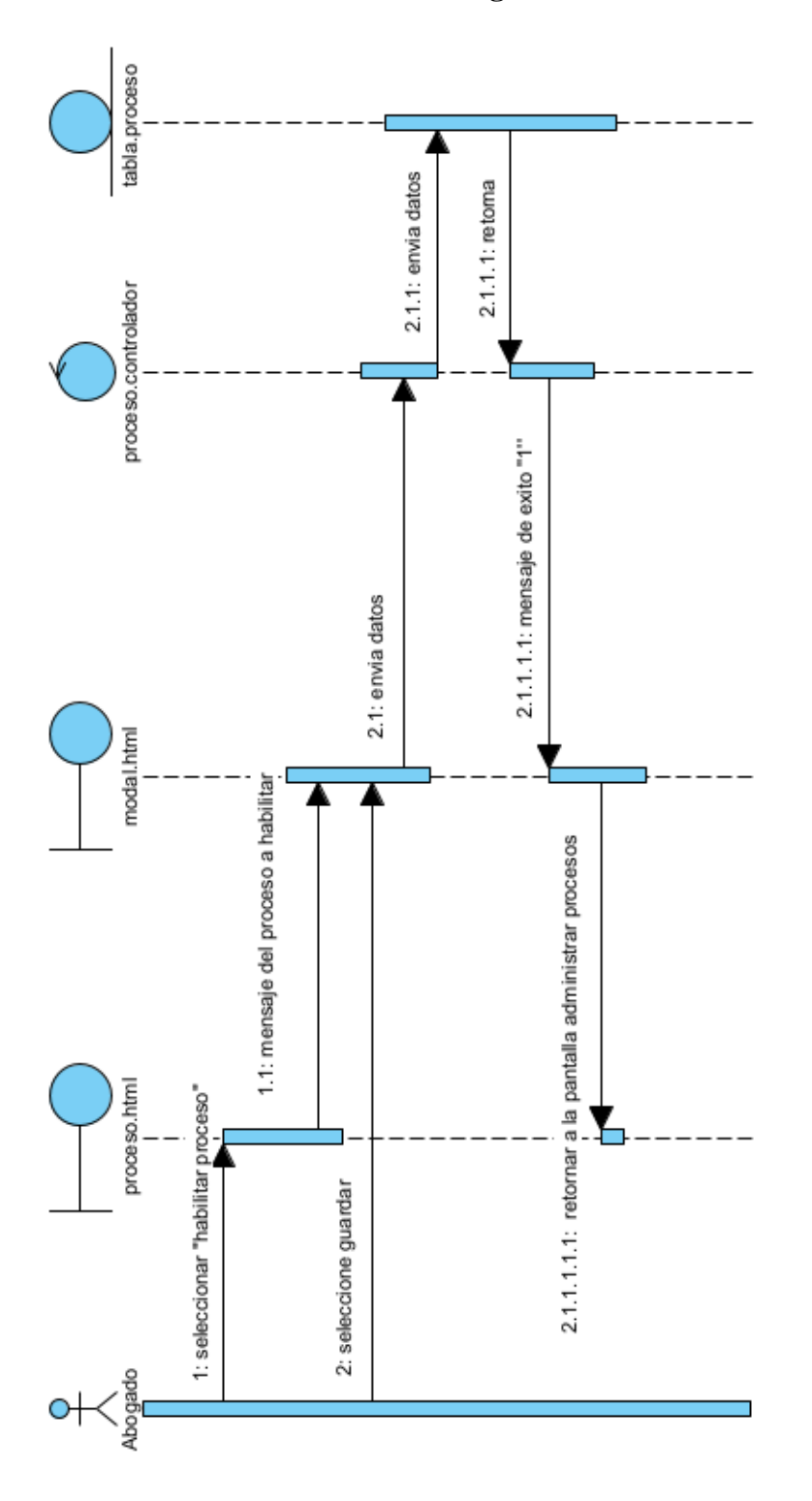

**II.1.5.4.5.4 Diagrama de secuencia: Habilitar proceso**

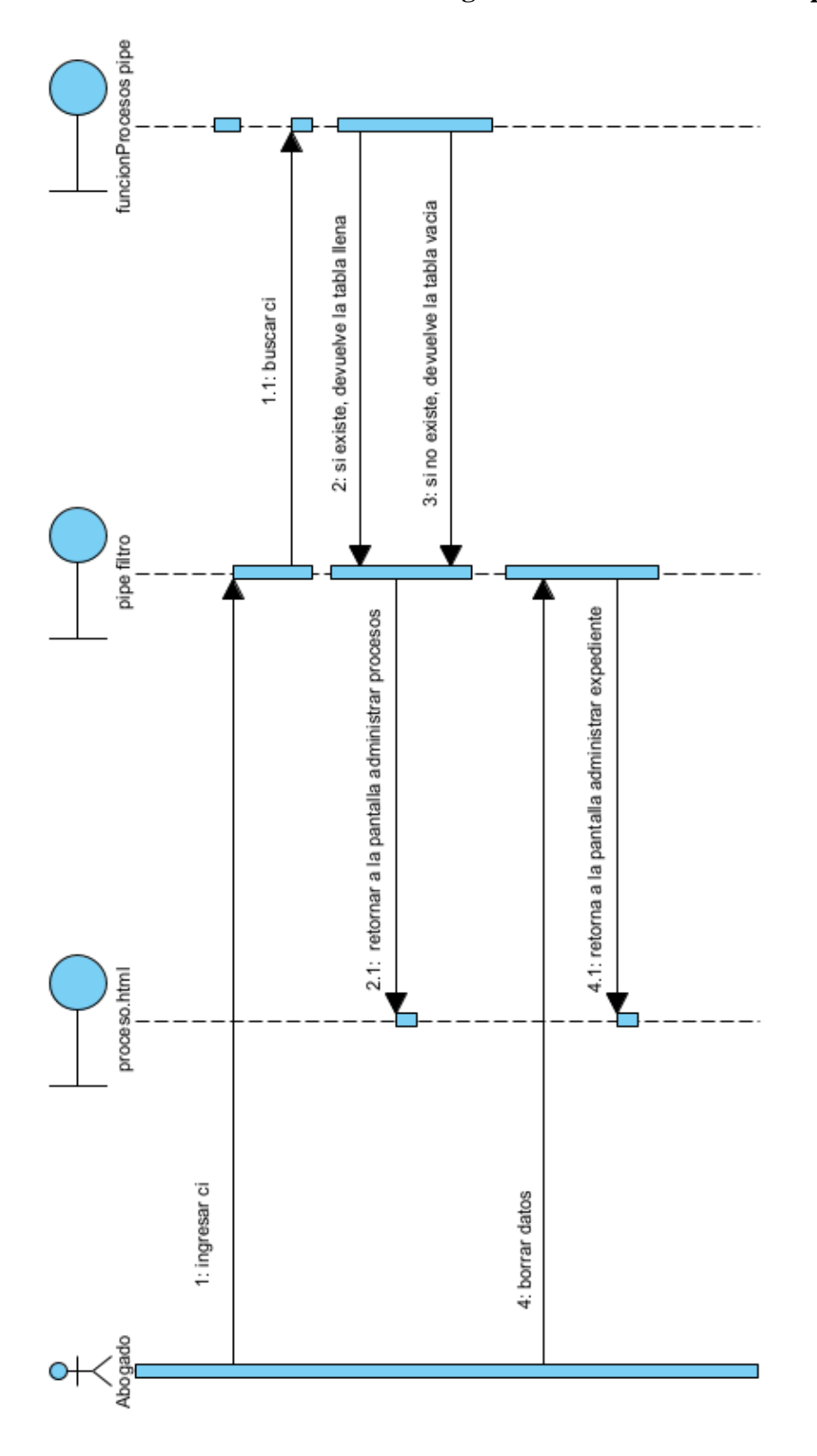

## **II.1.5.4.5.5 Diagrama de secuencia: Buscar proceso**

*Figura 42. Diagrama de secuencia: Buscar proceso*

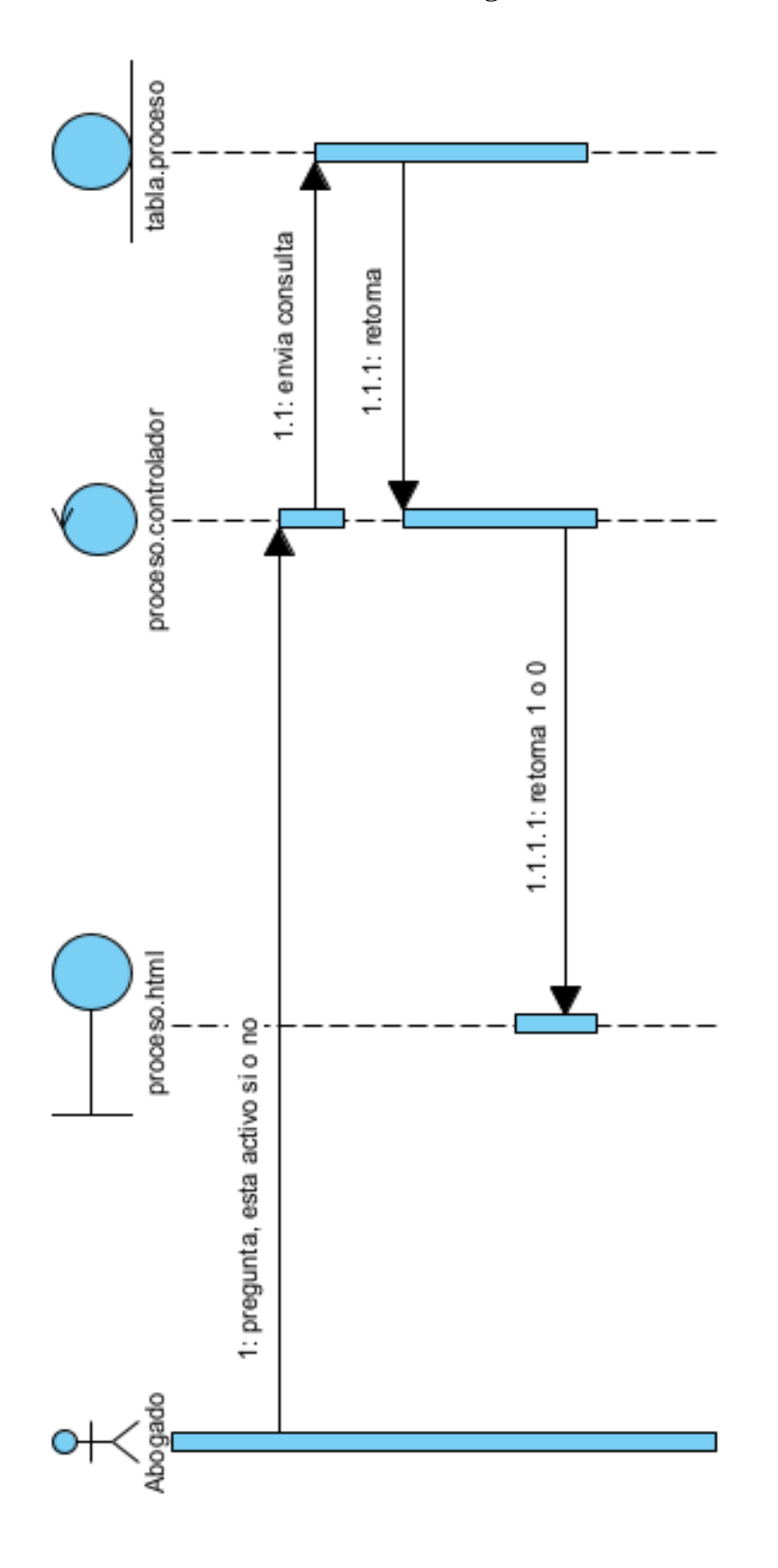

## **II.1.5.4.5.6 Diagrama de secuencia: Estado del proceso**

*Figura 43. Diagrama de secuencia: Estado del proceso*
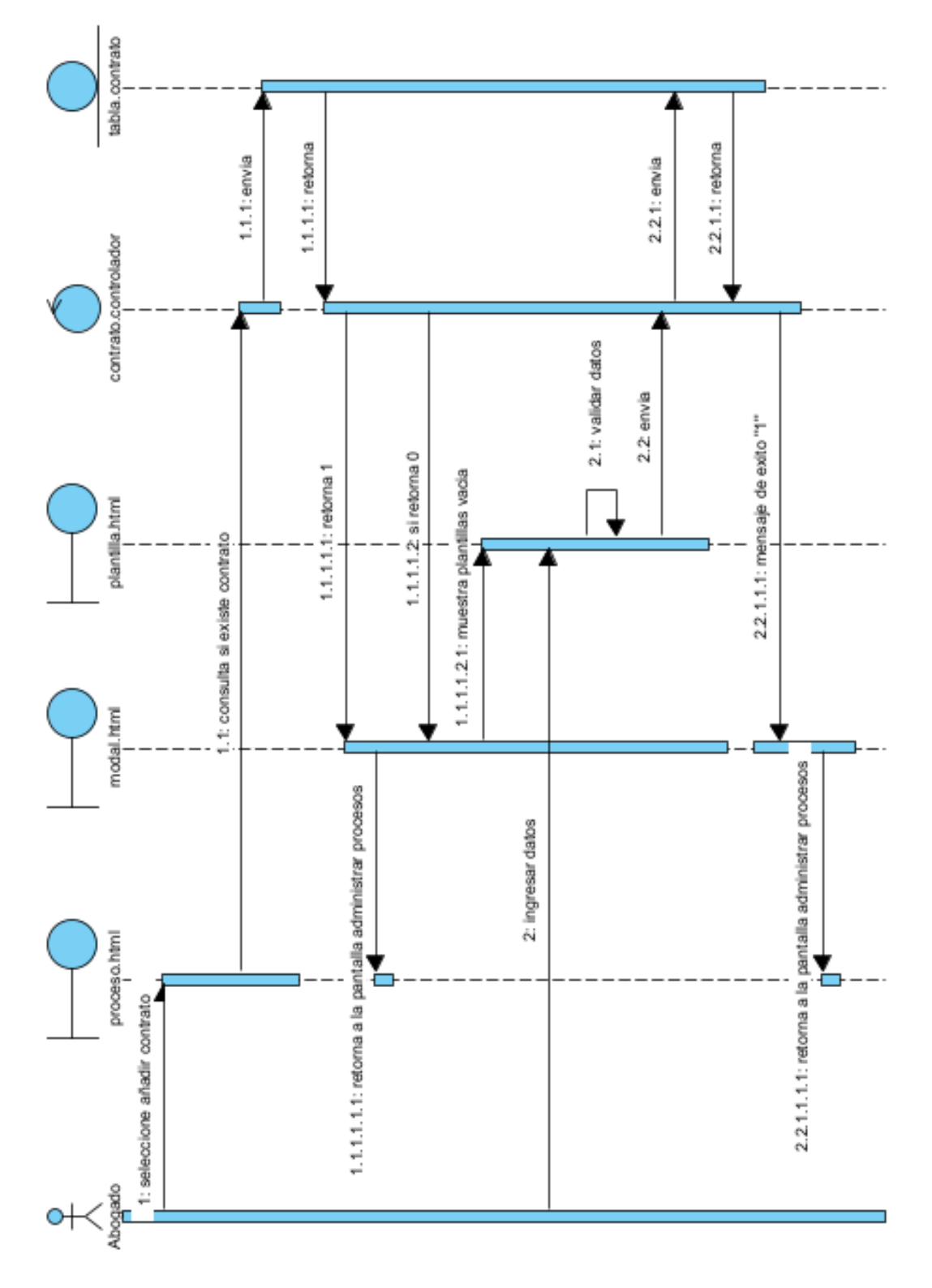

**II.1.5.4.5.7 Diagrama de secuencia: Agregar contrato**

*Figura 44. Diagrama de secuencia: Agregar contrato*

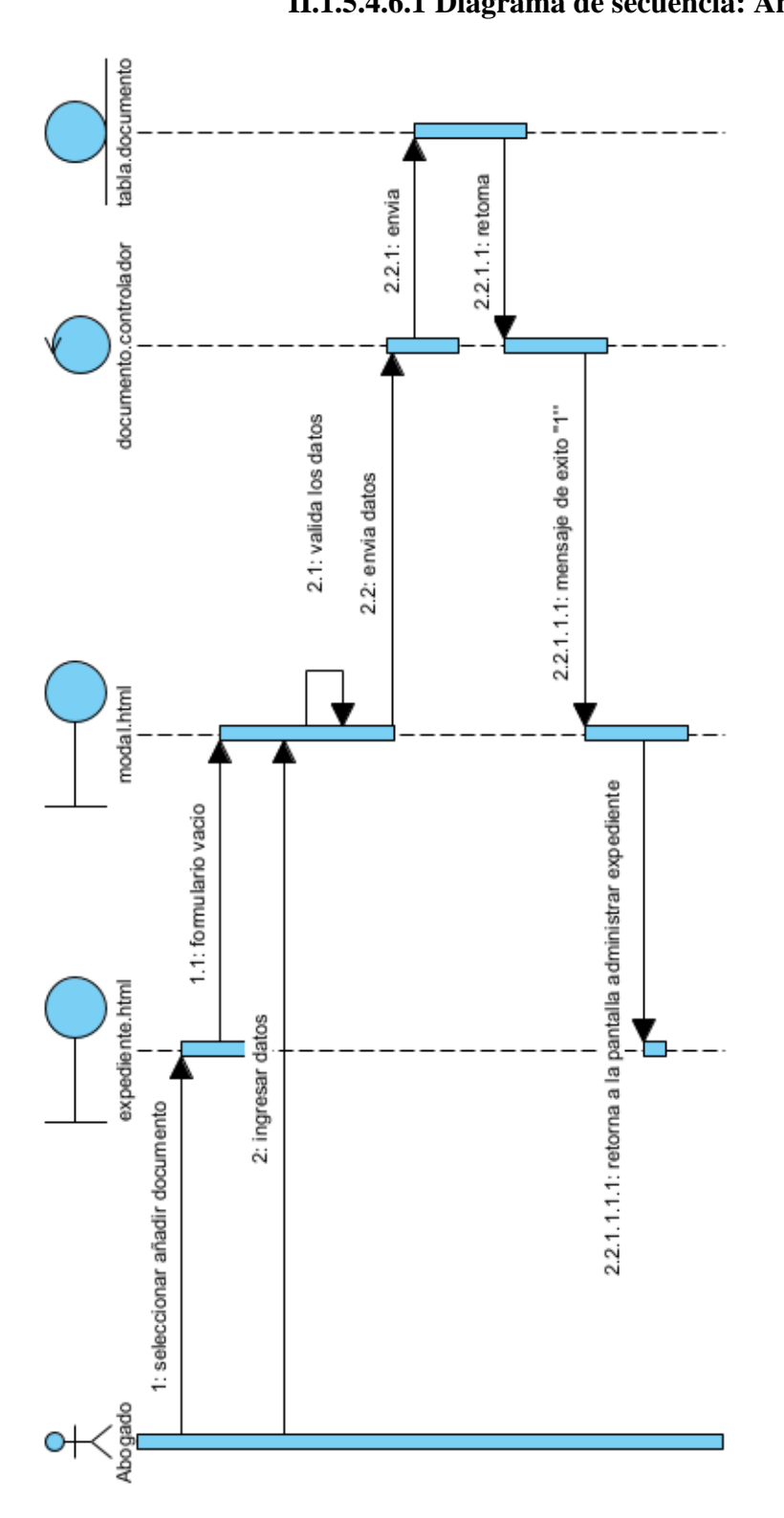

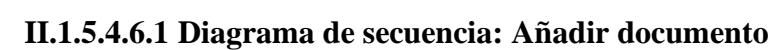

**II.1.5.4.6 Diagrama de secuencia: Administrar expedientes**

*Figura 45. Diagrama de secuencia: Añadir documento*

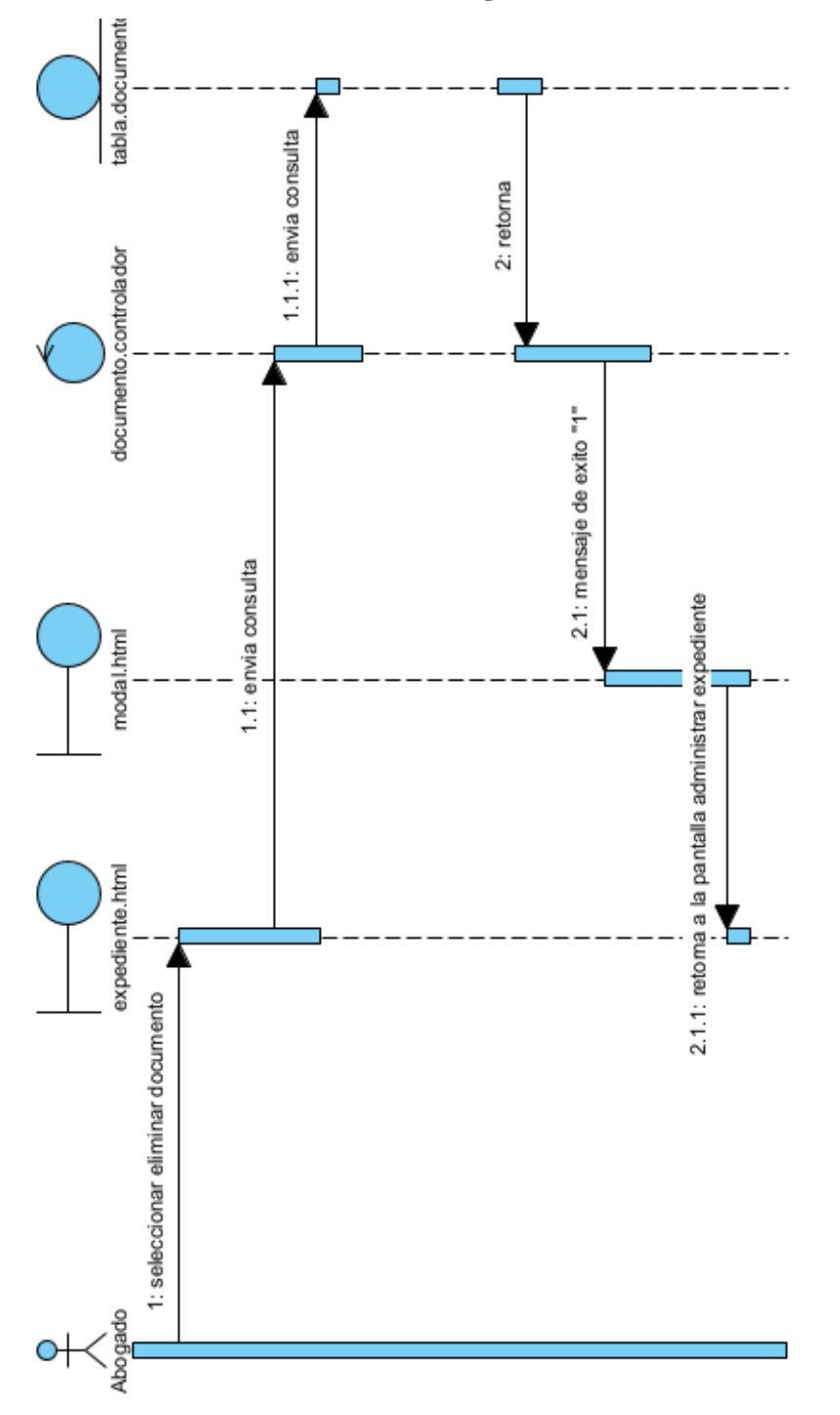

# **II.1.5.4.6.2 Diagrama de secuencia: Eliminar documento**

*Figura 46. Diagrama de secuencia: Eliminar documento*

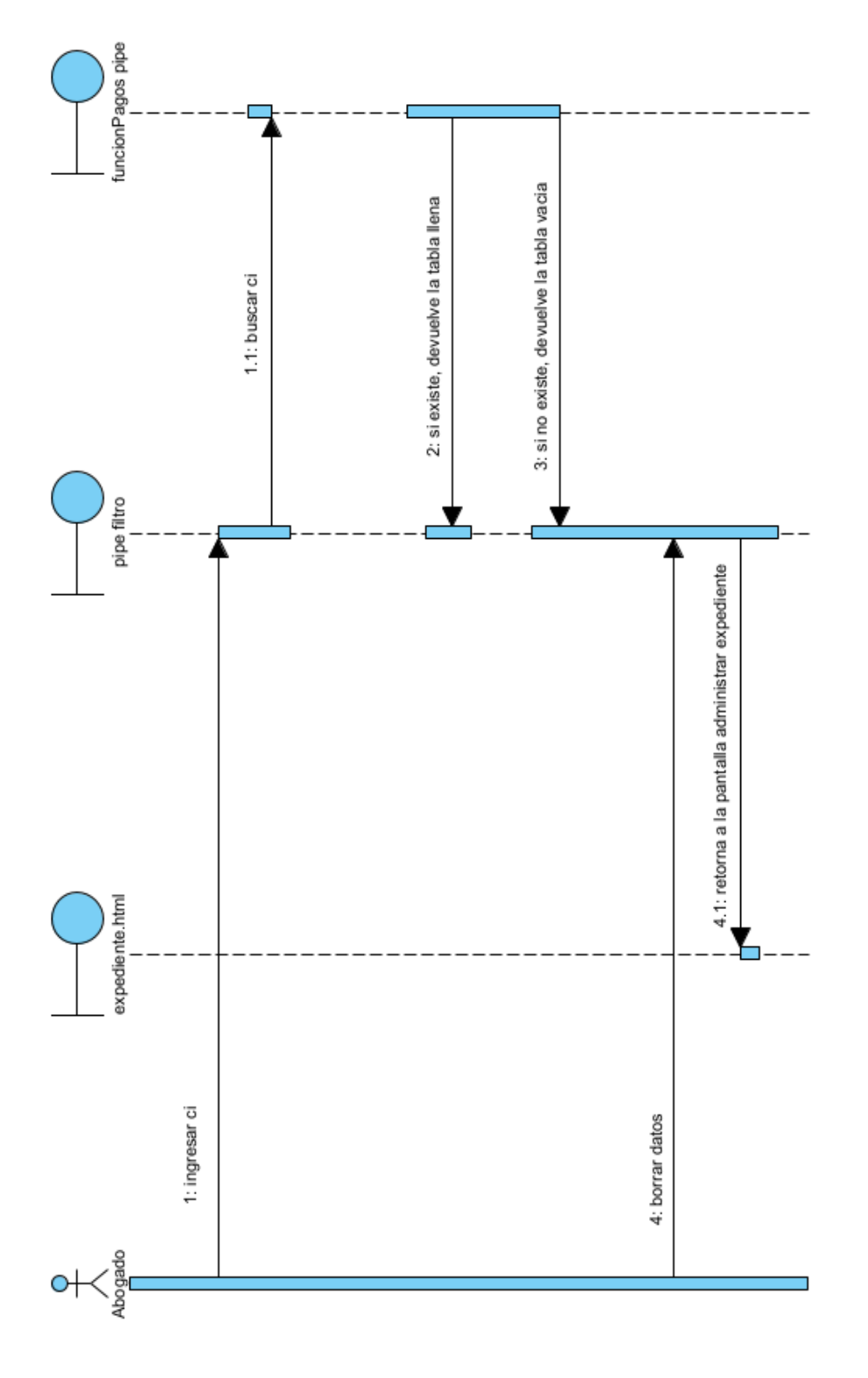

**II.1.5.4.6.3 Diagrama de secuencia: Buscar documento**

*Figura 47. Diagrama de secuencia: Buscar documento*

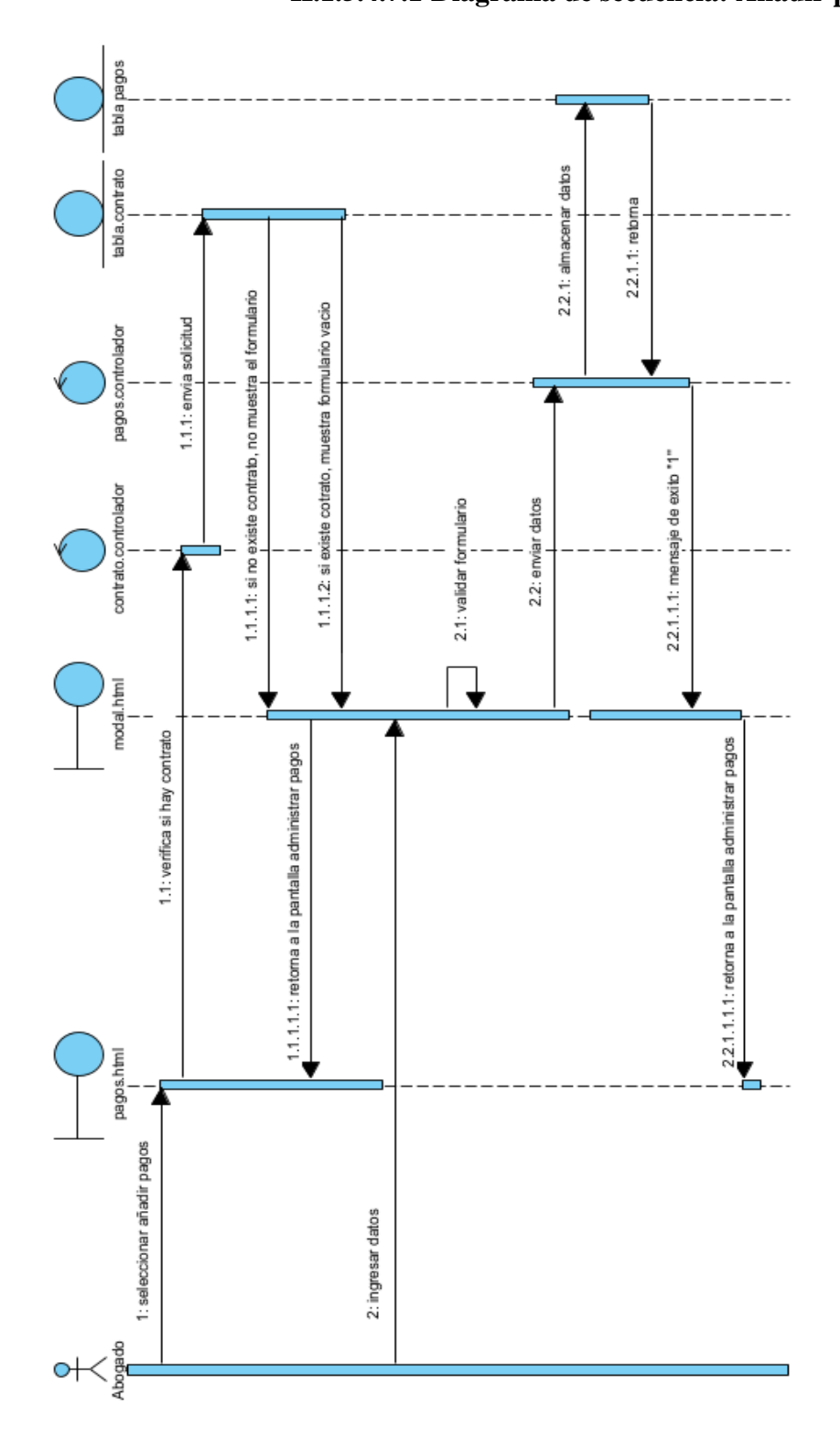

**II.1.5.4.7 Diagrama de secuencia: Administrar referencia de pagos**

*Figura 48. Diagrama de secuencia: Añadir pago*

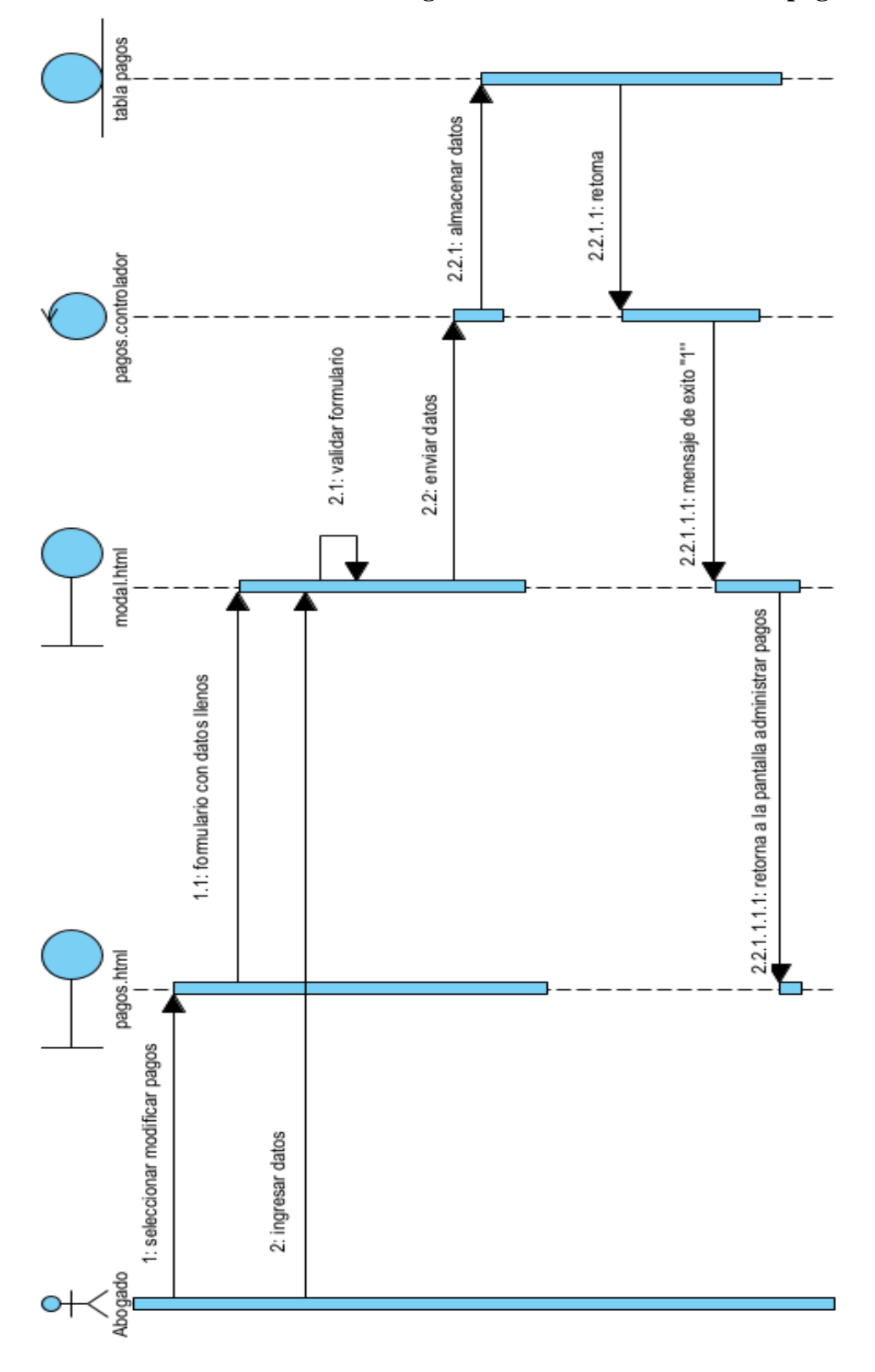

**II.1.5.4.7.2 Diagrama de secuencia: Modificar pago**

*Figura 49. Diagrama de secuencia: Modificar pago*

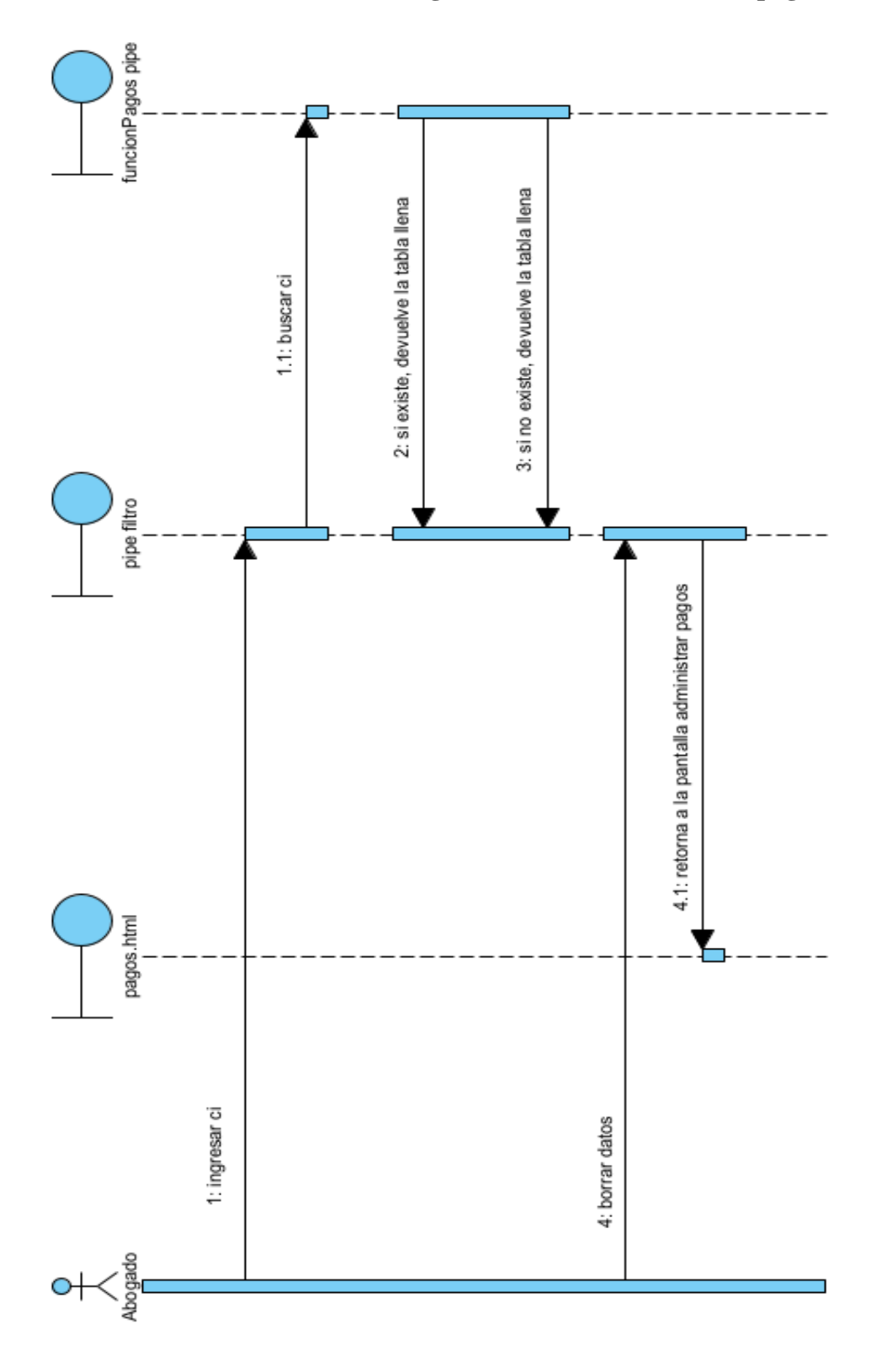

**II.1.5.4.7.3 Diagrama de secuencia: Buscar pago**

*Figura 50. Diagrama de secuencia: Buscar pago*

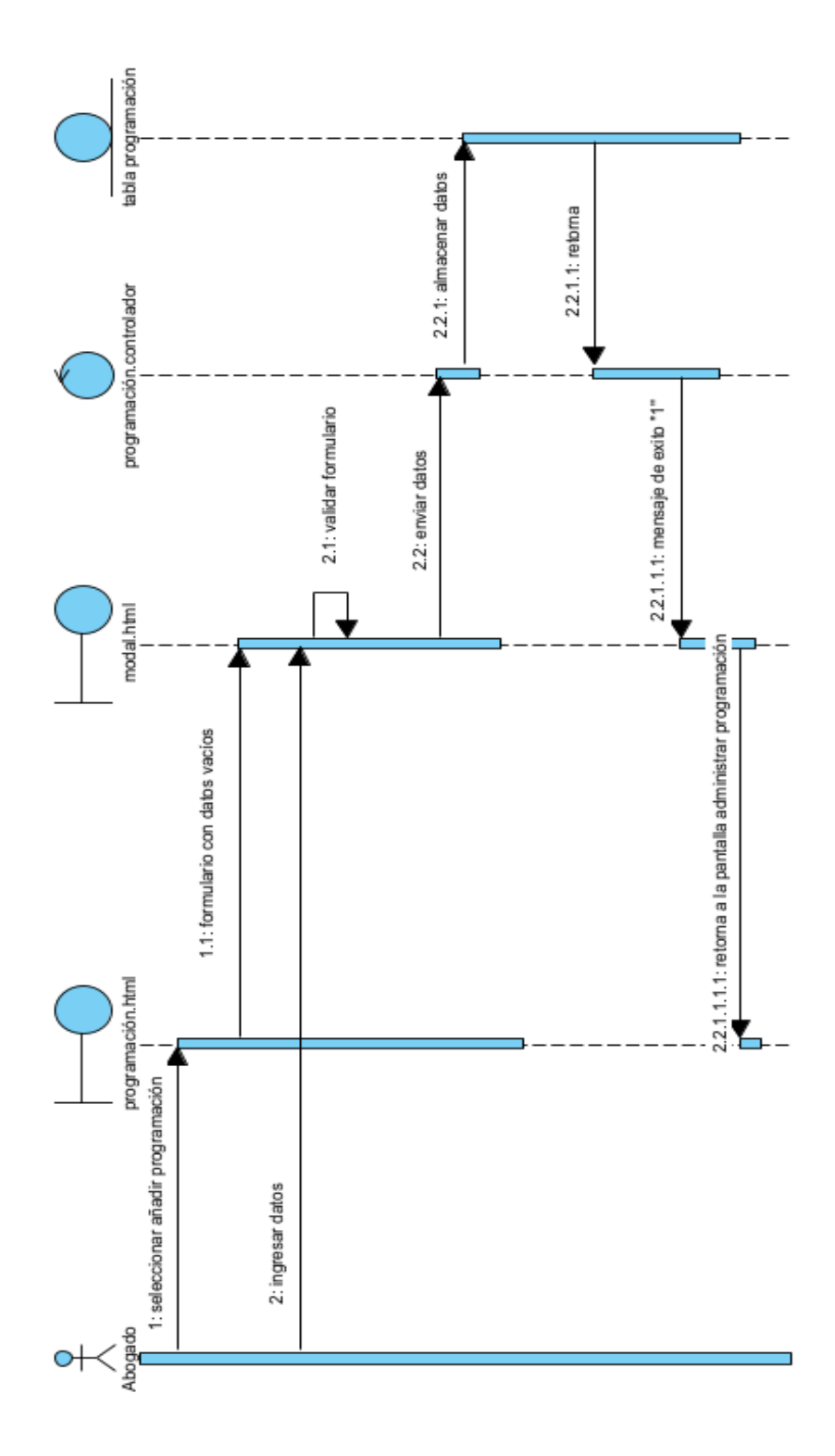

# **II.1.5.4.8 Diagrama de secuencia: Administrar agenda**

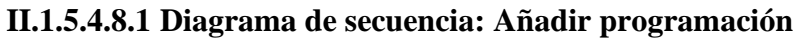

*Figura 51. Diagrama de secuencia: Añadir programación*

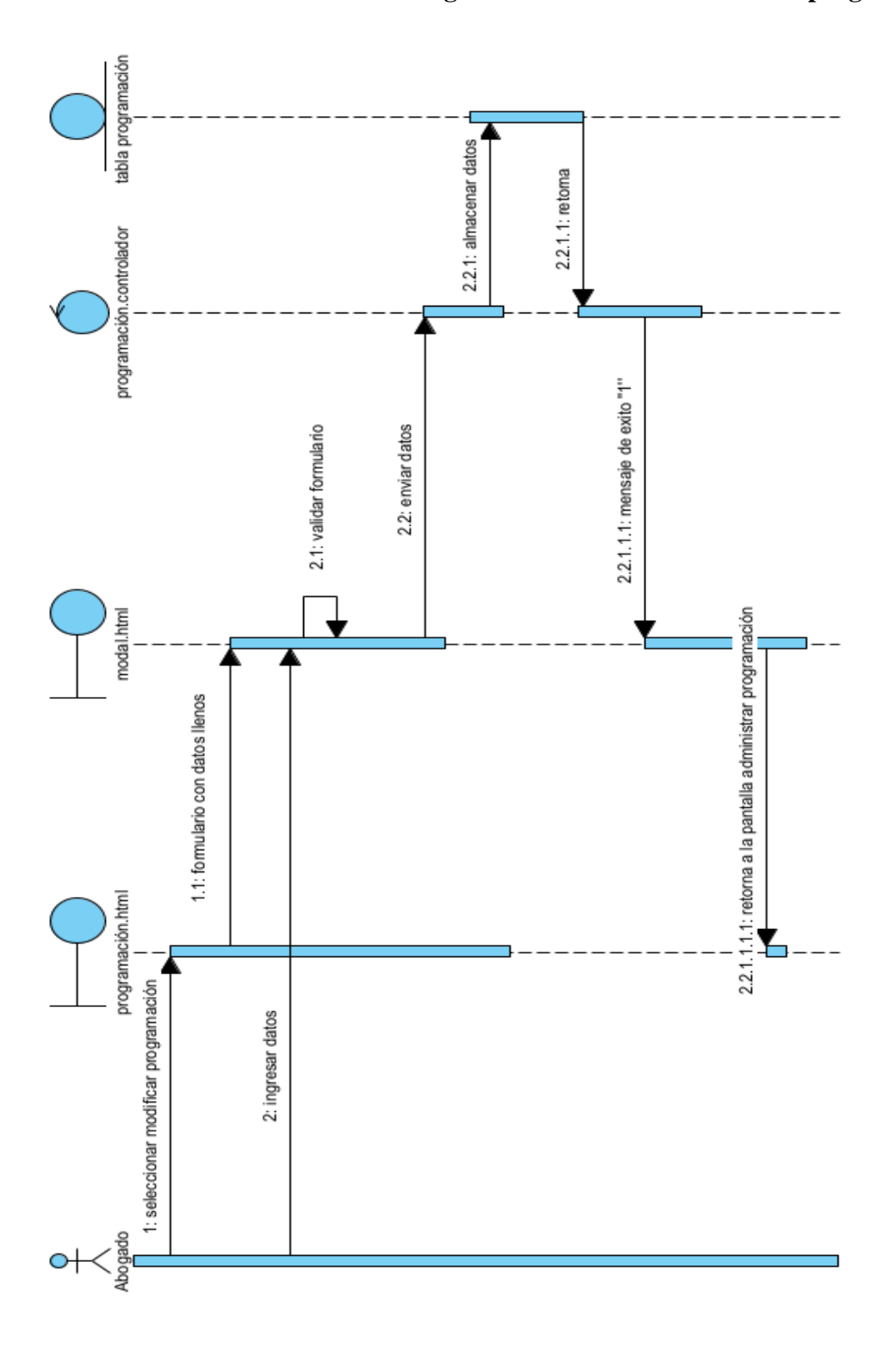

**II.1.5.4.8.2 Diagrama de secuencia: Modificar programación**

*Figura 52. Diagrama de secuencia: Modificar programación*

![](_page_117_Figure_0.jpeg)

### **II.1.5.4.8.3 Diagrama de secuencia: Eliminar programación**

*Figura 53. Diagrama de secuencia: Eliminar programación*

![](_page_118_Figure_0.jpeg)

### **II.1.5.4.8.4 Diagrama de secuencia: Mostrar programación**

*Figura 54. Diagrama de secuencia: Mostrar programación*

![](_page_119_Figure_0.jpeg)

**II.1.5.4.9 Diagrama de secuencia: Administrar reportes**

*Figura 55. Diagrama de secuencia: Administrar reportes*

![](_page_120_Figure_0.jpeg)

**II.1.5.4.10 Diagrama de secuencia: Administrar informes del proceso II.1.5.4.10.1 Diagrama de secuencia: Mostrar proceso**

*Figura 56. Diagrama de secuencia: Mostrar proceso*

![](_page_121_Figure_0.jpeg)

nco: str

![](_page_121_Figure_1.jpeg)

ord : string<br>b\_dato : string

cacion()

 $\ddot{ }$ :

ado roles : inte

e\_roles:

**POLE** 

 $\ddot{\phantom{0}}$ 

menu

 $\ddot{\phantom{0}}$ 

 $0.1$ 

*Figura 57: Diagrama de clases*

۵ nity Edition

Powered By

IstarTipo()

![](_page_122_Figure_0.jpeg)

**II.1.5.5.2 Diagrama Entidad - Relación** 

*Figura 58: Diagrama Entidad - Relación*

### **II.1.5.5.3 Diccionario de datos**

### **II.1.5.5.3.1 Tabla persona natural**

### **Tabla 50**

*Tabla persona natural*

![](_page_123_Picture_206.jpeg)

![](_page_124_Picture_193.jpeg)

### **II.1.5.5.3.2 Tabla persona jurídica**

**Tabla 51** *Tabla persona jurídica*

![](_page_124_Picture_194.jpeg)

### **II.1.5.5.3.3 Tabla abogados**

**Tabla 52** *Tabla abogados*

![](_page_124_Picture_195.jpeg)

![](_page_125_Picture_197.jpeg)

### **II.1.5.5.3.4 Table nombre banco**

*Tabla 53 Tabla nombre banco*

![](_page_125_Picture_198.jpeg)

### **II.1.5.5.3.5 Tabla Datos cuentas**

#### **Tabla 54** *Tabla Datos cuentas*

![](_page_125_Picture_199.jpeg)

![](_page_126_Picture_165.jpeg)

### **II.1.5.5.3.6 Tabla roles**

**Tabla 55** *Tabla roles*

![](_page_126_Picture_166.jpeg)

## **II.1.5.5.3.7 Tabla datos cuentas roles**

**Tabla 56** *Tabla datos cuentas roles*

![](_page_126_Picture_167.jpeg)

![](_page_127_Picture_172.jpeg)

### **II.1.5.5.3.8 Tabla menus**

**Tabla 57** *Tabla menus*

![](_page_127_Picture_173.jpeg)

### **II.1.5.5.3.9 Tabla rol menu**

**Tabla 58** *Tabla rol menu*

![](_page_127_Picture_174.jpeg)

![](_page_128_Picture_157.jpeg)

# **II.1.5.5.3.10 Tabla procesos**

**Tabla 59** *Tabla procesos*

![](_page_128_Picture_158.jpeg)

# **II.1.5.5.3.11 Tabla tipo proceso**

**Tabla 60** *Tabla tipo proceso*

![](_page_128_Picture_159.jpeg)

![](_page_129_Picture_185.jpeg)

### **II.1.5.5.3.12 Tabla procesos tipo proceso**

#### **Tabla 61**

*Tabla procesos tipo proceso*

![](_page_129_Picture_186.jpeg)

### **II.1.5.5.3.13 Tabla proceso persona**

#### *Tabla 62 Tabla proceso persona*

![](_page_129_Picture_187.jpeg)

![](_page_130_Picture_201.jpeg)

### **II.1.5.5.3.14 Tabla contrato**

**Tabla 63** *Tabla contrato*

![](_page_130_Picture_202.jpeg)

![](_page_131_Picture_208.jpeg)

# **II.1.5.5.3.15 Tabla pagos**

#### *Tabla 64 Tabla pagos*

![](_page_131_Picture_209.jpeg)

![](_page_132_Picture_196.jpeg)

### **II.1.5.5.3.16 Tabla expedientes**

**Tabla 65** *Tabla expedientes*

![](_page_132_Picture_197.jpeg)

![](_page_133_Picture_174.jpeg)

![](_page_133_Picture_175.jpeg)

*Tabla 66 Tabla tipo inconveniente*

![](_page_133_Picture_176.jpeg)

### **II.1.5.5.3.18 Tabla inconvenientes**

*Tabla 67 Tabla inconvenientes*

![](_page_134_Picture_184.jpeg)

### **II.1.5.5.3.19 Tabla documentos**

**Tabla 68**

*Tabla documentos*

![](_page_134_Picture_185.jpeg)

![](_page_135_Picture_192.jpeg)

### **II.1.5.5.3.20 Tabla agenda**

#### *Tabla 69 Tabla agenda*

![](_page_135_Picture_193.jpeg)

![](_page_136_Picture_170.jpeg)

### **II.1.5.6 Organización del proyecto**

### **II.1.5.6.1 Participantes del Proyecto**

Director de proyecto: Univ. Mirtha Fatima Lozano Maraz.

### **II.1.5.6.2 Roles y responsabilidad**

*Tabla 70 Roles y responsabilidad*

![](_page_136_Picture_171.jpeg)

![](_page_137_Picture_96.jpeg)

### **II.1.6 Prototipos de Interfaces de Usuario**

Se trata de prototipos que permiten al usuario obtener una idea más o menos precisa de las interfaces que proporcionará el sistema y así obtener retroalimentación por su parte con respecto a los requisitos del sistema. Estos prototipos se crearán en diferentes etapas, comenzando con dibujos a mano en papel, seguidos de dibujos realizados con herramientas gráficas, y finalmente, prototipos ejecutables interactivos. Solo los de este último tipo se entregarán al final de la fase de Elaboración; los otros serán descartados. Además, este artefacto será descartado en la fase de Construcción a medida que el resultado de las iteraciones desarrolle el producto final.

### **II.1.6.1 Pantalla Autenticación**

### **II.1.6.1.1 Pantalla Ingreso al sistema**

![](_page_138_Picture_2.jpeg)

*Figura 59: Pantalla Ingreso al sistema*

![](_page_138_Picture_39.jpeg)

### **II.1.6.1.2 Pantalla bienvenida**

*Figura 60: Pantalla bienvenida*

### **II.1.6.2 Pantalla Administrar persona natural**

![](_page_139_Picture_83.jpeg)

### **II.1.6.2.1 Pantalla Administrar persona natural**

*Figura 61: Pantalla Administrar persona natural*

![](_page_139_Figure_4.jpeg)

### **II.1.6.2.2 Pantalla Administrar persona Jurídica**

*Figura 62: Pantalla Administrar persona Jurídica*

![](_page_140_Picture_65.jpeg)

**II.1.6.2.3 Pantalla Añadir cliente**

*Figura 63: Pantalla Añadir cliente*

**II.1.6.2.4 Pantalla Modificar cliente**

![](_page_140_Picture_4.jpeg)

*Figura 64: Pantalla Modificar cliente*

![](_page_141_Picture_26.jpeg)

**II.1.6.2.5 Pantalla Inhabilita cliente**

*Figura 65: Pantalla Inhabilita cliente*

**II.1.6.2.6 Pantalla Habilitar cliente** 

| ∸           | <b>Administrar Clientes</b><br>$\checkmark$ |                |          | Administrar Persona Natural                  |         |               |          |    |           |        |           |                                                 |
|-------------|---------------------------------------------|----------------|----------|----------------------------------------------|---------|---------------|----------|----|-----------|--------|-----------|-------------------------------------------------|
| 自           | Persona Natural                             |                | Filtro:  |                                              |         |               |          |    |           |        |           |                                                 |
| 临           | Persona Juridica                            |                | Buscar   |                                              |         |               |          |    |           |        |           | Persona                                         |
| D)          | Administrar Proceso Y Tipo                  |                |          |                                              |         |               |          |    |           |        |           | Natural                                         |
| $\mathbf C$ | Administrar Procesos                        | $\#$           | Ci       | Desea habilitar a choque salinas<br>rolando? |         |               |          | do | Modificar | Borrar | Habilitar | Cuenta                                          |
| o           | Administrar Expedientes                     |                | 11556699 |                                              | Aceptar | Cancelar      |          |    |           |        |           | <b>Cip</b>                                      |
| $\Box$      | Administrar Pagos                           | $\overline{2}$ | 10101010 | <b>Salinas</b>                               |         |               |          |    | Е         |        |           | $\left( \begin{array}{c} 1 \end{array} \right)$ |
| 画           | Administrar Agenda                          | $\overline{3}$ | 78787878 | Escalante<br>Jaramillo                       | Gabriel | Abogado       | 78562377 |    | E         |        |           | GD                                              |
| ÷           | Administrar Reportes                        |                | 10256666 | <b>Estrada Cata</b>                          | Maleny  | <b>Doctor</b> | 78558522 |    |           |        |           | <b>F</b>                                        |

*Figura 66: Pantalla Habilitar cliente*

#### **II.1.6.3 Pantalla Administrar procesos y tipos**

#### Administrar Clientes Asignar Tipos a Un Proceso Administrar Proceso Y Tipo Lista de Tipos Lista de Procesos  $\ddot{\mathbf{C}}$ Filtro: Filtro  $\overline{\mathbf{C}}$ **Buscar Tip** Buscar Proceso. 19 Administrar Expedientes Lista De Procesos Eliminar Lista De Tipos Eliminar  $\#$  $\#$ Administrar Pagos  $\circ$ Materia Civil  $\hfill\square$ Ejecutivo  $\begin{picture}(120,15) \put(0,0){\line(1,0){15}} \put(15,0){\line(1,0){15}} \put(15,0){\line(1,0){15}} \put(15,0){\line(1,0){15}} \put(15,0){\line(1,0){15}} \put(15,0){\line(1,0){15}} \put(15,0){\line(1,0){15}} \put(15,0){\line(1,0){15}} \put(15,0){\line(1,0){15}} \put(15,0){\line(1,0){15}} \put(15,0){\line(1,0){15}} \put(15,0){\line($  $\mathbf{u}$ Administrar Agenda  $\circ$ Materia Familiar  $\hfill \square$ Extraordinario d. Administrar Reportes  $\mathbf{r}$  $\mathbf{r}$  $\circ$  $\Box$ **Proceso Agrario** Monetario  $\begin{picture}(120,10) \put(0,0){\line(1,0){10}} \put(15,0){\line(1,0){10}} \put(15,0){\line(1,0){10}} \put(15,0){\line(1,0){10}} \put(15,0){\line(1,0){10}} \put(15,0){\line(1,0){10}} \put(15,0){\line(1,0){10}} \put(15,0){\line(1,0){10}} \put(15,0){\line(1,0){10}} \put(15,0){\line(1,0){10}} \put(15,0){\line(1,0){10}} \put(15,0){\line($  $\mathbf{w}$  $\circ$  $\Box$ **Proceso Penal**  $\rightarrow$ Ordinario  $\rightarrow$

![](_page_142_Figure_2.jpeg)

![](_page_142_Figure_3.jpeg)

### **II.1.6.4 Pantalla Administrar procesos**

### **II.1.6.4.1 Pantalla Administrar proceso natural**

![](_page_142_Figure_6.jpeg)

*Figura 68: Pantalla Administrar proceso natural*

![](_page_143_Picture_25.jpeg)

**II.1.6.4.2 Pantalla Administrar proceso jurídico** 

*Figura 69: Pantalla Administrar proceso jurídico*

### **II.1.6.4.3 Pantalla Añadir proceso**

![](_page_143_Picture_26.jpeg)

*Figura 70: Pantalla Añadir proceso*
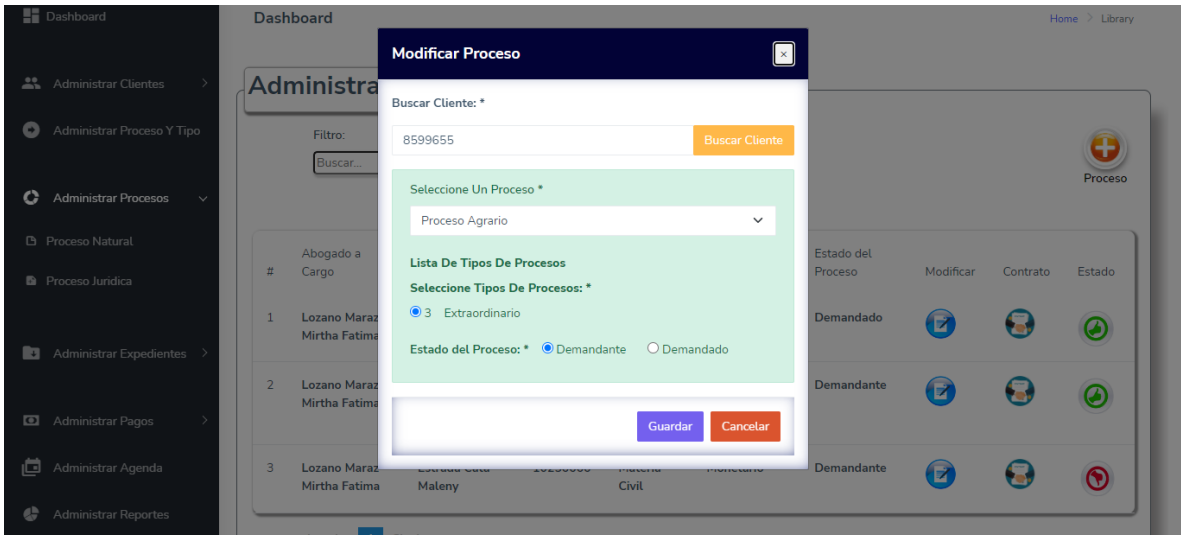

**II.1.6.4.4 Pantalla Modificar proceso** 

*Figura 71: Pantalla Modificar proceso*

**II.1.6.4.5 Pantalla Contrato** 

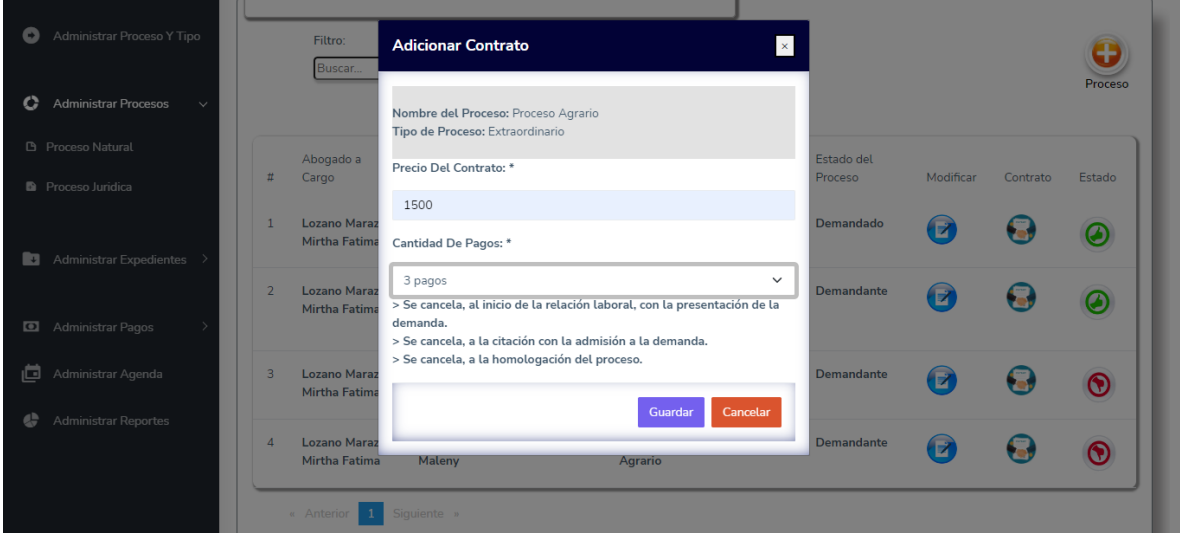

*Figura 72: Pantalla Contrato*

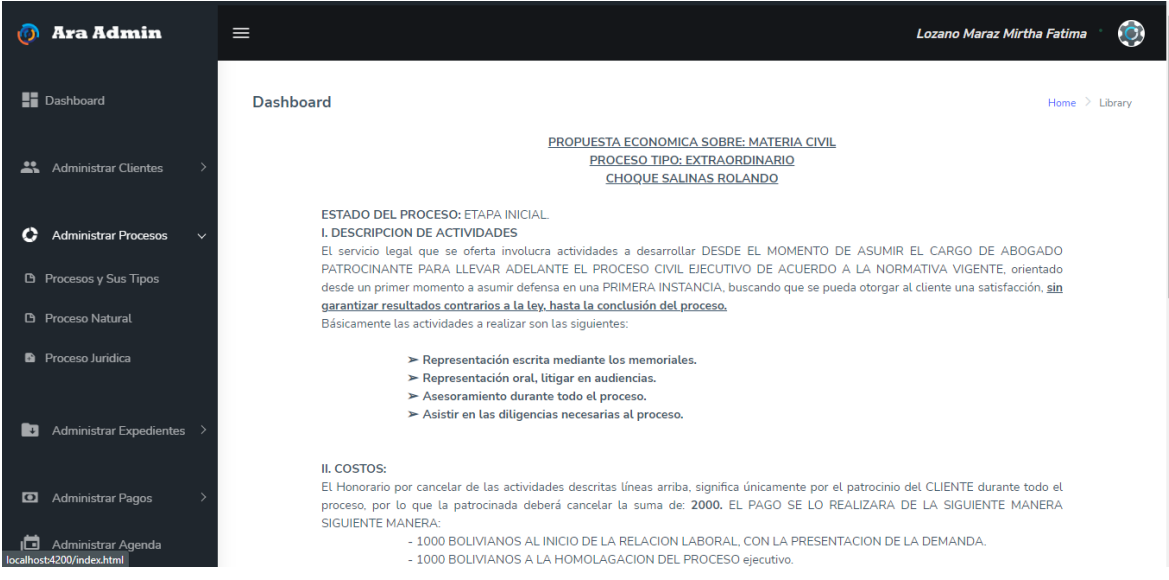

*Figura 73: Pantalla Inforrmación contrato*

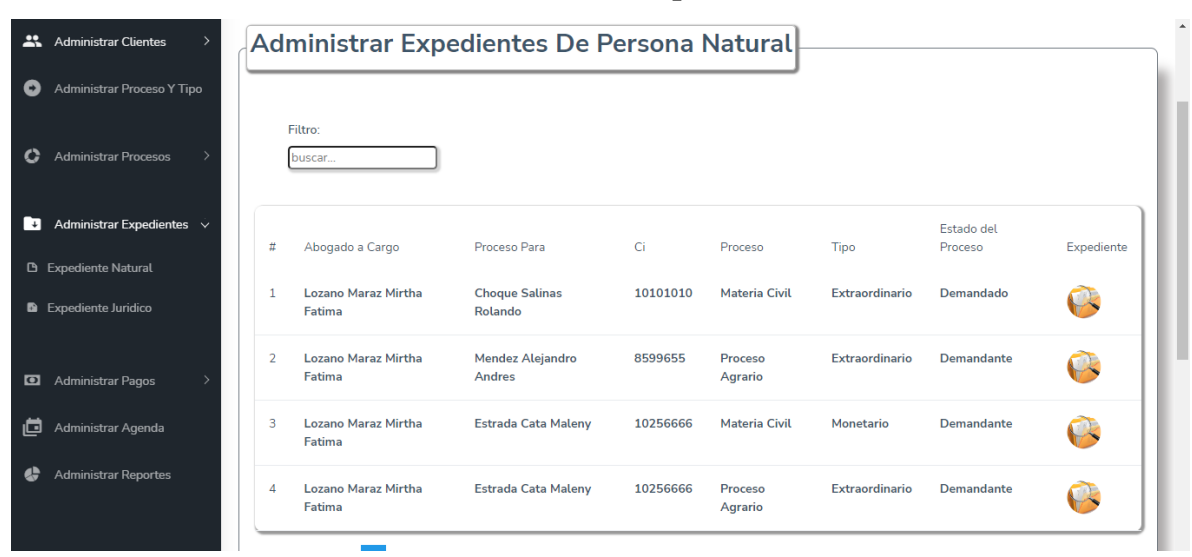

### **II.1.6.4.7 Pantalla Administrar Expedientes**

*Figura 74: Pantalla Administrar Expedientes*

#### **II.1.6.4.6 Pantalla Inforrmación contrato**

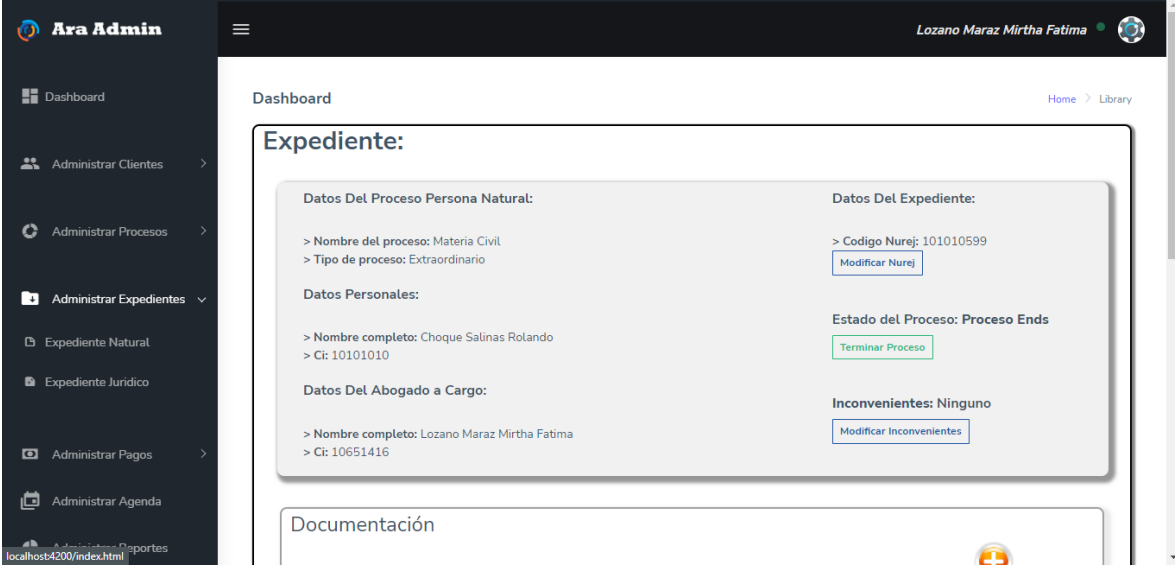

**II.1.6.4.8 Pantalla Información expediente personal** 

*Figura 75: Pantalla Información expediente personal*

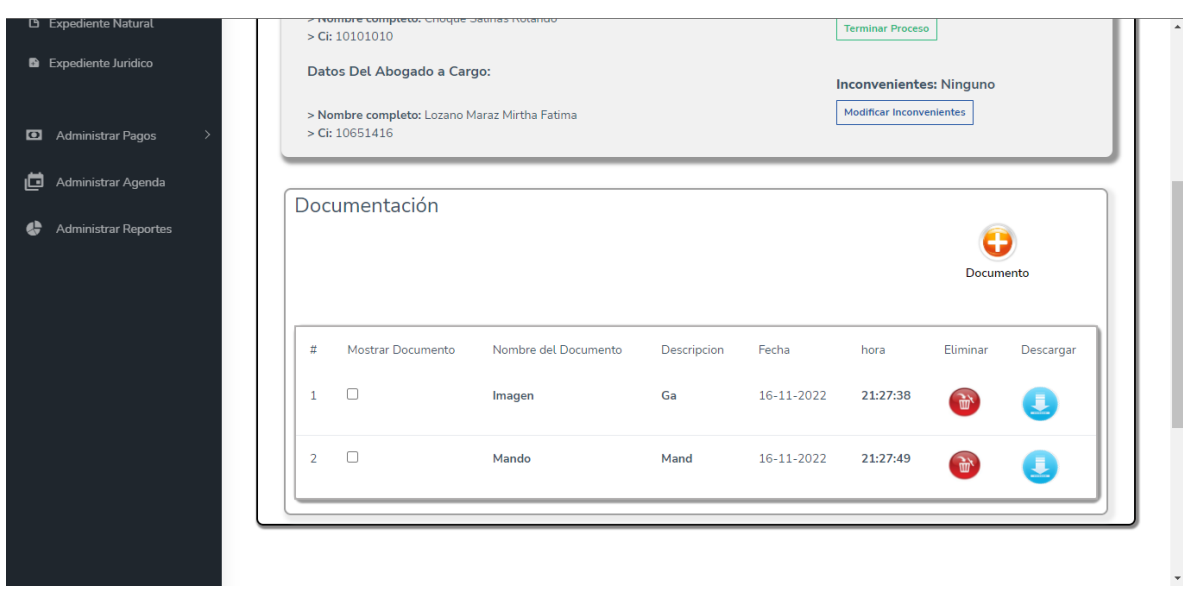

**II.1.6.4.9 Pantalla Administrar Documentación**

*Figura 76: Pantalla Administrar Documentación*

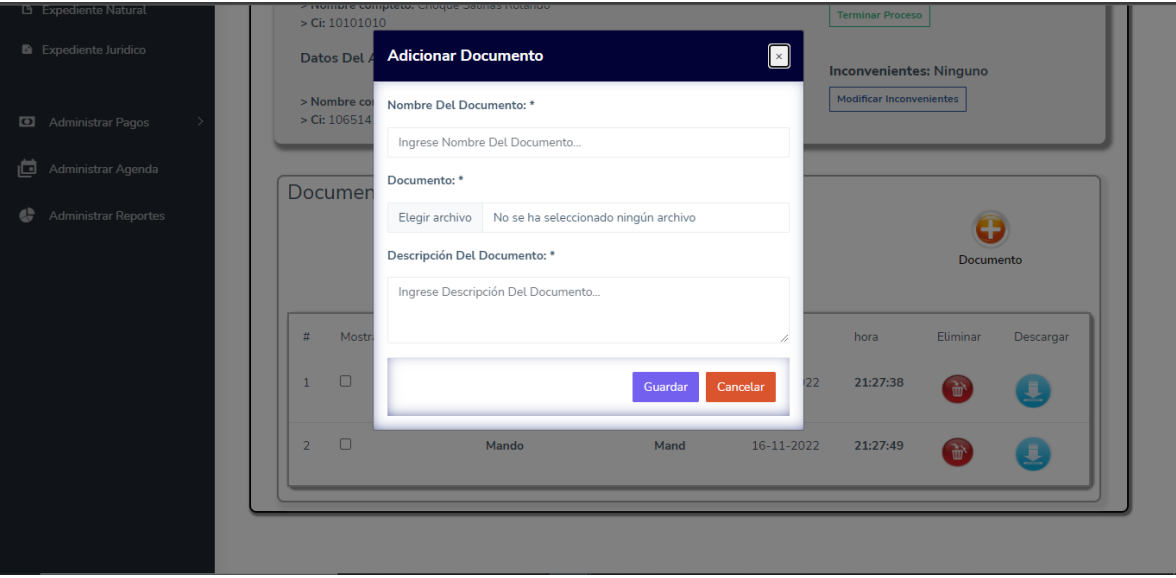

**II.1.6.4.9.1 Pantalla Agregar documentación** 

*Figura 77: Pantalla Agregar documentación*

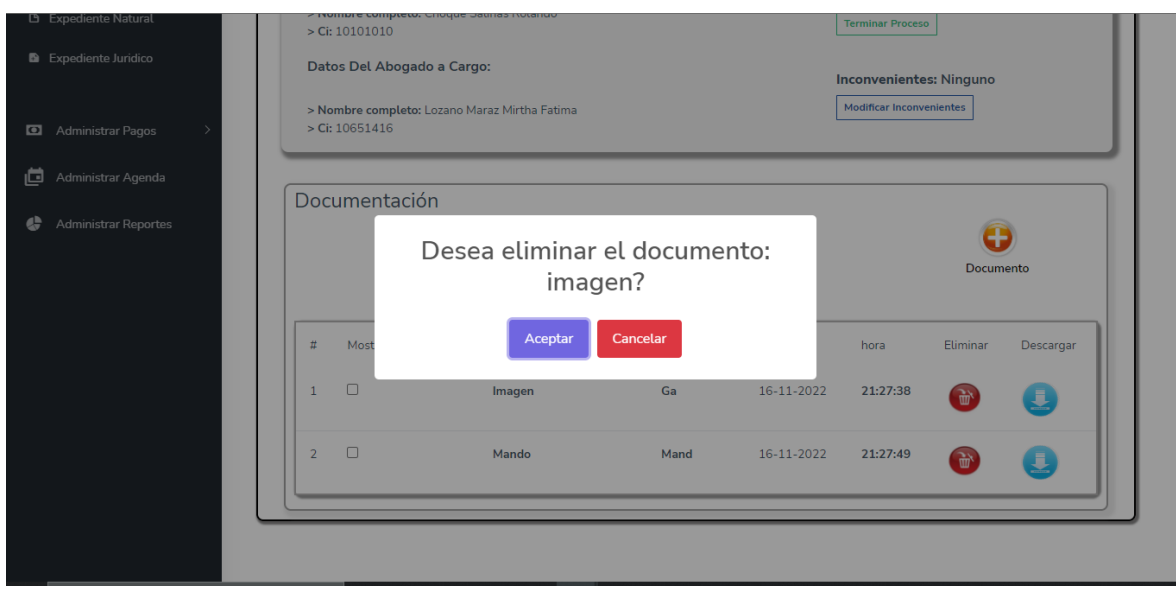

**II.1.6.4.9.2 Pantalla Eliminar documentación** 

*Figura 78: Pantalla Eliminar documentación*

## **II.1.6.5 Pantalla Administrar referencia de pagos**

### **II.1.6.5.1 Pantalla Agregar pago**

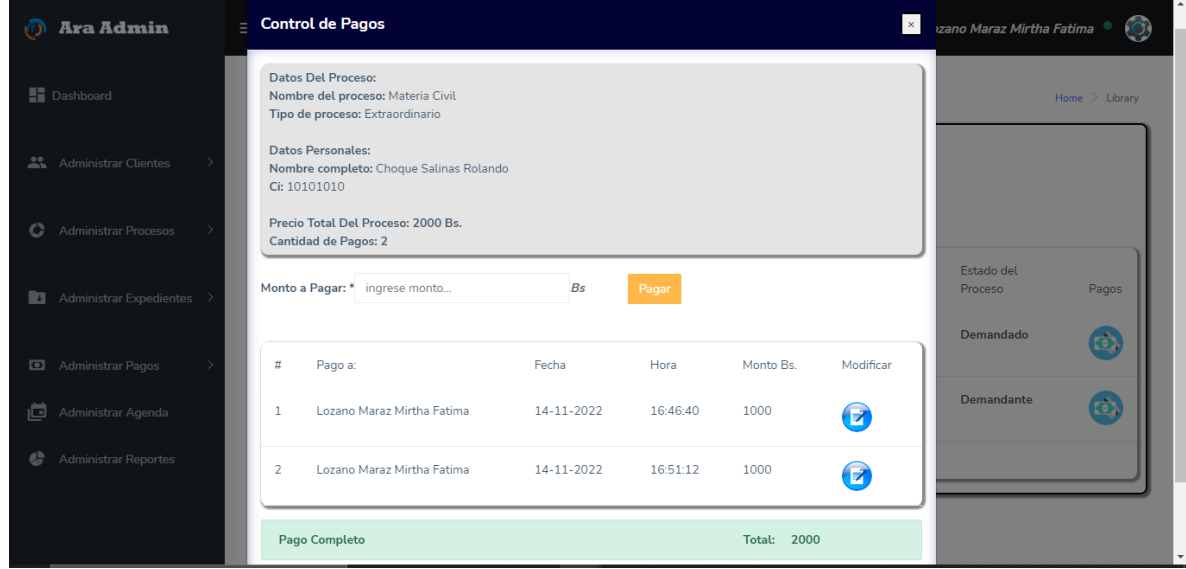

*Figura 79: Pantalla Agregar pago*

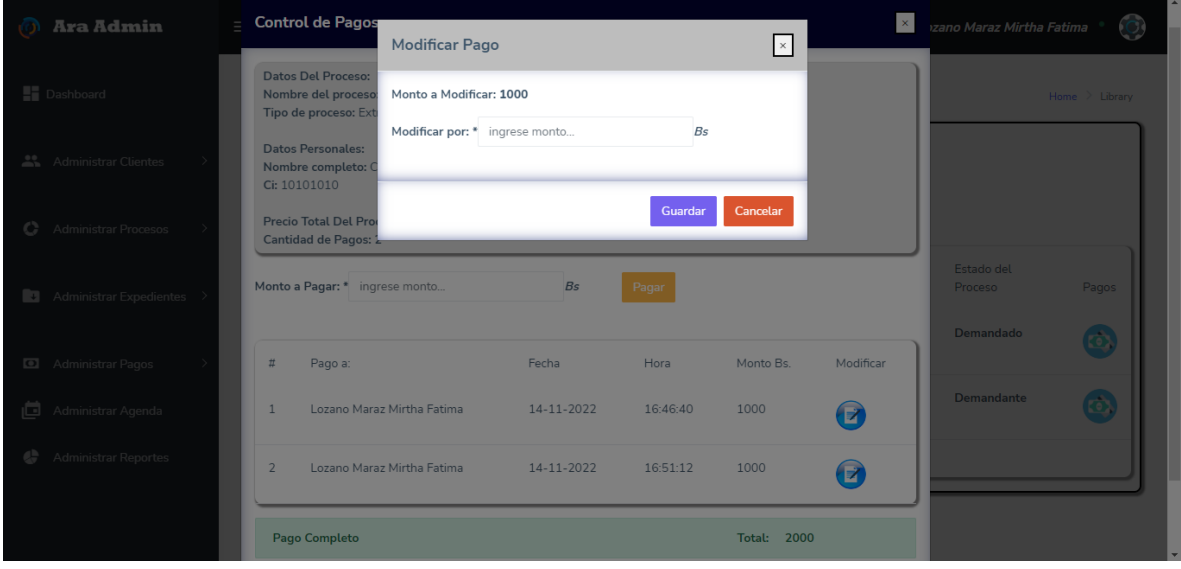

**II.1.6.5.2 Pantalla Modificar pago** 

*Figura 80: Pantalla Modificar pago*

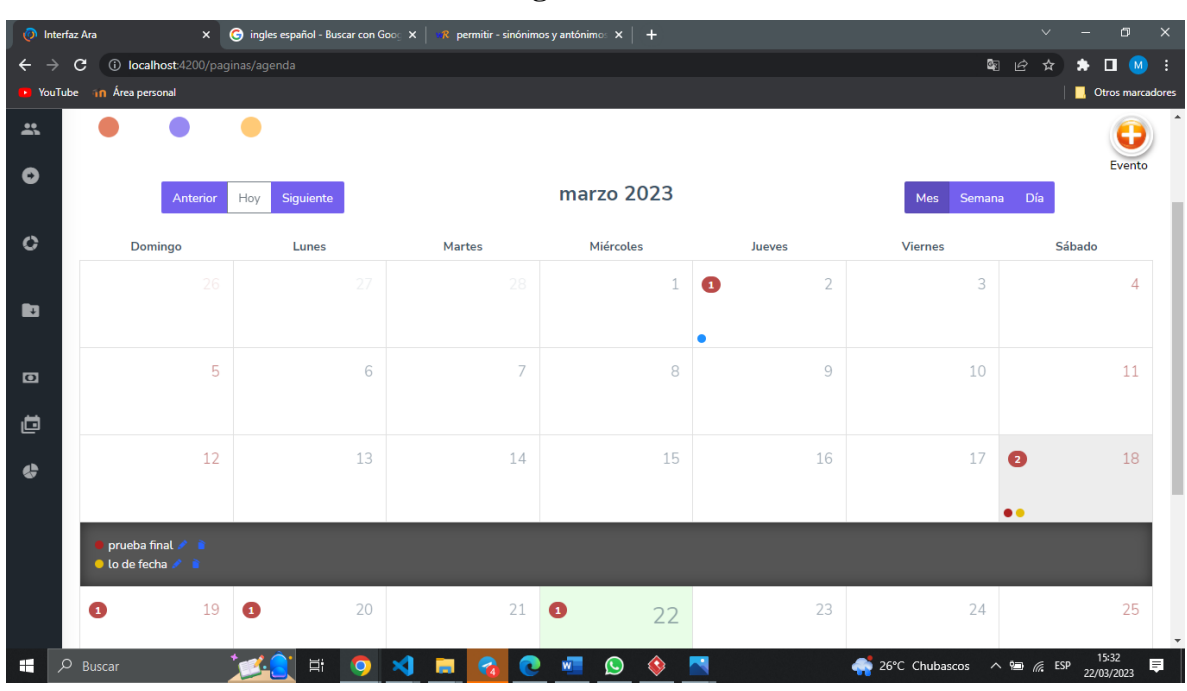

#### **II.1.6.6 Pantalla Administrar agenda**

*Figura 81: Pantalla Administrar agenda*

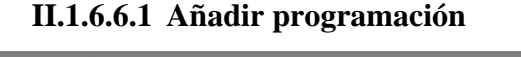

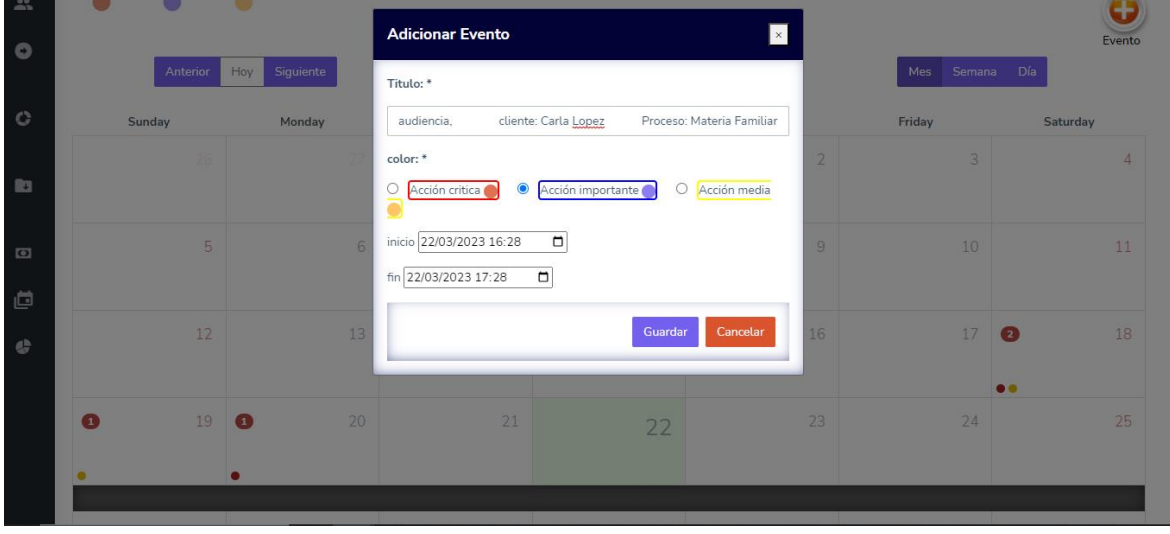

*Figura 82: Añadir programación*

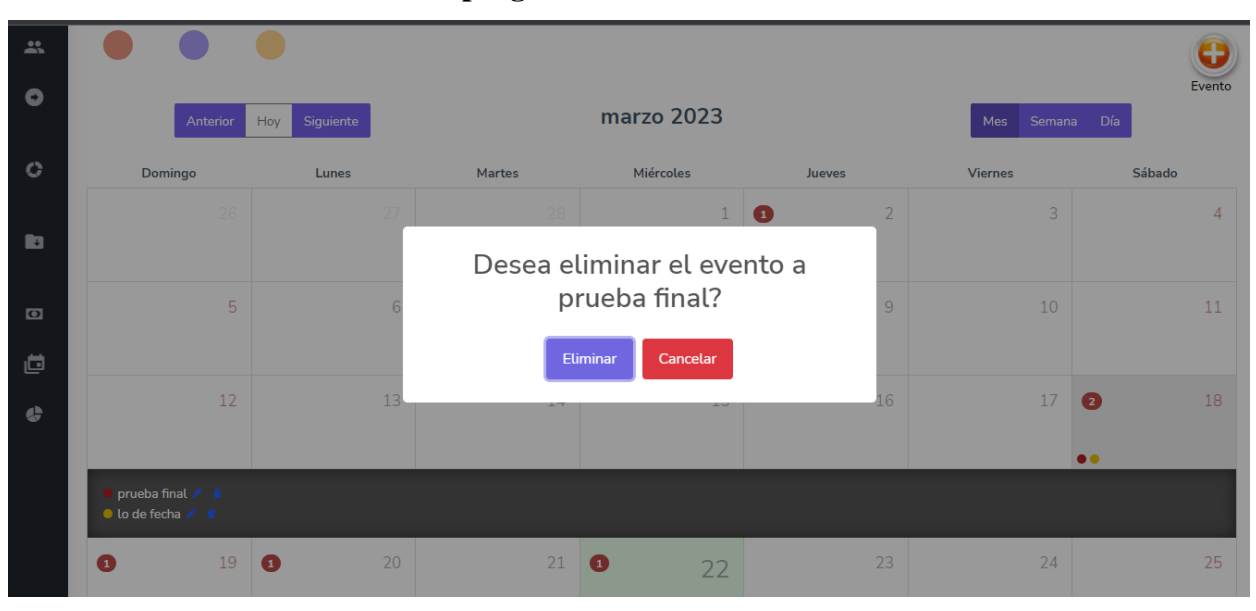

**II.1.6.6.2 Eliminar programación** 

*Figura 83: Eliminar programación*

|  |  | II.1.6.7 Pantalla Administrar reportes |  |
|--|--|----------------------------------------|--|
|--|--|----------------------------------------|--|

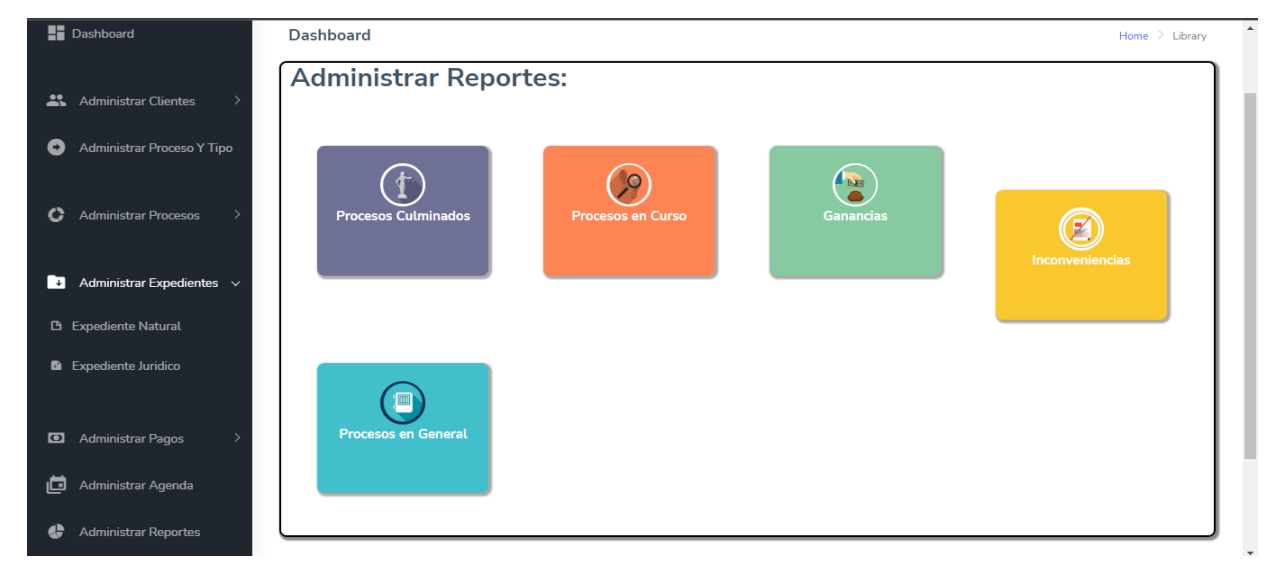

*Figura 84: Pantalla Administrar reportes*

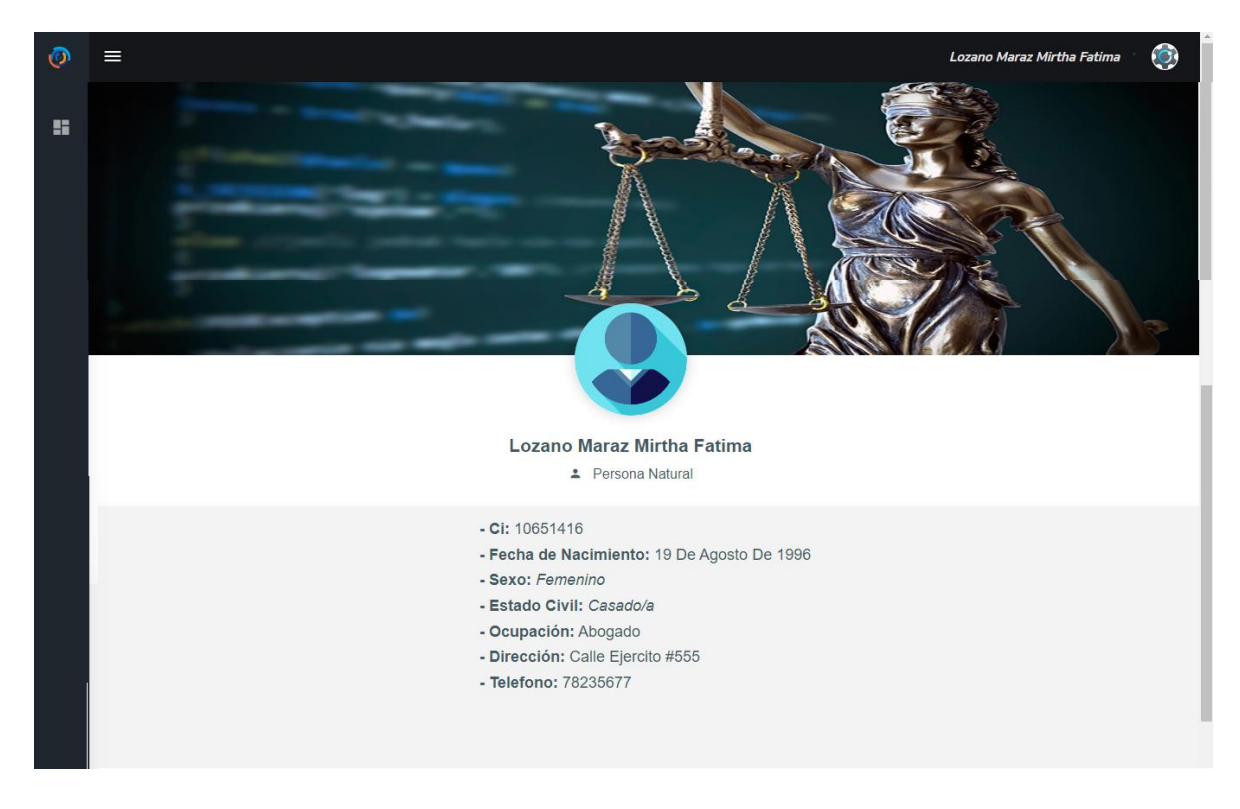

#### **II.1.6.8 Pantalla Administra informe de proceso (Cliente)**

*Figura 85: Pantalla Administra informe de proceso (Cliente)*

# **CAPÍTULO III: PERSONAL DEL ESTUDIO JURÍDICO CAPACITADO.**

#### **II.2 Introducción**

El propósito de este componente es proporcionar capacitación a los usuarios sobre el uso adecuado del sistema "ARA". Esto se hace con el objetivo de reducir posibles errores en su operación y, en consecuencia, aprovechar al máximo los beneficios del sistema.

La capacitación en el uso adecuado del sistema, dirigida al personal involucrado en el proyecto, es un componente de gran importancia para lograr el objetivo principal del proyecto.

### **II.3 Propósito**

El propósito de esta capacitación es guiar al personal involucrado en el manejo correcto del sistema para lograr una explotación eficiente del mismo.

#### **II.4 Alcances y Limitaciones**

#### **II.4.1 Alcances**

Se realizarán exposiciones apoyadas en el uso del sistema.

La capacitación será práctica.

La capacitación se realizará en dos horas diarias, en dos días.

#### **II.4.2 Limitaciones**

La capacitación no se llevará a cabo de manera virtual para aquellos que no puedan asistir.

La capacitación no se repetirá más de una vez.

#### **II.5 Metodología de la capacitación utilizada**

La metodología empleada para la capacitación es la Expositiva, cuyo objetivo es desarrollar la capacidad o habilidad de una persona en una determinada área, en este caso, en el manejo del sistema. Esto implica la realización de exposiciones en las que se explican adecuadamente los procedimientos, seguidos de una parte práctica.

Para capacitar a los usuarios del sistema, se seguirán los siguientes pasos:

1. Se llevarán a cabo exposiciones introductorias sobre el software presentado y su uso general.

2. Se proporcionará una explicación detallada de cada uno de los procedimientos básicos para utilizar el sistema.

3. Los participantes en la capacitación aplicarán lo aprendido en las exposiciones con la supervisión del capacitador, lo que les permitirá plantear preguntas y aclarar sus dudas.

#### **II.6 Encargado de la capacitación**

El encargado de llevar a cabo las capacitaciones será el estudiante universitario Mirtha Fátima Lozano Maraz, quien también desarrolló el proyecto.

#### **II.7 Definición del Publico**

El público al que está dirigida la capacitación incluye:

- Los socios del Estudio Jurídico y el director general.
- Los abogados encargados de los procesos jurídicos.

#### **II.8 Lugar de la capacitación**

La capacitación se realizará en la sala de reuniones ubicada en las instalaciones del Estudio Jurídico "Martínez".

#### **II.9 Materiales para la Capacitación**

Para la capacitación se utilizaron los siguientes materiales:

- Una computadora con el sistema ya instalado.
- Computadoras adicionales para que los usuarios realicen la parte práctica de la capacitación.
- Un proyector de datos (Data Display).

#### **II.10 Contenido**

El contenido de la capacitación, abarca de forma rápida y concisa toda la funcionalidad del sistema, se estructura el contenido de la misma forma que está estructurado el sistema.

La capacitación se divide en los siguientes módulos:

- **Introducción**
- Hacer conocer el manual de usuario
- Autenticación
- Administrar clientes
- Administrar abogados
- Administrar Proceso y tipos
- Administrar Procesos
- Administrar expedientes
- Administrar referencia de pagos
- Administrar agenda
- Administrar reportes
- Administrar informes del proceso (cliente)

## **II.11 Plan de capacitación**

*Tabla 71 Plan de capacitación*

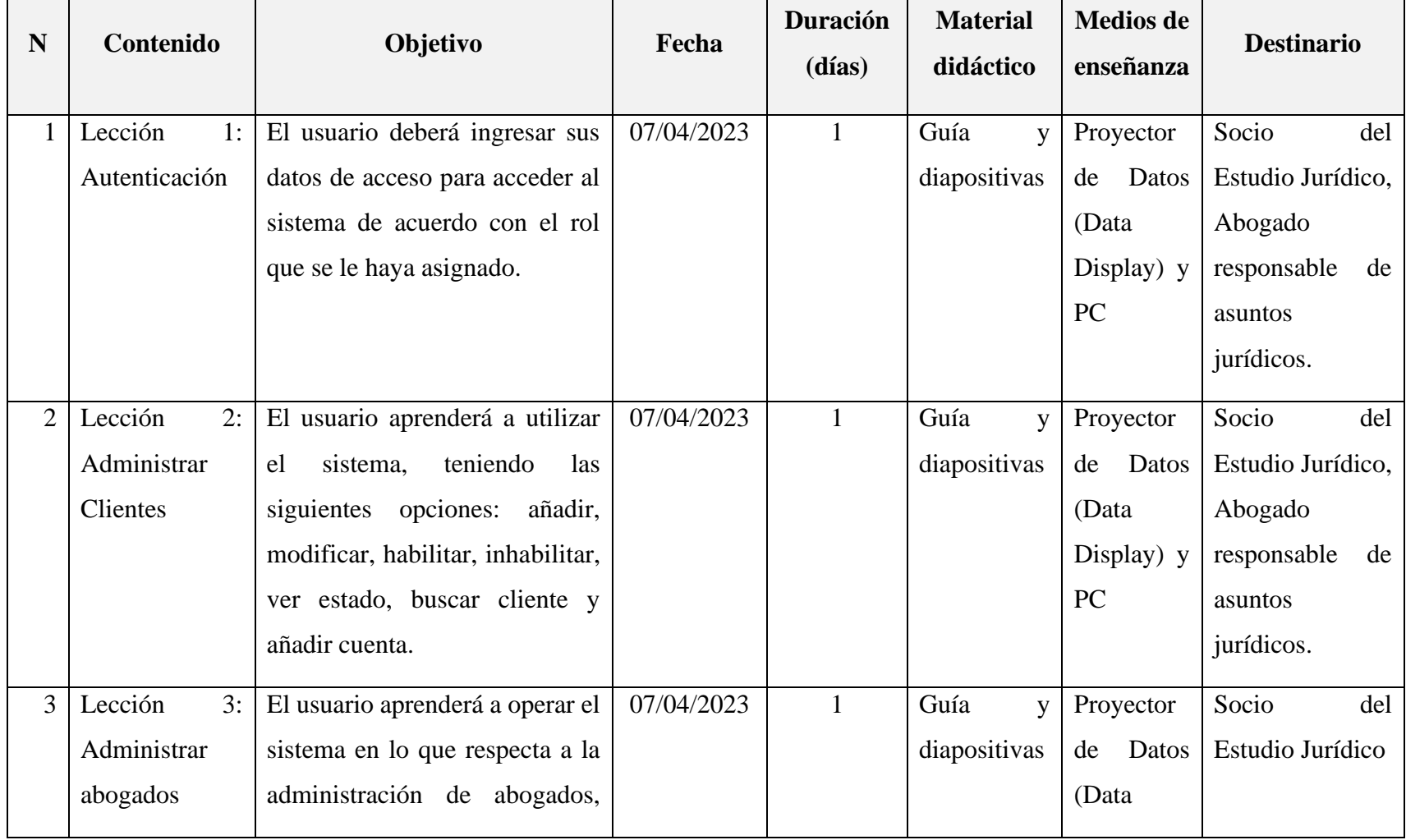

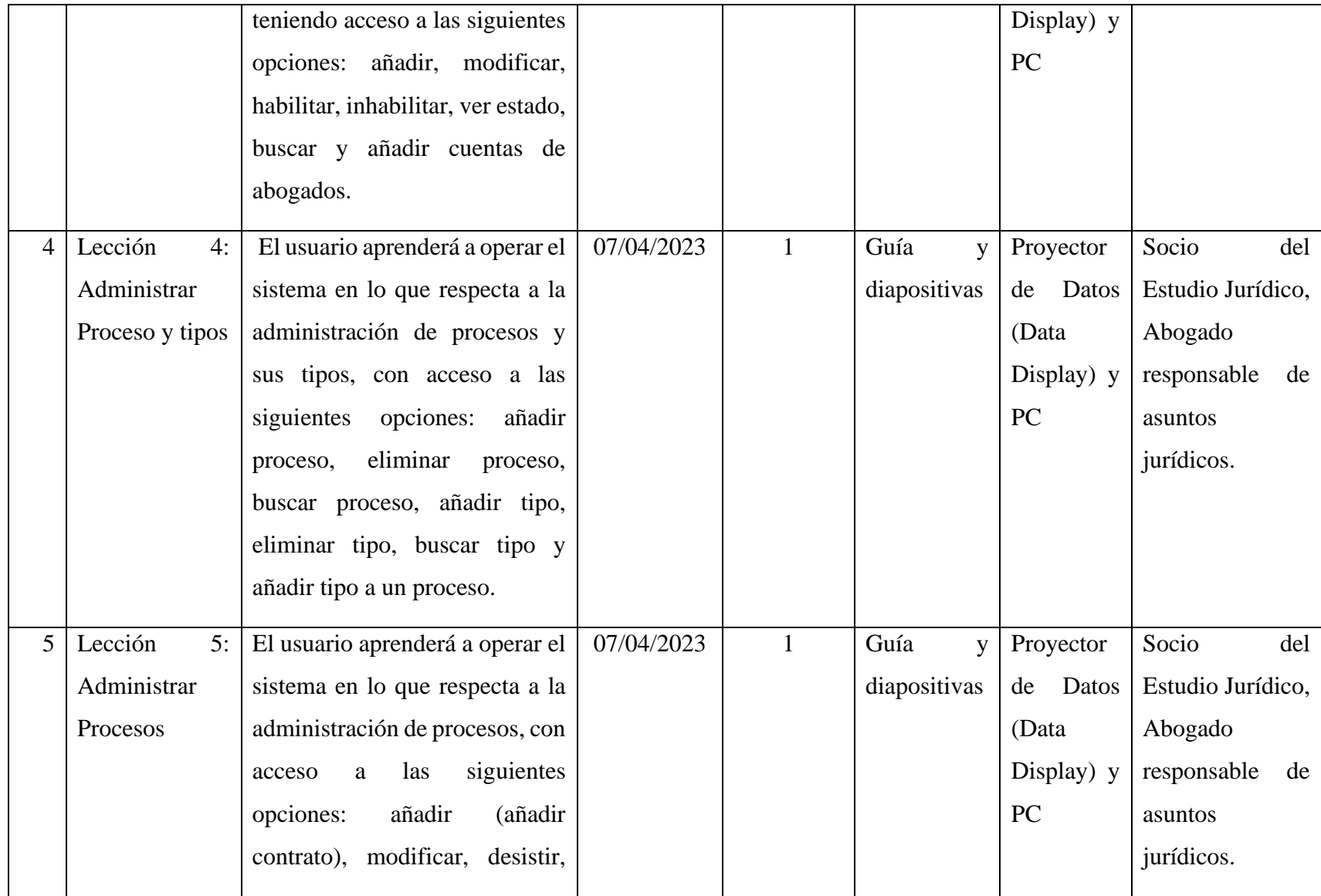

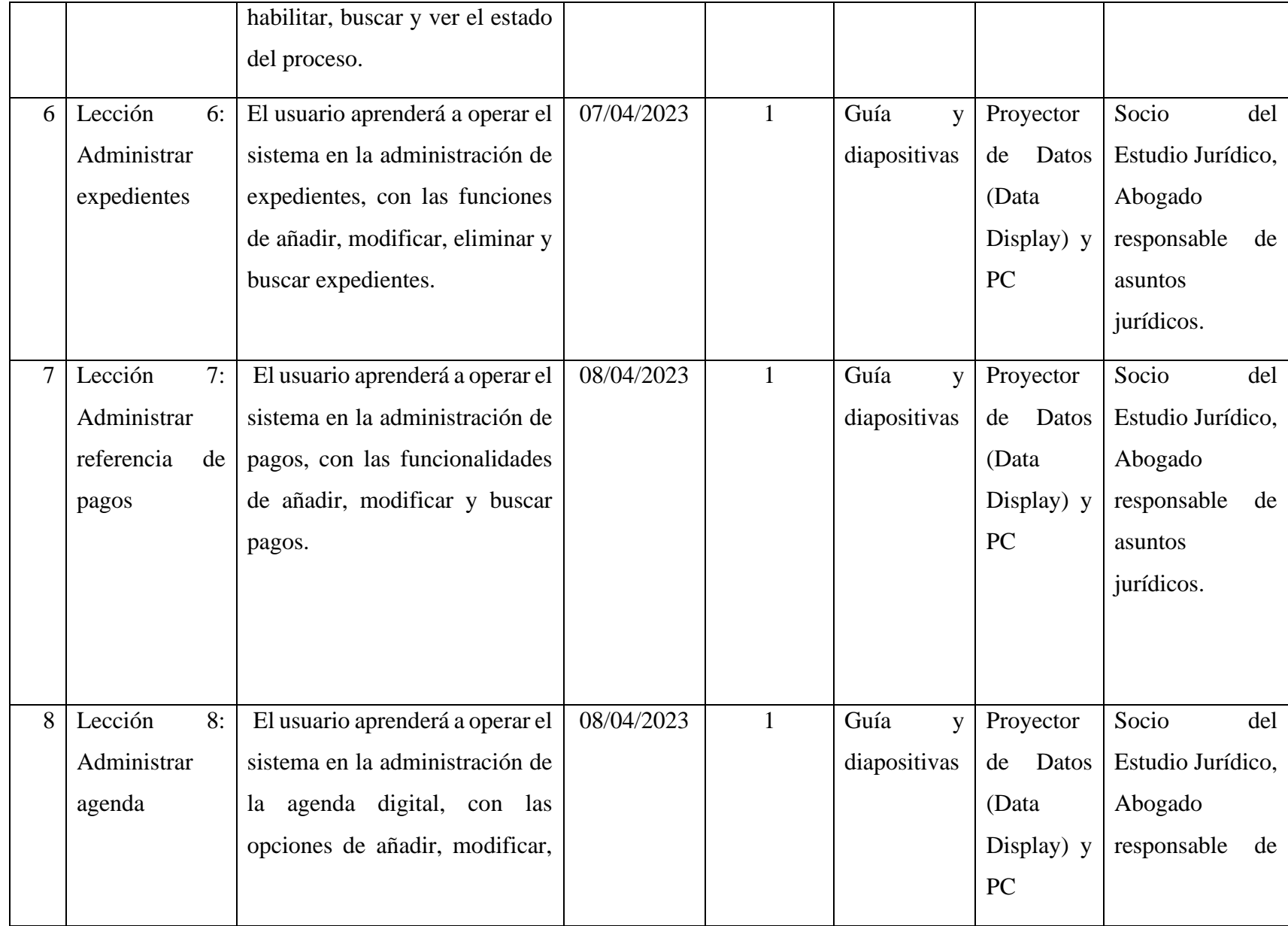

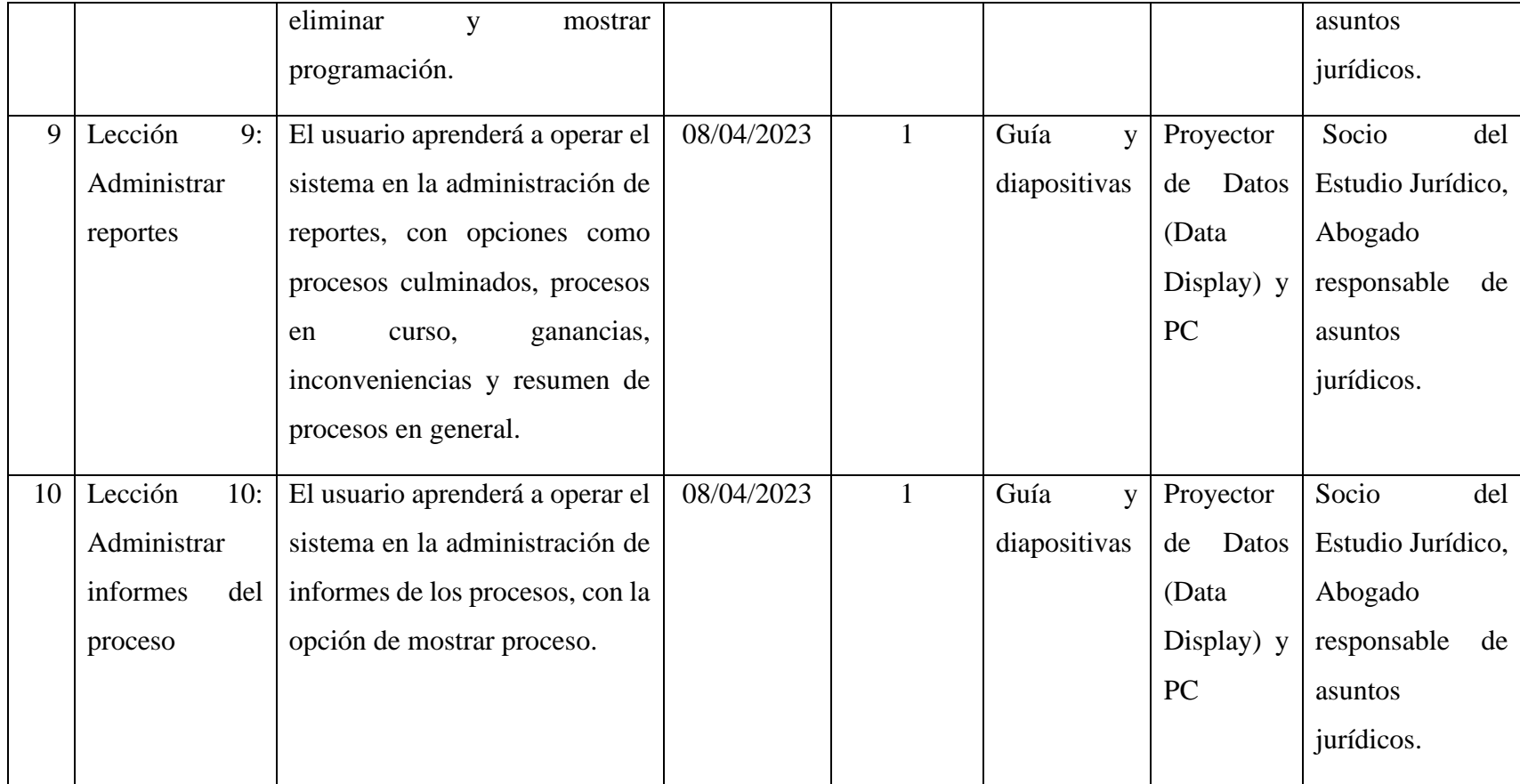

## **II.12 Proceso de Capacitación**

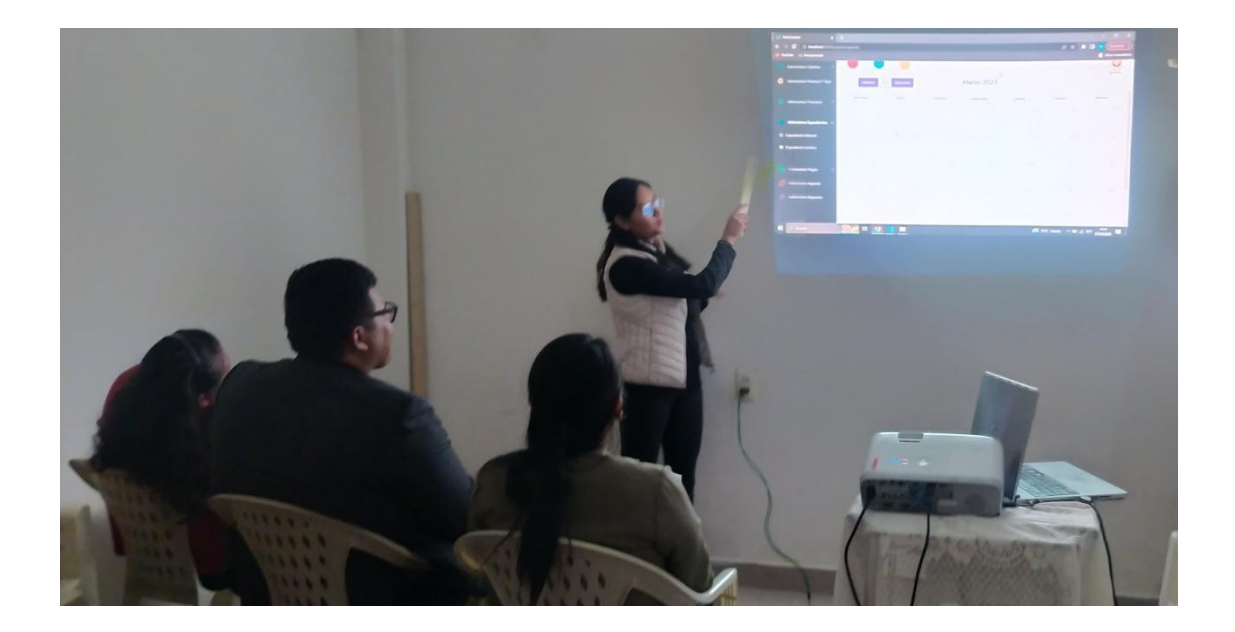

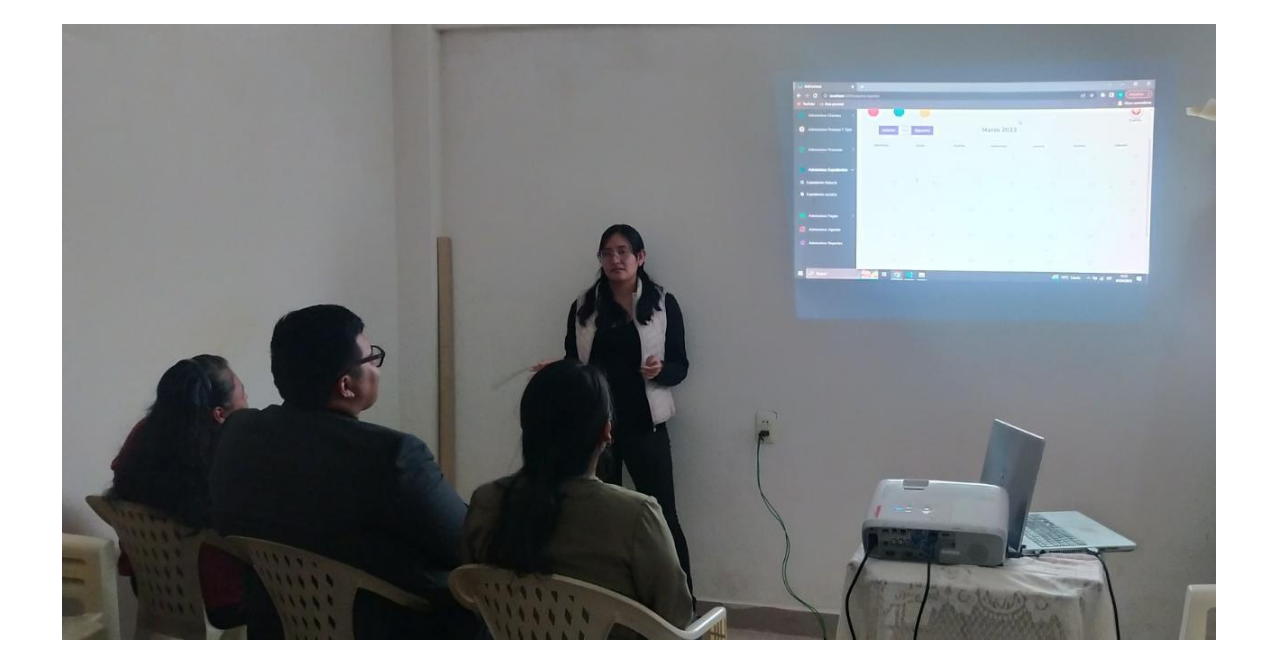

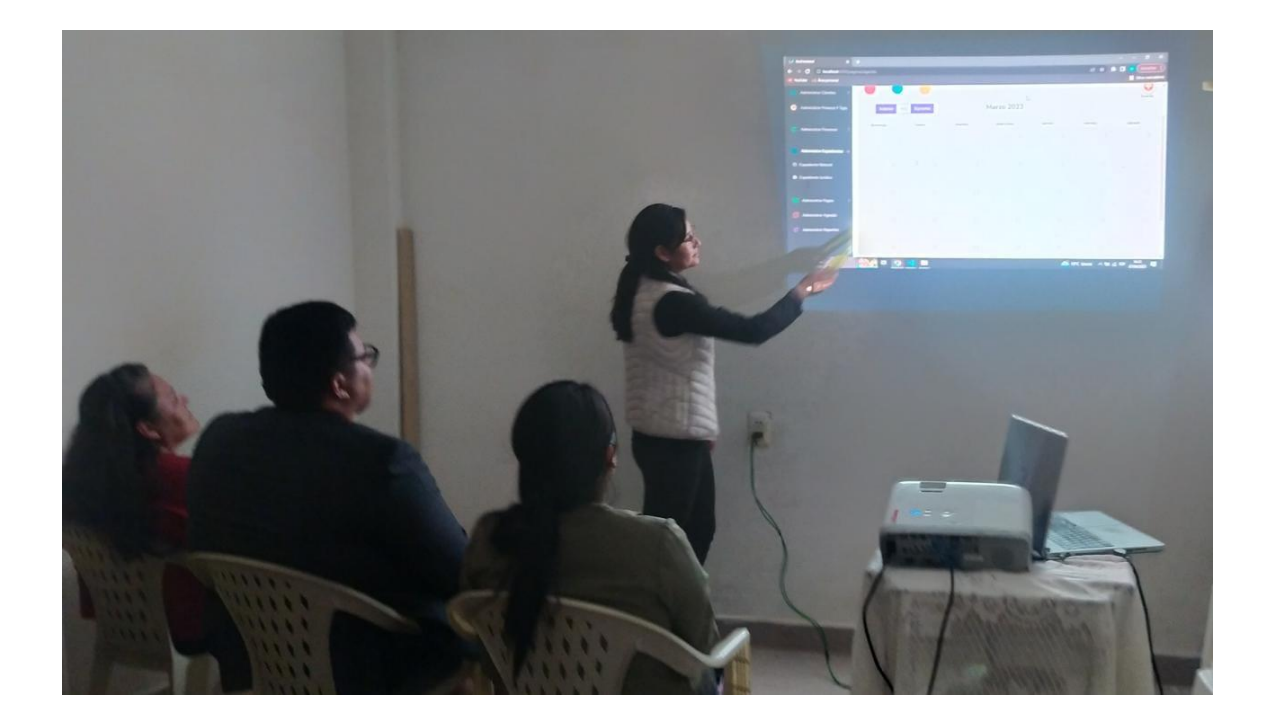

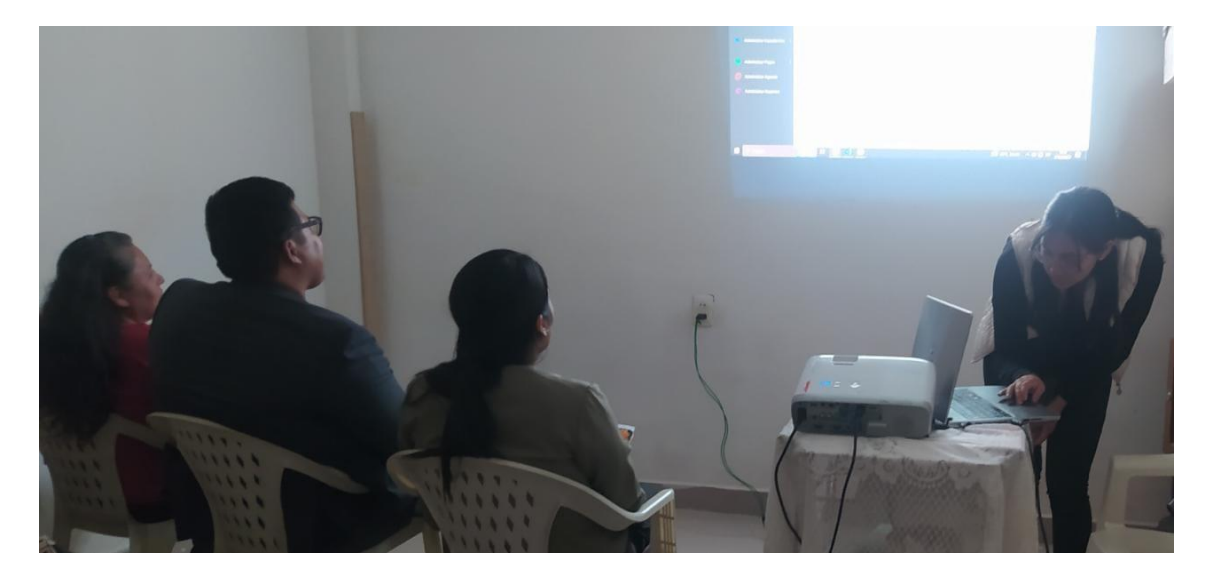

*Figura 86: Proceso de Capacitación*

#### **II.13 Medio de verificación**

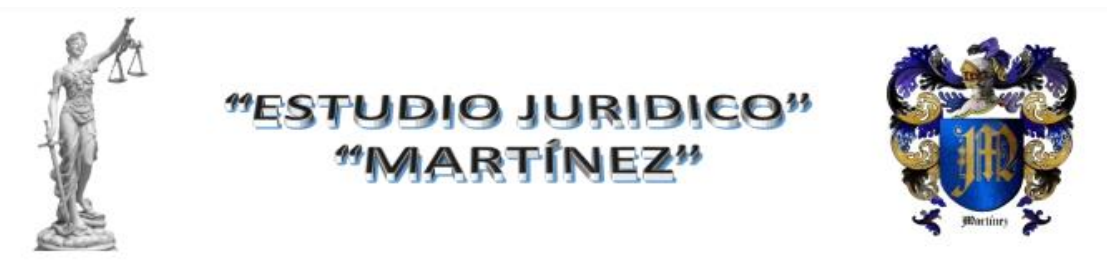

Tarija, 10 de abril 2023

Señor:

Lic. Efraín Torrejón Tejerina DOCENTE DE LA MATERIA TALLER III

Presente. -

#### REF.- CURSOS DE CAPACITACIÓN SOBRE EL USO DEL SISTEMA ARA

Estimado Licenciado Efraín:

Mediante la presente tengo a bien dirigirme a usted con la finalidad de hacerle conocer que hemos tenido la oportunidad de recibir la capacitación del curso sobre el uso del sistema ARA, en fecha 7 y 8 del mes de abril, por la Srta. Mirtha Fátima Lozano Maraz, yo como Director General del Estudio Jurídico Martínez, me complace informar nuestra conformidad del curso por lo que ha sido de gran utilidad para nuestro equipo de trabajo, ya que nos ha permitido adquirir conocimientos prácticos y fundamentales sobre el uso de este sistema por lo que estamos seguros que nos permitirá mejorar nuestra eficiencia y efectividad en el manejo de la información para nuestro Estudio Jurídico.

Agradecer de antemano a la Srta. Mirtha Fátima Lozano Maraz por compartir sus conocimiento y experiencia con nosotros, y a usted, por esta valiosa oportunidad de aprendizaje, y quedamos a su disposición para cualquier consulta adicional que pueda tener.

Sin otro particular motivo saludo a usted, atentamente. Atentamente, Grinez Vacaflor Martinez R.P.A. Nº 5497164 E.L.M.V

//c.c. Arch.

Correo Electrónico: univer01 russo@hotmail.com **TARIJA - BOLIVIA** 

**Whatsapp: 72999614** 

*Figura 87: Medio de verificación*

**CAPÍTULO IV: CONCLUSIONES Y RECOMENDACIONES**

#### **III.1 Conclusiones**

- Se logró un control eficiente tanto de los clientes como de todos los actuados involucrados en el proceso. Este éxito se debe a la implementación de herramientas innovadoras y tecnológicas que permiten el seguimiento detallado de cada etapa del proceso, asegurando la transparencia y el cumplimiento de los plazos establecidos.
- Se logró la flexibilidad en el manejo de la agenda virtual, ha sido una ventaja significativa en el control del proceso, ya que permite una mejor organización y administración de los tiempos.
- Se logró respaldar toda la información de los actuados del proceso, lo que permite un fácil acceso a la misma y una administración más eficiente de los documentos y registros relacionados con el proceso. Este respaldo de información es crucial para garantizar la transparencia y el cumplimiento de los requisitos legales, así como para ofrecer un mejor servicio a los clientes.

#### **III.2 Recomendaciones**

- Disponer con toda la información de la empresa para realizar un sistema más optimo.
- Se recomienda trabajar con los usuarios finales del sistema, ya que esto te permite entender mejor sus necesidades y requerimientos, y así poder diseñar y desarrollar soluciones más optimas a sus necesidades.
- Se recomienda realizar copias de seguridad de toda la base de datos.
- Se recomienda utilizar este sistema, ya que ofrece numerosos beneficios, como la automatización de la administración de procesos jurídicos y la incorporación de un cronograma de actividades. Además, su uso contribuye a mejorar la imagen corporativa de un estudio jurídico.